# **Краткое содержание**

## **ABBE**<br>**ABBE**<br>Te 4 **Начальные сведения о работе телефона 3**

Подготовка телефона к работе **4** Включение и выключение телефона **9** Информация на дисплее и функции клавиш **11** Посылка и прием вызовов **14** Во время разговора **18**

#### **Функции и параметры 21**

Notes interaction of the commercial conduction of the commercial conduction of the commercial conduction of the commercial conduction of the commercial conduction of the commercial conduction of the commercial conduction o Bключение и выключение телеф<br>
Информация на дисплее и функц<br>
Посылка и прием вызовов 14<br>
Во время разговора 18<br>
Ф**УНКЦИИ И ПАРАМЕТРЬ**<br>
Отличительные характеристики 1<br>
Работа с меню 23<br>
Персональная телефонная книга<br>
Испол Отличительные характеристики T28 **22** Работа с меню **23** Персональная телефонная книга **30** Использование списка вызовов **39** Услуга голосовой почты **42** Настройка телефона **44** Прием и передача текстовых сообщений (SMS) **53** Переадресация входящих вызовов **64** Защита телефона и абонентской подписки **67** Одновременная обработка нескольких вызовов **75** Выбор сети **81** Продолжительность и стоимость вызовов **84** Использование двух телефонных линий **87** Управление голосом **88** Вызовы по телефонной карте **92** Прием и передача факсов и данных **95** Дополнительные функции **97** Профили **101** Аксессуары **104** Интерактивные услуги **113**

#### **Дополнительная информация 117**

Быстрый доступ к функциям телефона **118** Устранение неполадок **121** Ericsson Mobile Internet **123** Технические характеристики **124** Глоссарий **125** Рекомендации по эффективной и безопасной эксплуатации **130** Гарантия **137** Декларация соответствия **140** Алфавитный указатель **141**

**Example 1988**<br>
Communications AB OF<br>
Communications AB OF<br>
Communications AB OCTa<br>
mpaso без дополнительного<br>
вносить в данное Руководс<br>
связанные сурвершен-<br>
оборудования и программно<br>
а также при Обнаружении все сохране **MOBILE AND CONSTRUCTED** Ericsson T28s Вторая редакция (сентябрь 1999 г.) Данное Руководство опубликовано компанией **Ericsson Mobile C** каких-л обязательств. Компания **Ericsson Mobile Communications AB** оставляет за собой право без дополнительного уведомления вносить в данное Руководство изменения, связанные с усовершенствованием оборудования и программного обеспечения, а также при обнаружении неточностей и опечаток. Такие изменения будут едакцию Руководства. нием всех прав **©Ericsson Mobile Communications AB**, 1999 г. Номер публикации: RU/LZT 126 1456 R1B Отпечатано в Швеции INNOVATRON PATENTS

Обратите внимание!

Некоторые из услуг, описанных в данном руководстве, предоставляются не всеми сетями. *Это также относится и к международному номеру вызова службы экстренной помощи системы GSM (112).*

Дополнительную информацию об использовании конкретных услуг можно получить у оператора или провайдера сотовой сети.

**AB**

цию об использовании конкретных<br>ратора или провайдера сотовой сети.<br>Iспользовать мобильный телефон,<br>ания, приведенные в разделах<br>вной и безопасной эксплуатации" **Примечание.** Прежде, чем использовать мобильный телефон, необходимо прочитать указания, приведенные в разделах *"Рекомендации по эффективной и безопасной эксплуатации"* и *"Гарантия"*.

**Примечание.** Прежде, чем использовать мобильны<br>
необходимо прочитать указания, приведенные в р<br> *'Рекомендации по эффективной и безопасной эксп.*<br>
"*Гарантия*".<br> *Commercial CC* на изделиях компании обозначает, чталели **MOBILITY**<br>
MOBILE 2013<br>
MOBILE 2014<br>
MOBILE 2014<br>
MOBILE 2014<br>
MOBILE 2014<br>
MOBILE 2015<br>
MOBILE 2015<br>
MOBILE 2015<br>
MOBILE 2015<br>
MOBILE 2016<br>
MOBILE 2016<br>
MOBILE 2016<br>
MOBILE 2016<br>
MOBILE 2016<br>
MOBILE 2016<br>
MOBILE 2016<br>
M Символ СС на изделиях компании обозначает, что данные изделия соответствуют директивам (если таковые применимы) по электромагнитной совместимости 89/336/EEC, по телекоммуникациям 91/263/EEC и по низким напряжениям 73/23/EEC. Эти изделия отвечают требованиям следующих стандартов:

Сотовые телефоны и подключенные к ним аксессуары:

*ETS 300 342-1 Электромагнитная совместимость для цифровой сотовой связи в Европе.*

Аксессуары, не подключаемые непосредственно к сотовому телефону:

Coroвые телефонн<br>*ETS 300 342-1 Эле<br>comoвой связи в Е*<br>Аксессуары, не п<br>к сотовому телеф<br>*EN 50081 – Элект*<br>на излучение и EN<br>общий стандарт *EN 50081 – Электромагнитная совместимость, общий стандарт на излучение и EN 50082 – Электромагнитная совместимость, общий стандарт на восприимчивость к излучению.*

# **COMMUNISTER COMPOSERED COMMUNISTER COMMUNISTER CONTROVERED ASSESSMENT CONTROVERED ASSESSMENT CONTROVERED ASSESSMENT CONTROVERED ASSESSMENT CONTROVERED ASSESSMENT CONTROVERED ASSESSMENT CONTROVERED ASSESSMENT CONTROVERED A Начальные сведения о работе телефона**

- **Подготовка телефона к работе 4**
- **Включение и выключение телефона 9**
- Подготовка телефона к рабо<br>Включение и выключение телефо<br>Ормация на дисплее и функции клави<br>Посылка и прием вызова<br>Во время разгово **Информация на дисплее и функции клавиш 11**

**Mobile** 

**Ericsson**

- **Посылка и прием вызовов 14**
	- **Во время разговора 18**

**AB**

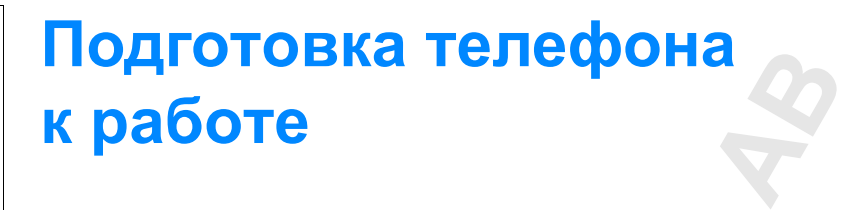

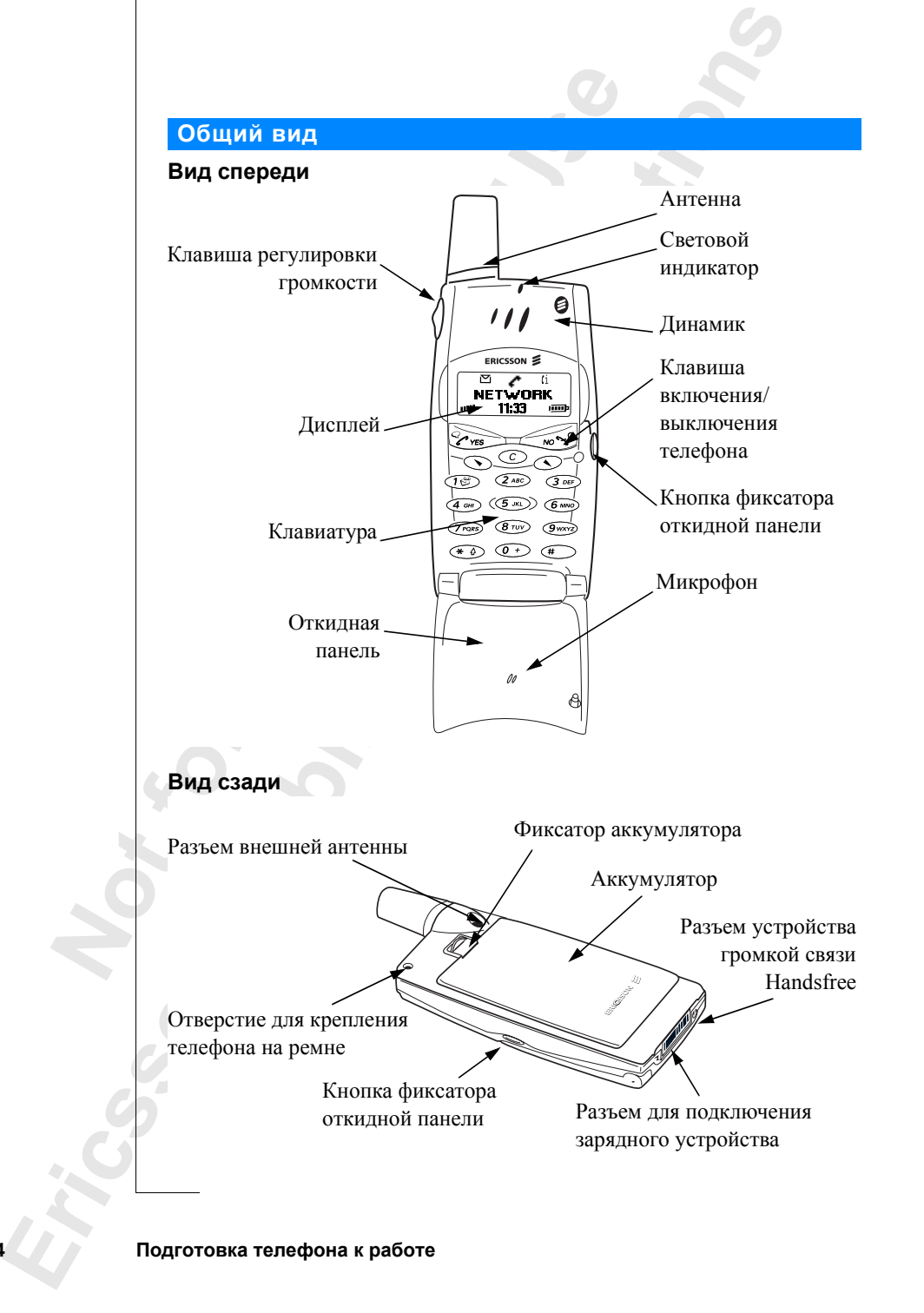

#### **Сборка**

**ABBER 1999** Для того, чтобы телефон начал работать, необходимо выполнить следующие операции:

- **•** установить SIM-карту;
- **•** присоединить к телефону аккумулятор;
- **•** зарядить аккумулятор.

#### **SIM-карта**

При регистрации у сетевого оператора абонент получает SIM-карту (модуль идентификации абонента). На SIM-карте установлен микропроцессор, в котором, помимо прочих параметров, хранятся телефонный номер абонента, список предоставляемых абоненту услуг, а также информация телефонной книги.

**SIM-карта**<br>
При регистрации у сетевого оператора абонент<br>
(модуль идентификации абонента). На SIM-кар<br>
процессор, в котором, помимо прочих параметро<br>
ниформация телефонной книги.<br>
SIM-карты бывают двух типов: размером с **COMMUNICATE CONTROVIDE CONTROVER CONTROVIDED**<br>
COMMUNICATE SURVEY AND HAS IM-<br>
COMMUNICATE CONTROVIDED AND A TENDED AND A TENDER OF THE AND MUNICIPALLY AND HOTEL AND HOTEL THAN A TENDER THAN THE CONTROLLED AND CONTROLLED SIM-карты бывают двух типов: размером с кредитную карту и микроформата. В данном телефоне используется SIM-карта микроформата. Во многих SIM-картах формата кредитной карты предусмотрена перфорация, позволяющая легко извлечь карту микроформата. Прежде, чем телефон начнет работать, в него необходимо установить SIM-карту, как показано ниже.

#### **Установка и извлечение SIM-карты**

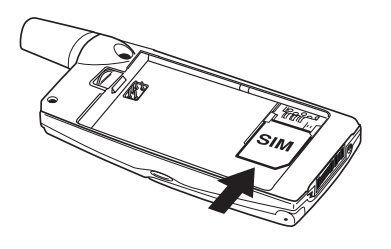

Second Contract Contract Contract Contract Contract Contract Contract Contract Contract Contract Contract Contract Contract Contract Contract Contract Contract Contract Contract Contract Contract Contract Contract Contrac **1.** Отсоедините аккумулятор (если он установлен). Установите SIM-карту в гнездо под посеребренные держатели так, **2.** Извлеките SIM-карту, подняв ее чтобы позолоченные контакты

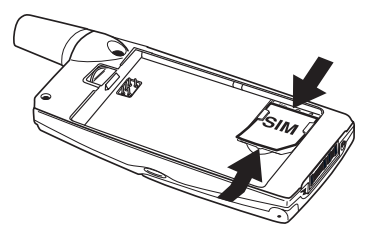

были обращены вниз, а скошенный угол карты оказался слева.

край.

#### **Код PIN**

**Example 31 EXCAPIN**<br>
EXCAPIN<br>
EXCAPIN<br>
EXCAPIN<br>
EXCAPIN<br>
EXCAPIN Большинство SIM-карт снабжены защитным кодом или кодом PIN (персональный идентификационный номер), который необходимо ввести для получения доступа к сети. При каждом включении телефона на дисплей выводится запрос кода PIN. Абонент получает код PIN у сетевого оператора.

Некоторые операторы предоставляют услуги, для доступа к которым требуется ввести второй код PIN (PIN2).

-<br>Делужит<br>ого номера. Необходимо тщательно оберегать код PIN, поскольку этот код служит защитой от несанкционированного использования телефонного номера.

При вводе неверного кода PIN три раза подряд SIM-карта блокируется. В этом случае для разблокирования SIM-карты используется код PUK (персональный деблокировочный ключ), который также предоставляется сетевым оператором.

#### **Аккумулятор**

Телефон T28 поставляется с литиевым аккумулятором. Аккумулятор нового телефона не заряжен, однако остаточной энергии аккумулятора может оказаться достаточно для включения телефона. Рекомендуется зарядить аккумулятор в течение трех часов прежде, чем включать телефон первый раз.

#### **Установка аккумулятора в телефон**

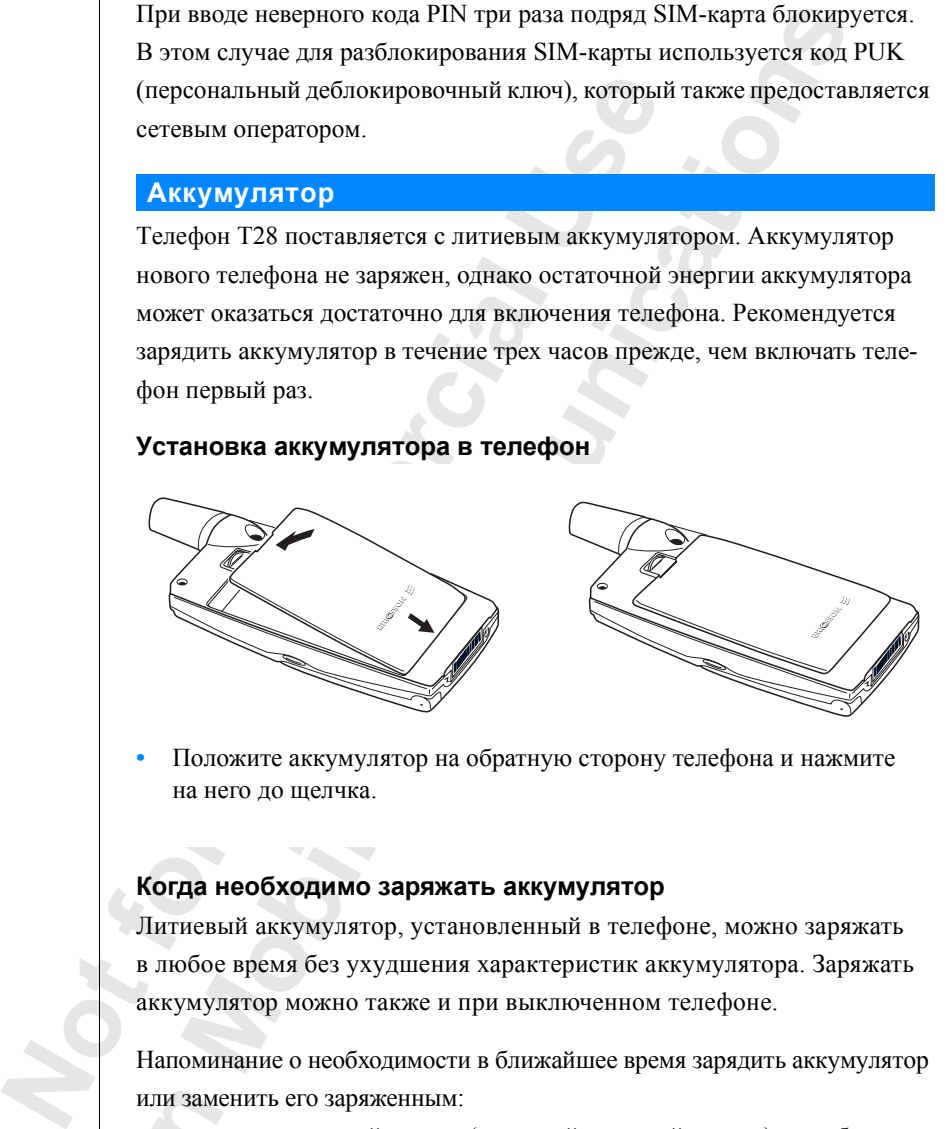

**•** Положите аккумулятор на обратную сторону телефона и нажмите на него до щелчка.

#### **Когда необходимо заряжать аккумулятор**

на него до щелчка.<br>**да необходимо за**<br>иевый аккумулятор,<br>обое время без ухудц<br>мулятор можно так:<br>оминание о необходи Литиевый аккумулятор, установленный в телефоне, можно заряжать в любое время без ухудшения характеристик аккумулятора. Заряжать аккумулятор можно также и при выключенном телефоне.

Напоминание о необходимости в ближайшее время зарядить аккумулятор или заменить его заряженным:

**ERICAL STATES CREAMING SCREEN SCREEN SCREEN SCREEN SCREEN SCREEN SCREEN SCREEN SCREEN SCREEN SCREEN SCREEN SCREEN SCREEN SCREEN SCREEN SCREEN SCREEN SCREEN SCREEN SCREEN SCREEN SCREEN SCREEN SCREEN SCREEN SCREEN SCREEN S •** предупреждающий сигнал (короткий звуковой сигнал) и сообщение на дисплее **Внимание! Акк. разряж.**;

**•** световой индикатор в верхней части телефона начинает мигать красным цветом.

#### **Statuss**<br>ms: 991124 Datums: 991124<br>Profils: Parastai

льность<br>**a) при**<br>лавишу<br>. Для При использовании аккумулятора, рекомендованного компанией Ericsson, меню **Состояние** позволяет выяснить продолжительность работы телефона (в режиме ожидания и в режиме разговора) при текущем уровне заряда аккумулятора; для этого сдвиньте клавишу регулировки громкости вверх или вниз в режиме ожидания. Для перемещения по меню вниз можно использовать клавишу $\bigcirc$ . Время работы в режиме ожидания и в режиме разговора зависит от типа используемого аккумулятора и от условий приема сигнала сотовой сети. Следует иметь в виду, что отображаемые на дисплее значения являются приблизительными, и гарантированное время работы на 20 % меньше.

**Примечание.** *Телефон автоматически отключается, когда энергии аккумулятора оказывается недостаточно для нормальной работы телефона.*

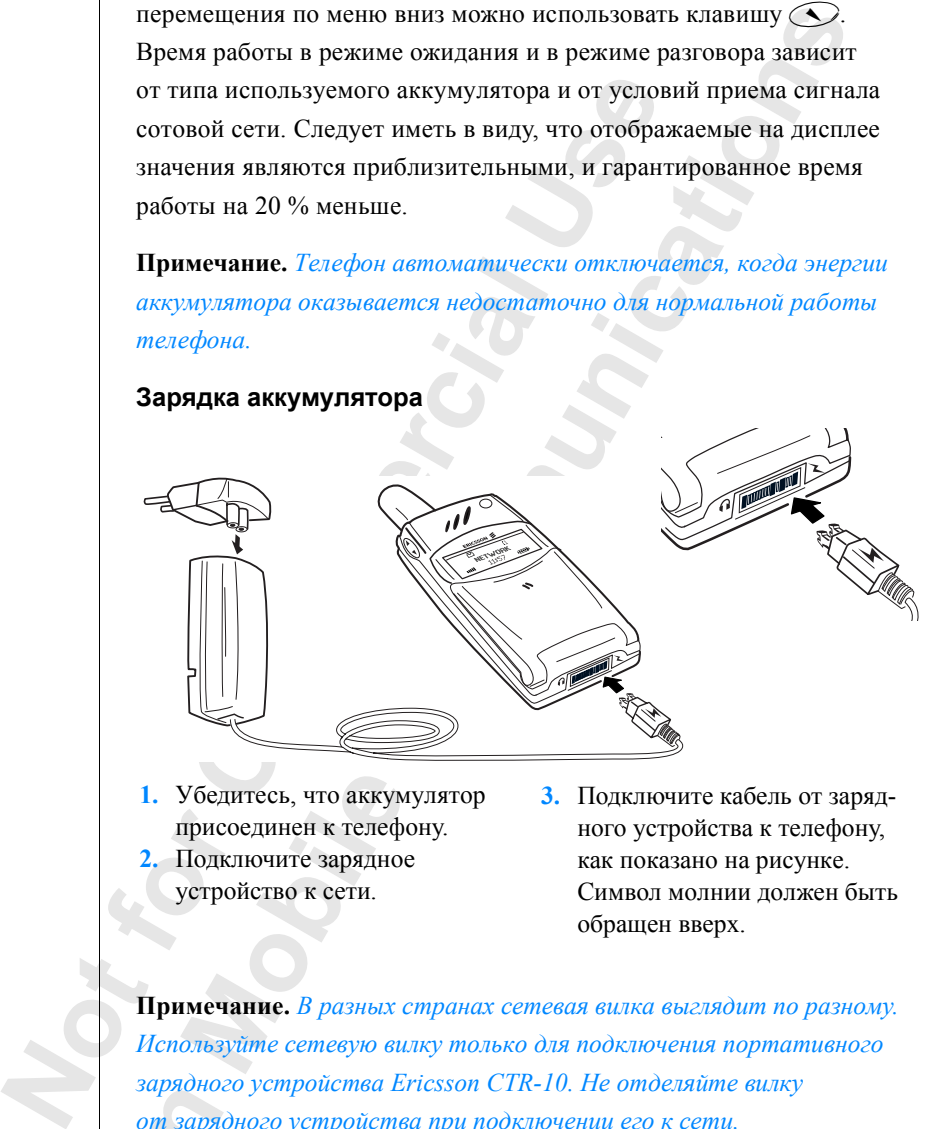

Убедитесь, что аккум<br>присоединен к телеф<br>Подключите зарядное<br>устройство к сети.<br>мечание. *В разных сользуйте сетевую ви* **1.** Убедитесь, что аккумулятор присоединен к телефону. **2.** Подключите зарядное устройство к сети.

**3.** Подключите кабель от зарядного устройства к телефону, как показано на рисунке. Символ молнии должен быть обращен вверх.

**Примечание.** *В разных странах сетевая вилка выглядит по разному. Используйте сетевую вилку только для подключения портативного зарядного устройства Ericsson CTR-10. Не отделяйте вилку от зарядного устройства при подключении его к сети.*

Индикация зарядки:

- **Example 19**<br> **Example 19**<br> **Example 19**<br> **EXAMPLE 19**<br> **EXAMPLE 19**<br> **EXAMPLE 19**<br> **EXAMPLE 19**<br> **EXAMPLE 19**<br> **EXAMPLE 19**<br> **EXAMPLE 19**<br> **EXAMPLE 19**<br> **EXAMPLE 19**<br> **EXAMPLE 19**<br> **EXAMPLE 19**<br> **EXAMPLE 19**<br> **EXAMPLE 19 •** индикатор вверху телефона постоянно горит красным цветом (или зеленым, если телефон включен);
	- **•** на дисплей выводится сообщение **Только заряд, телефон выкл.**;
	- **•** индикатор уровня заряда аккумулятора на дисплее непрерывно мигает.

**AB** *шегося аккумулятора индикация зарядки может появиться на дисплее* **Примечание.** *При зарядке нового или длительное время не использовавчерез некоторое время после начала зарядки. После этого возможно включение телефона.*

COMPTRISITY AND THE TRANSPORTED CONTROLLED CONTROLLED IN OCCUPATION (ПРИ ВКЛЮЧЕННОМ ТЕЛЕФОНЕ) ВЫВОДИТСЯ СООБЩИ В ОБЕСПЕЧЕНИЯ ОПТИМАЛЬНОГО РЕЖИМА ЗАРЯДКИ АККУМУЛЯТОРОВ, НЕ РЕЗ ИСПОЛЬЗОВАТЬ В ТЕЛЕФОНЕ ТОЛЬКО АККУМУЛЯТОРОВ, В начале цикла зарядки аккумулятора, рекомендованного компанией Ericsson, на дисплей (при включенном телефоне) выводится сообщение **Быстрая зарядка**. Для обеспечения оптимального режима зарядки и наибольшей продолжительности работы в режиме ожидания и в режиме разговора рекомендуется использовать в телефоне только аккумуляторы производства компании Ericsson.

По соображениям безопасности для зарядки аккумуляторов, не рекомендованных компанией Ericsson, используется более длительный цикл. При зарядке в таком режиме на дисплей (при включенном телефоне) выводится сообщение **Только заряд, неизвестн. акк**.

#### **Совет.** *Во время зарядки аккумулятора телефоном можно пользоваться. Однако время зарядки при этом увеличивается.*

При полной зарядке аккумулятора индикатор уровня заряда аккумулятора на дисплее достигает максимальной отметки, а индикатор вверху телефона постоянно горит зеленым цветом.

#### **Отключение зарядного устройства**

**•** Отсоедините зарядное устройство от телефона, отогнув штекер вверх.

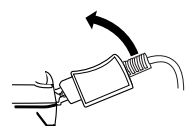

#### **Отсоединение аккумулятора**

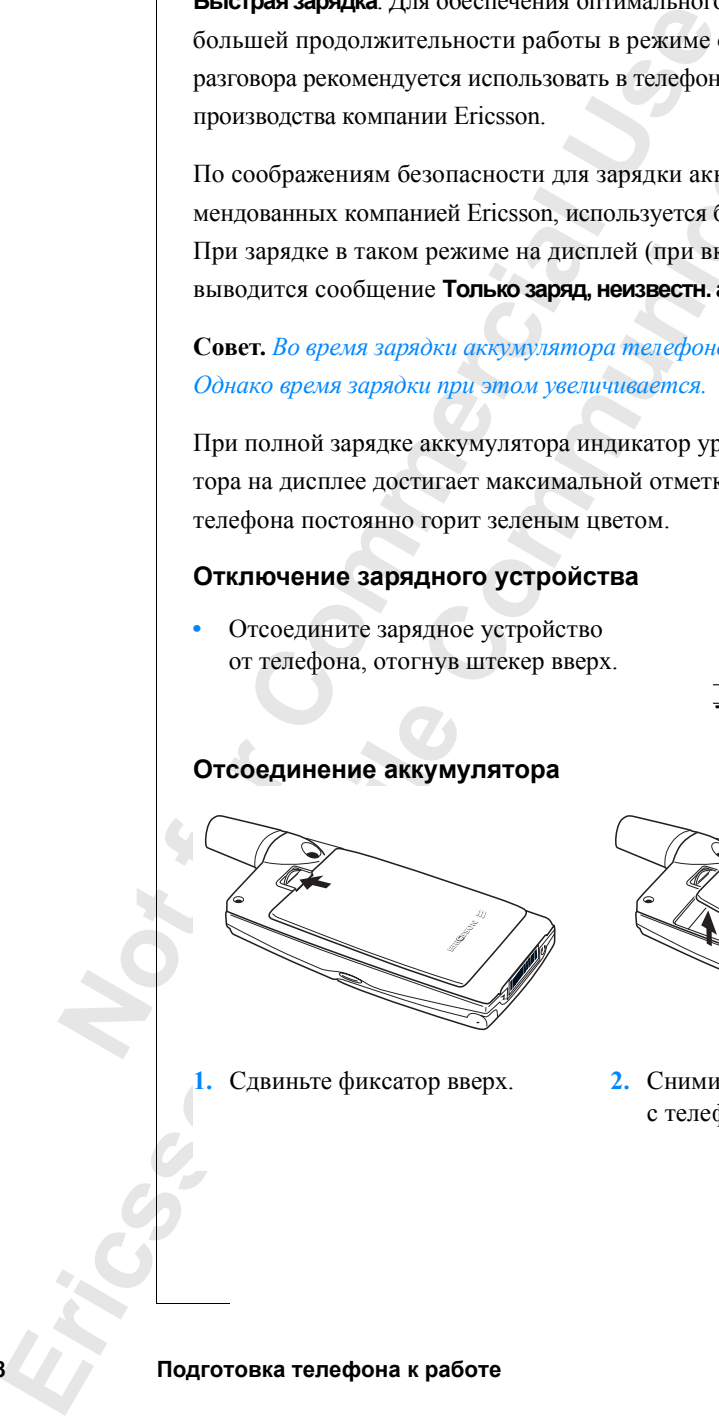

**1.** Сдвиньте фиксатор вверх.

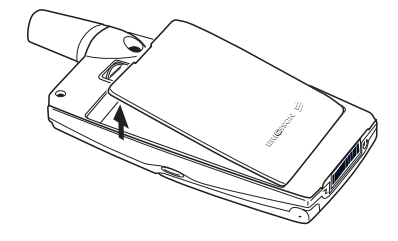

**2.** Снимите аккумулятор с телефона.

# $\mathbf{H}$ **Включение и выключение телефона**

#### **Включение телефона**

- **1.** Откройте откидную панель, нажав кнопку фиксатора откидной панели на правой стороне телефона.
- **2.** Нажмите клавишу **NO** и удерживайте ее нажатой, пока не услышите сигнал.

#### **Если на дисплее появился запрос "Введите PIN"**

Некоторые SIM-карты защищены кодом PIN. Если после включения телефона на дисплее появляется запрос **Введите PIN:**

- **1.** Введите код PIN. Если при вводе кода допущена ошибка, удалите неверную цифру, нажав клавишу **C**.
- **2.** Нажмите **YES**.

**EXERCISE THE SECTION CONSULTER AND CONSULTERATION CONSULTER THE CONSULTER THE CONSULTER THE CONSULTER THE CONSULTER THE CONSULTER THE CONSULTER THE CONSULTER THE COMMENCIES CONSULTER THE CONSULTER CONSULTER THE CONSULTER COMMUNICATE COMMUNICATE COMMUNICATE COMMUNICATE CONSTRESS CONTINUIST**<br>
COMPORE TEREQUES AND MUNICATE CONSUMING COMPORANT CONSUMICAL SAMPLE CONSUMICAL SAMPLE CONSUMICAL SAMPLE FOR TEXTION PORTION FOR TEXTION CONSUMICAL SO **Примечание.** *При вводе неверного кода PIN три раза подряд SIM-карта блокируется. Для разблокирования карты используется код PUK. См. раздел "Блокировка SIM-карты" на стр. 67.*

*Если на дисплее появился запрос* **Тлф блокир.***, введите код блокировки телефона. См. раздел "Блокировка телефона" на стр. 68.*

#### **Поиск сети**

После включения телефона (и ввода кода PIN) выполняется поиск сети.

н*а диеплее появился*<br>ефона. См. раздел "Б<br>**ІСК СЕТИ**<br>ле включения телефо<br>ккратный звуковой сгерху телефона раз в с<br>яляется имя сетевого с Трехкратный звуковой сигнал указывает, что сеть найдена. Индикатор наверху телефона раз в секунду мигает зеленым цветом, а на дисплее появляется имя сетевого оператора (обычно сокращенное).

# ETWORK<br> **ETWORK**<br> **ETWORK**<br> **ETWORK**<br> **ETWORK**<br> **ETWORK**<br> **ETWORK**<br> **ETWORK**<br> **ETWORK**<br> **ETWORK**<br> **ETWORK**<br> **ETWORK**

Такое состояние телефона называется **режимом ожидания**. Теперь телефон может посылать и принимать вызовы.

**Примечание.** *Если телефон не переключается в режим ожидания, обратитесь к разделу "Сообщения об ошибках" на стр. 121.*

**Включение и выключение телефона 9**

#### **Начальные установки**

рать тип<br>иформация<br>а телефона" При первом включении телефона может потребоваться выбрать тип сигнала вызова и установить время и дату. Дополнительная информация об этих и других параметрах приведена в разделе "Настройка телефона" на стр. 44.

#### **Язык дисплейных сообщений**

**Notifically and Community SIM-карт автоматиче бражения сообщений язык той страны, в которой (режим <b>ABTOMAT**). В противном случае по умол английский язык (**English**). Процедура выбора я сообщений описана в разделе "Язык **COOбщений**<br> **COOбщений**<br> **COOБщений**<br> **COOFMAL ACCOOFMAL ACCOOFMAL ACCOOFMAL ACCOOFMAL ACCOOFMAL ACCOOFMAL ACCOOFMAL ACCOOFMAL B разделе "Язык дисплейных сообщений" на<br>
COOFMAC B разделе "Язык дисплейных сообщений" на<br>** Большинство современных SIM-карт автоматически выбирают для отображения сообщений язык той страны, в которой приобретена SIM-карта (режим **Автомат.**). В противном случае по умолчанию используется английский язык (**English**). Процедура выбора языка дисплейных сообщений описана в разделе "Язык дисплейных сообщений" на стр. 49.

Если сообщения выводятся на неизвестном языке, выберите автоматический режим (**Автомат.**) или английский язык (**English**) дисплейных сообщений.

#### *Для выбора автоматического режима языка дисплейных сообщений*

- **1.** Если телефон не находится в режиме ожидания, нажмите и удерживайте нажатой клавишу **NO**, чтобы вернуть телефон в режим ожидания.
- **2.** Нажмите клавишу со стрелкой  $\heartsuit$ .
- **3.** Введите **8888**.
- **4.** Нажмите клавишу со стрелкой  $\bigodot$ .

#### *Для выбора английского языка дисплейных сообщений*

- **1.** Если телефон не находится в режиме ожидания, нажмите
	- :сли телефон не нахо<br>1 удерживайте нажато<br>Жидания.<br>-<br>Нажмите клавишу со<br>- Нажмите клавишу со<br>- Нажиие сундания на король<br>- В рекиме сундания н и удерживайте нажатой клавишу **NO**, чтобы вернуть телефон в режим ожидания.
- **2.** Нажмите клавишу со стрелкой  $\sim$ ).
- **3.** Введите **0000**.
- **4.** Нажмите клавишу со стрелкой  $\bigodot$ .

#### **Выключение телефона**

**Explores Explorescence •** В режиме ожидания нажмите клавишу **NO** и удерживайте ее нажатой, пока не услышите сигнал.

**10 Включение и выключение телефона**

# **Информация на дисплее и функции клавиш**

**НА ДИСПЛЕЙ ВЫВОДИТСЯ НАЗВАНИЕ СЕГЕВОГО ОПЕ**<br>ены принимаемого радиосигнала и уровень за<br>енидикаторы появляются при поступлении<br>ии переадресации входящих вызовов, включе<br>е описаны функции клавиш телефона.<br>**а дисплее**<br>вчисл В режиме ожидания на дисплей выводится название сетевого оператора, текущее время, уровень принимаемого радиосигнала и уровень заряда аккумулятора. Другие индикаторы появляются при поступлении сообщения, использовании переадресации входящих вызовов, включении будильника и т. д.

**AB**

В данной главе также описаны функции клавиш телефона.

#### **Информация на дисплее**

Ниже в таблице перечислены все индикаторы, которые могут появиться на дисплее в режиме ожидания, и приведены их описания.

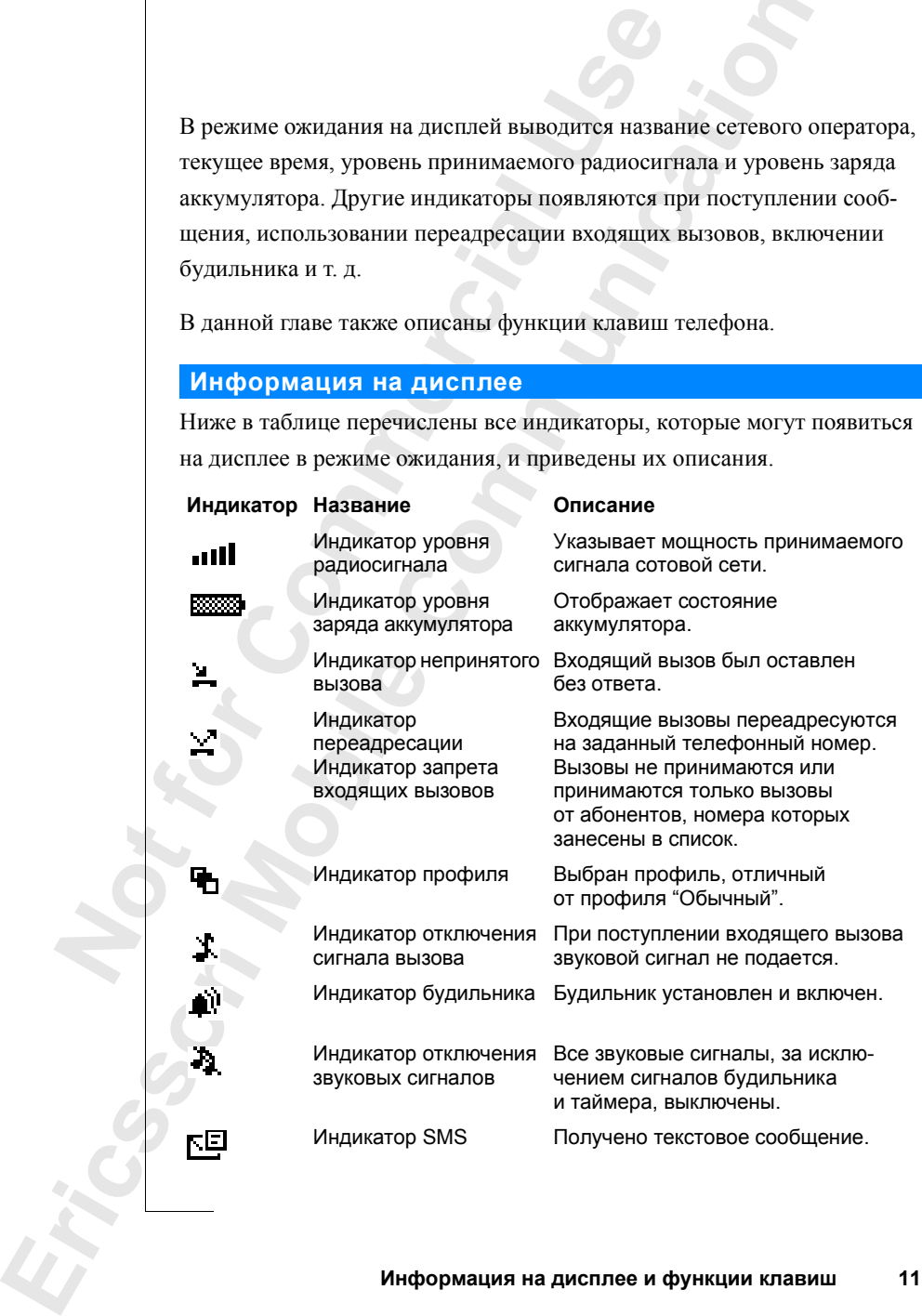

**Информация на дисплее и функции клавиш 11**

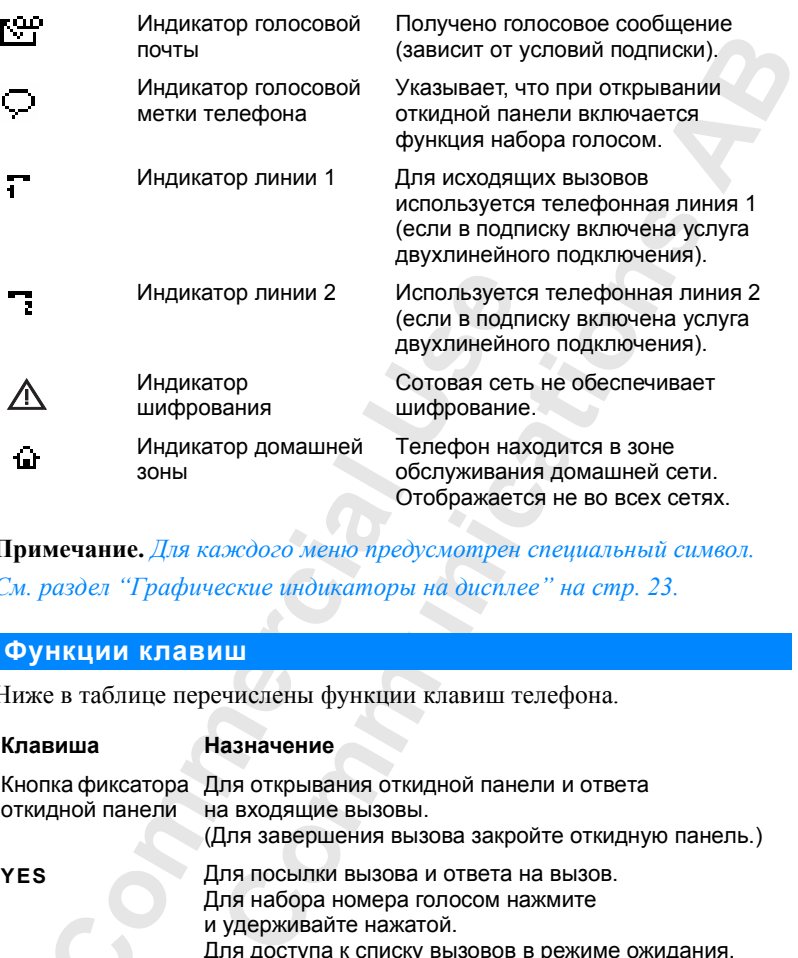

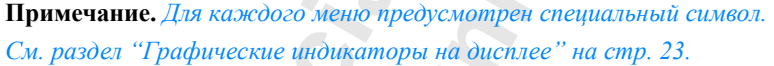

#### **Функции клавиш**

Ниже в таблице перечислены функции клавиш телефона.

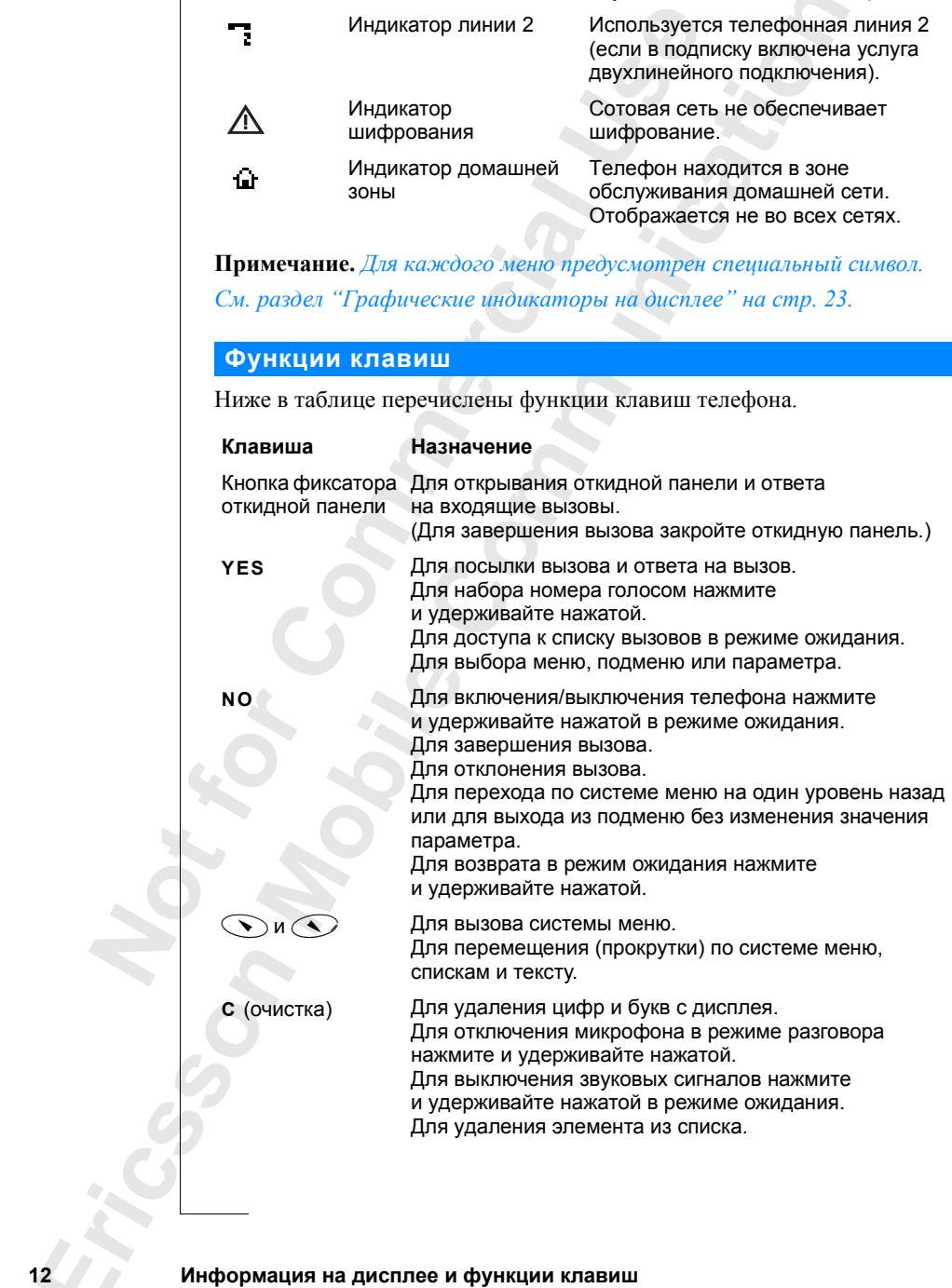

**12 Информация на дисплее и функции клавиш**

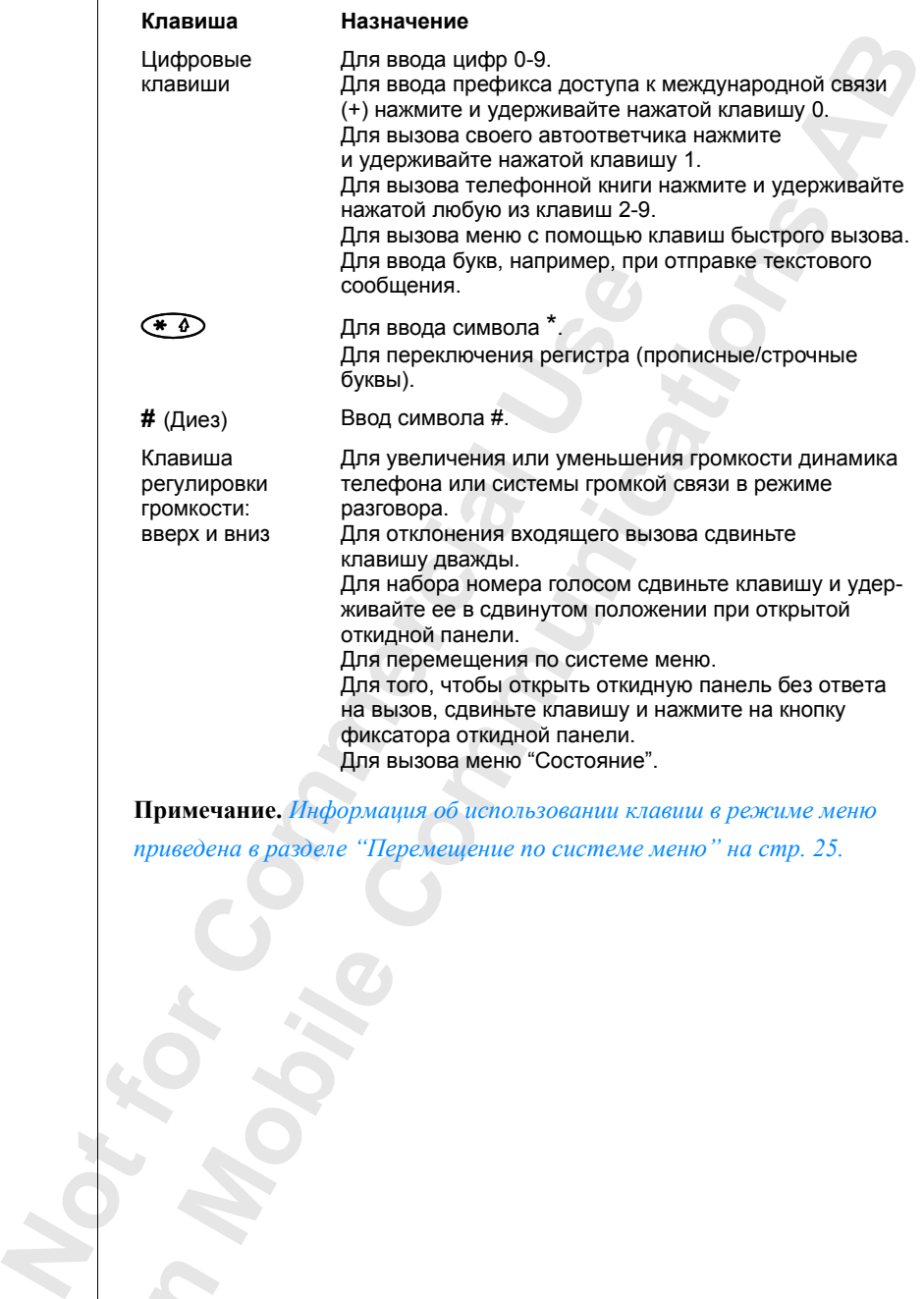

**Примечание.** *Информация об использовании клавиш в режиме меню приведена в разделе "Перемещение по системе меню" на стр. 25.*

**Mobile** 

# **Посылка и прием вызовов**

**N** данной главе предполагается, что телефон вк<br>
в пределах зоны обслуживания сети. Находясь<br>
использовать другие сети при условии, что опер<br>
абонента имеет специальное соглашение (согла<br>
с этими сетями. См. раздел "Выбо В данной главе предполагается, что телефон включен и находится в пределах зоны обслуживания сети. Находясь за границей, можно использовать другие сети при условии, что оператор домашней сети абонента имеет специальное соглашение (соглашение о роуминге) с этими сетями. См. раздел "Выбор сети" на стр. 81.

#### **Посылка вызова**

10:21

- **1.** Откройте откидную панель, нажав кнопку фиксатора.
- **2.** Введите код зоны и телефонный номер.
- **3.** Нажмите **YES**.

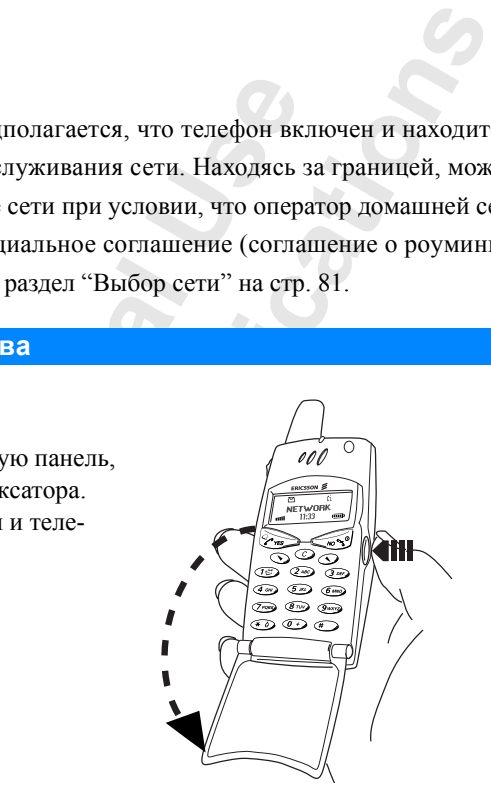

**AB**

#### **Примечание.** *В некоторых странах код зоны не используется.*

**мечание.** *В некотор*<br>роцессе установления<br>иени, и на дисплее мо<br>и. На дисплей выводито услугу (и услуга вность и стоимость в В процессе установления соединения автоматически запускается счетчик времени, и на дисплее можно наблюдать длительность текущего разговора. На дисплей выводится стоимость вызова, если сеть предоставляет такую услугу (и услуга включена в подписку). См. раздел "Продолжительность и стоимость вызовов" на стр. 84.

#### **Завершение вызова**

**•** Для завершения вызова закройте откидную панель или нажмите **NO**.

**Заверш**<br>• Для<br>• Для<br>• Посылка и **14 Посылка и прием вызовов**

#### Номера, набранные с данного телефона, а также принятые **Повторный набор ранее набранного номера**

**ABB**<br>**OBOB.** и оставленные без ответа вызовы помещаются в **список вызовов**.

#### *Для повторного набора ранее набранного номера*

- **1.** Нажмите **YES** для перехода в **список вызовов**.
- **2.** С помощью **Ф**или **Ф** выберите требуемый номер.
- **3.** Для посылки вызова нажмите **YES**.

Дополнительная информация приведена в разделе "Использование списка вызовов" на стр. 39.

#### **Автоматический повторный набор**

**Note Allen Strates Among Properties**<br> **Note Allen Strates Among Band Band Band Band Christian Band Christmas Band Christmas Band Christmas Band Christmas Band Christmas Christmas Christmas Decision Decision Decision Deci** я перехода в **список вызовов**.<br>
или **C** выберите требуемый номер.<br> **COMMUNIMA ПРИВЕДЕНА В разделе "Использование не состоя.**<br> **COMMUNIMA НАБОР**<br> **COMMUNIMA НАБОР**<br> **COMMUNIMA НАБОР**<br>
ОПЫТКИ НАБОР ОПЫТКИ НАБОР<br> **COMMUNIMA** Если после первой попытки набора номера соединение не состоялось и на дисплей выведен запрос **Повторить?**, нажмите **YES**, чтобы повторить вызов номера. Телефон будет автоматически повторять набор номера (до десяти раз),

- **•** пока вызываемый абонент не ответит. После ответа абонента телефон подает звуковой сигнал и затем сигнал вызова;
- **•** пока не будет нажата какая-либо клавиша или не поступит входящий вызов.

**Примечание.** *Телефон можно не подносить к уху до тех пор, пока телефон не подаст сигнал вызова.*

**Примечание.** *Автоматический повторный набор невозможен для вызовов в режиме передачи данных и вызовов в режиме факсимильной передачи.* 

#### **Международные вызовы**

едачи.<br>**Ждународные в**<br>Нажмите клавишу **0** и<br>е появится символ +<br>Символ + заменяет и<br>международной свя<br>Введите код страны, и **1.** Нажмите клавишу **0** и удерживайте ее нажатой, пока на дисплее не появится символ **+**.

Символ **+** заменяет используемый в данной стране префикс доступа к международной связи.

- 
- **2.** Введите код страны, код зоны (без начального нуля) и телефонный номер.
- **ERIC ST. Haxer 3.** Нажмите **YES**.

**Посылка и прием вызовов 15**

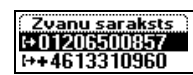

**Занято Повторить?**

#### **Вызовы службы экстренной помощи**

**ПОМОЩИ).**<br>• ПОМОЩИ).<br>• О ИСПОЛЬЗО-**1.** Введите **112** (международный номер службы экстренной помощи). **2.** Нажмите **YES**.

Обычно международный номер экстренной службы **112** можно использовать в любой стране с установленной SIM-картой или без нее при условии, что телефон находится в пределах зоны обслуживания сети GSM.

**Примечание.** *В некоторых сетях требуется, чтобы была установлена SIM-карта, иногда также требуется ввести код PIN. Кроме того, в некоторых сетях для вызова службы экстренной помощи может использоваться другой номер.*

#### **Прием вызова**

При поступлении входящего вызова телефон подает звуковой сигнал и на дисплей выводится запрос **Ответить?**

г установленной SIM-картой или без нее при усля в пределах зоны обслуживания сети GSM.<br> *Comp<sub>reme</sub> сетях требуется*, *чтобы была устанакисе требуется ввести код PIN. Кроме то*<br> *Commasine требуется ввести код PIN. Кроме* Если абонентская подписка включает услугу определения номера (CLI) и сеть вызывающего абонента передает его номер, на дисплей выводится номер вызывающего абонента. Если телефонный номер и имя абонента сохранены в телефонной книге, на дисплей также выводится имя абонента.

**Notionarism C**<br>
SIM-карта, иногда также пребуется весони к<br>
в некоторых сетях для вызова службы экстрении в некоторых сетях для вызова службы экстрении в некоторых сетях для вызова терединие.<br> **Прием вызова**<br>
При поступле Если передача информации о номере вызывающего абонента для входящего вызова запрещена, на дисплей выводится сообщение **Номер закр.** Если входящий вызов поступил от абонента, для которого услуга определения номера не предоставляется, на дисплей выводится сообщение **Неизвестн**.

#### **Ответ на вызов**

**Звести.**<br>**MOBILE 18 ВЫЗОВ**<br>Откройте откидную г<br>нажав на кнопку фик<br>или нажмите YES,<br>если панель открыта. **•** Откройте откидную панель, нажав на кнопку фиксатора, или нажмите **YES**, если панель открыта.

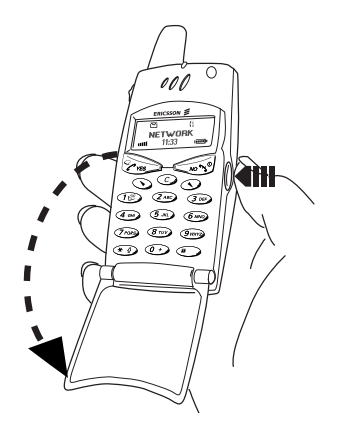

**ERIC SCRIPTION AND REAL PROPERTY. 16 Посылка и прием вызовов**

**Занято**

#### **Отклонение вызова**

сбоку телефона.

**•** Дважды сдвиньте клавишу регулировки громкости, расположенную сбоку телефона.<br>На дисплей выводится сообщение Занято. Вызывающий абонент получает сигнал "занято", если такая услуга включена в подписку На дисплей выводится сообщение **Занято**. Вызывающий абонент получает сигнал "занято", если такая услуга включена в подписку вызывающего абонента. Если включена функция **Переадресация, если занят**, вызов переадресуется на заданный телефонный номер. См. раздел "Переадресация входящих вызовов" на стр. 64.

CM. paster "Hepearpecausus axorshunx assons<br> **Примечание**. Для mozo, чтобы открыть откий<br>
на 6ы306, открывая откидную панель. собывате<br>
громкости. Затем можно отклонить 6ы306, на<br>
откидную панель.<br>
Шифрование<br>
- Сиги шифро онента. Если включена функция **Переадреса**<br>в переадресуется на заданный телефонный недедиесания входящих вызовов" на стр. 64.<br>*Сео, чтобы открыть откидную панель без опокидную панель, сдвиныте клавишу регулир*<br>*COMENTO ОТ* **Примечание.** *Для того, чтобы открыть откидную панель без ответа на вызов, открывая откидную панель, сдвиньте клавишу регулировки громкости. Затем можно отклонить вызов, нажав* **NO** *или закрыв откидную панель.*

#### **Шифрование**

**Mobile** 

Шифрование – это встроенная функция кодирования голоса и сообщений, обеспечивающая дополнительную защиту информации.

Если шифрование не обеспечивается сетью, на дисплей выводится восклицательный знак.

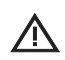

**Ericsson**

**Посылка и прием вызовов 17**

# **Во время разговора**

В телефоне предусмотрено несколько функций, которые могут оказаться полезными во время разговора.

**AB**

#### **Изменение громкости динамика телефона**

Изменить громкость динамика во время разговора очень просто: сдвиньте клавишу регулировки громкости, расположенную сбоку телефона.

*Для изменения громкости динамика во время разговора*

- **•** Сдвиньте клавишу вверх, чтобы увеличить громкость.
- **•** Сдвиньте клавишу вниз, чтобы уменьшить громкость.

#### **Отключение микрофона**

При желании микрофон во время разговора можно отключить.

*Для временного отключения микрофона во время разговора*

- **1.** Нажмите и удерживайте нажатой клавишу **C**.
	- На дисплее появится сообщение **Микр. отключ**.
- **2.** Для продолжения разговора отпустите клавишу **C**.

отрено несколько функций, которые могут ок<br>разговора.<br>**МКОСТИ ДИНАМИКА ТЕЛЕФОНА**<br>динамика во время разговора очень просто: с*д*<br>и громкости, расположенную сбоку телефона.<br>*ОМКОСТИ динамика во время разговора*<br>из вверх, чт **Совет.** *Вместо того, чтобы нажимать и удерживать нажатой клавишу* **C***, можно переключить вызов в режим удержания на линии.*

*Для переключения вызова в режим удержания на линии*

- **1.** Нажмите **YES**.
- На дисплее появится сообщение **Вызов удерж. на линии**.
- **2.** Для продолжения разговора нажмите клавишу **YES** еще раз.

#### **Передача тональных сигналов**

**NOTE THE SERVE ARE CONSIGNATIONS CONSIGNATION**<br> **Mameline COMMOCTIA ДИНАМИКА ТЕГ**<br> **Mameline COMMOCTIA ДИНАМИКА В ВО РАЗВ РАЗГОВОР**<br> **CABINETY EXPREMENTATION COMMOCTIAL COMMUNISM**<br> **CABINETY EXPREMENTATION**<br> **CABINETY EX Для переключения выз**<br>Надисплее появится<br>На дисплее появится<br>Для продолжения раз<br>**редача тональн**<br>обращения к банковс<br>ользуются специальни<br>налов (также называе Для обращения к банковским услугам или для управления автоответчиком используются специальные коды. Эти коды передаются в виде тональных сигналов (также называемых сигналами DTMF). Телефон позволяет передавать такие сигналы во время разговора. При нажатии клавиш **0**-**9**, **\*** и **#** во время разговора соответствующие цифры и символы передаются в виде сигналов DTMF.

**EXAMPLE SERVIEW SERVIEW SERVIEW SERVIEW SERVIEW SERVIEW SERVIEW SERVIEW SERVIEW SERVIEW SERVIEW SERVIEW SERVIEW SERVIEW SERVIEW SERVIEW SERVIEW SERVIEW SERVIEW SERVIEW SERVIEW SERVIEW SERVIEW SERVIEW SERVIEW SERVIEW SERV Совет.** *Коды можно сохранять в телефонной книге (как отдельно, так и вместе с телефонным номером). См. раздел "Банковское обслуживание по телефону" на стр. 36. Однако ввод такой информации в телефон не безопасен, так как всегда имеется риск кражи телефона.*

**18 Во время разговора**

**Микр. отключ.**

**Вызов удерж. на линии**

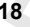

#### **Записная книжка**

**АВРУСКИ**<br>АВРИЖКИ,<br>Ра. Дисплей телефона можно использовать в качестве записной книжки, если требуется записать телефонный номер во время разговора.

#### *Использование записной книжки во время разговора*

**•** Введите телефонный номер с помощью цифровых клавиш.

По завершении вызова введенный номер остается<br>
функция **Автосохран**. активна) на дисплей выво,<br>
сохранить имер в телефонную книгу. Номер м<br>
пунктом Доб. новый в меню Тлф книга. См. ра<br>
характеристики T28" на стр. 22.<br> **П** ный номер с помощью цифровых клавиш.<br>ва введенный номер остается на дисплее или (**н.** активна) на дисплей выводится запрос, нуж<br>елефонную книгу. Номер можно также найти<br>i в меню **Тлф книга**. См. раздел "Отличител"<br>i в мен По завершении вызова введенный номер остается на дисплее или (если функция **Автосохран.** активна) на дисплей выводится запрос, нужно ли сохранить номер в телефонную книгу. Номер можно также найти под пунктом **Доб. новый** в меню **Тлф книга**. См. раздел "Отличительные характеристики T28" на стр. 22.

При вводе номера абонент на другом конце соединения услышит тональные сигналы. При желании передачу сигналов DTMF во время разговора можно отключить. См. раздел "Выключение тональных сигналов" на стр. 49.

#### **Отображение длительности/стоимости вызовов**

Во время разговора на дисплее обычно отображается длительность вызова в минутах и секундах. В зависимости от условий абонентской подписки вместо продолжительности на дисплей может выводиться стоимость вызова.

**Примечание.** *Форма отображения определяется сотовой сетью и абонентской подпиской. См. раздел "Продолжительность и стоимость вызовов" на стр. 84.*

#### **Ежеминутный сигнал**

*Mounderine esisosos*<br>**MORE EXAMPLE CALCULARY**<br>ВКЛЮЧЕНИИ ЕЖЕМИНУ<br>ОВОРА КАЖДУЮ МИНУТ<br>ИТЕЛЬНОСТИ ВЫЗОВА).<br>Л**ЕЕ ОДНОГО ВЫЗ** При включении ежеминутного сигнала телефон в продолжении разговора каждую минуту подает тональный сигнал (для напоминания о длительности вызова). См. раздел "Ежеминутный сигнал" на стр. 48.

#### **Более одного вызова одновременно**

**ERICAL CONFIDENCE**<br>
НА ЛИНИ<br> **E** РОМЕТЕ<br> **E** РОМЕТЕ В телефоне предусмотрена возможность обработки нескольких вызовов одновременно. Текущий вызов можно переключить в режим удержания на линии, а затем послать второй вызов или ответить на другой вызов. Кроме того, можно устанавливать соединения типа "конференция" с участием до пяти абонентов. См. раздел "Одновременная обработка нескольких вызовов" на стр. 75.

**Во время разговора 19**

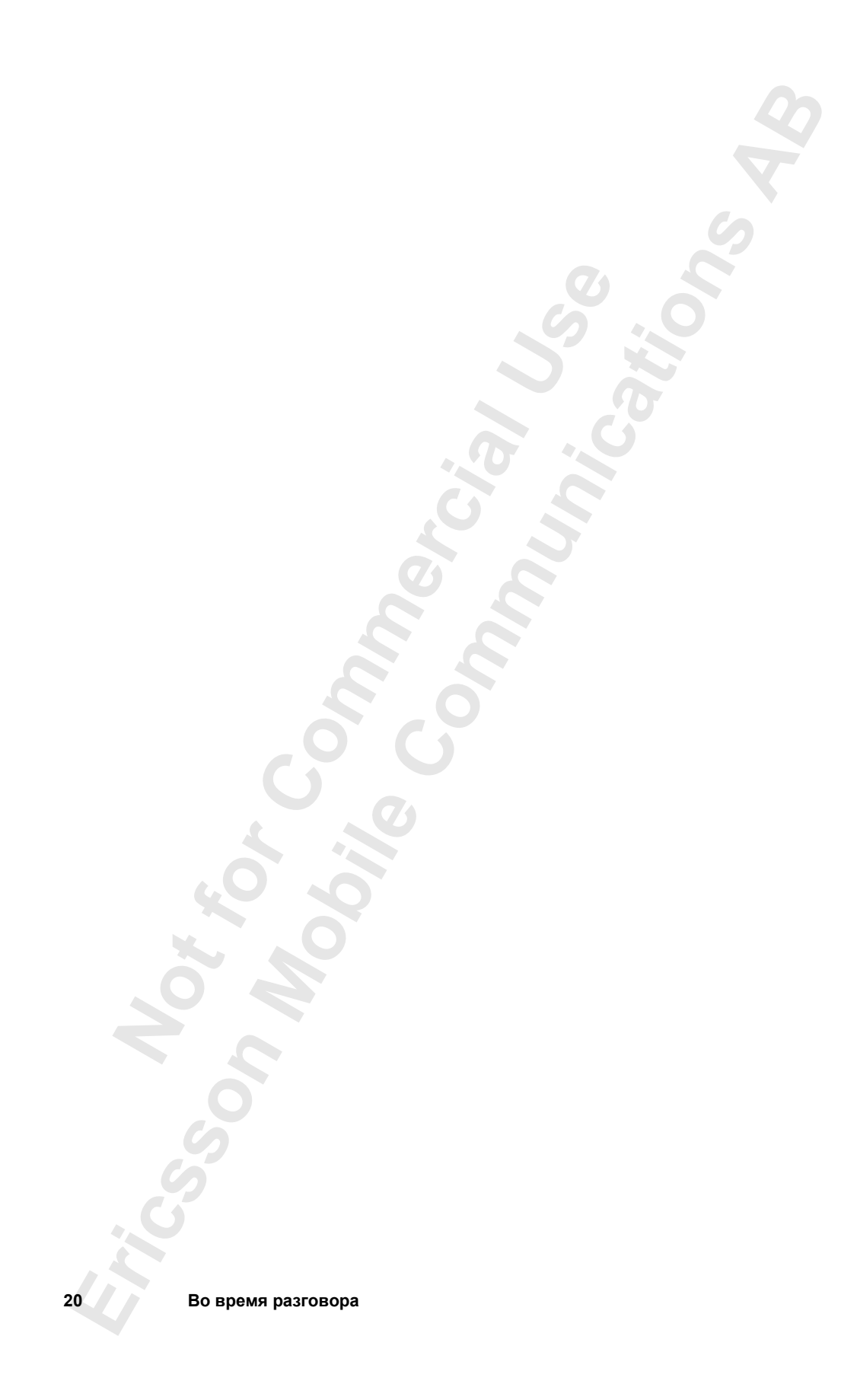

## **Функции и параметры**

- **Отличительные характеристики T28 22**
	- **Работа с меню 23**

**AB**

- **Персональная телефонная книга 30**
- **Использование списка вызовов 39**
	- **Услуга голосовой почты 42**
		- **Настройка телефона 44**

**Прием и передача текстовых**

- **сообщений (SMS) 53**
- **Переадресация входящих вызовов 64**
- Отличительные характеристики Т.<br>• Работа с мен<br>• Персональная телефонная кни<br>• Использование списка вызов<br>• Услуга голосовой почт<br>• Настройка телефо<br>• Сирием и передача текстовы<br>• сообщений (SM<br>• Гереадресация входящих вы **COMMUNICATION**<br> **COMPUNICATION**<br> **COMPUNICATION**<br> **COMPUNICATION**<br> **COMPUNICATIONS**<br> **COMPUNICATIONS**<br> **COMPUNICATIONS**<br> **COMPUNICATIONS**<br> **COMPUNICATIONS**<br> **COMPUNICATIONS**<br> **COMPUNICATIONS**<br> **COMPUNICATIONS**<br> **COMPUNIC Защита телефона и абонентской подписки 67 Одновременная обработка**
	- **нескольких вызовов 75**
		- **Выбор сети 81**
- **Продолжительность и стоимость вызовов 84**
- **MOBILER**<br>MOBILER DESCRIPS<br>HOBILER DESCRIPS<br>HOBILER DO TE **Использование двух телефонных линий 87**
	- **Управление голосом 88**
	- **Вызовы по телефонной карте 92**
- **Express M**<br>
Express Manus<br>
Express Manus<br>
Contract Manus<br>
Contract Manus<br>
Contract Manus<br>
Contract Manus<br>
Contract Manus<br>
Contract Manus<br>
Contract Manus<br>
Contract Manus<br>
Contract Manus<br>
Contract Manus<br>
Contract Manus<br>
Con **Прием и передача факсов и данных 95**
	- **Дополнительные функции 97**
		- **Профили 101**
		- **Аксессуары 104**
		- **Интерактивные услуги 113**

# **Отличительные характеристики T28**

T28 – это малогабаритный телефон нового поколения: два диапазона, литиевый аккумулятор, современный дизайн и передовая технология.

**AB**

Активная откидная панель позволяет отвечать на вызовы, просто открывая панель. Другая возможность – функция управления голосом: скажите "Ответ" для ответа на поступивший вызов или "Занято", чтобы отклонить его. Более того, произнесите имя абонента, и телефон наберет его номер.

1728 – это малогабаритный телефон нового поко литиевый аккумулятор, современный дизайн и г<br>
Aктивная откидная панель позволяет отвечать на<br>
панель. Другая возможность – функция управл<br>
"Orвer" для ответа на поступивший в итный телефон нового поколения: два диапаз<br>"<br>"Ор, современный дизайн и передовая техноло<br>анель позволяет отвечать на вызовы, просто от<br>ожность – функция управления голосом: ска<br>поступивший вызов или "Занято", чтобы отв<br>зн T28 может использовать "профили"; каждый профиль содержит набор параметров, предустановленных для работы телефона в определенных условиях, и для полной настройки телефона достаточно просто выбрать требуемый профиль. Например, когда владелец телефона присутствует на совещании, можно выбрать профиль "Совещание", который автоматически настроит телефон соответствующим образом.

Профили используются также и при подключении к телефону интеллектуальных аксессуаров, таких как настольное зарядное устройство, микротелефонная гарнитура или автомобильный комплект громкой связи. Например, установите T28 в держатель автомобильного комплекта громкой связи, и телефон автоматически выберет профиль "В автомобиле".

и: гыпример, устано<br>са громкой связи, и т<br>втомобиле".<br>исплей Т28 одноврем<br>упрощает перемещен<br>енить значение опред<br>олнительное улобств<br>олнительное улобств На дисплей T28 одновременно выводится текст и графические символы, что упрощает перемещение по системе меню, когда требуется, например, изменить значение определенного параметра, включить виброзвонок, отправить сообщение, записать номер в телефонную книгу и т. д.

MTHOBEH<br>
CO3Дать<br>
наиболе<br>
с меню<br>
функции<br>
функции<br> **Example 12** Дополнительное удобство – клавиши быстрого вызова, позволяющие мгновенно перейти к требуемому параметру или меню. Можно также создать собственное меню ("Быстрые клавиши") и поместить в него наиболее часто используемые функции телефона. Если при работе с меню возникают вопросы, вызовите встроенную справочную функцию T28.

**22 Отличительные характеристики T28**

# **Работа с меню**

нечивает доступ ко всем функциям телефона.<br>
в тех случаях, когда требуется изменить каки<br>
например, тип сигнала вызова. Меню также и<br>
ногих полезных функций телефона: для устан<br>
и текстовых сообщений, для сохранения важ<br> Система меню обеспечивает доступ ко всем функциям телефона. Меню используется в тех случаях, когда требуется изменить какие-либо параметры телефона, например, тип сигнала вызова. Меню также используется для вызова многих полезных функций телефона: для установки будильника, передачи текстовых сообщений, для сохранения важных телефонных номеров и т. д.

Меню организованы в циклический список, по которому можно перемещаться с помощью клавиш со стрелками  $\bigcirc$  и  $\bigcirc$  (прокрутка меню) или используя клавиши быстрого вызова. Каждое меню содержит список параметров. Некоторые меню содержат подменю с дополнительными параметрами.

#### **Графические индикаторы на дисплее**

Для вызова меню нажмите  $\bigcirc$  или  $\bigcirc$ . Вверху дисплея выводятся значки, обозначающие каждое меню. Кроме того, в подменю предусмотрены символы, обозначающие непринятые вызовы, справочные тексты, голосовые метки и т. д.

Ниже в таблице перечислены и описаны все индикаторы и символы, которые отображаются на дисплее.

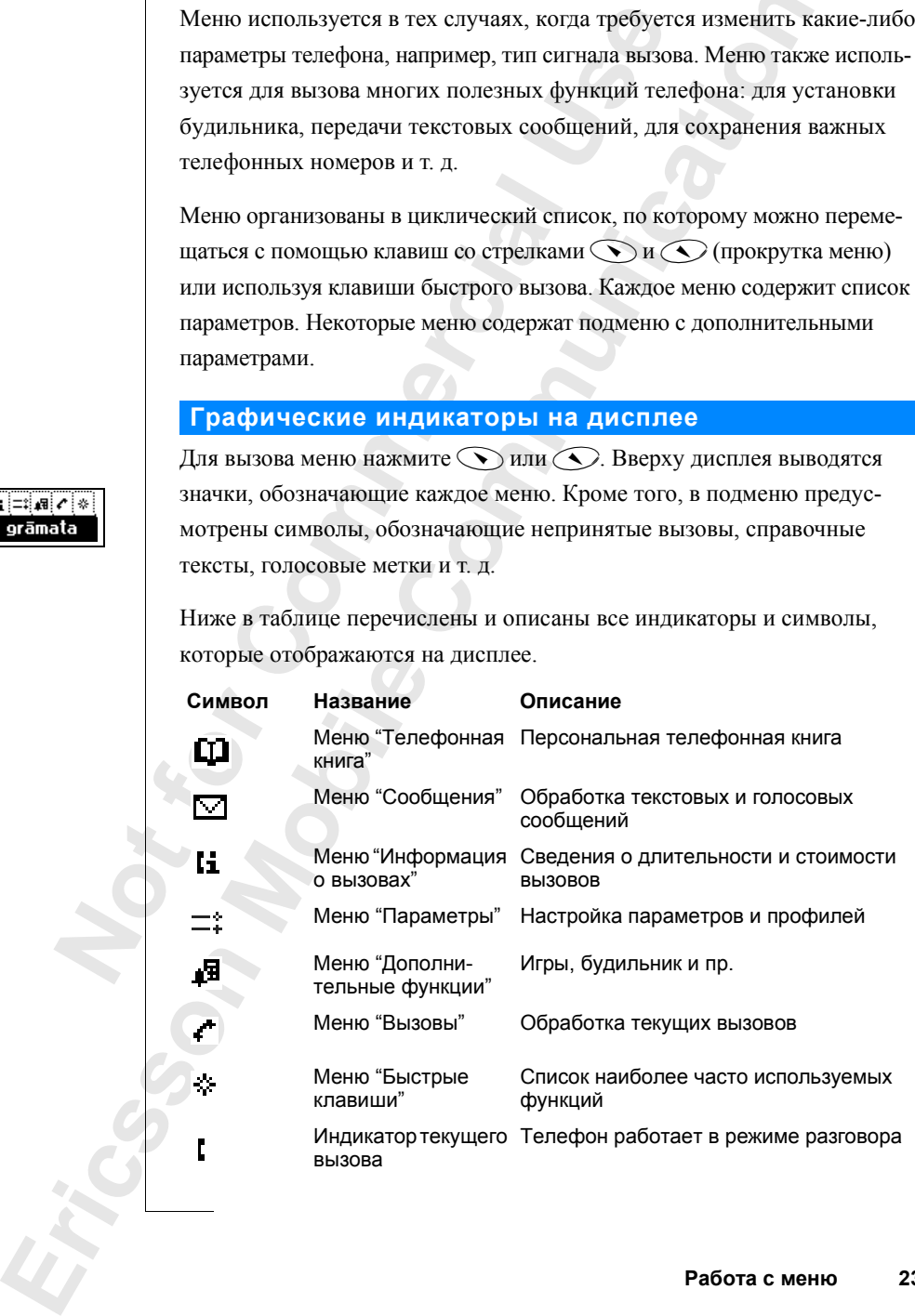

**Работа с меню 23**

**AB**

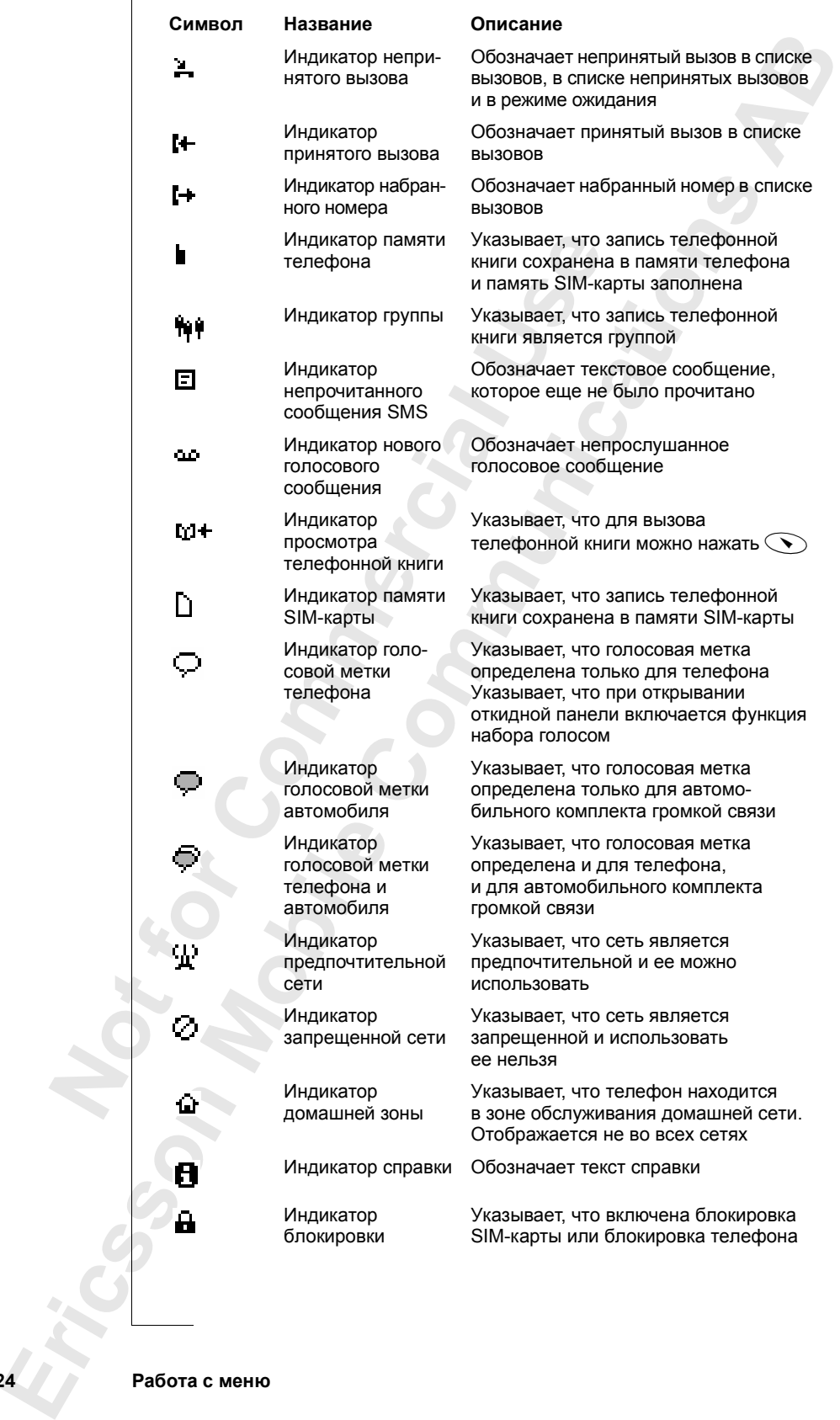

**24 Работа с меню**

#### **Перемещение по системе меню**

Предусмотрено два способа перемещения по системе меню:

- прокрутка с помощью клавиш $\bigodot$  и $\bigodot$ ;
- **•** с помощью клавиш быстрого вызова.

#### **Прокрутка с помощью клавиш** $\odot$  и  $\odot$

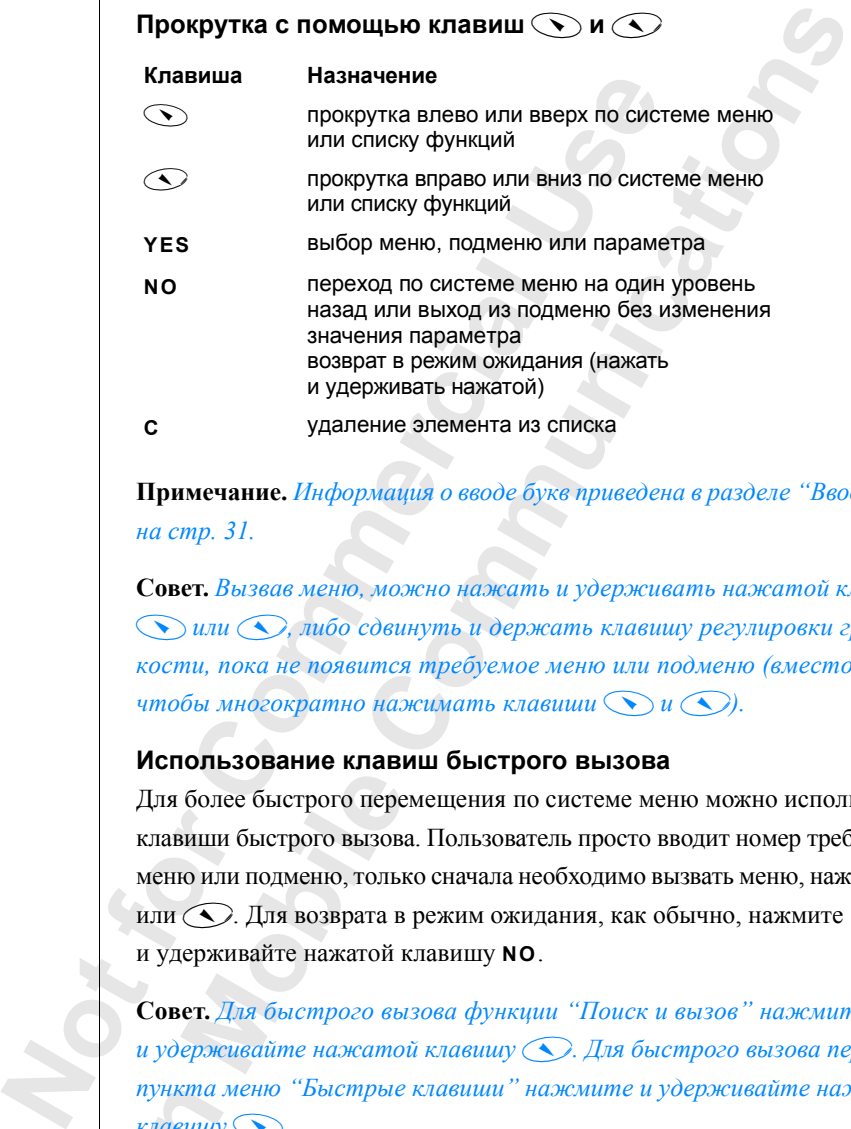

**Примечание.** *Информация о вводе букв приведена в разделе "Ввод букв" на стр. 31.* 

**Совет.** *Вызвав меню, можно нажать и удерживать нажатой клавишу*  $\odot$  или  $\odot$ , либо сдвинуть и держать клавишу регулировки гром*кости, пока не появится требуемое меню или подменю (вместо того,*   $\nu$ *чтобы многократно нажимать клавиши* $Q$ ).

#### **Использование клавиш быстрого вызова**

**COLORE CERTING INCLESS**<br>**MODIAL COLORE COLORED**<br>**MODIAL COLORED COLORED**<br>**MODIAL COLORED COLORED COLORED**<br>**COLORED COLORED COLORED**<br>**COLORED COLORED COLORED**<br>**COLORED**<br>**COLORED COLORED**<br>**COLORED** Для более быстрого перемещения по системе меню можно использовать клавиши быстрого вызова. Пользователь просто вводит номер требуемого меню или подменю, только сначала необходимо вызвать меню, нажав или  $\bigodot$ . Для возврата в режим ожидания, как обычно, нажмите и удерживайте нажатой клавишу **NO**.

**Совет.** *Для быстрого вызова функции "Поиск и вызов" нажмите и удерживайте нажатой клавишу*d*. Для быстрого вызова первого пункта меню "Быстрые клавиши" нажмите и удерживайте нажатой*  $\kappa$ *лавишу* 

**Exhaunts**<br>
Exhaunts<br>
Exhaunts<br> **Exhaunt**<br> **Exhaunt Anonymore Contract Contract Contract Contract Contract Contract Contract Contract Contract Contract Contract Contract Contract Contract Contract Contract Contract Contrac Примечание.** *В системе меню телефона могут отсутствовать некоторые функции, описанные в данном Руководстве, поскольку наличие этих функций зависит от используемой сотовой сети и условий абонентской подписки. По этой причине номера быстрого вызова могут отличаться от указанных в Руководстве.*

**AB**

#### **Как интерпретировать инструкции**

**ПАРАМЕТРОВ**<br>**АВИЗОВА**<br>МУ УСЛОВИЯХ В инструкциях данного Руководства при описании функций и параметров используются клавиши $\bigodot$ и $\bigodot$ , поскольку номера быстрого вызова могут отличаться при работе в различных сетях и при различных условиях абонентской подписки.

Ниже в качестве примера приведена инструкция по установке значения "Тон. сигнал" для параметра "Звук клавиш".

*Для установки звучания клавиш*

- **1.** Выберите **Параметры**, **YES**, **Звуки/сигналы**, **YES**, **Звук клавиш**, **YES**.
- **2.** Выберите **Тон. сигнал**.

Такая инструкция обозначает следующее:

- **1.** Из режима ожидания, используя клавишу  $\bigcirc$  или  $\bigcirc$ , прокрутите меню до пункта **Параметры**.
- **2.** Для выбора меню нажмите **YES**.

Теперь активно меню **Параметры**.

Название выбранного меню (**Параметры**) отображается в верхней строке дисплея.

- **Touting Signal and Signal Commercial Signal and Signal and Signal and Signal and Signal and Signal and Signal and Signal and Signal and Signal and Signal and Signal and Signal and Signal and Signal and Signal and Signal COMMUNICATE COMMUNICATES AND CONTROLL CONTROLLY CONTROLLY CONTROLLY CONTROLLY CONTROLLY CONTROLLY CONTROLLY CONTROLLY CONTROLLY CONTROLLY CONTROLLY CONTROLLY CONTROLLY CONTROLLY CONTROLLY CONTROLLY CONTROLLY CONTROLLY CO 3.** Нажмите клавишу **YES** для выбора подменю **Звуки/сигналы**. (Использовать клавиши со стрелками не нужно, поскольку требуемое
	- подменю является первым в меню **Параметры**.)
	- **4.** С помощью клавиши  $\bigodot$  или  $\bigodot$  прокрутите подменю до пункта **Звук клавиш**.

Нажмите клавишу **YES**, чтобы вызвать подменю.

**5.** С помощью клавиши  $\bigodot$  или  $\bigodot$  прокрутите подменю до пункта **Тон. сигнал**.

Нажмите **YES**, чтобы выбрать значение **Тон. сигнал**.

Теперь для параметра "Звук клавиш" установлено значение "Тон. сигнал".

С помощью клавиши<br>**Гон. сигнал**.<br>Нажмите **YES**, чтобы<br>Геперь для параметра<br>"Тон. сигнал".<br>Для возврата в режим<br>славишу **NO**. Для возврата в режим ожидания нажмите и удерживайте нажатой клавишу **NO**.

А вот как интерпретируется та же инструкция, но с использованием клавиш быстрого вызова:

#### *Для установки звучания клавиш*

- **1.** Нажмите  $\bigodot$  или $\bigodot$  для вызова главного меню.
- **2.** Нажмите клавишу **4** для выбора меню **Параметры**.
- **3.** Нажмите клавишу **1** для выбора подменю **Звуки/сигналы**.
- **4.** Нажмите клавишу **5** для выбора подменю **Звук клавиш**.
- **5.** Выберите **Тон. сигнал**.

# Eлавиш<br> *Для*<br> **1.** Нажк<br> **2.** Нажк<br> **3.** Нажк<br> **4.** Нажк<br> **5.** Выбе **26 Работа с меню**

(likškis

# lānoiz & zī

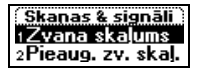

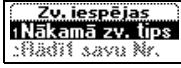

leslēgts<br>Izslāgts

#### **Текст на дисплее**

**ABBETCA.** При перемещении по системе меню состояние дисплея изменяется. Вот несколько пояснений.

- **•** Черный текст в рамке в верхней строке дисплея указывает выбранное меню.
- **•** Инвертированный текст на черном фоне указывает текущее положение в системе меню. Нажмите **YES**, чтобы вызвать это меню или выбрать этот параметр.
- **•** Серый текст обозначает функцию, которая в данный момент недоступна (например, по условиям подписки или потому, что не установлен какой-либо параметр).
- **•** Текст, помеченный птичкой, указывает выбранный в данный момент параметр или параметры.
- **•** Текст, помеченный заполненным кружком, указывает выбранное в данный момент значение параметра.

**Notice SCONDING CONSERVANT CONSERVANT**<br> **Note Associate SCONDING CONSERVANT CONSERVANT CONSERVANT CONSERVANT CONSERVANT CONSERVANT CONSERVANT CONSERVANT CONSERVANT CONSERVANT CONSERVANT CONSERVANT CONSERVANT CONSERVANT C** ние и черном фоне указывает текущее исле и черном фоне указывает текущее исле исло Нажмите **YES**, чтобы вызвать эт и этот параметр.<br>Вначает функцию, которая в данный момент имер, по условиям подписки или потому, н какой-л **Примечание.** *В режиме ожидания большая часть пунктов меню "Вызовы" отображается серым цветом. Однако эти подменю станут черными в режиме разговора.*

#### **Меню "Быстрые клавиши"**

Меню **Быстрые клавиши** позволяет собрать в одном месте необходимые функции. Таким образом обеспечивается оперативный доступ к наиболее часто используемым функциям телефона.

но **выстрые клавиш**<br>ррые при желании моз<br>ввляют элементы из д<br>Для *еключения элемен*<br>Выберите **Быстр. кла**и<br>Зведите номер позици<br>Зведите номер позици<br>Нажмите **YES**. Меню **Быстрые клавиши** нового телефона содержит несколько пунктов, которые при желании можно удалить. Затем в меню **Быстрые клавиши** добавляют элементы из других меню.

*Для включения элемента в меню "Быстрые клавиши"*

- **1.** Выберите **Быстр. клав.**, **YES**, **Настр. меню**, **YES**.
- **2.** Нажмите **\***, чтобы выбрать элемент из списка.

**3.** Введите номер позиции для определяемого пункта меню.

- **4.** Нажмите **YES**.
	- Для включения еще одного элемента повторите шаги 2 и 3.
	- Для удаления элемента из меню **Быстрые клавиши** повторите шаги 1 и 2.
- **5.** Нажмите **YES**, чтобы выйти из списка.

**Example 3**<br> **Example 3**<br> **Example 3**<br> **Example 3**<br> **Example 3**<br> **Example 3**<br> **Example 3 Совет.** *Для быстрого вызова первого пункта меню "Быстрые клавиши" нажмите и удерживайте нажатой клавишу* $\widehat{\mathcal{N}}$ .

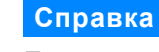

**TPOB MeHIO,**<br>Пачение Для того, чтобы упростить использование функций и параметров меню, телефон содержит тексты-подсказки, которые поясняют назначение подменю.

В новом телефоне справочная функция **включена**, однако ее можно выключить в любое время.

*Для включения/выключения справки*

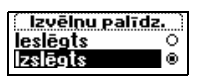

 $\mathbf{\Theta}$ 

- **Middelphine Republicance Department Applicance Department Applicance Department Applicance Department Applicance Burn. Num Blanks.<br>
<b>ADVANS** APPLE BUT. Num Blanks.<br> **COMPTERS APPLE BUT. NUM Blanks.** равочная функция включена, однако ее може<br>время.<br>**СКЛЮЧЕНИЯ СПРАВКИ**<br>СИ ВЫКЛ. **1.** Выберите **Параметры**, **YES**, **Дисплей**, **YES**, **Справка**, **YES**, **Справка меню**, **YES**.
	- **2.** Выберите **Вкл.** или **Выкл**.

**Mobile** 

Page Transfer of Page Transfer of Page Transfer of Magnetic Reserved Section 2014 **28 Работа с меню**

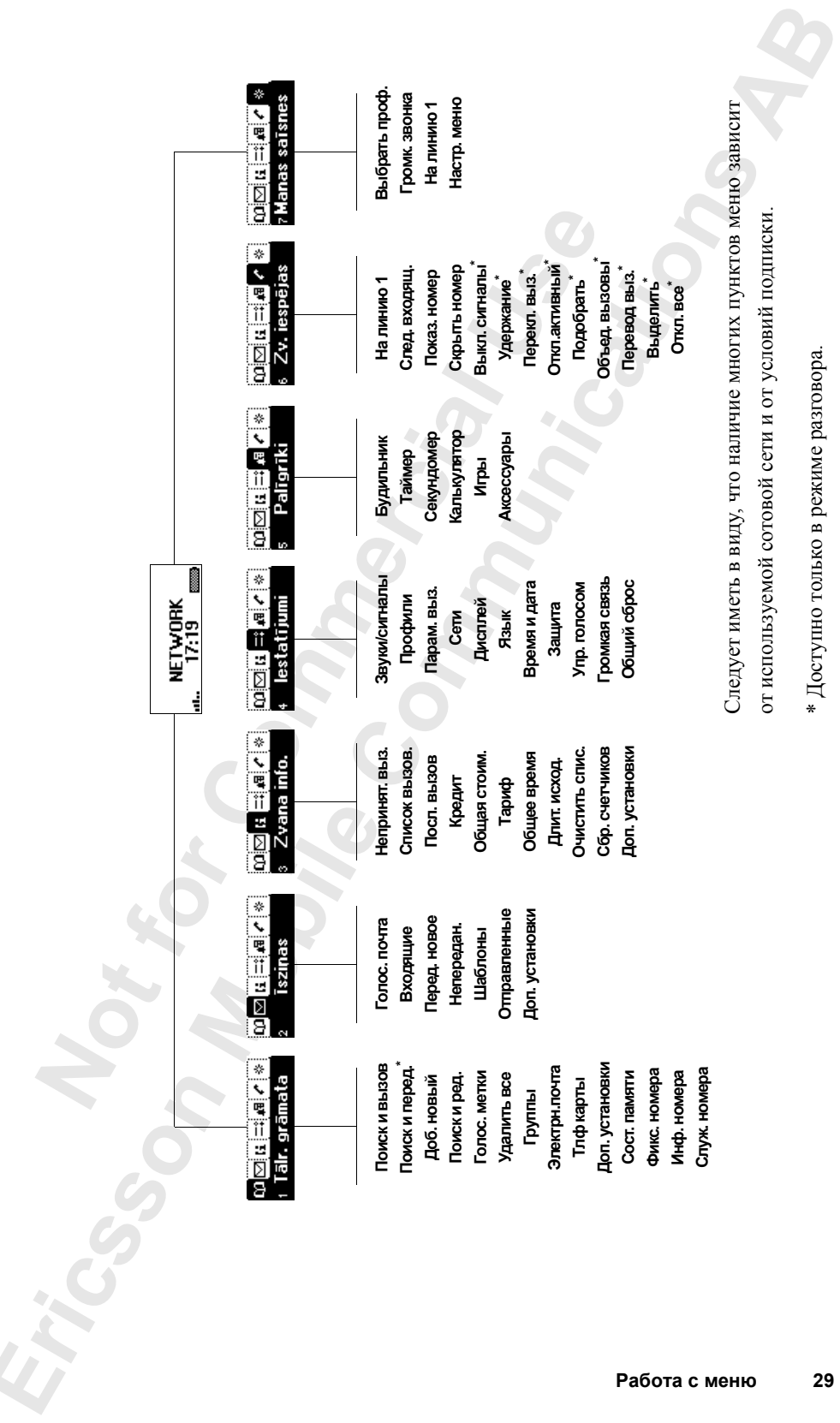

\* Доступно только в режиме разговора. \* Доступно только в режиме разговора.

**Работа с меню 29**

# **Персональная телефонная книга**

Пользователь может создать собственную телеф телефонные номера и соответствующие им имен книги). Вызов из записной книги телефонных наиболее удобный способ посылки вызовов.<br> **CO3ДАНИЕ ПЕРСОНАЛЬНОЙ ТЕЛЕФОННИ** Прежде, чем п CO3JIATIS СОбСТВЕННУЮ ТЕЛЕФОННУЮ КНИГУ, СОХ<br>
И СООТВЕТСТВУЮЩИЕ ИМ ИМЕНА (ЗАПИСИ ТЕЛЕФО<br>
ИСНОЙ КНИГИ ТЕЛЕФОННЫХ НОМЕРОВ ИЛИ ИМЕН<br>
ПОСОб ПОСЫЛКИ ВЫЗОВОВ.<br> **COMAЛЬНОЙ ТЕЛЕФОННОЙ КНИГИ**<br>
ПАТЬ К СОЗДАНИЮ ПЕРСОНАЛЬНОЙ КНИГИ, КА Пользователь может создать собственную телефонную книгу, сохраняя телефонные номера и соответствующие им имена (записи телефонной книги). Вызов из записной книги телефонных номеров или имен – наиболее удобный способ посылки вызовов.

**AB**

#### **Создание персональной телефонной книги**

Прежде, чем приступать к созданию персональной телефонной книги, необходимо узнать, что такое память телефонной книги, как сохранять номера с префиксом доступа к международной связи (**+**) и как вводить буквы.

#### **Типы памяти телефонной книги**

Телефонные номера и имена можно сохранять:

- **•** в памяти на SIM-карте;
- **•** в памяти телефона.

Записи телефонной книги сначала помещаются на SIM-карту. Количество доступных ячеек зависит от типа используемой SIM-карты.

Телефонные номера, сохраненные в памяти SIM-карты, можно использовать в любом телефоне (при установке SIM-карты в другой телефон).

ефонные номера, сох<br>ть в любом телефоне<br>иси, помещенные в па<br>таются доступными<br>чеек, которые исполь<br>а все ячейки на SIM-1<br>**лера международн** Записи, помещенные в память телефона, всегда связаны с телефоном и остаются доступными при смене SIM-карты. Память телефона имеет 99 ячеек, которые используются для хранения записей телефонной книги, когда все ячейки на SIM-карте заняты.

#### **Номера международного вызова**

Ecли тел<br>фонные<br>a именн<sub>о</sub><br>заменяе<br>народно<br>народно<br>**Depcoналь** Если телефон планируется использовать и дома, и за границей, телефонные номера следует вводить как номера международного вызова, а именно: символ международного вызова (**+**), который автоматически заменяется используемым в данной стране префиксом доступа к международной связи, затем код страны, код зоны и телефонный номер.

**30 Персональная телефонная книга**

# Pievienot jaunu?<br>Numurs: +44 1206<br>500857|

#### *Для ввода номера международного вызова*

**•** Для ввода символа **+** нажмите и удерживайте нажатой клавишу **0**.<br>
Не вводите начальный ноль кода зоны.<br> **Ввод букв** Не вводите начальный ноль кода зоны.

#### **Ввод букв**

Буквы можно вводить только при использовании телефонной книги и при составлении короткого сообщения (SMS). См. раздел "Прием и передача текстовых сообщений (SMS)" на стр. 53.

Нажимайте соответствующую клавишу (**1**–**9**, **0** или **#**) до тех пор, пока на дисплее не появится требуемый символ.

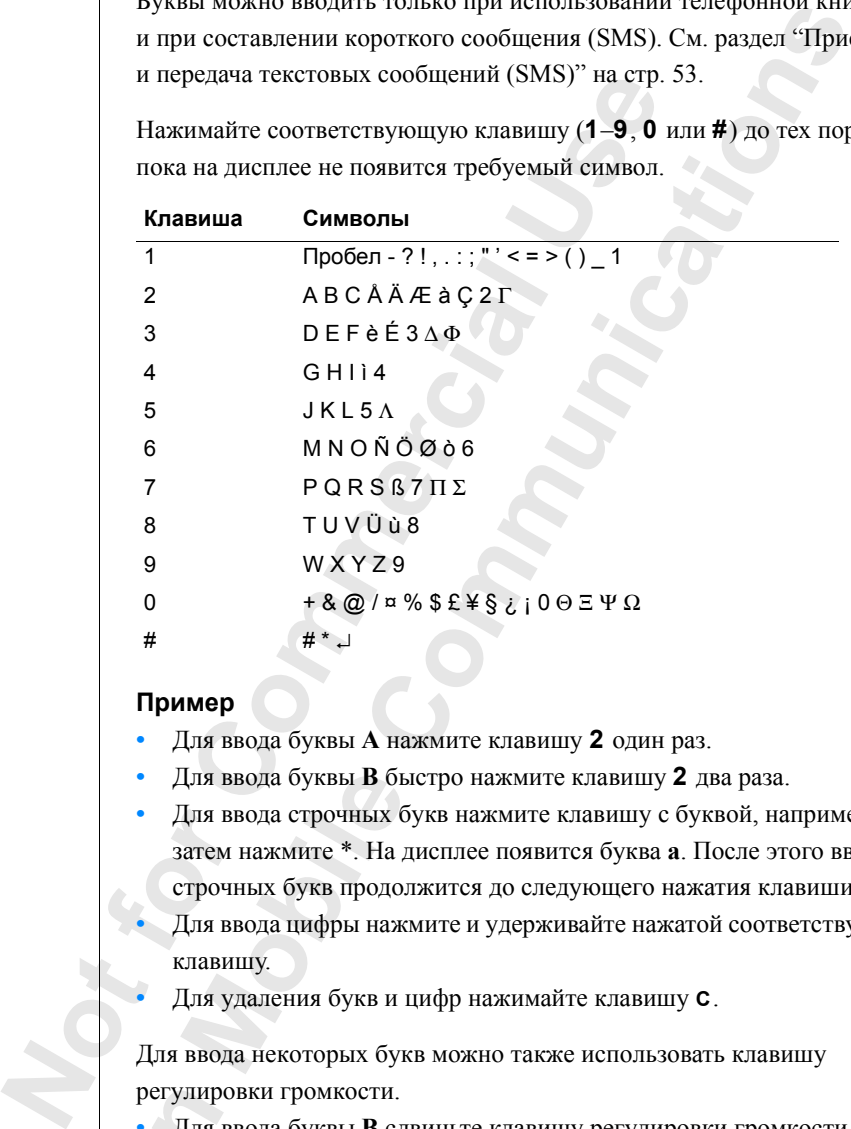

#### **Пример**

- **•** Для ввода буквы **A** нажмите клавишу **2** один раз.
- **•** Для ввода буквы **В** быстро нажмите клавишу **2** два раза.
- Џля ввода буквы **В** бь<br>Џля ввода строчных б<br>атем нажмите \*. На д<br>трочных букв продо.<br>Џля ввода цифры наж<br>лавишу.<br>Џля удаления букв и 1 **•** Для ввода строчных букв нажмите клавишу с буквой, например, **A**, затем нажмите \*. На дисплее появится буква **a**. После этого ввод строчных букв продолжится до следующего нажатия клавиши \*.
- **•** Для ввода цифры нажмите и удерживайте нажатой соответствующую клавишу.
- **•** Для удаления букв и цифр нажимайте клавишу **C**.

Для ввода некоторых букв можно также использовать клавишу регулировки громкости.

- **Example 19**<br> **Example 19**<br> **Example 19**<br> **Example 19**<br> **Example 19**<br> **Example 19**<br> **Example 19**<br> **Example 19**<br> **Example 19 •** Для ввода буквы **В** сдвиньте клавишу регулировки громкости вверх и нажмите клавишу **2**.
	- **•** Для ввода буквы **С** сдвиньте клавишу регулировки громкости вниз и нажмите клавишу **2**.

**Совет.** *Для выбора другого алфавита нажмите и удерживайте нажатой клавишу* **#***.*

**Персональная телефонная книга 31**

#### **Запись номера вместе с именем**

**АВРЕДЕЛИ-**<br>Вместе Каждый телефонный номер записывается в ячейку памяти с определнным номером. Для упрощения поиска телефонных номеров вместе с номером можно записывать имя абонента.

*Для записи номера вместе с именем*

- **1.** Выберите **Тлф книга**, **YES**, **Доб. новый**, **YES**. Появится список номеров, которые были использованы, но не сохранены.
- **2.** Нажмите **YES**, чтобы выбрать пункт **Добавить нов.?** или один из номеров из списка.
- **3.** Введите телефонный номер, который требуется сохранить, (включая символ **+** и код страны) и нажмите **YES**.
- **4.** Введите имя, которое будет связано с телефонным номером, и нажмите **YES**.
- **5.** Далее имеется три возможности:
	- **•** Для записи номера в предложенную телефоном первую свободную ячейку нажмите **YES**.
	- **•** Для записи номера в другую ячейку нажмите клавишу **C**, чтобы удалить номер ячейки, введите новый номер ячейки и нажмите **YES**.
- **Notify 1998**<br> **Note that the CONDRECIST**<br> **Note CONDRECIST**<br>
2. Hazkmare **YES**, чтобы выбрать пункт **Добави**<br> **NOTE CONDRECIST**<br>
2. Hazkmare **YES**, чтобы выбрать пункт **Добави**<br> **NOTED CONDRECIST**<br> **NOTED CONDRECIST**<br> **EX EXECTS:** НОБЪЛИ ИСТОВЛИ ИСТОВЛИ ИСТОВЛИ И СОБЪЛИ ИСПОЛЬЗОВАНЫ,<br>
COMMEDOB, КОТОРЫЕ ОБЛИ ИСПОЛЬЗОВАНЫ,<br>
COMMEDOB, КОТОРЫЕ ОБЛИ ИСПОЛЬЗОВАНЫ,<br>
COMMUNICAREA.<br>
COMMEDOB, КОТОРЫЙ ТРЕФУЕТСЯ СОХРАНИТЬ,<br>
+ и код страны) и нажмите **•** Для записи номера в память телефона необходимо выяснить, сколько ячеек памяти имеется на SIM-карте. Для этого используется функция **Сост. памяти** в меню **Тлф книга**. Например, если SIM-карта содержит 200 ячеек памяти, введите номер ячейки 201, чтобы сохранить номер в память телефона.

номер ячеики 201,<br>и функция набора гол<br>буется ли добавить го<br>раздел "Управление<br>**икция автоматичес**<br>и Вы хотите, чтобы н<br>праемых номеров и н<br>фонной книге, вклю<sup>0</sup> Если функция набора голосом включена, на дисплей выводится запрос, требуется ли добавить голосовую метку для записи телефонной книги. См. раздел "Управление голосом" на стр. 88.

#### **Функция автоматического сохранения**

Если Вы хотите, чтобы на дисплей выводился запрос на сохранение всех набираемых номеров и номеров входящих вызовов, отсутствующих в телефонной книге, включите функцию **автоматического сохранения**.

*Для включения/выключения функции автоматического сохранения*

**1.** Выберите **Параметры**, **YES**, **Дисплей**, **YES**, **Справка**, **YES**, **Автосохран.**, **YES**.

- 
- **2.** Выберите **Вкл.** или **Выкл**.

**Примечание.** *Абонентская подписка должна содержать услугу определения номера вызывающего абонента.*

#### **32 Персональная телефонная книга**

Hat saglabāt<br>Dats of a Hand<br>Dats of a Hand<br>Dats of a Hand<br>Dats of a Hand<br>on Peden<br>Dats of a Hand<br>on Peden<br>Dats of the Contract of the Contract of the Contract of the Contract of the Contract of the Contract of the Contrac

Vieta:3|

#### **Вызов номера, сохраненного в телефонной книге**

**книге<br>ому вместе**<br>н номер.<br><sub>Ода</sub> Номер можно найти в телефонной книге по имени, записанному вместе с номером, либо по номеру ячейки памяти, в которой записан номер.

Порядок поиска имен и номеров зависит от выбранного метода сортировки (по алфавиту или по номеру ячейки).

#### *Для выбора метода сортировки*

- **1.** Выберите **Тлф книга**, **YES**, **Доп. установки**, **YES**, **Сортировка**, **YES**.
- **2.** Выберите метод сортировки.

#### *Для вызова номера, записанного в телефонной книге*

- **1.** Выберите **Тлф книга**, **YES**, **Поиск и вызов**, **YES**.
- виту или по номеру ячейки).<br> *Сод сорпировки*<br> **Сортировки.**<br>
Сортировки.<br>
Сортировки.<br>
Сортировки.<br>
Сортировки.<br>
Сортировки.<br>
Сова записанного с номером, который требуе<br>
Мении, связанное с номером, который требуе<br>
Мении, **2.** Введите номер ячейки памяти или имя абонента (или первые несколько букв имени), связанное с номером, который требуется набрать.
- **3.** Нажмите **YES**.

Если на дисплее появилось не то имя, нажимайте  $\bigcirc$  или $\bigcirc$ , пока требуемое имя и номер не будут найдены.

**4.** Для посылки вызова нажмите **YES**.

**Совет.** *Для быстрого вызова функции "Поиск и вызов" нажмите*  $u$  удерживайте нажатой клавишу $\bigcirc$ .

#### **Клавиши быстрого вызова записей телефонной книги**

Для поиска записи в режиме ожидания можно воспользоваться одним из следующих способов:

- **•** введите номер ячейки памяти и нажмите **#**;
- **•** для поиска записи, начинающейся с определенной буквы, нажмите и удерживайте нажатой одну из клавиш **2**-**9**.
- **MOBEL AND SECUTE CONCE A**<br>MOBEL AND MOBEL AND MOBEL AND MOBEL AND MOBEL ASSESSMENT OF THE MOBEL AND MOBEL A SUBSIDIE OF THE MOBEL AND MODERN AT A MODERN CONTROLLY ON THE MOBEL AND MODERN CONTROLLY ON THE MOBEL AND MODERN Например, нажмите и удерживайте нажатой клавишу **2**, чтобы вывести на дисплей первую запись, начинающуюся с буквы **A** (или ближайшей следующей).

**Notify and the external commutes to the set of the set of the set of the set of the set of the set of the set of the set of the set of the set of the set of the set of the set of the set of the set of the set of the set EXAMPLE 12** Вызвав на дисплей список записей телефонной книги, используйте клавиши $\bigodot$ и $\bigodot$  для прокрутки списка или введите номер ячейки памяти или букву для перехода к определенной записи.

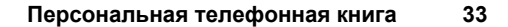

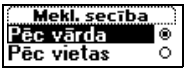

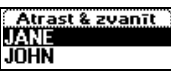

#### **Быстрый набор**

**EXECUTE** Для набора номеров, записанных в ячейки памяти 1–9, введите номер ячейки и нажмите **YES**.

#### **Пример:**

- **1.** Введите цифру **3**.
- **2.** Для посылки вызова нажмите **YES**.

#### **Редактирование телефонной книги**

Время от времени требуется изменять имена и телефонные номера, записанные в телефонную книгу. Пользователь может также пожелать изменить номер ячейки для записи телефонной книги.

#### **Изменение телефонного номерав телефонной книге**

**PERIOR SERVIFY CONTROLLATE CONTROLLATE SCREAM THEORY CONTROLLATE SUPERANTE SPECIFY AND SOFTED THANGED IN THE SUPERANT CONTROLLATE SUPERANT AND STOLEN BETWEEN THE PROPORTION OF B TERMS CONTROLLATE COMMENCIES AND THE SUPER COMMUNICATION COMMUNICATION**<br> **COMMUNICATION COMMUNICATION**<br> **COMMUNICATION COMMUNICATION**<br>
COMMUNICATIONS CONTINUATIONS<br>
COMMUNICATIONS CONTINUATION<br>
COMMUNICATIONS COMMUNICATION COMMUNICATION<br>
COMMUNICATIONS COMMUNICAT Для того, чтобы редактировать запись в телефонной книге, эту запись необходимо найти. Для этого используется либо номер ячейки памяти, либо имя абонента. См. раздел "Вызов номера, сохраненного в телефонной книге" на стр. 33.

#### *Для редактирования записи*

- **1.** Выберите **Тлф книга**, **YES**, **Поиск и ред.**, **YES**.
- **2.** Введите номер ячейки памяти или имя абонента для записи, которую требуется редактировать. Нажмите **YES**. Если на дисплее появилось не то имя, нажимайте  $\bigodot$  или $\bigodot$ , пока требуемое имя и номер не будут найдены.
- **3.** Нажмите **YES** для выбора записи.
- **4.** Выберите **Изменить**.
- **5.** Отредактируйте номер и нажмите **YES**.
	- Для перемещения курсора используйте клавиши $\bigodot$  и $\bigodot$ .
- Выберите **Изменить**.<br>Этредактируйте номе<br>Для перемещения кур<br>Нажмите С, чтобы уд<br>Эгедите номер ячейкі<br>Введите номер ячейкі Нажмите **C**, чтобы удалить символ.
- **6.** Отредактируйте имя и нажмите **YES**.
- **7.** Введите номер ячейки памяти и нажмите **YES**.

**EXPLOSITION 34 Персональная телефонная книга**

#### **Защита от перезаписи**

**M**<br>**HINCATLE 7,**<br>IEDIKE. При попытке поместить телефонный номер в ячейку памяти, уже содержащую номер, на дисплей выводится запрос **Переписать?**, а также имя абонента, номер которого содержится в этой ячейке. Предусмотрено две возможности:

*Для записи номера в выбранную ячейку*

**•** Нажмите **YES**, чтобы заменить существующий номер новым.

*Для записи номера в другую ячейку*

- **1.** Нажмите **NO**.
- **2.** Введите новый номер ячейки памяти.
- **3.** Нажмите **YES**, чтобы записать номер новой ячейки.

#### **Когда память SIM-карты заполнена**

возможности:<br> *COMMAND SUPERTY COMMAND SUPERTY COMMAND SUPERTY COMMAND SUPERTY COMPORED HOBBLIM*.<br> *COMPORE SUPERTY COMPORED SUPERTY COMPORED SUPERTY COMPORED SUPERTY SUPERTY COMPORTY COMPORED STELL AS THE STELL SUPERTY S* При заполнении памяти SIM-карты рядом с номером ячейки появляется индикатор, показанный на полях. После этого все записи сохраняются в памяти телефона.

При заполнении всех ячеек, включая ячейки памяти телефона, необходимо удалить какой-либо старый номер, указав номер занятой ячейки и нажав **YES**.

#### *Для удаления записи из памяти*

- **1.** Выберите **Тлф книга**, **YES**, **Поиск и ред.**, **YES**.
- <u>abot</u>  $2Dz$ est

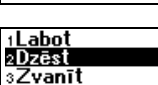

**Очист. память телефона?**

- **EXERCTS:** THE S. THE S. THE S. THE S. THE S. THE S. THE S. THE S. THE S. THE S. THE S. THE S. THE S. THE S. THE S. THE S. THE S. THE S. THE S. THE S. THE S. THE S. THE S. THE S. THE S. THE S. THE S. THE S. THE S. THE S. реоуется удалить (в<br>Мовки, по алфавиту и<br>Нажмите **YES**.<br>Нажмите **YES** для под<br>Для удаления всех зап<br>Выберите **Тлф книга**,<br>На дисплее появится **2.** Введите номер ячейки памяти или имя абонента, номер которого требуется удалить (в зависимости от выбранного способа сортировки, по алфавиту или по номеру ячейки), и нажмите **YES**. **3.** Нажмите **YES**.
	- **4.** Выберите **Удалить**.
	- **5.** Нажмите **YES** для подтверждения выбора.

#### *Для удаления всех записей из памяти телефона*

- **1.** Выберите **Тлф книга**, **YES**, **Удалить все**, **YES**.
- **2.** На дисплее появится запрос **Очист. память телефона?** Нажмите **YES**.
- Haxki<br> **BECALL BECALL SECTION**<br>
BECALL SECTION AND RECORDED BOOM CONTINUES. **3.** Введите код блокировки телефона (**0000** или выбранный Вами код). Все записи в памяти телефона будут удалены.

**Персональная телефонная книга 35**

#### **Банковское обслуживание по телефону**

паузы нажмите и удерживайте нажатой клавит<br>го кода требуется ввести символ **#**. Иногда тр<br>Гля того, чтобы выяснить, как использовать си<br>тесь в Ваш банк.<br>*Сем, так как всегда имеется риск кражи тел*<br>*Сен, так как всегда им* **фону можно**<br>фону можно<br>мо ввести При использовании услуги банковского обслуживания по телефону можно сохранить телефонный номер банка вместе с персональными кодами либо только коды. Между телефонным номером и кодами необходимо ввести паузу (**p**). Для ввода паузы нажмите и удерживайте нажатой клавишу **\***. Обычно после каждого кода требуется ввести символ **#**. Иногда требуется ввести еще и паузу. Для того, чтобы выяснить, как использовать символы **#** и паузы (**p**), обратитесь в Ваш банк.

**Примечание.** *Следует иметь в виду, что ввод такой информации в телефон не безопасен, так как всегда имеется риск кражи телефона.*

*Для записи телефонного номера вместе с кодами*

- **1.** Выберите **Тлфкнига**, **YES**, **Доб. новый**, **YES**, **Добавитьнов.?**, **YES**.
- **2.** Закончив ввод номера, нажмите клавишу **\*** и удерживайте ее нажатой, пока на дисплее не появится символ паузы **p**.
- **3.** Введите код и **#**. Введите паузу, если требуется, затем следующий код и т. д.
- **4.** Введите имя, которое нужно связать с телефонным номером и цифровой строкой, и нажмите **YES**.
- **5.** Для сохранения записи нажмите **YES**. Порядок записи номера в ячейку памяти, отличную от предложенной телефоном, описан в разделе "Запись номера вместе с именем" на стр. 32.

**EXECTE EXECTS** The HAVANT FORD, TOOSH BARCHITE, RANDON THE HAVANT HAVANT HAVANT HAVANT HAVANT HAVANT HAVANT HAVANT HAVANT THE COMMERCIAL THE COMMERCIAL THE COMMERCIAL DESCRIPTION OF CONTRACT COMMERCIAL DESCRIPTION (COMME **MOBILITY CONTROVIDED**<br>
MOBILITY CONFIDED TO A SOCIENT A BATEM IT<br>
TELEO A COMPARE TO THE TO THE TO THE TO THE BATEM IT TO THE BATEM OF BATEM SUPPOSE TO THE REPORT OF THE REPORT TO THE REPORT TO THE REPORT TO THE REPORT T Инструкции по посылке вызова с передачей сигналов DTMF приведены в разделе "Вызов номера, сохраненного в телефонной книге" на стр. 33. При посылке вызова телефон набирает номер, ожидает ответа вызываемого абонента и затем передает код. Если введена вторая пауза и второй код, телефон делает паузу и передает следующий код и т. д.

#### *Для сохранения только кодов*

- **1.** Выберите **Тлфкнига**, **YES**, **Доб. новый**, **YES**, **Добавитьнов.?**, **YES**.
- **2.** Введите код, затем **#** и, если требуется, паузу, затем следующий код и т. д.
- **3.** Нажмите **YES**.
- **4.** Введите имя, которое будет связано с кодами, и нажмите **YES**.
- **5.** Для сохранения записи нажмите **YES**.

**Example 12**<br> **Example 12**<br> **Example 12**<br> **Example 12**<br> **Example 12**<br> **Example 12**<br> **Example 12**<br> **Example 12**<br> **Example 12**<br> **Example 12**<br> **Example 12** Сохраненные коды можно вызывать из телефонной книги и передавать во время разговора.

**36 Персональная телефонная книга**
#### *Для передачи кодов во время разговора*

- **1.** Выберите **Тлфкнига**, **YES**, **Поискипрдч**, **YES**.
- **ABBE AT A BEFORE A BEFORE A BEFORE A 2.** Введите имя (или первые несколько букв) или номер ячейки памяти, в которой записаны коды, и нажмите **YES**.
- **3.** Для передачи кодов нажмите **YES**.

#### **Группы**

B телефонной книге T28 можно создавать групп<br>
позволяет послать текстовое сообщение несколи<br>
временно. См. раздел "Прием и передача тексто<br>
на стр. 53.<br> **Для создания новой группы**<br>
1. Выберите **Гиф ичига**, YES, **Группы**, T28 можно создавать группы записей. Эта ф<br>
екстовое сообщение нескольким адресатам ол<br>
T "Прием и передача текстовых сообщений (!<br> *OŬ apynnы*<br> **COMPENTICAL SES, Пруппы, YES, Добавить нов.?, YES.**<br> **COMPENTICAL SES.**<br> **CO** В телефонной книге T28 можно создавать группы записей. Эта функция позволяет послать текстовое сообщение нескольким адресатам одновременно. См. раздел "Прием и передача текстовых сообщений (SMS)" на стр. 53.

#### *Для создания новой группы*

- **1.** Выберите **Тлф книга**, **YES**, **Группы**, **YES**, **Добавитьнов.?**, **YES**.
- **2.** Введите имя группы и нажмите **YES**.
- **3.** Выберите **Добавитьнов.?**, **YES**.
- **4.** Выберите запись в телефонной книге.
- **5.** Для добавления следующей записи нажмите **YES** в ответ на запрос **Добавитьнов.?**

#### *Для добавления записи в существующую группу*

- **1.** Выберите **Тел. книга**, **YES**, **Группы**, **YES**.
- **2.** Выберите группу, которую требуется отредактировать.
- **3.** Выберите **Изменить**, **YES**, **Добавитьнов.?**, **YES**.
- **4.** Выберите запись в телефонной книге.

#### *Для удаления записи из группы*

- **1.** Выберите **Тел. книга**, **YES**, **Группы**, **YES**.
- **2.** Выберите группу, которую требуется отредактировать.
- **3.** Выберите **Изменить**.
- Выберите **Тел. книга**,<br>Выберите группу, кот<br>Выберите **Изменить**.<br>Прокрутите список д<br>1 нажмите **С**.<br>Нажмите YES для под **4.** Прокрутите список до номера, который требуется удалить,
	- и нажмите **C**.
- **5.** Нажмите **YES** для подтверждения выбора.

#### *Для удаления группы*

#### **1.** Выберите **Тел. книга**, **YES**, **Группы**, **YES**.

- **2.** Выберите группу, которую требуется удалить.
- **Existence**<br> **Existence**<br> **Existence**<br> **Existence**<br> **Existence**<br> **Existence**<br> **Existence**<br> **Existence**<br> **Existence 3.** Выберите **Удалить**.
	- **4.** Нажмите **YES** для подтверждения выбора.

**Персональная телефонная книга 37**

#### **Адреса электронной почты**

его можно сохранить 10 адресов, каждый из к<br>DB.<br> *COMMA SECONDRIGATE HOB*.<br> *COMMA SECONDRIGATE HOB*.<br> *COMMA SECONDRIGATE HOB*.<br> *COMMA CECONDRIGATE HOB*.<br> *COMMA CECONDRIGATE SECONDRIGATE.*<br> *COMMA SECONDRIGATE SARE SAR* **Адреса электронной почты**<br>Телефон позволяет записывать адреса электронной почты, которые<br>можно использовать для отправки текстовых сообщений в виде писем<br>электронной почты. См. раздел "Прием и передача текстовых сообщени Телефон позволяет записывать адреса электронной почты, которые можно использовать для отправки текстовых сообщений в виде писем (SMS)" на стр. 53. Всего можно сохранить 10 адресов, каждый из которых содержит 60 символов.

*Для записи адреса электронной почты*

- **1.** Выберите **Тлф книга**, **YES**, **Эл.почта**, **YES**, **Добавить нов.?**, **YES**.
- **2.** Введите адрес электронной почты и нажмите **YES**.
- **3.** Введите имя и нажмите **YES**.

#### **Совет.** *Для ввода символа @ нажмите клавишу* **0** *три раза.*

#### *Для изменения адреса электронной почты*

- **1.** Выберите **Тлф книга**, **YES**, **Электрн.почта**, **YES**.
- **2.** Выберите запись, которую требуется отредактировать.
- **3.** Выберите **Изменить**.
- **4.** Отредактируйте адрес электронной почты и нажмите **YES**.
- **5.** Отредактируйте имя и нажмите **YES**.

*Для удаления адреса электронной почты*

- **1.** Выберите **Тлф книга**, **YES**, **Электрн.почта**, **YES**.
- **2.** Выберите запись, которую требуется удалить.
- **3.** Выберите **Удалить**.
- **4.** Нажмите **YES** для подтверждения выбора.

#### **Проверка состояния памяти**

**MARE SERVICE TRO WHATER SERVICE TROUGHTER AND SURFALL SERVICES.**<br> **Note that the service incremental in the service of the service of the service of the service of the service of the service of the service of the service** <mark>юверка состоян</mark><br>пиля Сост, памяти т<br>пько свободных ячее<br>Для проверки состоян<br>Зыберите **Тлф книга**,<br>Прокрутите список с Функция **Сост. памяти** телефонной книги позволяет выяснить, сколько свободных ячеек осталось в памяти двух типов.

*Для проверки состояния двух типов памяти телефонной книги*

**1.** Выберите **Тлф книга**, **YES**, **Сост. памяти**, **YES**.

**2.** Прокрутите список с помощью клавиши $\bigodot$ или $\bigodot$ .

**EXPLOSITION 38 Персональная телефонная книга**

Adrese:

## **Kd Использование списка вызовов**

Функция "Список вызовов" представляет собой журнал регистрации вызовов, в котором хранится информация (время, дата, телефонный номер и имя) о 30 последних входящих и исходящих вызовах. Когда длина списка достигает 30 вызовов, при поступлении очередного вызова удаляется наиболее ранняя запись.

#### **Какие вызовы сохраняются**

**DESERVALUES**<br> **EXERCUTE ANOTE CONSUMISED AND ARREST CONSUMISED AND SOLUTION ANOTEST SOURCE THE MANUATURE AND SURFAMEL PURITE TO HERENA PURITE SURFAMEL PURITE CONSUMISED AND MONETATION CONTENT AND MONETATION CONTENT AND M** ызовов" представляет собой журнал регистр<br>хранится информация (время, дата, телефон<br>оследних входящих и исходящих вызовах. К<br>ает 30 вызовов, при поступлении очередного в<br>ранняя запись.<br>**СОХРАНЯЮТСЯ**<br>НЫЕ номера сохраняются Набираемые телефонные номера сохраняются при любых условиях. Если абонентская подписка включает услугу определения номера (CLI) и сеть вызывающего абонента поддерживает эту функцию, номер вызывающего абонента (вместе с его именем, если оно записано в телефонной книге) помещается в **список вызовов**. Если передача информации о номере вызывающего абонента для входящего вызова запрещена, на дисплей выводится сообщение **Номер закр**. Если входящий вызов поступил от абонента, для которого услуга определения номера не предоставляется, на дисплей выводится сообщение **Неизвестн**. Любой из телефонных номеров, помещенных в список вызовов, можно вызвать.

#### **Индикаторы в списке вызовов:**

Индикатор набранного номера Индикатор принятого вызова Индикатор непринятого вызова

ECHIN ON BELISOB 32<br>
BELISOB 32<br>
24 Tacor<br>
BPEMA 32 **MOBILE CRACKE BI**<br>
<del>M</del><br>
MOBILE<br>
BEI3OBE XPAHATCA B O Все вызовы хранятся в одном списке в хронологическом порядке. Номер последнего посланного вызова занимает первую позицию. Если один и тот же номер набирается более одного раза, последний вызов заменяет предыдущие. При просмотре вызова в течение 24 часов на дисплей выводится время вызова. В противном случае время заменяется датой.

**Использование списка вызовов 39**

**ABB Примечание.** *При замене SIM-карты или при отключении данной функции список вызовов очищается. Однако набранные номера сохраняются в памяти SIM-карты.*

*Для набора номера из списка вызовов*

- **1.** Выберите **Инф. овыз.**, **YES**, **Список вызов.**, **YES**.
- **2.** Прокрутите список до номера, который требуется вызвать, и нажмите **YES**.

COMMUNICAL SUBARTISTS, NOTIONAL SUBARTISTS, AND HOMPTHE CHILICAL COMPTHE COMMUNICATIONS AND ARRANGED BY A SUBARTIST OF THE SUBARTISTS ON THE SUBARTISTS OF THE SUBARTISTS OF THE SUBARTISTS OF THE SUBARTISTS OF THE SUBARTIST **Совет.** *Для вывода на дисплей списка вызовов нажмите* **YES** *в режиме ожидания.*

*Для удаления номера из списка вызовов*

- **1.** Выберите **Инф. овыз.**, **YES**, **Список вызов.**, **YES**.
- **2.** Прокрутите список до номера, который требуется удалить, и нажмите **C**.

На дисплей выводится запрос **Удалить?**

**3.** Для удаления номера нажмите **YES**.

*Для очистки списка вызовов*

**1.** Выберите **Инф. овыз.**, **YES**, **Сбр. спис. выз.**, **YES**.

На дисплей выводится запрос **Списоквызов. Очистить?**

**2.** Для очистки списка вызовов нажмите **YES**.

#### *Для включения/выключения регистрации вызовов*

- **1.** Выберите **Инф. овыз.**, **YES**, **Доп. установки**, **YES**, **Регистр. выз.**, **YES**.
- **Notify**<br> **Note Commercial Control of the Commercial Control of the Control of the Control of the Control of the Commercial Control of the Commercial Commercial Commercial Commercial Commercial Commercial Commercial Commer 2.** Выберите **Вкл.** или **Выкл**. При выборе **Выкл.** на дисплей выводится запрос **Список вызов.Очистить?**
	- **3.** Для очистки списка вызовов нажмите **YES**.

#### **Непринятые вызовы**

**Список вызов. Очисть<br>Для очистки списка в<br><b>ринятые вызовы**<br>и владелец телефона<br>жиме ожидания выво<br>по 1 указывает колич<br><sup>Нажмите</sup> YES для вы<br>Пля набора номера из Если владелец телефона не ответил на входящий вызов, на дисплей в режиме ожидания выводится сообщение **Непринятые вызовы: 1**,

число **1** указывает количество непринятых вызовов.

- **1.** Нажмите **YES** для вывода на дисплей списка непринятых вызовов.
- **2.** Для набора номера из списка вызовов выберите требуемый номер и нажмите **YES**.

и наз<br> **Примеч<br>** *E***ric** *Expanses*<br> *Expanses*<br> *Expanses*<br> *Expanses*<br> *Expanses* **Примечание.** *Список непринятых вызовов можно просмотреть в меню "Информация о вызовах". Непрянятые вызовы также сохраняются в "Списке вызовов".*

*Для того, чтобы иметь возможность получать сведения о непринятых вызовах, должна быть включена функция списка вызовов.*

**40 Использование списка вызовов**

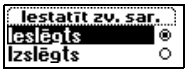

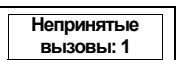

#### **Разрешение и запрет передачи своего номера**

а<br>торой<br>мера Некоторые сетевые операторы предоставляют подписку, в которой номер вызывающего абонента по умолчанию не выводится. Если абонентская подписка включает услугу определения номера вызывающего абонента, можно запретить или разрешить передачу своего номера при посылке отдельного вызова.

Man mozo, чтобы запретить передачу соосго<br> **Notation**<br>
1. Введите тепефонный номер, который гребуе<br>
2. Выберите **Упр вызовами**, YES, CKPbGTb HOME<br>
3. Для посылки вызова нажмите YES.<br>
2. Выберите Эгреципты передачу соосго<br> **EXAMPLE SURFACE AND MANU SURFACE AND MANUS SURFACE OF CONSULTRE OCELULACE OF CONSULTRE OF CONSULTRED SURFACE SURFACE AND MANUS CONSULTRED AND MANUTE YES.**<br> **COMMUNICATIONS**<br> **COMMUNICATIONS**<br> **COMMUNICATIONS**<br> **COMMUNICA** *Для того, чтобы запретить передачу своего номера при посылке отдельного вызова*

**1.** Введите телефонный номер, который требуется набрать.

**2.** Выберите **Упрвызовами**, **YES**, **Скрыть номер**, **YES**.

**3.** Для посылки вызова нажмите **YES**.

### *Для того, чтобы разрешить передачу своего номера при посылке отдельного вызова*

- **1.** Введите телефонный номер, который требуется набрать.
- **2.** Выберите **Упрвызовами**, **YES**, **Показ. номер**, **YES**.
- **3.** Для посылки вызова нажмите **YES**.

**Mobile** 

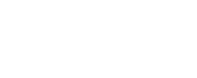

**Ericsson**

# **Услуга голосовой почты**

**Примечание.** *Данная услуга зависит от условий абонентской подписки и от оператора сотовой сети.*

**AB**

Сетевая услуга голосовой почты позволяет вызывающим абонентам оставлять голосовые сообщения в случае, если вызываемый абонент не отвечает. Способ уведомления о поступлении голосовых сообщений зависит от оператора сотовой сети.

Некоторые операторы передают специальное сообщение о поступлении **голосовой почты**. В этом случае на дисплее телефона появляется индикатор голосовой почты.

**Примечание.** Данная услуга зависит от услови<br>
и от оператора сотовой сети.<br>
Сетевая услуга голосовой почты позволяет вызь<br>
оставлять голосовые сообщения в случае, если<br>
не отвечает. Способ уведомления о поступлении<br>
зави и услуга зависит от условий абонентской по<br>овой сети.<br>Совой почты позволяет вызывающим абонент<br>сообщения в случае, если вызываемый абонент<br>уведомления о поступлении голосовых сообт<br>а сотовой сети.<br>Ы передают специальное с Однако большинство операторов информируют о поступлении голосового сообщения, передавая текстовое сообщение (SMS), например, с приглашением вызвать свой автоответчик. Подробная информация о приеме и чтении текстовых сообщений приведена в разделе "Прием сообщения" на стр. 58.

**Примечание.** *Дополнительную информацию об услуге голосовой почты можно получить у оператора сотовой сети.*

#### **Организация связи с автоответчиком**

*сно получить у опера*<br>**Санизация связ**<br>того, чтобы телефон<br>й почты, необходимо<br>фона. Этот номер пре<br>Для *сохранения номер*<br>Выберите **Сообщени**я Для того, чтобы телефон мог легко взаимодействовать с услугой голосовой почты, необходимо сохранить номер своего автоответчика в памяти телефона. Этот номер предоставляется оператором сотовой сети.

*Для сохранения номера своего автоответчика*

**1.** Выберите **Сообщения**, **YES**, **Доп. установки**, **YES**, **Номер автоотв.**, **YES**.

**2.** Введите номер своего автоответчика и нажмите **YES**.

Home<br>
2. BBen<br> **Expansion Property Package Strategy Package Strategy**<br> **Expansion Property Property Property Примечание.** *Номер автоответчика может измениться, если телефон работает в зоне обслуживания сети, которая не является домашней сетью.*

**42 Услуга голосовой почты**

ree

#### **Вызов своего автоответчика**

**РЕДИОН**<br>Ройсигнал,<br>Ролосового<br>Голосового При поступлении голосового сообщения телефон подает звуковой сигнал, и на дисплей выводится сообщение **Нов. гол.почта** (в том случае, если телефон принимает специальное уведомление о поступлении голосового сообщения). Для прослушивания голосовой почты вызовите свой автоответчик, нажав **YES**.

Для прослушивания сообщений голосовой почты в другое время нажмите **NO**.

*Для вызова своего автоответчика*

**Совет.** *Для вызова своего автоответчика можно также нажать*

*и удерживать нажатой клавишу* **1** *в режиме ожидания.*

#### **Изменение номера и сигнала**

*Для изменения номера своего автоответчика*

**•** Выберите **Сообщения**, **YES**, **Голос. почта**, **YES**.

- **1.** Выберите **Сообщения**, **YES**, **Доп. установки**, **YES**, **Номер автоотв.**, **YES**.
- Computerial Material Tonocobon New Beneficies Coof<br> **YES**<br>
Coof Merician Concocobon New Beneficies<br>
Common Communications<br>
Common Version Concordinal<br>
Common Version Concordinal<br> **Common Contrant Concocopy**<br> **Common Commo 2.** Для удаления существующего номера нажмите и удерживайте нажатой клавишу **C**.
- **3.** Введите новый номер автоответчика и нажмите **YES**.

*Для изменения сигнала уведомления о приеме сообщения*

- **1.** Выберите **Сообщения**, **YES**, **Доп. установки**, **YES**, **Сигн. о сообщ.**, **YES**.
- **2.** Выберите требуемый тип сигнала.

**Note The Cooperation For Allie Control Commercial Assumer Note Allie Cooper Live cooperation**<br> **Note The Cooper Cooper Cooper Cooper Cooper Live Cooper Cooper Cooper Cooper Cooper Cooper Cooper Cooper Cooper Cooper Co МН. 0 СОООЩ., ТЕЗ.**<br>Выберите требуемый<br>ет. Если абонентская<br>спочения, возможно<br>чика для двух линий. Гановить различные п<br>тупающие по линии 1<br>пвечать только на вь **Совет.** *Если абонентская подписка включает услугу двухлинейного подключения, возможно использовать различные номера автоответчика для двух линий. Кроме того, для двух линий можно также установить различные параметры. Например, входящие вызовы, поступающие по линии 1, можно переадресовать на автоответчик и отвечать только на вызовы, поступающие по линии 2.*

**Exploration B**<br> **Exploration** Дополнительная информация об услуге голосовой почты содержится в документации, предоставляемой оператором сотовой сети.

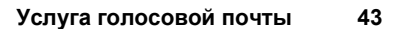

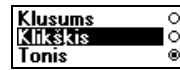

# **Настройка телефона**

#### **Беззвучный режим**

В телефоне предусмотрен беззвучный режим работы, в котором выключены все звуковые сигналы, кроме сигналов таймера и будильника.

**AB**

*Для установки беззвучного режима работы*

- **1.** В режиме ожидания нажмите и удерживайте нажатой клавишу **C**.
- **2.** На дисплее появится запрос **Выключить звук?** Нажмите **YES**.
	- В режиме ожидания на дисплей выводится соответствующий индикатор.

Для отмены беззвучного режима повторите шаг 1 и в ответ на запрос **Включить звук?** нажмите **YES**.

#### **Громкость сигнала вызова**

**Not for Commercial Use ЕХЕММ**<br>
Сотрен беззвучный режим работы, в котором и<br>
игналы, кроме сигналов таймера и будильни<br>
из нажмите и удерживайте нажатой клавиштися запрос Выключить звук? Нажмите YES.<br>
из на дисплей выводится соответствующий<br>
ву В телефоне предусмотрено шесть уровней громкости. Если установлен первый уровень, при поступлении вызова подается два щелчка. Сигнал вызова можно выключить вовсе (**0**). В режиме ожидания на дисплей выводится индикатор .

#### *Для установки громкости сигнала вызова*

- **1.** Выберите **Параметры**, **YES**, **Звуки/сигналы**, **YES**, **Громк. звонка**, **YES**. На дисплей выводится текущий уровень громкости сигнала вызова.
- Высерите **параметры**<br>На дисплей выводитс<br>Нажмите <u>О для</u> уве<br>По мере увеличения г<br>цля каждого уровня.<br>Цля сохранения выбр<br>ет. Для беззвучного и **2.** Нажмите **D** для увеличения или **Q** для уменьшения громкости. По мере увеличения громкости телефон подает один сигнал вызова для каждого уровня.
- **3.** Для сохранения выбранного значения нажмите **YES**.

**Совет.** *Для беззвучного изменения громкости сигнала вызова используйте клавишу регулировки громкости сбоку телефона.*

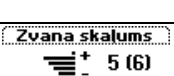

 $\mathbf{r}$ 

Hacrpo<sub>Ma</sub> **44 Настройка телефона**

#### **Нарастающий сигнал вызова**

**READER** Можно установить сигнал вызова, громкость которого постепенно увеличивается от минимального до максимального уровня (**Нарастающий**).

#### *Для установки нарастающего сигнала вызова*

- **1.** Выберите **Параметры**, **YES**, **Звуки/сигналы**, **YES**, **Нарастающий**, **YES**.
- **2.** Выберите **Вкл**.

Изменение громкости сигнала вызова возможно только в том случае, если **нарастающий сигнал** вызова **выключен**.

**Примечание.** *При выборе беззвучного режима работы телефона нарастающий сигнал вызова на подается.*

#### **Тип сигнала вызова**

**2.** Выберите Вил.<br>
Изменение громкости сигнала вызова возможно если нарастающий сигнал вызова выключен.<br> **Примечание.** При выборе беззвучного режима нарастающий сигнал вызова на подается.<br> **1741 сигнала вызова на подаетс** прастающего сигнала вызова<br>**Сатры, YES, Звуки/сигналы, YES, Нарастающи**<br>и сигнала вызова возможно только в том слу<br>**сигнал** вызова выключен.<br>*Боборе беззвучного режима работы телефон*<br>л вызова на подается.<br>**Боборе беззвуч** В телефоне предусмотрена возможность выбора типа (мелодии) сигнала вызова из списка различных звуков и мелодий. Кроме того, возможно создать до четырех собственных мелодий путем ввода нот с клавиатуры. См. раздел "Создание новых сигналов вызова" на стр. 47.

*Для выбора одного из типов сигнала вызова*

lauk†

aug, zu, skal

- **1.** Выберите **Параметры**, **YES**, **Звуки/сигналы**, **YES**, **Сигналы выз.**, **YES**, **Голос. вызовы**, **YES**.
- **2.** Выберите требуемый тип сигнала вызова.

**Совет.** *Для беззвучной прокрутки списка (чтобы не беспокоить окружающих) используйте клавишу регулировки громкости сбоку телефона.*

#### **Различные сигналы вызова для линий 1 и 2**

*Mealouqux) используй*<br>*eфона.*<br>**Личные сигналы в долементская подписия**<br>ия, возможно установ<br>этом вместо метки I Если абонентская подписка включает услугу двухлинейного подключения, возможно установить различные сигналы вызова для двух линий. При этом вместо метки **Голос** на дисплей выводится **L1** и **L2**.

### **Различные сигналы вызова для голосовых вызовов, передачи данных и факсимильной передачи**

**Example A**<br> **Example A**<br> **Example A**<br> **EXAMPLE AREFERENCE** При условии, что абонентская подписка включает услуги передачи данных и факсимильных сообщений, возможно установить различные сигналы вызова для голосовых вызовов, вызовов в режиме передачи данных и вызовов в режиме передачи факсимильных сообщений.

**Настройка телефона 45**

#### **Специальные сигналы вызова для персональных вызовов**

Если абонентская подписка включает услугу определения номера (CLI), можно назначить персональные сигналы вызова для десяти абонентов.<br>Например, задайте один тип сигнала вызова для друзей, а другой –<br>для коллег по работе. можно назначить персональные сигналы вызова для десяти абонентов. Например, задайте один тип сигнала вызова для друзей, а другой – для коллег по работе.

Если последние семь цифр телефонного номера вызывающего абонента совпадают с заданным номером, используется сигнал вызова, назначенный для этого абонента.

COMINIATION TO SALATINIM HOMEDOM, NCHOLASYCIC RESTRAINED BETWEEN BETWEEN BETWEEN THE PERCOLUMENT OF DEVICE AND A DISTANCE ON THE PACK COMMENT OF THE COMMENCING COMMENT OF THE VICE COMMENCING THE VICE COMMENCING THE VICE CO **COMPRETE COMPRETE SET SET SET CONCRETED**<br>
COM HOMEPOM, ИСПОЛЬЗУЕТСЯ СИГНАЛ ВЫЗОВА,<br>
COMPRETA.<br>
2 МОЖНО ВКЛЮЧИТЬ ЗНАКИ ВОПРОСА (?).<br>
2 ОЗНАЧАЕТ, ЧТО ДЛЯ ТЕЛЕФОННЫХ НОМРОВ<br>
345999 ИСПОЛЬЗУЕТСЯ ОДИН ПЕРСОНАЛЬНЫЙ СИГ<br>
СИГАЗА В телефонный номер можно включить **знаки вопроса (?)**. Например, 012345**???** означает, что для телефонных номеров от 012345**000** до 012345**999** используется один персональный сигнал вызова. Для ввода значка вопроса нажмите и удерживайте нажатой клавишу **#**.

#### *Для того, чтобы указать номер вызывающего абонента и соответствующий сигнал вызова*

- **1.** Выберите **Параметры**, **YES**, **Звуки/сигналы**, **YES**, **Сигналы выз.**, **YES**, **Персон. сигн.**, **YES**, **Добавитьновый**, **YES**.
- **2.** Введите телефонный номер вызывающего абонента и нажмите **YES**. Номер можно также вызвать из телефонной книги, нажав  $\bigcirc$ .
- **3.** Выберите требуемый тип сигнала вызова.

*Для удаления телефонного номера вызывающего абонента*

- **1.** Выберите **Параметры**, **YES**, **Звуки/сигналы**, **YES**, **Сигналы выз.**, **YES**, **Персон. сигн.**, **YES**.
- **Прокрутите список делить.**<br>Выберите **Удалить.**<br>Выберите **Удалить. 2.** Прокрутите список до номера, который требуется удалить, и нажмите **YES**.
- **3.** Выберите **Удалить**.

Hacrpo<sub>Ma</sub> **46 Настройка телефона**

#### **Создание новых сигналов вызова**

Пользователь может создать четыре собственных сигнала вызова.

#### *Для создания сигнала вызова*

- **AB 1.** Выберите **Параметры**, **YES**, **Звуки/сигналы**, **YES**, **Сигналы выз.**, **YES**, **Свои мелодии**, **YES**.
- **2.** Выберите **Собств. 1**, **Собств. 2**, **Собств. 3** или **Собств. 4**.
- **3.** Нажмите **C** для очистки дисплея.
- **4.** Используя клавиатуру, введите ноты.

Клавиши теперь выполняют функции музыкальной клавиатуры (см. рисунок на полях):

- **•** Для ввода длинной ноты нажмите клавишу и удерживайте ее нажатой.
- **•** Клавиша **0** позволяет перейти на октаву вверх.
- **•** Нажмите **#** один раз для повышения звука на полтона.
- **•** Нажмите **#** два раза для понижения звука на полтона.
- **5.** Для прослушивания созданной мелодии нажмите **YES**.
- **6.** Нажмите **YES** еще раз для сохранения или **NO** для продолжения редактирования мелодии.

#### **Виброзвонок**

**ES.**<br> **COLOGET SECTE SUBMA COLOGET SECTE SUBMA COLOGET SECTE SUBMANDING AND MANUSICAL SUBMANDS AND<br>
COMMUNICATIONS AND MANUSICAL SUBMANDS AND MANUSICAL SUBMANDS AND MANUSICAL SUBMANDS AND MORE THOS AND MORE AND MANUSICAL** Для уведомления о поступлении входящих вызовов можно использовать виброзвонок, для которого предусмотрено три режима работы:

- **• Вкл.** (постоянно включен);
- **• Вкл. (беззв.)** (включен, когда звуковой сигнал вызова выключен или когда установлен беззвучный режим работы телефона);
- **• Выкл.** (постоянно выключен).

**Note that in the supervison of the supervison of the supervison of the supervison of the supervison of the supervison of the supervison of the supervison of the supervison of the supervison of the supervison of the supe** или когда установлен<br>**Выкл. (постоянно вы**<br>**мечание.** *Виброзвон***<br>ефона в настольное з<br>плект громкой связи.<br>Для установки режил Примечание.** *Виброзвонок автоматически отключается при установке телефона в настольное зарядное устройство или в автомобильный комплект громкой связи.*

#### *Для установки режима работы виброзвонка*

**1.** Выберите **Параметры**, **YES**, **Звуки/сигналы**, **YES**, **Виброзвонок**, **YES**.

**2.** Выберите требуемое значение.

**Настройка телефона 47**

**Excession** 2. B<sub>bi</sub>for

Manas melodijas<br>1Mana 1. melod. lana 2. melor

∩

#### **Сигнал о поступлении сообщения**

елефон<br>conpo-<br>conpo-Прием нового голосового или текстового (SMS) сообщения телефон может сопровождать щелчком, тональным сигналом или не сопровождать никаким звуковым сигналом.

#### *Для установки сигнала уведомления о поступлении сообщения*

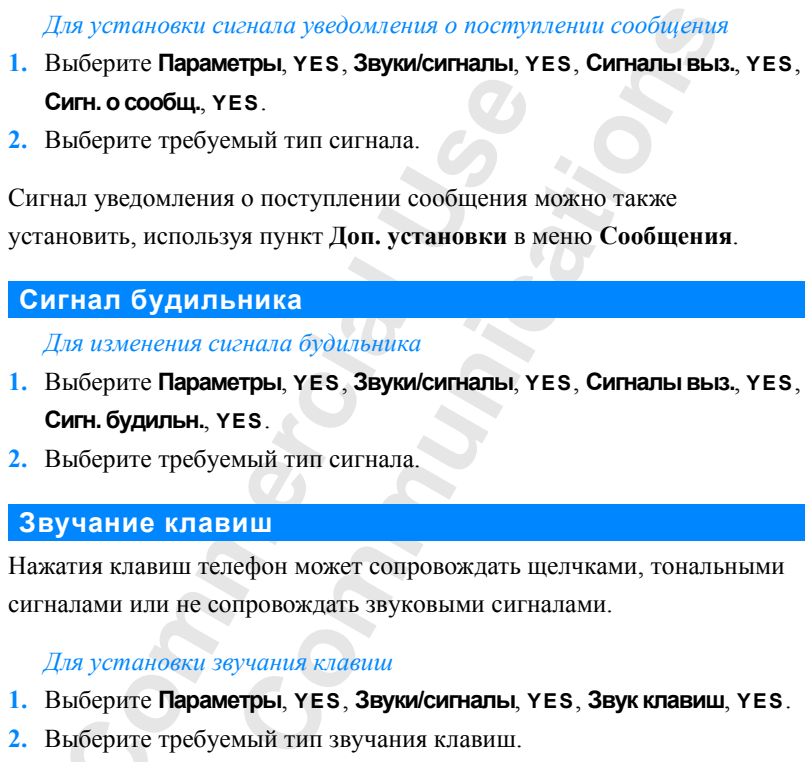

**2.** Выберите требуемый тип сигнала.

**Notes 2.** Buseque Commercial Server Alexander Server Alexander Server Alexander Server Alexander Server Alexander Server Alexander Server Alexander Server Alexander Server Alexander Server Commercial Commercial Commercia Сигнал уведомления о поступлении сообщения можно также установить, используя пункт **Доп. установки** в меню **Сообщения**.

### **Сигнал будильника**

**Сигн. будильн.**, **YES**.

*Для изменения сигнала будильника*

- **1.** Выберите **Параметры**, **YES**, **Звуки/сигналы**, **YES**, **Сигналы выз.**, **YES**,
- **2.** Выберите требуемый тип сигнала.

#### **Звучание клавиш**

Нажатия клавиш телефон может сопровождать щелчками, тональными сигналами или не сопровождать звуковыми сигналами.

#### *Для установки звучания клавиш*

- **1.** Выберите **Параметры**, **YES**, **Звуки/сигналы**, **YES**, **Звук клавиш**, **YES**.
- **2.** Выберите требуемый тип звучания клавиш.

#### **Ежеминутный сигнал**

<mark>кеминутный сиг</mark><br>включении ежемину<br>овора каждую минут<br>Для *включения/выклю*<br>Зыберите **Параметры**<br>Зыберите **Вкл.** или **Вь** При включении ежеминутного сигнала телефон в продолжении разговора каждую минуту подает тональный сигнал.

*Для включения/выключения ежеминутного сигнала*

**1.** Выберите **Параметры**, **YES**, **Звуки/сигналы**, **YES**, **Ежемин. сигн.**, **YES**. **2.** Выберите **Вкл.** или **Выкл**.

Ежеминутный сигнал можно также установить, используя пункт **Доп. установки** в меню **Инф. о выз**.

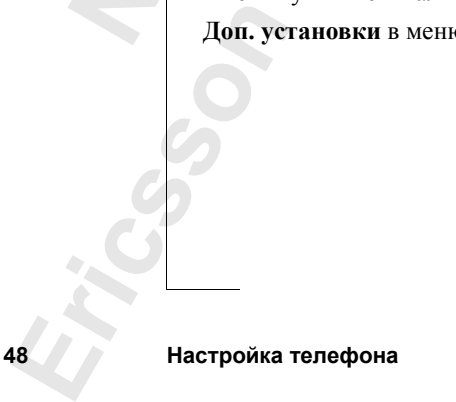

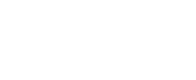

likškis

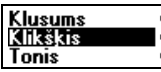

#### **Выключение тональных сигналов**

**ABBEROOM** Если требуется записать телефонный номер во время разговора, дисплей телефона используется в качестве записной книжки (см. "Записная книжка" на стр. 19). При нажатии клавиш абонент на другом конце соединения слышит тональные сигналы. При желании передачу этих сигналов можно отключить.

**Примечание.** *Включать и выключить передачу тональных сигналов можно только во время разговора.*

*Для выключения передачи тональных сигналов во время разговора*

**2.** Выберите **Выкл. сигналы**.

**1.** Выберите **Упрвызовами**, **YES**.

*Для включения передачи тональных сигналов во время разговора*

- **1.** Выберите **Упрвызовами**, **YES**.
- **2.** Выберите **Вкл. сигналы**.

#### **Подсветка дисплея**

**MONOROTE THE ENERGY CONSULTER SERVICE AND ANOXIMET SURVEY AND ARREST USE**<br> **MONOROTE COMMERCIAL SERVICE COMMERCIAL SERVICE COMMERCIAL SURVEY THE BUSCOLE COMMERCIAL SURVEY TO BE SURVEY THE BUSCOLE COMMERCIAL SURVEY TO BE S** динения слышит тональные сигналы. При ж<br>лов можно отключить.<br>**cambinations** *cuendaty monanthesix cuendately monanthesix cuendately monanthesix cuendately monanthesix cuendately<br>communications<br>Communications<br>Communic* Подсветку дисплея можно включить, выключить или подсветка может включаться автоматически. В автоматическом режиме подсветка дисплея отключается через несколько секунд после последнего нажатия клавиши. Подсветка включается при нажатии клавиши, при открывании откидной панели или при приеме вызова или сообщения.

*Для установки режима работы подсветки*

**1.** Выберите **Параметры**, **YES**, **Дисплей**, **YES**, **Подсветка**, **YES**.

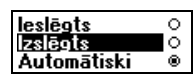

**2.** Выберите требуемый режим работы подсветки.

### **Язык дисплейных сообщений**

Выберите **параметры**<br>Выберите требуемый<br>**ЫК ДИСПЛЕЙНЫХ**<br>Бражения сообщений<br>Гражения сообщений<br>-карта (автоматичес Большинство современных SIM-карт автоматически выбирают для отображения сообщений язык той страны, в которой приобретена SIM-карта (**автоматический** режим). В противном случае по умолчанию используется английский язык.

*Для изменения языка дисплейных сообщений*

- **1.** Выберите **Параметры**, **YES**, **Язык**, **YES**.
- **2.** Выберите требуемый язык.

 $\Gamma$ **Совет.** Для возврата к английскому языку нажмите $\Gamma$ , 0000,  $\Gamma$ *в режиме ожидания.*

 $\Box$ ля установки автоматического режима выбора языка нажмите  $\bigcirc$ , *8888,* d*в режиме ожидания.*

**ERICITY CONTRACT CORET.**<br> **ERICITY CORET.**<br> **EXAMPLE CORET.**<br> *EXAMPLE CORET.*<br> *EXAMPLE RIFR YCHRISONS.* 

#### **Приветствие**

**Pricesson**". После включения телефона на дисплее появляется строка "Ericsson". Вместо этого телефон может отображать введенное пользователем приветствие.

**Примечание.** *Некоторые операторы сотовой сети передают собственное приветствие.*

#### *Для ввода нового приветствия*

- **1.** Выберите **Параметры**, **YES**, **Дисплей**, **YES**, **Приветствие**, **YES**.
- **2.** Выберите **Свой текст**.
- **CONDUCT COMPONE COMPONE COMPRETERED**<br>
COMPRETERED THES, **ДИСПЛЕЙ, YES, Приветствие, YES**<br> **COMPRETERED**<br>
COMPRETERE KNOWSKIP INDEPTERED TRISPERSITY AND RESPONSE THEST CONDUCT COMPRETERED MOXIMATE YES.<br>
MATE BROAD HAXMATT **3.** Используя цифровые клавиши, введите текст нового приветствия. Информация о вводе букв приведена в разделе "Ввод букв" на стр. 31. Введенное приветствие можно редактировать.
- **4.** Для подтверждения ввода нажмите **YES**.

*Для возврата к стандартному приветствию*

- **1.** Выберите **Параметры**, **YES**, **Дисплей**, **YES**, **Приветствие**, **YES**.
- **2.** Выберите **Стандартное**.

*Для выключения отображения приветствия*

- **1.** Выберите **Параметры**, **YES**, **Дисплей**, **YES**, **Приветствие**, **YES**.
- **2.** Выберите **Выкл**.

### **Отображение телефонного номера**

**Note The MANUSE COMMENT CONSUMPTED**<br> **Note Commercial Examplementally CES, Decrement Papearements**<br> **Note Commercial COMMENT COMMENT COMMENT CONSUMPTED**<br> **EXAMULTED**<br> **EXAMULTED**<br> **EXAMULTED**<br> **EXAMUSE COMMENT COMMENT** ер (номера). Если тел.<br>Ег, его можно ввести<br>Для ввода своего теле<br>Выберите **Параметры**<br>**Солос, YES**.<br>Введите номер и нажи Функция **Свои номера** позволяет вывести на дисплей свой телефонный номер (номера). Если телефонный номер невозможно считать из SIMкарты, его можно ввести вручную.

#### *Для ввода своего телефонного номера*

- **1.** Выберите **Параметры**, **YES**, **Дисплей**, **YES**, **Мои номера**, **YES**, **Голос**, **YES**.
- **2.** Введите номер и нажмите **YES**.

предусм<br>**Ерена**<br>Бо Настройка **Совет.** *Введите также номера для передачи данных/факсимильных сообщений и различные номера для линии 1 и линии 2, если такие номера предусмотрены в абонентской подписке.*

ielāootais

**50 Настройка телефона**

#### **Время**

**EXPRESSED STATE** Время выводится на дисплей, когда телефон находится в режиме ожидания.

#### *Для установки формата отображения времени*

- **1.** Выберите **Параметры**, **YES**, **Время и дата**, **YES**, **Формат врем.**, **YES**.
- **2.** Выберите 24-часовой или 12-часовой (am/pm) формат отображения времени.

#### *Для установки часов*

- **1.** Выберите **Параметры**, **YES**, **Время и дата**, **YES**, **Уст. часы**, **YES**.
- **2.** Введите время в часах и минутах, затем нажмите **YES**.
	- Для перехода от цифры к цифре используйте клавиши $\bigodot$  и $\bigodot$ . Для переключения между am и pm при использовании 12-часового формата отображения времени нажмите клавишу **#**.

#### **Автоматический выбор часового пояса**

Notes and the Marian Commercial Commercial Commercial Commercial Commercial Commercial Commercial Commercial Commercial Commercial Commercial Commercial Commercial Commercial Commercial Commercial Commercial Commercial Co **Communications** Если функция автоматического выбора часового пояса включена, при попадании в новый часовой пояс телефон выводит на дисплей запрос на обновление времени. При желании эту функцию можно выключить.

#### *Для выключения автоматического выбора часового пояса*

- **1.** Выберите **Параметры**, **YES**, **Время и дата**, **YES**, **Авт. врем. пояс**, **YES**.
- **2.** Выберите **Выкл**.

**Примечание.** *Наличие этой услуги зависит от используемой сотовой сети.*

#### **Дата**

**ПРАВИМЕ:**<br>**MOBILE 2018**<br>ВЫВОДА НА ДИСПЛЕЙ Т<br>МИШУ РЕГУЛИРОВКИ ГРОДИТСЯ В РЕЖИМЕ ОЖИ,<br>Для установки форма<br>Выберите **Параметры** Для вывода на дисплей текущей даты (меню **Состояние**) сдвиньте клавишу регулировки громкости вверх или вниз, когда телефон находится в режиме ожидания.

#### *Для установки формата отображения даты*

- **1.** Выберите **Параметры**, **YES**, **Время и дата**, **YES**, **Формат даты**, **YES**.
- **2.** Выберите требуемый формат отображения даты.

#### *Для установки даты*

- **1.** Выберите **Параметры**, **YES**, **Время и дата**, **YES**, **Уст. дату**, **YES**.
- **Example 1. B** BBOO<br> **Example 1. B** BBOO<br> **EXAMPLE 1. B** BBC<br> **EXAMPLE 1. B** BBC<br> **EXAMPLE 1. B** BBC<br> **EXAMPLE 10-A**<br>
IDP IIO-A **2.** Введите год (две цифры), месяц и день, затем нажмите **YES**. При выборе другого формата отображения цифры даты вводятся по-другому.

**Настройка телефона 51**

zslēgts

Laika formāts

24 stundas am/em

ö

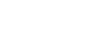

### **Общий сброс**

**PRODUCED** В телефоне предусмотрена возможность восстановления исходных (определенных изготовителем) значений параметров.

*Для сброса параметров телефона*

- **1.** Выберите **Параметры**, **YES**, **Общий сброс**, **YES**.
- Note that the consumer multiplies and consumer and a force of the consumer and a force of the consumer of the consumer of the consumer of the consumer of the consumer of the consumer of the consumer of the consumer of the **EXPLOMATER COMMUNICATIONS CONSUMING CORPORATIONS CONSUMPTED ASSAULT AND ASSAULT AND ASSAULT AND ASSAULT AND ASSAULT AND ASSAULT AND ASSAULT AND ASSAULT AND ASSAULT AND ASSAULT AND ASSAULT AND ASSAULT AND ASSAULT AND ASSAU 2.** Введите код блокировки телефона (**0000**) и нажмите **YES**. Если установленный изготовителем код блокировки был изменен, необходимо ввести новый (текущий) код.

**C. Sākotn. iestat.**<br>Tālruņa atslēga:

**Mobile** 

## $\mathbf{K}^{(2)}$ **Прием и передача текстовых сообщений (SMS)**

Услуга коротких сообщений (SMS) позволяет передавать и принимать текстовые сообщения длиной до 160 символов.

Услуга коротких сообщений (SMS) позволяет петенстовые сообщения длиной до 160 символов.<br>
Полезная особенность телефона T28 – возможно<br>
сообщений группе абонентов, состав которой о<br>
книге. См. раздел "Группы" на етр. 37. В **COMPUTE SERVIS SUBDE SERVIS CONTRET SUBDE SUBDE SUBDE SUBDE SUBDE SUBDE SUBDE SUBDE SUBDE SUBDE SUBDE SUBDE SUBDE SUBDE SUBDE SUBDE SUBDE SUBDE SUBDE SUBDE SUBDE SUBDE SUBDE COMPUTE A COMPUTE SUBDE COMPUTE SUBDE SUBDE CO** Полезная особенность телефона T28 – возможность передачи текстовых сообщений группе абонентов, состав которой определен в телефонной книге. См. раздел "Группы" на стр. 37. Вместо того, чтобы вызывать или передавать текстовое сообщение каждому члену группы по очереди, можно просто послать одно групповое текстовое сообщение.

Если используемая SIM-карта не содержит телефонного номера центра сетевых услуг, этот номер необходимо ввести вручную. Без этого невозможно передавать сообщения и отвечать на поступившие сообщения. См. раздел "Подготовка телефона к передаче сообщений SMS" ниже.

**Примечание.** *Услуга передачи коротких сообщений предоставляется не во всех сетях. Некоторые сетевые операторы обеспечивают передачу сообщений SMS только в пределах собственной сети.*

#### **Подготовка телефона к передаче сообщений SMS**

**MOBILE MANUS MORE SECT CHARGE MORE CONSUMERD**<br>**MOBILE MORE CONSUMED TO CONSUMER**<br>TO CONSUMED MOBILE CONSUMED SUPPOSE OF SUPPOSE OF SUPPOSE OF SUPPOSE OF SUPPOSE OF THE PRESENCE OF THE PRESENCE OF THE MORE CONSUMERS Для того, чтобы передавать или отвечать на сообщения, необходимо, чтобы в телефоне был установлен номер центра обслуживания. Большинство современных SIM-карт уже содержат эту информацию. Номер центра обслуживания предоставляется сетевым оператором.

*Для выбора из списка адреса центра обслуживания*

- **1.** Выберите **Сообщения**, **YES**, **Доп. установки**, **YES**, **Центр обслуж.**, **YES**.
- **2.** Прокрутите список до требуемого номера и нажмите **YES**.
- **3.** Выберите **Включить**.

Если номера в списке отсутствуют, номер придется ввести вручную.

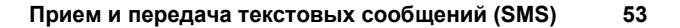

**Example 1. Buford Learn**<br> **Example 1. Buford Learn**<br> **Example 1. Buford Learn**<br> **Example 1. Buford Learn**<br> **Example 1. Buford Learn**<br> **Example 1. Buford Learn** 

Pakalp, centri Numurs:|

#### *Для ввода телефонного номера центра обслуживания*

- **1.** Выберите **Сообщения**, **YES**, **Доп. установки**, **YES**, **Центробслуж.**, **YES**, **Новый центр?**, **YES**.
- **бслуж.,**<br>й связи (+) **2.** Введите номер, включая символ доступа к международной связи (**+**) и код страны, затем нажмите **YES**.

#### **Ввод текстового сообщения**

Более подробная информация о вводе букв приведена в разделе "Ввод букв" на стр. 31.

#### **Пример:**

- **•** Для ввода буквы **A** нажмите клавишу **2** один раз.
- **•** Для ввода буквы **В** быстро нажмите клавишу **2** два раза.
- **Notice подробная информация о вводе букв прив букв" на сгр. 31.<br>
<b>Пример:**<br>
 Для ввода буквы **А** нажмите клавишу 2 один<br>
 Для ввода буквы **В** быстро нажмите клавишу<br>
 Для ввода строчных букв нажмите клавищу<br>
 Сля вво **Го сообщения**<br> **Сообщения**<br> **Communications**<br> **Communications**<br> **Communications**<br> **Communications**<br> **Communications**<br> **Communications**<br> **Communications**<br> **Communications**<br> **Communications**<br> **Communications**<br> **Communicati •** Для ввода строчных букв нажмите клавишу с буквой, например, **A**, затем нажмите \*. На дисплее появится буква **a**. После этого ввод строчных букв продолжится до следующего нажатия клавиши \*.
	- **•** Для ввода цифры нажмите и удерживайте нажатой соответствующую клавишу.
	- **•** Для удаления букв и цифр нажимайте клавишу **C**.

Для ввода некоторых букв можно также использовать клавишу регулировки громкости.

- **•** Для ввода буквы **В** сдвиньте клавишу регулировки громкости вверх и нажмите клавишу **2**.
- **•** Для ввода буквы **С** сдвиньте клавишу регулировки громкости вниз и нажмите клавишу **2**.

**Совет.** *Для выбора другого алфавита нажмите и удерживайте нажатой клавишу* **#***.*

#### **Передача нового текстового сообщения**

- **1.** Выберите **Сообщения**, **YES**, **Перед. новое**, **YES**.
- **2.** Введите сообщение и нажмите **YES**.
- **CALACTE COOPLE OF**<br> **MOBILE COOPLEME**<br> **MOBILE COOPLEME**<br> **MOBILE COOPLEME**<br> **MOBILE COOPLEME**<br> **MOBILE COOPLEME**<br> **MODILE AND BELGE COOPLE**<br> **MODILE AND BELGE COOPLE 3.** Введите или вызовите из телефонной книги (нажав клавишу $\odot$ ) номер адресата.
- **4.** Для передачи сообщения нажмите **YES**.
- **5.** На дисплее появится сообщение **Передача сообщения**,

### затем **Сообщение отправлено**.

**Example 18 ASSES**<br> **Example 18 ASSES**<br> **Example 18 ASSES**<br> **Example 18 ASSES**<br> **Example 18 ASSES Примечание.** *Если включены какие-либо параметры из списка "Запрос параметров" (Тип сообщения, Период, Запрос ответа), прежде чем вводить телефонный номер, необходимо установить соответствующие параметры. См. раздел "Дополнительные параметры текстовых сообщений" на стр. 56.*

**54 Прием и передача текстовых сообщений (SMS)**

#### **Сохранение сообщения для последующего использования**

сохранить в памяти телефона и отправить его в другое время.

Если немедленная передача сообщения не требуется, сообщение можно<br> **AB** ответ на запрос ввести телефонный номер нажмите **NO**.<br> **AB** ответ на запрос ввести телефонный номер нажмите **NO**.<br> **AB** ответ на запрос ввести телефо **•** В ответ на запрос ввести телефонный номер нажмите **NO**. Теперь сообщение можно вызвать из списка **Непереданные** в меню **Сообщения**.

#### *Для передачи сообщения в другое время*

- **1.** Выберите **Сообщения**, **YES**, **Непередан.**, **YES**.
- **2.** Выберите сообщение, которое требуется передать. Указанное сообщение появляется на дисплее.
- **3.** Нажмите **YES**.
- **4.** Выберите **Передать**.

Теперь сообщение можно отредактировать, если необходимо.

**5.** Нажмите **YES** и продолжайте с шага 3 под заголовком "Передача нового текстового сообщения" выше.

ия.<br> **COMETABLE COMMUNICATES.**<br>
COMMUNICATES, **Henepegah, YES.**<br>
COMMUNICATES, **Henepegah, YES.**<br>
COMMUNICATES ARENTED EXPRESENTED.<br>
THE MOXINO OTPEGANTIFORMITS, CCIN HEOGXOQUIMO.<br>
ПРОДОЛЖАЙТЕ С ШАТА З ПОД ЗАГОЛОВКОМ "Пер **Примечание.** *Аналогичная процедура используется для всех типов сообщений (электронная почта, факсимильная передача и т. д.). Информацию о возможных типах сообщений можно получить у сетевого оператора.*

#### **Передача текстового сообщения группе адресатов**

**Noting Cooligning & Comparison**, **YES, Heneppearing, YES**<br>
1. Выберите **Cooбщения**, которее требуется пер<br>
Указанное сообщение, которее требуется пер<br>
Указанное сообщение появляется на дисплее<br>
3. Нажмите YES.<br>
4. Выб Телефон T28 позволяет передать текстовое сообщение предварительно заданной группе абонентов. Прежде, чем передавать сообщение, группу необходимо определить и записать в телефонную книгу. Более подробная информация о создании групп приведена в разделе "Группы" на стр. 37.

#### *Для того, чтобы передать текстовое сообщение группе абонентов*

- **1.** Выберите **Сообщения**, **YES**, **Перед. новое**, **YES**.
- **2.** Введите сообщение и нажмите **YES**.
- **3.** Нажмите , чтобы вызвать меню телефонной книги.
- **4.** Выберите **Группы** и нажмите **YES**.
- ормация о создании г<br>Для *того, чтобы пере*<br>Выберите **Сообщения**<br>Введите сообщение и<br>Нажмите Фуппы и н<br>Выберите Г**руппы** и н<br>Выберите требуемую<br>сообщение. **5.** Выберите требуемую группу и нажмите **YES**, чтобы передать сообщение.

**Expanses**<br> **Expansion**<br> **Expansion**<br> **Expansion Примечание.** *При передаче текстового сообщения группе абонентов оплата начисляется за передачу сообщения каждому члену группы.* 

#### **Прием и передача текстовых сообщений (SMS) 55**

## eidnes

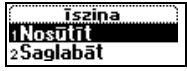

#### **Дополнительные параметры текстовых сообщений**

<mark>іщений</mark><br>ия, период<br>ение. Перед передачей сообщения можно установить тип сообщения, период повторения передачи и запрос на получение ответа на сообщение.

#### **Тип сообщения**

**Nother Street Street Street Street Street Street Street Street Street Street Street Street Street Street Street Street Street Street Street Street Street Street Street Street Street Street Street Street Street Street Str** давать сообщения различных типов. Центр об<br>пора позволяет преобразовать текстовое сооби<br>ующий используемому для приема сообщен<br>тронная почта, факсимильный аппарат и т. д.<br>ожных типах сообщений и способе их переда<br>этевого Телефон может передавать сообщения различных типов. Центр обслуживания сетевого оператора позволяет преобразовать текстовое сообщение в формат, соответствующий используемому для приема сообщения оборудованию (электронная почта, факсимильный аппарат и т. д.). Информацию о возможных типах сообщений и способе их передачи можно получить у сетевого оператора.

Можно установить стандартный тип сообщения или включить параметр **Запрос параметров**, что означает, что телефон запрашивает тип передаваемого сообщения непосредственно перед его отправкой.

#### *Для установки стандартного типа сообщений*

- **1.** Выберите **Сообщения**, **YES**, **Доп. установки**, **YES**, **Тип сообщения**, **YES**, **По умолчанию**,**YES**.
- **2.** Выберите требуемый тип сообщения. Этот тип сообщения будет стандартным до тех пор, пока не будет установлен другой тип сообщения.

#### *Для включения/выключения функции "Запрос параметров"*

- **1.** Выберите **Сообщения**, **YES**, **Доп. установки**, **YES**, **Тип сообщения**, **YES**, **Запрос парам.**, **YES**.
- **2.** Выберите **Вкл.** или **Выкл**.

#### **Период повторения передачи**

Выберите **Вкл**. или **Выберите Вкл.**<br>**И доставка сообщения**<br>**1 доставка сообщени**<br>**1 телефон**, центр обсл.<br>• его позднее. Если жеделенного времени,<br>кно установить станд Если доставка сообщения невозможна из-за того, что адресат выключил свой телефон, центр обслуживания может сохранить сообщение и передать его позднее. Если же адресат остается недоступным в течение определенного времени, сообщение удаляется.

ERIFI BRSH<br>
Запраши<br>
Перед ег<br>
Прием и пе Можно установить стандартный период повторения передачи сообщения или включить функцию **Запрос параметров**, что означает, что телефон запрашивает период повторения передачи сообщения непосредственно перед его отправкой.

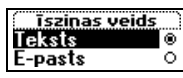

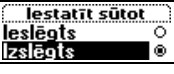

**56 Прием и передача текстовых сообщений (SMS)**

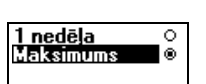

#### *Для установки стандартного периода повторения передачи*

- **AB**<br>**ABB**<br>**ABB**<br>**ABB**<br>**ABB**<br>**ABB**<br><br>**ABB 1.** Выберите **Сообщения**, **YES**, **Доп. установки**, **YES**, **Период**, **YES**, **По умолчанию**, **YES**.
- **2.** Выберите требуемое значение периода повторения передачи. Это значение будет стандартным до тех пор, пока не будет установлен другой период повторения передачи сообщения.

#### *Для включения/выключения функции "Запрос параметров"*

- **1.** Выберите **Сообщения**, **YES**, **Доп. установки**, **YES**, **Период**, **YES**,
- **Запрос парам.**, **YES**.
- **2.** Выберите **Вкл.** или **Выкл**.

#### **Запрос ответа**

ий период повторения передачи сообщения.<br> *CRIDOЧЕНИЯ QYHKHAM "Запрос параметров"*<br> **COMMA YES, Доп. установки, YES, Период, YES**<br>
ES.<br>
CHAM BENKT.<br>
THIM BENKT.<br>
CHAM BENT COMMAND TERM AND THE TRANSPARE SAINT SURPLANT S Если требуется получить ответ от адресата, включите параметр **Запрос ответа**. Если эта функция включена, перед тем, как отправить сообщение, телефон запрашивает, требуется ли получить ответ на сообщение. Если ответ требуется, выберите **Вкл.** и нажмите **YES**.

#### *Для включения/выключения функции запроса ответа*

- **1.** Выберите **Сообщения**, **YES**, **Доп. установки**, **YES**, **Запрос ответа**, **YES**.
- 
- **2.** Выберите **Вкл.** или **Выкл**.

**Примечание.** *Эта услуга предоставляется не всеми сетевыми операторами.*

#### **Шаблоны**

**Hoteland CARRICHTER (2018)**<br> **Hoteland CARRICHTER (2018)**<br> **Hoteland CARRICHTER (2018)**<br> **COMMERT COMMERT SET AND SET AND SET AND COMMERT SURFER BATH DENSITE BATH THEORY COMMERT SURFER COMMET COMMET AND COMMETTED COMMET** не сообщения можно з<br>необходимости. Теле<br>оторых содержит до<br>фона.<br>Для *сохранения шабле*<br>Зыберите **Сообщения**<br>Зведите сообщение и<br>Информация о вводе Если приходится часто передавать одинаковые стандартные сообщения, такие сообщения можно записать в как **Шаблоны** для их использования при необходимости. Телефон позволяет записать до 5 шаблонов, каждый из которых содержит до 30 символов. Шаблоны сохраняются в памяти телефона.

#### *Для сохранения шаблона*

**1.** Выберите **Сообщения**, **YES**, **Шаблоны**, **YES**, **Добавить новый**, **YES**. **2.** Введите сообщение и нажмите **YES**.

Информация о вводе текста приведена в разделе "Ввод текстового сообщения" на стр. 54.

- ERELLU JA<br>
COOP<br>
3. Для сооб<br>
COOP<br>
<sup>2</sup> Tlep<br>
COXP<br>
4. Если сохр **3.** Для передачи сообщения нажмите **YES** в ответ на запрос **Передать сообщение?** и выполните операции, перечисленные в разделе "Передача нового текстового сообщения" на стр. 54. Сообщение сохраняется в списке шаблонов.
	- **4.** Если передавать сообщение не требуется, нажмите **NO**, чтобы сохранить шаблон для использования при необходимости.

**Прием и передача текстовых сообщений (SMS) 57**

#### *Для передачи шаблона*

- **1.** Выберите **Сообщения**, **YES**, **Шаблоны**, **YES**.
- **Paster 2.** Выберите шаблон, который требуется передать. Перед отправкой сообщение можно отредактировать. См. раздел "Передача нового текстового сообщения" на стр. 54.
- **3.** Завершив ввод сообщения, нажмите **YES**.
- **4.** Введите телефонный номер адресата.
- **5.** Для передачи шаблона нажмите **YES**.

#### *Для удаления шаблона*

- **1.** Выберите **Сообщения**, **YES**, **Шаблоны**, **YES**.
- **2.** Выберите сообщение, которое требуется удалить, и нажмите **C**. На дисплей выводится запрос **Удалить?**
- **3.** Для удаления сообщения нажмите **YES**.

#### **Прием сообщения**

При приеме сообщения раздается звуковой сигнал, индикатор вверху телефона часто мигает зеленым цветом, и на дисплее появляется сообщение **Новое сообщ. Прочитать?**

**Примечание.** *Звуковой сигнал подается не во всех сетях.*

#### *Для чтения сообщения сразу после приема*

отображается соответствующее имя.

- **S.** Для передачи шаблона нажмите YES.<br> **May Avarenta шаблона**<br> **1.** Выберите Сообщения, YES, Шаблоны, YES.<br>
2. Выберите сообщения которое требуется уда<br>
На дисплей выводится запрос **Удалить?**<br> **3.** Для удаления сообщени лойцения, нажмите YES.<br>
Слона нажмите YES.<br>
Слона<br> **Communicative Communicative Communicative Communicative Communicative Communicative Communicative Communicative Communicative Communicative Communicative Communicative C 1.** В ответ на запрос **Новое сообщ. Прочитать?** нажмите **YES**. На дисплей выводится время приема сообщения и номер отправителя, если сотовая сеть предоставляет услугу определения номера вызывающего абонента (CLI). Если этот номер записан в телефонной книге вместе с именем, вместо номера на дисплее
	- **2.** Используя клавиши со стрелками, прокрутите текст сообщения.
- **MOBILITY CONTROVIDE S**<br>
MOBILITY CONTROVIDE TO THE CONTROVIDE TO THE CONTROVIDE CONTROVIDE CONTROVIDE CONTROVIDE CONTROVIDE CONTROVIDE CONTROVIDE CONTROVIDE CONTROVIDE CONTROVIDE CONTROVIDE CONTROVIDE CONTROVIDE CONTROVI  $\odot$  позволяет двигаться вперед, а $\odot$  – назад по сообщению. Стрелка в нижнем правом углу дисплея указывает, что конец сообщения еще не достигнут.
	- **3.** В конце сообщения (когда на дисплее исчезнет стрелка) нажмите **YES**. Появится новое меню, содержащее следующие функции:
		- **• Удалить**
		- **• Ответ**
		- **• Переслать**
		- **• Сохранить**
		- **• Вызов**
		- **• Читать след.**
		- Описание этих функций приведено на следующих страницах.

ERIC<br> **ERICS**<br> **ERICS**<br> **ERICS**<br> **ERICS**<br> **ERICS**<br> **ERICS**<br> **ERICS**<br> **ERICS**<br> **ERICS**<br> **ERICS**<br> **ERICS**<br> **ERICS 58 Прием и передача текстовых сообщений (SMS)**

**Новое сообщ. Прочитать?**

ребуется<br>ператором<br>те **NO**, **Примечание.** *Если отправитель сообщения запрашивает ответ, после нажатия клавиши* **YES** *на дисплей выводится сообщение "Требуется ответ. Ответить?" (если такая услуга предоставляется оператором сотовой сети). Если ответ посылать не требуется, нажмите* **NO***.*

#### *Для чтения сообщения в другое время*

**COMPRETE ACTS AND THE SET AND THE SET AND THAT A SEPARATE NOTING THAT A SEPARATION OF SHAPICAL STATES OF SERVIDE SUSPECTS 3HAPOK KOHBEPTA BOOSTMERT SOOP SET AND COMPRETE A SUCCIDE THAT COOPLAND THAT COOPLAND THAT COOPLAN •** В ответ на запрос **Новое сообщ. Прочитать?** нажмите **NO**. Сообщение сохраняется в памяти телефона, и в верхней строке дисплея появляется значок конверта. Значок конверта исчезнет после того, как сообщение будет прочитано. Для этого вызовите сообщение из меню **Входящие** (см. ниже).

#### **Вызов телефонного номера, содержащегося в сообщении**

- **1.** Нажмите **YES**, когда телефонный номер **выделен** на дисплее.
- **2.** Выберите **Вызов 0990237237**.

#### **Вызов отправителя сообщения**

- **1.** Прочитав сообщение, нажмите **YES**.
- **2.** Выберите из списка функцию **Вызов**.

Если номер записан в телефонную книгу вместе с именем, на дисплей рядом со словом **Вызов** вместо номера выводится имя отправителя.

#### **Ответ на сообщение**

- **1.** Прочитав сообщение, нажмите **YES**.
- **2.** Выберите из списка функцию **Ответ**.
- **3.** Выберите сообщение, которое требуется послать в качестве ответа (послать новое сообщение или включить в ответ текст принятого сообщения).
- **4.** Для передачи сообщения, введите текст сообщения и нажмите **YES**.

COODIDENTE CONSIDERED IS HAMMED CODEMNET CONSIDERED. THAT ARE INCORDING TO THE TRACK AND COODILEPTIES TO THE TRACK THE TRACK COODILEPTIES COODILEPTIES COODILEPTIES COOPERATION COODILEPTIES SURFACT 1. HERAMITE **YES**, KOTAR послать новое сообш<br>coобщения).<br>Для передачи сообще<br>**Мечание.** Если отпр<br>camus клавиши YES (<br>cm "Требуется отвен<br>ncя сетевым оператиет. Если ответ посы **Примечание.** *Если отправитель сообщения запрашивает ответ, после нажатия клавиши* **YES** *(в конце сообщения) на дисплей выводится текст "Требуется ответ. Ответить?" (если такая услуга предоставляется сетевым оператором). Нажмите* **YES** *еще раз, чтобы послать ответ. Если ответ посылать не требуется, нажмите* **NO***.*

#### **Пересылка сообщения**

- **1.** Прочитав сообщение, нажмите **YES**.
- **Example 1.** Hpoto 2. B<sub>b100</sub><br>
2. B<sub>b100</sub><br>
Elepe 3. 3aBej<br>
4. BBen 5. Для **2.** Выберите из списка функцию **Переслать**.
	- Перед отправкой сообщение можно отредактировать.
	- **3.** Завершив ввод сообщения, нажмите **YES**.
	- **4.** Введите телефонный номер адресата.
	- **5.** Для передачи сообщения нажмите **YES**.

**Прием и передача текстовых сообщений (SMS) 59**

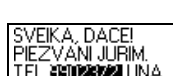

κ⊡

#### **Удаление сообщения**

- **1.** Прочитав сообщение, нажмите **YES**.
- **2.** Выберите из списка функцию **Удалить**.

**AB**<br>excume<br>excanemia **Совет.** *Для удаления сообщения можно также нажать* **C** *в режиме чтения сообщения. На дисплее появится запрос* **Удалить?** *Для удаления сообщения нажмите* **YES***.*

Сообщение можно удалить из списка в меню **Входящие**, не открывая сообщения.

*Для удаления сообщения из списка в меню "Входящие"*

- **1.** Выберите **Сообщения**, **YES**, **Входящие**, **YES**.
- **2.** Выберите сообщение, которое требуется удалить, и нажмите **C**. На дисплей выводится запрос **Удалить?**
- **3.** Для удаления сообщения нажмите **YES**.

#### **Сохранение принятых сообщений**

Cooбщение можно удалить из списка в меню Вх<br>
cooбщения.<br>  $\sqrt{1}m y\delta$ аления сообщения из списка в меню "L<br>
1. Выберите **Сообщения**, YES, Входящие, YES.<br>
2. Выберите сообщения нажмите YES.<br>
2. Выберите сообщения нажмите Y **EXES.**<br> **COMMUNICATE IN SURVEY EXECUTES**<br> **COMMUNICATES**<br> **COMMUNICATES**<br> **COMMUNICATES**<br> **COMMUNICATES**<br> **COMMUNICATES**<br> **COMMUNICATES**<br> **COMMUNICATES**<br> **COMMUNICATES**<br> **COMMUNICATES**<br> **COMMUNICATES**<br> **COMMUNICATES**<br> **C** Если сообщение не прочитано сразу же после его приема, оно автоматически сохраняется в памяти телефона. Это позволяет прочитать сообщение в любое время. Если в дополнительной памяти находятся непрочитанные сообщения, в верхней строке дисплея в режиме ожидания выводится значок конверта.

В памяти телефона может храниться до 15 сообщений. При заполнении всех ячеек памяти принятое новое сообщение замещает в памяти самое старое сообщение.

Если же память телефона заполнена непрочитанными сообщениями, новые сообщения автоматически сохраняются в памяти SIM-карты.

и же память телефона<br>ые сообщения автома<br>бщения остаются в п<br>пены, не будет устанс<br>го в памяти для запис<br>**иять SIM-карты** Сообщения остаются в памяти телефона до тех пор, пока они не будут удалены, не будет установлена другая SIM-карта или не понадобится место в памяти для записи новых сообщений.

#### **Память SIM-карты**

Cooбще<br>
пока они<br>
приеме<br>
которое<br>
которое<br> **Example Solution** В памяти SIM-карты можно записывать важные сообщения. Сообщения, записанные в память SIM-карты, сохраняются до тех пор, пока они не будут удалены, т. е. эти сообщения не замещаются при приеме новых сообщений. Максимальное количество сообщений, которое можно хранить, зависит от типа SIM-карты.

**60 Прием и передача текстовых сообщений (SMS)**

#### *Для записи принятого сообщения в памяти SIM-карты*

- **1.** Прочитав сообщение, нажмите **YES**.
- **2.** Выберите из списка функцию **Сохранить**.

писанных сообщений, например, третье сообщ<br>иторые можно записать в память SIM-карты.<br>*цения, записанные в память SIM-карты, можнановке этой карты в другой телефон.*<br>**ения, YES, Входящие, YES.**<br>епрочитанное сообщения<br>ито с ефона<br>цения Сообщение автоматически перемещается из памяти телефона в память SIM-карты. На дисплей выводится номер сообщения и общее число записанных сообщений, например, третье сообщение из пятнадцати, которые можно записать в память SIM-карты.

**Примечание.** *Сообщения, записанные в память SIM-карты, можно использовать при установке этой карты в другой телефон.*

#### **Чтение сохраненного сообщения**

**1.** Выберите **Сообщения**, **YES**, **Входящие**, **YES**.

обозначает непрочитанное сообщение.

- обозначает, что сообщение записано в память SIM-карты.
- **2.** Выберите сообщение, которое требуется прочитать.
- **3.** Прочтите сообщение, как описано в разделе "Прием сообщения" на стр. 58.
- **4.** Для чтения следующего сообщения нажмите **YES** в конце текущего сообщения.
- **5.** Выберите из списка функцию **Читать след**.

#### **Областная информация (или сообщения оператора)**

**Примечание.** *Cooбщения*, записанные в памяль использовать при установке этой карты в друг<br> **Чтение сохраненного сообщения**<br> **1.** Выберите **Сообщения**, **YES**, Входящие, **YES**.<br> **E** обозначает непрочитанное сообщение.<br> ратора) – это другой т<br>ример, таким образо<br>ример, таким образо<br>эжном движении или<br>**мечание.** *Такая услу*<br>Для включения и выкл Обычная услуга коротких сообщений предназначена для передачи частных сообщений абонентов. Областная информация (или сообщения оператора) – это другой тип текстового сообщения, которое передается одновременно всем абонентам в пределах определенной области сети.

Например, таким образом может передаваться сводка о местном дорожном движении или телефонный номер вызова такси.

**Примечание.** *Такая услуга предоставляется не во всех сетях.*

*Для включения и выключения приема областной информации*

**1.** Выберите **Сообщения**, **YES**, **Доп. установки**, **YES**, **Инф. операт.**, **YES**, **Прием инф.**, **YES**.

**2.** Выберите **Вкл.** или **Выкл**.

**Прием и передача текстовых сообщений (SMS) 61**

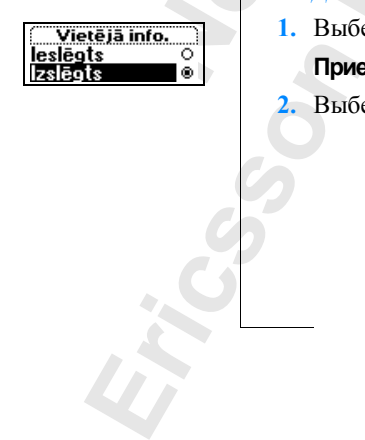

**Сохр.на карте 3 (15)**

#### **Типы сообщений оператора**

Каждый тип сообщения оператора обозначается трехзначным кодом.<br>В следующем списке приведены примеры существующих на данный<br>момент кодов сообщений оператора.<br>**Код Пип сообщения** В следующем списке приведены примеры существующих на данный момент кодов сообщений оператора.

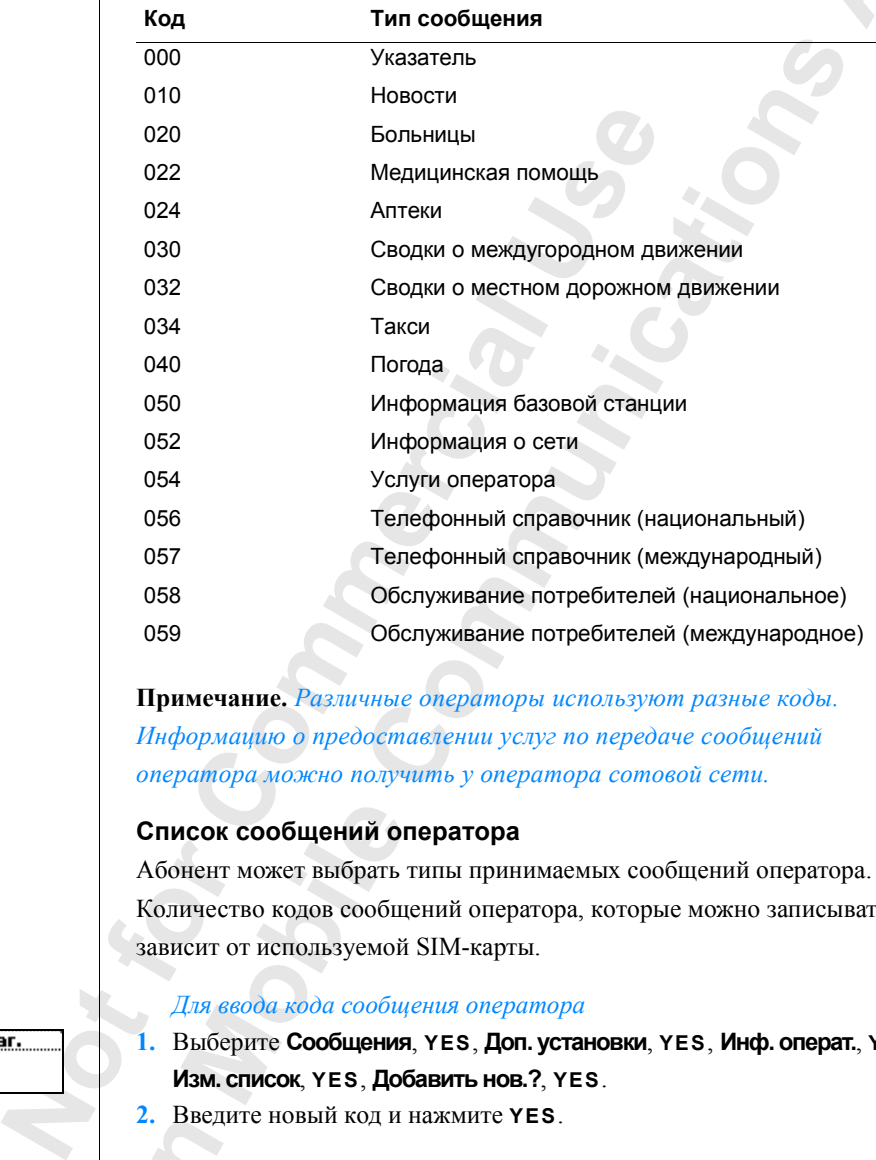

**Примечание.** *Различные операторы используют разные коды. Информацию о предоставлении услуг по передаче сообщений оператора можно получить у оператора сотовой сети.*

#### **Список сообщений оператора**

**ICOK СООбщений ОГ**<br>нент может выбрать<br>ичество кодов сообщен<br>Сит от используемой<br>Для ввода *кода сообщ*ения<br>Зыберите **Сообщения**<br>**Азм. список**, YES, Доб Абонент может выбрать типы принимаемых сообщений оператора. Количество кодов сообщений оператора, которые можно записывать, зависит от используемой SIM-карты.

#### *Для ввода кода сообщения оператора*

- **1.** Выберите **Сообщения**, **YES**, **Доп. установки**, **YES**, **Инф. операт.**, **YES**, **Изм. список**, **YES**, **Добавить нов.?**, **YES**.
- **2.** Введите новый код и нажмите **YES**.

#### *Для удаления кода*

- 2. Выб.<br> *Для*<br>
1. Выб.<br> **Ред.**<br> **Ред.**<br>
2. Выб.<br>
Над 3. Для<br>
3. Для<br>
<br>
Прием и пе **1.** Выберите **Сообщения**, **YES**, **Доп. установки**, **YES**, **Инф. операт.**, **YES**, **Ред. список**, **YES**.
	- **2.** Выберите запись, которую требуется удалить и нажмите **C**.
		- На дисплей выводится запрос **Удалить?**
	- **3.** Для удаления кода нажмите **YES**.

**62 Прием и передача текстовых сообщений (SMS)**

#### **Прием сообщений оператора**

пически<br>, как чтение<br>, 58).<br>ено. При поступлении сообщения оператора это сообщение автоматически выводится на дисплей. Чтение сообщения происходит так же, как чтение обычных сообщений (см. раздел "Прием сообщения" на стр. 58). Прочитав сообщение, нажмите **YES**. Сообщение будет удалено.

#### **Информация базовой станции**

Examan undoptwarutu Gasonoii cranitum (cM. pasiter<br>
coofficient afforerarm, haxonatum commercial<br>
correlation afforerarm, haxonatum are indepted<br>
that contract in a comparation commercial correlations<br> **COMMERCIAL EXAMPLE азовой станции**<br>
Сазовой станции (см. раздел "Список сообще!<br>
2) используется сетевым оператором для перим, находящимся в пределах определенной об<br>
ратор может информировать абонента, что с<br>
служивания домашней сети и по Канал информации базовой станции (см. раздел "Список сообщений оператора" на стр. 62) используется сетевым оператором для передачи сообщений абонентам, находящимся в пределах определенной области сети. Например, оператор может информировать абонента, что он находится в зоне обслуживания домашней сети и поэтому может пользоваться пониженным тарифом.

**Примечание.** *Эта услуга предоставляется не всеми сетевыми операторами.*

*Для включения и выключения приема информации базовой станции*

**1.** Выберите **Сообщения**, **YES**, **Доп. установки**, **YES**, **Инф. БС**, **YES**.

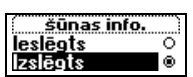

**Ericsson**

**2.** Выберите **Вкл.** или **Выкл**.

**Mobile** 

# **Переадресация входящих вызовов**

**MATHEM SET CONSULTER SET CONSULTER SET CONSULTER ADVENTUAL EXECUTION (BUT) THE VEHICLE SET CONSULTER SET CONSULTER ADVENTISE THE CONSULTER SET CONSULTER ADVENTISE THE CONSULTER THE CONSULTER THE CONSULTER CONSULT THE CO СИИ ВЫЗОВОВ** ПОЗВОЛЯЕТ НАПРАВИТЬ ВХОДЯЩИЕ И<br>ИЙ НОМЕР; ЭТА функция используется для обра<br>ПОВ в случае, когда вызываемый абонент не и<br>ТЬ на них.<br>ПР на них.<br>ПР на них.<br>ПР на них.<br>ПР на них.<br>ПР на них.<br>ПР на них.<br>ПР на них.<br> Услуга **переадресации вызовов** позволяет направить входящие вызовы на другой телефонный номер; эта функция используется для обработки поступающих вызовов в случае, когда вызываемый абонент не имеет возможности ответить на них.

**AB**

### **Примечание.** *Услуга переадресации вызовов предоставляется не во всех сетях.*

Услуга **переадресации вызовов** распространяется как на голосовые вызовы, так и на вызовы в режиме передачи данных и факсимильных сообщений (при условии, что подписка предусматривает такие вызовы).

Для голосовых вызовов предусмотрены следующие режимы переадресации:

- **•** переадресация всех голосовых вызовов (**Все голос. выз.**);
- **•** переадресация вызовов, поступающих во время разговора (**Если занят**);
- **•** переадресация вызовов, если вызываемый абонент не отвечает в течение заданного сетевым оператором времени (**Не отвечает**);
- и и степие заданного свереадресация вызов<br>**Медистрие или находи**<br>**Не доступен**).<br>**Мечание.** Эти режили<br>овы.<br>а абонентская подписа **•** переадресация вызовов, если телефон вызываемого абонента выключен или находится за пределами зоны обслуживания сети (**Не доступен**).

**Примечание.** *Эти режимы распространяются только на голосовые вызовы.*

Если абонентская подписка включает услугу двухлинейного подключения, возможно использовать различные режимы переадресации для двух линий (линии 1 и линии 2). В этом случае появляется еще один режим переадресации, **Все вызовы л.2**.

двух лигрежим г<br>Режим г<br>Совет. *I*<br>Совет. *I*<br>Виличеев<br>Матичеев<br>Переадреса **Совет.** *При установке телефона T28 в настольное зарядное устройство включение режима переадресации вызовов может выполняться автоматически. См. раздел "Настольное зарядное устройство" на стр. 105.*

**64 Переадресация входящих вызовов**

вующая<br>одпиской).<br>гриеме<br>ть же, В случае, если посланный с телефона вызов переадресуется на другой телефонный номер, на дисплей может выводиться соответствующая индикация (если такая услуга предусмотрена абонентской подпиской). Аналогичная индикация может выводиться на дисплей при приеме входящего вызова, переадресованного с другого номера (опять же, если такая услуга предусмотрена абонентской подпиской).

### *Для включения переадресации вызовов* **Включение режима переадресации вызовов**

**2.** Выберите режим переадресации, который требуется включить,

**1.** Выберите **Параметры**, **YES**, **Парам. выз.**, **YES**, **П-адресация**, **YES**.

или **Передача дан.**) и нажмите **YES**.

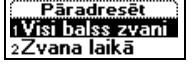

 $\mathbf{r}$ 

**Note the periodical interaction of the system**<br>
1. **LBGE COMMERCIAL SEXELENT**<br>
2. **BAGÉ COMMERCIAL SEXELENT COMMERCIAL SEXELENT**<br> **Note the commercial commercial interactions (Section 2013)**<br> **Commercial Commercial COMM** едусмотрена абонентской подпиской).<br> **Сима переадресации вызовов**<br> **Сима переадресации вызовов**<br> **Сима нереадресации, который требуется включити<br>
Если занят, Не отвечает, Не доступен, Факс. ви<br>
<b>Симанят, Не отвечает, Не д 3.** Выберите **Включить**. **4.** В качестве номера для переадресации вызовов телефон предлагает номер, использованный для переадресации последний раз, или номер, выведенный на дисплей. Введите телефонный номер (включая код зоны), на который требуется переадресовать вызовы, и нажмите **YES**. Для того, чтобы удалить номера, нажмите **C**.

(**Все голос. выз.**, **Если занят**, **Неотвечает**, **Не доступен**, **Факс. вызовы**

**Совет.** *Вводить телефонный номер не нужно, если он записан в телефонную книгу. Нажмите*u*и найдите номер в телефонной книге.*

При включении режима переадресации **Все голосовые вызовы** на дисплее в режиме ожидания появляется соответствующий индикатор.

рипорые режимы пере<br>ефона и абонентской<br><mark>Мена режима пе</mark><br>Для отмены определе<br>Выберите **Параметры**<br>Выберите режим пере **Примечание.** *При включенной функции запрета вызовов включить некоторые режимы переадресации нельзя. См. раздел "Защита телефона и абонентской подписки" на стр. 67.*

### **Отмена режима переадресации вызовов**

*Для отмены определенного режима переадресации вызовов*

**1.** Выберите **Параметры**, **YES**, **Парам. выз.**, **YES**, **П-адресация**, **YES**.

**2.** Выберите режим переадресации, который требуется отменить, и нажмите **YES**.

#### **3.** Выберите **Отменить**.

**Explores Assets**<br>
Ha A cod on<br> **Explores Assets** На дисплее появится сообщение **Подождите**, затем сообщение об отмене указанного режима переадресации.

**Переадресация входящих вызовов 65**

tivizēt

## 2Atcelt<br>3Noteikt statusu

#### **Проверка состояния функции переадресации**

*Для проверки состояния определенного режима переадресации*

- **1.** Выберите **Параметры**, **YES**, **Парам. выз.**, **YES**, **П-адресация**, **YES**.
- <mark>A<br>cauuu</sub><br>**AB, YES**.<br>5yercя</mark> **2.** Выберите режим переадресации, состояние которого требуется проверить, и нажмите **YES**.
- **3.** Выберите **Состояние**.

Ha Juennee Honawres coofdite His **Chockparts**<br>
o состоянии (включен или выключен) указан<br>
переадресации.<br> **Has проверки состояния всех режимов переа**<br> **Проверкить все, YES**.<br> **Проверкить все, YES**. MITE YES.<br> **COMMUNICATIONS CONTRANSISTED ASSESS**<br>
COMMUNICATIONS CONTRANSISMENT OF DESCRIPTION OF DESCRIPTIONS CONTRANSISMENT OF DESCRIPTIONS OF DESCRIPTIONS OF DESCRIPTIONS OF DESCRIPTIONS OF DESCRIPTIONS OF DESCRIPTIONS На дисплее появится сообщение **Подождите**, затем сообщение о состоянии (включен или выключен) указанного режима переадресации.

*Для проверки состояния всех режимов переадресации*

**•** Выберите **Параметры**, **YES**, **Парам. выз.**, **YES**, **П-адресация**, **YES**, **Проверить все**, **YES**.

**ERIC SCREENERGERED SPEAKERS 66 Переадресация входящих вызовов**

**Mobile** 

# **AB Защита телефона и абонентской подписки**

Предусмотрено несколько способов защиты телефона и абонентской подписки от несанкционированного использования, начиная от блокировки SIM-карты и до полного контроля телефонного номера.

#### **Блокировка SIM-карты**

Функция блокировки SIM-карты защищает от несанкционированного использования только абонентскую подписку, но не сам телефон. При смене SIM-карты телефон будет работать и с новой SIM-картой.

**IIPergy CMOTE CONSULTERT CONSULTERT**<br> **COMMETER COMMENT CONSULTERT**<br> **COMMETER COMMENT CONSULTERT**<br> **COMMETER CONSULTERT**<br> **CONSULTERT CONSULTERT**<br> **CONSULTERT CONSULTERT**<br> **CONSULTERT CONSULTERT**<br> **CONSULTERT CONSULTER** солько способов защиты телефона и абонент<br>ионированного использования, начиная от бли<br>по полного контроля телефонного номера.<br>**M-карты**<br>**KOM-карты защищает от несанкционирован**<br>ко абонентскую подписку, но не сам телефо<br>ы Большинство SIM-карт продаются с уже включенной блокировкой. Если блокировка SIM-карты активна, при каждом включении телефона необходимо вводить код PIN (персональный идентификационный номер). При вводе неверного кода PIN три раза подряд SIM-карта блокируется. Блокировка карты сопровождается сообщением **PIN блокир**. В этом случае для получения доступа к услугам абонентской подписки необходимо разблокировать SIM-карту.

#### *Для разблокирования SIM-карты*

- **1.** На дисплее выведено сообщение **PIN блокир**.
- На дисплее выведено<br>Введите код PUK (или<br>Нажмите **YES**.<br>Введите новый 4...8-з<br>Нажмите **YES**.<br>Введите новый код PI<br>Нажмите **YES**. **2.** Введите код PUK (или PUK2), предоставляемый сетевым оператором.
- **3.** Нажмите **YES**.
- **4.** Введите новый 4...8-значный код PIN (или PIN2).
- **5.** Нажмите **YES**.
- **6.** Введите новый код PIN (PIN2) еще раз.
- **7.** Нажмите **YES**.

**Example 1. But Community 1. But Community 1. But Community 1. But Community 1. But Community 1. But Community 1. But Community 1. But Community 1. But Community 1. But Community 1. But Community 1. But Community 1. But Co Примечание.** *При вводе неверного кода PUK десять раза подряд активизируется постоянная блокировка SIM-карты. В этом случае необходимо обратиться к сетевому оператору.*

#### *Для изменения кода PIN*

**1.** Выберите **Параметры**, **YES**, **Защита**, **YES**, **Блок. карты**, **YES**, **Изменить PIN**, **YES**.

**2.** Введите старый (текущий) код PIN и нажмите **YES**.

**Защита телефона и абонентской подписки 67**

## **Mainīt PIN**<br>'ecais PIN:

- **3.** Введите новый код PIN и нажмите **YES**. Телефон предложит повторить код PIN.
- **4.** Введите новый код PIN еще раз и нажмите **YES**. Теперь действует новый код PIN.

**COMPAGNE CONSUMISED COOPERATE AND ARREST THEORY OF THE NOGELA CONSUMISED COOPERATE AND THE NEW THEORY OF THE SAMEL AND THE SAMEL PRISO SHOW A PINST THEORY OF THE SAMEL PRISO SHOW CONSULTED AND HERE SOLUTED AND HERE AND HE AB Примечание.** *Если на дисплее появилось сообщение* **Коды не совпадают***, значит новый код PIN введен неверно. Если появилось сообщение* **Неверный PIN***, и затем* **Старый PIN:***, значит неверно введен старый код PIN.*

#### *Для изменения кода PIN2*

- **1.** Выберите **Параметры**, **YES**, **Защита**, **YES**, **Блок. карты**, **YES**, **Изменить PIN2**, **YES**.
- **2.** Выполните операции, приведенные выше в разделе "Для изменения кода PIN".

#### *Для выключения блокировки SIM-карты*

- **1.** Выберите **Параметры**, **YES**, **Защита**, **YES**, **Блок. карты**, **YES**, **Защита**, **YES**, **Выкл.**, **YES**.
- **2.** Введите код PIN и нажмите **YES**.

Для подтверждения отмены блокировки SIM-карты на дисплей выводится сообщение **Разблокир**.

**Примечание.** *Эта функция выполняется только с том случае, если используемая SIM-карта допускает отключение блокировки.*

*Для включения блокировки SIM-карты*

- **1.** Выберите **Параметры**, **YES**, **Защита**, **YES**, **Блок. карты**, **YES**, **Защита**, **YES**, **Вкл.**, **YES**.
- **2.** Введите код PIN и нажмите **YES**.

Для подтверждения включения блокировки SIM-карты на дисплей выводится сообщение **Блокировано**.

### **Блокировка телефона**

COODIFIERT **FOR ALITERATION FIX,** *N* annew CTappin **F1**<br>
Secolen cmappin Kod PIN.<br>
1. Выберите **Гараметрь**, **YES**, **Защита**, **YES**, **Бг**<br> **AMENTERN PIN, YES**.<br>
2. Выполните операции, приведенные выше в р<br>
кода PIN".<br>
1 В новом чанию к<br>инию к<br>персона<br>Для фун<br>**Автома**<br>**Ели функта** тел<br>**Защита тел** УБЮСЕРИТЕ ТАРАМЕТРОВ<br>Введите код PIN и на:<br>Введите код PIN и на:<br>Пля подтверждения в<br>ыводится сообщение<br>**ЮКИРОВКА Телеф**<br>кция блокировки тел Функция блокировки телефона препятствует несанкционированному использованию телефона в случае его кражи и замены SIM-карты. В новом телефоне эта функция не включена. Используемый по умолчанию код блокировки (**0000**) можно изменить на любой 3...8-значный персональный код.

Для функции блокировки телефона предусмотрено три состояния: **Вкл.**, **Автомат.** и **Выкл**.

PIN:

PIN:

**68 Защита телефона и абонентской подписки**

#### **Блокировка телефона включена**

ии теле-<br>**ок. тлф:**<br>имо ввести Если блокировка телефона **включена**, при каждом включении телефона на дисплей выводится сообщение **Тлф блокир. Код блок. тлф:**. Для того, чтобы телефон можно было использовать, необходимо ввести код блокировки и нажать **YES**.

#### **Автоматическая блокировка**

**Notional Properties Community Continents**<br> **Notional Commercial Commercial SIM-карты.** После ввода правильного кода блоки<br>
использовать с новой SIM-картой. Код блокирова<br>
буется до тех пор, пока в телефон не будет устани **Блокировка**<br>
ической блокировки телефона (**Автомат.**) в<br>
уется только в случае установки в телефон др<br>
Уелся правильного кода блокировки телефона не по<br>
Ка в телефон не будет установлена другая (пр<br>
та.<br> *Глокировки теле* При выборе автоматической блокировки телефона (**Автомат.**) вводить код блокировки требуется только в случае установки в телефон другой SIM-карты. После ввода правильного кода блокировки телефон можно использовать с новой SIM-картой. Код блокировки телефона не потребуется до тех пор, пока в телефон не будет установлена другая (прежняя или третья) SIM-карта.

#### *Изменение кода блокировки телефона*

- **1.** Выберите **Параметры**, **YES**, **Защита**, **YES**, **Блок. тлф**, **YES**, **Изменить код**, **YES**.
- **2.** Выполните операции, описанные выше в разделе "Для изменения кода PIN" на стр. 67.

**Примечание.** *На забудьте новый код блокировки! В случае утраты нового кода для восстановления работоспособности телефона его придется передать местному представителю Ericsson.*

*Для установки режима блокировки телефона*

- **1.** Выберите **Параметры**, **YES**, **Защита**, **YES**, **Блок. тлф**, **Защита**, **YES**.
- **2.** Выберите **Вкл.**, **Автомат.** или **Выкл**.
- **3.** Введите код блокировки телефона и нажмите **YES**. На дисплей выводится новое состояние функции блокировки.

#### **Запрет вызовов**

На дисплей выводитс<br> **Прет вызовов**<br>
уга запрета вызовов<br>
овать возможность по<br> **Мечание.** В некотор<br> **Мечание.** В некотор Услуга **запрета вызовов** (или ограничения вызовов) позволяет заблокировать возможность посылки или приема вызовов определенного типа.

**Примечание.** *В некоторых сетях эта услуга не предоставляется либо предоставляется по отдельной подписке.*

Предусмотрен запрет следующих типов вызовов:

- **•** все исходящие вызовы (**Все исходящие**);
- **•** все исходящие международные вызовы (**Исх.междунар.**);
- **•** все исходящие международные вызовы, за исключением вызовов
- в свою страну (**Исх.м/н (роум.)**);
- **•** все входящие вызовы (**Всевходящие**);
- **EXCEPT**<br> **EXCEPT**<br> **EXCEPT**<br> **EXCEPT**<br> **EXCEPT**<br> **EXCEPT**<br> **EXCEPT**<br> **EXCEPT**<br> **EXCEPT**<br> **EXCEPT**<br> **EXCEPT**<br> **EXCEPT •** все входящие вызовы, когда телефон находится за границей (при роуминге) (**Входящ. роум.**).

для включения или отмены запрета необходимо ввести **пароль**, предо-<br>ставляемый при оформлении абонентской подписки. Пароль можно<br>изменять в любое время.<br>Для включения/отмены запрета вызовов Во избежание изменения режима запрета вызовов посторонними лицами ставляемый при оформлении абонентской подписки. Пароль можно изменять в любое время.

#### *Для включения/отмены запрета вызовов*

- **1.** Выберите **Параметры**, **YES**, **Парам. выз.**, **YES**, **Огранич. выз.**, **YES**.
- **2.** Прокрутите список до требуемого режима и нажмите **YES**.
- **3.** Выберите **Включить** или **Отменить**.
- **4.** Введите пароль и нажмите **YES**.

На дисплее появится сообщение **Подождите**, затем сообщение о состоянии (включен или выключен) указанного режима запрета вызовов.

**Note 2.** Happen Particular Are concert proposition of the system of the system of the system and the system of the system of the system of the system of the system of the system of the system of the system of the system **ЕТРЫ, YES, Парам. выз., YES, Огранич. выз.,**<br>Ок до требуемого режима и нажмите YES.<br>ИТЬ или **Отменить.**<br>Нажмите YES.<br>Гизакиите YES.<br>Гизакиите YES.<br>Собщение **Подождите**, затем сообщение<br>Очен или выключен) указанного режим **Примечание.** *При включенной функции переадресации входящих вызовов использовать некоторые режимы запрета вызовов нельзя. Аналогично, при включенной функции запрета вызовов нельзя использовать определенные режимы переадресации. См. раздел "Переадресация входящих вызовов" на стр. 64.*

*Для отмены всех режимов запрета вызовов*

- **1.** Выберите **Параметры**, **YES**, **Парам. выз.**, **YES**, **Огранич. выз.**, **YES**, **Отменить все**, **YES**.
- **2.** Введите пароль и нажмите **YES**. На дисплее появится сообщение **Подождите**, затем сообщение об отмене всех режимов запрета вызовов.

#### *Для проверки состояния определенного типа запрета вызовов*

- **1.** Выберите **Параметры**, **YES**, **Парам. выз.**, **YES**, **Огранич. выз.**, **YES**.
- **2.** Прокрутите список до требуемого режима и нажмите **YES**.

#### **3.** Выберите **Состояние**.

для проверки состоян<br>Выберите **Параметры**<br>Прокрутите список до<br>Выберите **Состояние**.<br>На дисплее появится<br>о состоянии (включеныя рароля) На дисплее появится сообщение **Подождите**, затем сообщение о состоянии (включен или выключен) указанного режима запрета вызовов.

#### *Для изменения пароля*

- **1.** Выберите **Параметры**, **YES**, **Парам. выз.**, **YES**, **Огранич. выз.**, **YES**, **Новый пароль**, **YES**.
- **2.** Введите старый (текущий) пароль и нажмите **YES**.
- **3.** Введите новый пароль и нажмите **YES**.
- **4.** Введите новый пароль еще раз и нажмите **YES**.

На дисплее появится сообщение **Подождите**, затем сообщение, подтверждающее смену пароля.

**70 Защита телефона и абонентской подписки**

### Liegt zvanus<br>Visus izejošos zlzejošos starpt.

Aanvizat<br>Atcelt

Parole:

**Example:**<br> **Example:**<br> **Examp** 

#### **Фиксированный набор**

**AB** Функция фиксированного набора – это один из способов ограничения исходящих вызовов. Для использования этой функции требуется SIMкарта, обеспечивающая возможность записи фиксированных номеров. Эти номера обычно защищены кодом PIN2. Количество номеров фиксированного набора, которые можно записать, зависит от типа SIM-карты.

**При включенной функции фиксированного набо**<br>**голько те номера, которые записаны на SIM-кар**<br>другой номер приводит к появлению на дисплее<br>**запрешен.**<br>Mожно записать часть номера, например, код зо<br>**с** первыми цифрами, общ защищены кодом PIN2. Количество номеров<br>иторые можно записать, зависит от типа SIM-к<br>икции фиксированного набора разрешается на<br>торые записаны на SIM-карте. Попытка набр<br>цит к появлению на дисплее сообщения **Ном**<br>гь номер При включенной функции фиксированного набора разрешается набирать только те номера, которые записаны на SIM-карте. Попытка набрать другой номер приводит к появлению на дисплее сообщения **Номер запрещен**.

Можно записать часть номера, например, код зоны или код зоны вместе с первыми цифрами, общими для нескольких номеров. Запись 0123456 позволяет набирать все номера, начинающиеся с цифр 0123456.

Можно также записать номер, включающий символ доступа к международной связи (+) и код страны; при этом будут разрешены международные вызовы.

Предусмотрена возможность записи номеров, содержащих вопросительные знаки. Вопросительный знак обозначает любую цифру от 0 до 9. Для ввода вопросительного знака нажмите и удерживайте нажатой клавишу **#**.

**Примечание.** *Услуга фиксированного набора не блокирует вызовы по международному номеру службы экстренной помощи 112.*

*Для включения и выключения услуги фиксированного набора*

- **1.** Выберите **Тлф книга**, **YES**, **Доп. установки**, **YES**, **Фикс. набор**, **YES**.
- **2.** Введите код PIN2 и нажмите **YES**.
- **3.** Выберите **Вкл.** или **Выкл**.

*Для сохранения номеров фиксированного набора*

- **1.** Выберите **Тлф книга**, **YES**, **Фикс. номера**, **YES**, **Добавить нов.?**, **YES**.
- **Для включения и выкл<br>Выберите Тлф книга,**<br>Введите код PIN2 и н.<br>Выберите **Вкл.** или **Вы**<br>Для *сохранения номер*<br>Выберите **Тлф книга,**<br>Введите код PIN2 и н. **2.** Введите код PIN2 и нажмите **YES**.
- **Example 1. BBend**<br> **Example 1. BBend**<br> **Example 1. BBend**<br> **Example 1. BBend**<br> **Example 1. BBend 3.** Введите номер фиксированного набора и нажмите **YES**.
	- **4.** Введите имя, которое нужно связать с номером, и нажмите **YES**.

**Защита телефона и абонентской подписки 71**

Numurs:

#### *Для изменения записанного номера фиксированного набора*

- **1.** Выберите **Тлфкнига**, **YES**, **Фикс. номера**, **YES**.
- **ABBO 2.** Прокрутите список до номера фиксированного набора, который требуется изменить, и нажмите **YES**.
- **3.** Выберите **Изменить**.
- **4.** Введите код PIN2 и нажмите **YES**.
- **5.** Отредактируйте номер фиксированного набора и нажмите **YES**.
- **6.** Отредактируйте имя и нажмите **YES**.
- **7.** Введите номер ячейки памяти и нажмите **YES**.

#### *Для удаления номера фиксированного набора*

- **1.** Выберите **Тлф книга**, **YES**, **Фикс. номера**, **YES**.
- **2.** Прокрутите список до номера, который требуется удалить, и нажмите **YES**.
- **3.** Выберите **Удалить**.
- **4.** Введите код PIN2 и нажмите **YES**. Фиксированный номер удаляется из списка.

#### **Закрытые группы абонентов**

**Note 2012 SET AND CONSULTER SET ALL AND CONSULTER SET ALL AND CONSULTER SET ALL AND CONSULTER SET AND CONSULTER SET AND CONSULTER SUPPORT AND CONSULTER SUPPORT AND HEREAL ARE SUPPORT AND HEREAL ARE DETERMINENT TO MACHINE** 2 и нажмите YES.<br>Номер фиксированного набора и нажмите YE<br>Имя и нажмите YES.<br>Нейки памяти и нажмите YES.<br>Пера фиксированного набора<br>**Сита, YES, Фикс. номера, YES.**<br>Ок до номера, который требуется удалить,<br>Пь.<br>2 и нажмите Использование функции **Закрытые группы абонентов** позволяет снизить стоимость разговоров. Эта услуга полностью определяется сетевым оператором и условиями абонентской подписки и предоставляется не во всех сетях.

Сетевой оператор может объединить определенные телефонные номера в группы. В некоторых сетях вызовы абонентов из группы оплачиваются по сниженному тарифу. Телефон позволяет задать до 10 групп.

#### *Для ввода новой закрытой группы абонентов*

- **Для ввода новой закры**<br>Выберите **Параметры**<br>**Азм. список, YES, Доб**<br>Введите название закрыведите индексный н<br>мечание. *Индексные*<br>овой сети. **1.** Выберите **Параметры**, **YES**, **Парам. выз.**, **YES**, **Закр. группы**, **YES**, **Изм. список**, **YES**, **Добавить нов.?**, **YES**.
- **2.** Введите название закрытой группы абонентов и нажмите **YES**.
- **3.** Введите индексный номер группы и нажмите **YES**.

**Примечание.** *Индексные номера предоставляются оператором сотовой сети.*

#### *Для включения закрытой группы абонентов*

**1.** Выберите **Параметры**, **YES**, **Парам. выз.**, **YES**, **Закр. группы**, **YES**,

#### **Изм. список**, **YES**.

- Habet<br> **Explorer M3M.**<br> **Explorer M3M.**<br>
2. Промакти<br>
3. Выбой Теперь I<br>
2. Теперь I<br>
3. Выбой Теперь I **2.** Прокрутите список до названия группы, которую требуется сделать активной, и нажмите **YES**.
	- **3.** Выберите **Включить**.

Теперь разрешаются только вызовы абонентов из выбранной группы.

#### **72 Защита телефона и абонентской подписки**
#### *Для вызова абонента, не входящего в группу*

в закрытую группу абонентов.

- Пользователь может задать, разрешено ли набирать номера, не входящие<br>В закрытую группу абонентов.<br>1. Выберите **Параметры**, YES, Парам. выз., YES, Закр. группы, YES, Откр. вызовы, YES. **1.** Выберите **Параметры**, **YES**, **Парам. выз.**, **YES**, **Закр. группы**, **YES**, **Откр. вызовы**, **YES**.
- **2.** Выберите **Вкл**.

#### *Для изменения имени в списке группы*

- **1.** Выберите **Параметры**, **YES**, **Парам. выз.**, **YES**, **Закр. группы**, **YES**, **Изм. список**, **YES**.
- **2.** Прокрутите список до группы, состав которой требуется изменить, и нажмите **YES**.
- **3.** Выберите **Изменить**.
- **4.** Введите новое имя и нажмите **YES**.

# *Для удаления имени из списка группы*

- **1.** Выберите **Параметры**, **YES**, **Парам. выз.**, **YES**, **Закр. группы**, **YES**, **Изм. список**, **YES**.
- **2.** Прокрутите список до группы, которую требуется удалить, и нажмите **YES**.
- **3.** Выберите **Удалить**.

#### **Прием вызовов**

*ADM MAMERIERIN LABERIN LABERIN LABERING CORPORACY* ES, **Flagand B.B.S., YES**<br>
1. Basceptre **Flagandery** F.F.S., **Flagand. BaBa, YES**<br>
2. Прокрутите список до группы, состав которе и нажмите YES.<br>
3. Выберите Измении из с ято". Номера, от кото<br>очить в список **разре**<br>аются в **Список вызог**<br>услуги **Прием вызог**<br>телефон принимает г<br>Для *того, чтобы добо*<br>Зыберите **Параметры**<br>Разрешенные, YES, Д **EPPLI, YES, Парам. выз., YES, Закр. группы, Y**<br>
COMMUNICATIONS, THE SAN AND THE SAN ANDREW THE SAN BURGING THE SAN BURGING THE SPRING THE SPRING THE SPRING THE SPRING OF THE SPRING OF SPRING OF SPRING OF SPRING OF SPRING Услуга **Прием вызовов** обеспечивает прием входящих вызовов, поступивших только от определенных абонентов. Все остальные вызовы автоматически отклоняются, и вызывающему абоненту подается сигнал "занято". Номера, от которых разрешено принимать вызовы, необходимо включить в список **разрешенных номеров**. Отклоненные вызовы записываются в **Список вызовов** в меню **Инф. о выз**. В новом телефоне для услуги **Прием вызовов** установлен режим **Принимать все**, т. е. телефон принимает все вызовы.

# *Для того, чтобы добавить номер в список разрешенных номеров*

**1.** Выберите **Параметры**, **YES**, **Парам. выз.**, **YES**, **Прием вызовов**, **YES**, **Разрешенные**, **YES**, **Добавить нов.?**, **YES**. На дисплее появится телефонная книга.

#### **2.** Выберите номер.

**Erica Europe**<br> **Erica Europe**<br> **Existence**<br> **Existence**<br> **Existence**<br> **Existence**<br> **Existence**<br> **Existence**<br> **Existence**<br> **Existence** Для включения в список **Разрешенные** повторите шаги 1 и 2. В список можно также включать номера, записанные в телефонной книге в состав группы.

#### **Защита телефона и абонентской подписки 73**

**Itvērtie zvani** 

#### *Для удаления номеров из списка разрешенных номеров*

- **AB 1.** Выберите **Параметры**, **YES**, **Парам. выз.**, **YES**, **Прием вызовов**, **YES**, **Разрешенные**, **YES**.
- **2.** Прокрутите список до номера, который требуется удалить, и нажмите **C**.

#### *Для отображения списка разрешенных номеров*

**•** Выберите **Параметры**, **YES**, **Парам. выз.**, **YES**, **Прием вызовов**, **YES**, **Разрешенные**, **YES**.

### *Для приема вызовов из списка*

**1.** Выберите **Параметры**, **YES**, **Парам. выз.**, **YES**, **Прием вызовов**, **YES**, **Вар-ты приема**, **YES**.

# **2.** Выберите **Из списка**.

Теперь телефон будет принимать только вызовы от абонентов, номера которых включены в список **Разрешенные**. В режиме ожидания на дисплей выводится соответствующий индикатор.

#### *Для запрета всех входящих вызовов*

**1.** Выберите **Параметры**, **YES**, **Парам. выз.**, **YES**, **Прием вызовов**, **YES**, **Вар-ты приема**, **YES**.

# **2.** Выберите **Запретитьвсе**.

Maximized Background entropy is the Background of the Background Commercial Background Commercial Background Commercial Background Commercial Background Commercial Background Commercial Background Commercial Commercial De **COMMUNICATE SCRIP AND ANNONE STPLAN TES, TRANSILES.**<br>
COMPUSES.<br>
COMPUSES.<br>
COMPUSES.<br>
COMPUSES, TRANSILES, YES, TRANSILES.<br>
COMPUSES.<br>
COMPUSES.<br>
COMPUSES.<br>
COMPUSES COMPUSES CONSEQUENT DESCRIPED AND MELTAN CONSIDER.<br>
C Теперь телефон будет отклонять все входящие вызовы. Вызывающие абоненты будут получать сигнал "занято", и телефон не будет сигнализировать о поступлении входящих вызовов. В режиме ожидания на дисплей выводится соответствующий индикатор.

#### *Для приема всех вызовов*

Для приема всех вызо<br>Выберите **Параметры<br>Вар-ты приема, YES**.<br>Выберите **Принимать**<br>Геперь телефон будет<br>Для проверки состоян<br>Выберите **Параметры 1.** Выберите **Параметры**, **YES**, **Парам. выз.**, **YES**, **Прием вызовов**, **YES**, **Вар-ты приема**, **YES**.

# **2.** Выберите **Принимать**.

Теперь телефон будет принимать все вызовы в обычном режиме.

*Для проверки состояния функции "Прием вызовов"*

**•** Выберите **Параметры**, **YES**, **Парам. выз.**, **YES**, **Прием вызовов**, **YES**, **Вар-ты приема**, **YES**.

Francisco Santo<br>
прие<br>
прие<br> **Example 3**<br> **Example 3**<br> **Example 3**<br> **Example 3**<br> **Example 3**<br> **Example 3** Заполненный кружок указывает выбранный в данный момент режим приема вызовов.

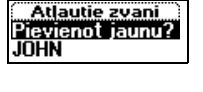

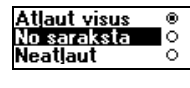

- 7

-2

**74 Защита телефона и абонентской подписки**

# $R^2$ **Одновременная обработка нескольких вызовов**

В телефоне предусмотрена возможность обработки нескольких вызовов одновременно. Это значит, что можно переключить текущий вызов в режим удержания на линии, послать или ответить на второй вызов и затем переключать телефон между двумя вызовами.

**N** телефоне предусмотрена возможность обработ одновременно. Это значит, что можно переклю и в режим удержания на линии, послать или ответ и этатем переключать телефон между двумя выз кроме того, можно установить соедине Сотрена возможность обработки нескольких вы<br>**Вначит, что можно переключить текущий вы**<br>на линии, послать или ответить на второй в<br>**S** телефон между двумя вызовами.<br>Установить соединение типа конференция,<br>воре могут участв Кроме того, можно установить соединение типа **конференция**, при котором в разговоре могут участвовать до пяти абонентов. Такой тип вызова позволяет переключить одного или несколько участников конференции в режим удержания на линии и подключить к конференции новых участников. Можно также провести конфиденциальный разговор с одним из участников конференции, при этом вызовы остальных участников находятся в режиме удержания на линии. См. раздел "Конференция" на стр. 78.

# **Услуга ожидающего вызова**

Для того, чтобы получить возможность отвечать на входящий вызов во время разговора, необходимо включить услугу **ожидающего вызова**.

**Примечание.** *Услуга ожидающего вызова предоставляется не во всех сетях.* 

ремя разговора, необу<br>**имечание.** У*слуга ожно всех сетях.*<br>ремя вызова в режи.<br>ий уведомление о пос<br>для включения услуги *Во время вызова в режиме передачи данных или факсимильных сообщений уведомление о поступающих входящих вызовах не подается. Входящие вызовы отклоняются.*

#### *Для включения услуги ожидающего вызова*

**•** Выберите **Параметры**, **YES**, **Парам. выз.**, **YES**, **Ожидающ.выз.**, **YES**, **Включить**, **YES**.

Ответ сети может поступить с небольшой задержкой. В это время на дисплей выводится сообщение **Подождите**. Затем появляется сообщение **Ожидающ.выз. Включено**.

**Explorescence**<br> **ERICAL BRUTH**<br> **ERICAL BRUTH**<br>
COTBE<br>
Ha JU<br>
COOP

#### *Для отмены услуги ожидающего вызова*

**AB •** Выберите **Параметры**, **YES**, **Парам. выз.**, **YES**, **Ожидающ.выз.**, **YES**, **Отменить**, **YES**.

## *Для проверки состояния услуги ожидающего вызова*

**•** Выберите **Параметры**, **YES**, **Парам. выз.**, **YES**, **Ожидающ.выз.**, **YES**, **Состояние**, **YES**.

#### **Посылка второго вызова**

- **1.** Нажмите **YES** для переключения текущего вызова в режим удержания на линии.
- **2.** Введите номер абонента, которого требуется вызвать, и нажмите **YES**.

Номер можно также найти в телефонной книге, нажав и удерживая нажатой клавишу $\bigodot$ 

**Примечание.** *В режим удержания на линии можно переключить только один вызов.*

## **Прием второго вызова**

**NOTE ASSEMBLY THE SET AS THE SET AND THE SET ASSEMBLY ARE SET ALSO ARE ARRANGED ASSEMBLY A HARKAIRTC YES HOME DROP AGOREHTA, KOTOPOT OPEO SCIPER ARRANGED WE HARKAITO YES.<br>
<b>HOME HARKAIRTC YES**<br> **HOME HARKAIRTC YES**<br> **FOR COMMUNICATE COMMUNICATES**<br>
2 переключения текущего вызова в режим<br>
нии.<br>
Сонента, которого требуется вызвать,<br>
Сонента, которого требуется вызвать,<br>
Сми удержания на линии можно переключите<br> **COMMUNICATES**<br> **COMMUNICATES** При поступлении второго вызова (при условии, что услуга **ожидающего вызова** включена) в динамике телефона слышен тональный сигнал. Телефонный номер или имя вызывающего абонента обычно выводится в верхней части дисплея вместе со списком функций (**Ответить**, **Занято** и **Заверш. и отв.**). Если информация о номере вызывающего абонента для входящего вызова отсутствует, на дисплей выводится сообщение **Номер закр**. Если входящий вызов поступил от абонента, для которого услуга определения номера не предоставляется, на дисплей выводится сообщение **Неизвестн**.

Выполните одну из следующих операций:

# *Переключите текущий вызов в режим удержания на линии и ответьте на ожидающий вызов*

**•** Нажмите **YES** для ответа на ожидающий вызов.

Ма определения номе<br>Испение **Неизвестн**<br>Молните одну из следу<br>*Переключите текущи*<br>Сажмите YES для ответный вызо<br>Геперь текущий вызо<br>Вызов, удерживаемый Теперь текущий вызов переключен в режим удержания на линии. Вызов, удерживаемый на линии, отображается на дисплее серым цветом, активный вызов – черным цветом.

# *Отклоните ожидающий вызов и продолжите текущий разговор*

# **•** Выберите **Занято**.

HBerr<br> *Omk*<br>
Bыбо<br>
Oxku<br>
curh<br>
Taky<br>
Taky<br>
C<sub>D</sub><br>
Oдновреме Ожидающий вызов будет отклонен. Вызывающий абонент получит сигнал "занято", если сеть вызывающего абонента предоставляет такую услугу.

**76 Одновременная обработка нескольких вызовов**

**Вызов удерж. на линии**

**АВИЯТ**, *ожидающий вызов переадресуется на заданный телефонный*<br> **АВИИ**<br> *Авершите текущий разговор и ответьте на ожидающий вызов*<br> **ВЫберите Заверш. и отв Примечание.** *Если включена функция* **переадресации, если абонент** *номер.*

*Завершите текущий разговор и ответьте на ожидающий вызов*

**•** Выберите **Заверш. и отв**.

# **Один вызов активен, другой – удерживается на линии**

В случае, когда один вызов активен, а другой находится в состоянии удержания на линии, возможно выполнение следующих операций.

*Переключение между двумя вызовами*

**•** Нажмите **YES**.

*Завершение активного вызова и возврат к вызову, удерживаемому на линии*

- **1.** Нажмите **NO**. На дисплее появится запрос **Подобрать?**
- B случае, когда один вызов активен, а другой на<br>
удержания на линии, возможно выполнение еле.<br> *Переключение межеду двумя вызовали*<br>
 Нажмите **YES**.<br> *Завершение активного вызова и возврат к выйовали*<br>
1. Нажмите **NO**. На **TИВЕН, ДРУГОЙ – УДЕРЖИВАЕТСЯ НА ЛІ**<br>
ВЫЗОВ АКТИВЕН, а другой находится в состояни,<br>
возможно выполнение следующих операции<br>
COMPO двумя вызовали<br>
COMPO вызовали<br>
COMPO вызовали<br>
COMPO вызовали следующих удерживаемый<br>
COM **2.** Нажмите **YES**. Если нажать **NO**, будет завершен также вызов, удерживаемый на линии.

### *Завершение обоих вызовов*

**•** Выберите **Упрвызовами**, **YES**, **Откл. все**, **YES**.

*Соединение двух вызовов (перевод вызова)*

**•** Выберите **Упрвызовами**, **YES**, **Переводвыз.**, **YES**. Теперь два абонента соединены друг с другом, а телефон отключен от обоих вызовов.

**IMeчание.** *Услуга пер*<br>*D всех сетях.*<br>Эбъединение двух выз<br>Зыберите **Упр вызова**<br>См. раздел "Конферег **Примечание.** *Услуга передачи вызовов предоставляется не во всех сетях.*

# *Объединение двух вызовов в конференцию*

**Ericsson**

- **•** Выберите **Упрвызовами**, **YES**, **Объед. вызовы**, **YES**.
- См. раздел "Конференция" ниже.

**Одновременная обработка нескольких вызовов 77**

#### **Прием третьего вызова**

озможен без разъединения одного из вызовов,<br>ная, когда организуется конференция. В динам<br>нальный сигнал, и на дисплей выводятся<br>**Сомиматель со середий:**<br>**Следующих операций:**<br>**Следующих операций:**<br>**Следующих операций:**<br>**С Прием третьего вызова**<br>Если услуга **ожидающего вызова** включена, возможно ответить<br>на третий вызов, когда один вызов активен и второй вызов находится<br>в режиме удержания на линии. Начиная с этого момента ответ на любой Если услуга **ожидающего вызова** включена, возможно ответить на третий вызов, когда один вызов активен и второй вызов находится входящий вызов невозможен без разъединения одного из вызовов, за исключением случая, когда организуется конференция. В динамике телефона слышен тональный сигнал, и на дисплей выводятся сообщения **Занято** и **Заверш. и отв**.

Выполните одну из следующих операций:

- *Для завершения текущего вызова и ответа на ожидающий вызов*
- **•** Выберите **Заверш. и отв**.

Ожидающий вызов становится активным, а удерживаемый на линии вызов не изменяет своего состояния.

#### *Отклоните ожидающий вызов*

**•** Выберите **Занято**.

Третий вызов будет отклонен. Вызывающему абоненту передается сигнал "занято", если сеть вызывающего абонента предоставляет такую услугу.

*Организуйте вызов типа конференция.*

**•** См. далее.

# **Конференция**

# **Примечание.** *Услуга конференц-связи предоставляется не во всех сетях.*

**TEREQUORIS COMMERCISE THE SERVICE COMMERCISE COMMERCISE COMMERCISE COMMERCISE COMMERCISE TO A SHAPED IN A SHAPED IN A SHAPED IN A SHAPED IN A SHAPED IN A SHAPED IN A SHAPED IN A SHAPED IN A SHAPED IN A SHAPED BETWEEN SHA** мечание. *Услуга кон*<br>ференцией называет<br>нентов. Как и на обы-<br>тдруга. В конференция<br>анизация конфере<br>организации конфер<br>ова и одного вызова, Конференцией называется вызов, в котором участвует более двух абонентов. Как и на обычной конференции, все участники слышат друг друга. В конференцию можно объединить до пяти абонентов.

#### **Организация конференции**

Для организации конференции необходимо наличие одного активного вызова и одного вызова, удерживаемого на линии.

#### *Для объединения двух вызовов в конференцию*

**Erici de Vernus**<br> **Erici de Vernus**<br> **Eric de Vernus**<br>
B per<br>
Oдновреме **•** Выберите **Упрвызовами**, **YES**, **Объед. вызовы**, **YES**. В результате образуется конференция, к которой помимо самого организатора конференции подключены активный вызов и вызов, удерживаемый на линии.

**78 Одновременная обработка нескольких вызовов**

# **Подключение к конференции новых участников**

ренции<br>стников.<br>beneнции Телефон позволяет переключить группу участников конференции в режим удержания на линии и затем подключить новых участников.

*Для подключения новых участников*

- **1.** Нажмите **YES** для переключения группы участников конференции в режим удержания на линии.
- **2.** Вызовите следующего абонента, которого требуется подключить к конференции.
- **3.** Выберите **Упрвызовами**, **YES**, **Объед. вызовы**, **YES**. Повторяя шаги с 1 по 3, можно довести число участников конференции до пяти.

# *Для получения сведений об участниках конференции*

- **1.** Выберите **Упрвызовами**, **YES**, **Участники**, **YES**.
- 

- **EXERCISE TENDENTIFY CONSUMING THE SECTION CONSUMING THE SUPPORT OF A NONEOTHER CONSUMING THE SUPPORT OF A NONEOTHER COMMENTARY CONSUMING THE MANUSCRIPT OF A NONEOTHER COMMENTARY CONSUMING THE MANUSCRIPT OF A NAME AND CON** ия на линии.<br>
из на линии.<br> **СОБЪЕД ВЫЗОВЫ, YES.**<br> **СОБЪЕД ВЫЗОВЫ, YES.**<br>
1 по 3, можно довести число участников<br>
пяти.<br>
<u>едений об участниках конференции</u><br> **СОБЪЕД ВЫЗОВЫ, YES.**<br> **СОБЪЕД ВЫЗОВЫ, YES.**<br> **СОБЪЕД ВЫЗОВАМИ,** На дисплей выводится телефонный номер первого участника конференции (если номер доступен). Если же телефонный номер и имя записаны в телефонную книгу, вместо номера на дисплей выводится имя участника. В противном случае участники идентифицируются номерами (1, 2 и т. д.).
	- **2.** С помощью клавиши  $\bigodot$  просмотрите телефонные номера (имена) остальных участников конференции.

# **Конфиденциальный разговор с одним из участников конференции**

еключить остальных<br>Для *выделения одного*<br>Зыберите **Упр вызова**<br>Зыберите участника,<br>Для *возврата абонени*<br>Зыберите **Упр вызова** Если требуется поговорить с одним из участников конференции отдельно, можно выделить этого участника из конференции и переключить остальных в режим удержания на линии.

## *Для выделения одного участника*

- **1.** Выберите **Упрвызовами**, **YES**, **Выделить**, **YES**.
- **2.** Выберите участника, которого требуется выделить из конференции.

# *Для возврата абонента в конференцию*

**•** Выберите **Упрвызовами**, **YES**, **Объед. вызовы**, **YES**.

## **Исключение участников из конференции**

Участников конференции можно отключать по очереди или всех сразу.

## *Для отключения одного участника*

- **1.** Выберите **Упрвызовами**, **YES**, **Отключить**, **YES**.
- **2.** Выберите участника, которого требуется исключить из конференции.

#### *Для отключения всех участников*

**•** Выберите **Упрвызовами**, **YES**, **Откл. все**, **YES**.

**Одновременная обработка нескольких вызовов 79**

**Example 1. But of the Eric School of the Charles Capture 1. But of the Charles Capture 1. But of the Charles Charles Charles Charles Charles Charles Charles Charles Charles Charles Charles Charles Charles Charles Charles** 

ärsätt:

# **Посылка вызова во время конференции**

ренции<br>осле этого<br>енцией<br>инии Телефон позволяет переключить группу участников конференции в режим удержания на линии и затем послать другой вызов. После этого можно переключать телефон между новым вызовом и конференцией.

COMMUNICATIONS CONTROLLATIONS CONTROLLATIONS CONTROLLATIONS OF CONSIDER THE MANUS CONSIDER A MEXAMPLE OF CONSIDER A MANUS CONSIDER A MANUS CONSIDER AND CONSIDER A MANUS CONSIDER AND THE MANUS CONSIDER A MANUS CONSIDER AND *Для переключения конференции в режим удержания на линии и посылки другого вызова*

- **1.** Нажмите **YES**.
- **2.** Введите номер абонента, которого требуется вызвать, и нажмите **YES**.

1. Haxamic TES.<br>
2. BBezurre HOMep a GoneHTRa, KOTOporo TpeGyercs<br> *Nas Repepuends Notozo GM3O60M UK*<br>
• Haxamire YES.<br> **ARRANGE YES.**<br>
3 asepuende KOHO GPEHUMM<br>
• 3 asepuende KOHO GPEHUMM *Для переключения между новым вызовом и конференцией*

**•** Нажмите **YES**.

*Для завершения нового вызова и возврата в конференцию*

**•** Нажмите **NO**, затем **YES**.

# **Завершение конференции**

**Mobile** 

**•** Закройте откидную панель или нажмите **NO**.

**ERIC SCREENE 80 Одновременная обработка нескольких вызовов**

# **Выбор сети**

# **Поиск сети**

**Notice Community**<br>
Ilocale включения телефона выполняется поиск<br>
зовалась в последний раз. Если сеть недоступни<br>
другую сеть при условии, что оператор собства<br>
абинента имеет специальное соглашение с этой<br>
называется роу пефона выполняется поиск сети, которая ис<br>й раз. Если сеть недоступна, можно использ<br>повии, что оператор собственной (домашней<br>иальное соглашение с этой сетью. Такая си<br>ом.<br>осуществляется выбор сети, определяется сп<br>тей, После включения телефона выполняется поиск сети, которая использовалась в последний раз. Если сеть недоступна, можно использовать другую сеть при условии, что оператор собственной (домашней) сети абонента имеет специальное соглашение с этой сетью. Такая ситуация называется роумингом.

Порядок, в котором осуществляется выбор сети, определяется списком предпочтительных сетей, записанным на SIM-карте. В телефоне предусмотрен ряд функций, позволяющих определить процесс поиска сети. Можно также вручную выбрать одну из сетей, в зоне обслуживания которой находится телефон.

#### *Для выбора сети*

- **1.** Выберите **Параметры**, **YES**, **Сети**, **YES**, **Выбрать сеть**, **YES**.
- **2.** Если телефон находится в зоне обслуживания нескольких сетей, прокрутите список до требуемой сети и выберите ее, нажав **YES**.

# *Для запуска автоматического поиска сети*

**•** Выберите **Параметры**, **YES**, **Сети**, **YES**, **Новый поиск**, **YES**. Телефон автоматически начинает поиск сети в соответствии со списком предпочтительных сетей, записанным на SIM-карте.

# **Информация на дисплее**

Гелефон автоматичес<br>писком предпочтите<br>**bopмация на дисп**<br>ользуемая в данный п<br>кком. На дисплей вм<br>ормация:<br>**икатор — Значен** Используемая в данный момент сеть обозначается заполненным кружком. На дисплей вместе с названием сети выводится следующая информация:

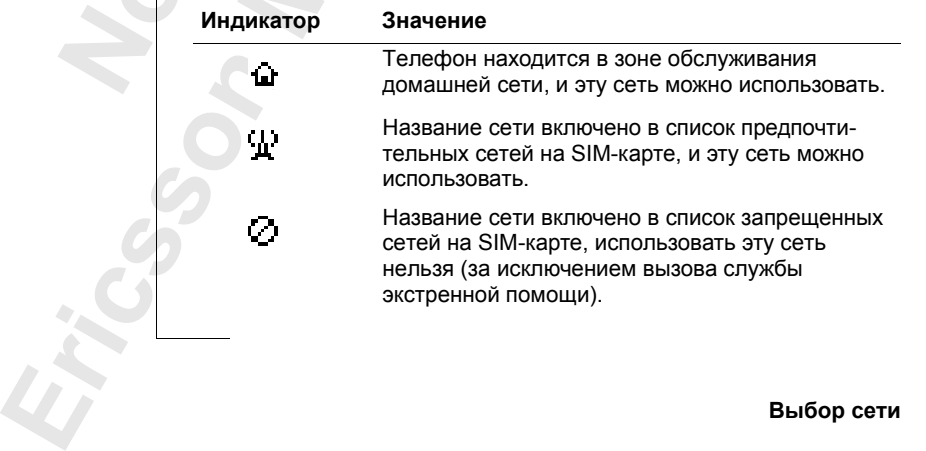

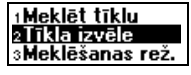

हिर रा

**AB**

еети не включены в списки предпочтительных или запрещенных сетей<br>
на SIM-карте, и их можно использовать.<br> **Запрещенные сети** Все остальные (не помеченные) сети являются доступными, т. е. эти на SIM-карте, и их можно использовать.

### **Запрещенные сети**

Названия запрещенных сетей записаны на SIM-карте. Если телефон находится в зоне обслуживания запрещенной сети, такая сеть исключается из поиска (в автоматическом режиме поиска сети).

EXTREMINICATE HA SINT-Rapple. ECIN TEDEQUATES AND TRIMINICATE STATES (B ABTOMATHEREON PEXHME HOMCKA CETH).<br>
MAILIHEŘ CETH MMEETCA COLUMBRICATE CAMPARID HA ANDRE DESPARANCE DE HA ANCHID BLA ANCHID BLA ANCHIDE OF TO OPARATI Если у оператора домашней сети имеется соглашение с запрещенной сетью, позволяющее использовать эту сеть, такую сеть можно выбрать вручную, даже если на дисплее отображается сообщение **Запрещена**.

# **Список предпочтительных сетей**

Пользователь может составить и изменять список, определяющий порядок автоматического выбора сети в случае, когда домашняя сеть недоступна.

Количество сетей, которые можно поместить в список, зависит от используемой SIM-карты.

MEXIMBRETER RESIDENCING (В автоматическом режили в слими оператора домашней сети имеется согла сетьо, позволяющее использовать эту сеть, таку вручную, даже сели на дисплее отображается с **СПИСОК ПРЕДПОЧТИТЕЛЬНЫХ СЕТЕЙ**<br>
I Предусмотрена возможность просмотра списка сетей и изменения порядка поиска сети. Можно также добавлять в список новые сети и удалять имеющиеся сети из списка.

#### *Для просмотра списка сетей*

**1.** Выберите **Параметры**, **YES**, **Сети**, **YES**, **Предпоч. сети**, **YES**. На дисплей выводится название первой сети. Прокрутите список сетей с помощью клавиши $\bigcirc$ или $\bigcirc$ .

# *Для вывода полного названия сети*

- **1.** Выберите **Параметры**, **YES**, **Сети**, **YES**, **Предпоч. сети**, **YES**.
- **2.** Прокрутите список до требуемой сети и нажмите **YES**.
- **3.** Выберите **Полноеимя**.

#### *Для включения сети в список*

- <mark>Для вывода полного на</mark><br>Выберите **Параметры**<br>Прокрутите список до<br>Выберите **Полное им**<br>Для включения сети в<br>Зыберите **Параметры**<br>**Добавить нов.?**, YES.<br>Покрутите список до **1.** Выберите **Параметры**, **YES**, **Сети**, **YES**, **Предпоч. сети**, **YES**, **Добавить нов.?**, **YES**.
- **2.** Прокрутите список до названия сети, которую требуется добавить, и нажмите **YES**.

и називали на Если<br>
и назив Моме<br>
3. Введ<br> **Примеч**<br> *no cnuck*<br> **22**<br> **ELIGOP CETI** Если требуемая сеть отсутствует в списке, выберите **Другое** и нажмите **YES**. Введите трехзначный номер страны и двузначный номер сети, затем нажмите **YES**.

**3.** Введите номер позиции и нажмите **YES**.

**Примечание.** *Все сети с более низким приоритетом сдвинутся вниз по списку на одну позицию.*

**82 Выбор сети**

### *Для удаления сети из списка*

- **1.** Выберите **Параметры**, **YES**, **Сети**, **YES**, **Предпоч. сети**, **YES**.
- S.<br>удалить, **2.** Прокрутите список до названия сети, которую требуется удалить, и нажмите **YES**.
- **3.** Выберите **Удалить**.

## *Для изменения порядка сетей в списке*

- **1.** Выберите **Параметры**, **YES**, **Сети**, **YES**, **Предпоч. сети**, **YES**.
- **2.** Прокрутите список до названия сети, которую требуется переместить, и нажмите **YES**.
- 
- **3.** Выберите **Изм. приорит**.
- **4.** Введите новую позицию в списке и нажмите **YES**.

# **Режимы поиска**

После включения телефона выполняется поиск сети. В зависимости от выбранного режима поиск выполняется одним из двух способов. В новом телефоне установлен режим автоматического поиска.

В режиме автоматического поиска телефон в первую очередь ищет сеть, которая использовалась в последний раз. Если эта сеть недоступна, выполняется поиск другой доступной сети.

**Notephric Hapamethei, FES, CEIN, FES, They**<br>
2. Прокругите список до названия сети, котору<br>
переместить, и нажмите YES.<br>
3. Выберите Изм. приорит.<br>
4. Введите новую позицию в списке и нажмите<br> **PEXKMMER INDUCKG**<br>
После вк рядка сетей в списке<br>**ЕТРЫ, YES, Сети, YES, Предпоч. сети, YES**.<br>ОК до названия сети, которую требуется<br>ажмите **YES.**<br>**СОВИЦИЮ В СПИСКЕ И НАЖМИТЕ YES.**<br>**СОВИЦИЮ В СПИСКЕ И НАЖМИТЕ YES.**<br>**С**<br>Плефона выполняется поиск сети. В режиме ручного поиска телефон в первую очередь ищет сеть, которая использовалась в последний раз. Если эта сеть недоступна, на дисплей выводится запрос **Выбрать сеть?** Затем необходимо выбрать сеть, как описано в разделе "Поиск сети" на стр. 81.

*Для включения режима автоматического поиска*

**Ericsson**

(ля включения режим<br>Зыберите **Параметры**<br>**Автомат.**, YES.<br>Для включения режим<br>Зыберите <mark>Параметры</mark><br>Зр**учную**, YES. **•** Выберите **Параметры**, **YES**, **Сети**, **YES**, **Режим поиска**, **YES**, **Автомат.**, **YES**.

# *Для включения режима ручного поиска*

**•** Выберите **Параметры**, **YES**, **Сети**, **YES**, **Режим поиска**, **YES**, **Вручную**, **YES**.

**Выбор сети 83**

# 2Pilns nosaukums<br>3Dzēst

# **AB Продолжительность и стоимость вызовов**

**Note The CONSTRANCE IDENTIFY AND CONSTRANCE AN EXECUTE AND CONDUCTED AND CONDUCT AND CONDUCT AND CONDUCT AND CONDUCT AND CONDUCT AND CONDUCT AND CONDUCT AND CONDUCT AND CONDUCT BEISON MENTION CONDUCT BET AND CONDUCT AND** вызова отображается на дисплее во время развитова отображается на дисплее во время развитель содписка включает предоставление информациододилисти на дисплей выводится сторифных единиц).<br>Продолжительности на дисплей выводи Продолжительность вызова отображается на дисплее во время разговора. По завершении вызова его продолжительность отображается в течение трех секунд. Если подписка включает предоставление информации о стоимости, вместо продолжительности на дисплей выводится стоимость вызова (или число тарифных единиц).

# **Общая продолжительность или стоимость всех вызовов**

Меню **Инф. о выз.** содержит информацию об общей продолжительности или стоимости всех вызовов.

*Для проверки продолжительности/стоимости последнего вызова*

Теперь можно проверить продолжительность или стоимость (если подписка включает предоставление информации о стоимости) последнего вызова.

*Для проверки продолжительности исходящих вызовов*

**•** Выберите **Инф. овыз.**, **YES**, **Длит. исход.**, **YES**.

**•** Выберите **Инф. овыз.**, **YES**, **Посл. вызов**, **YES**.

зыверите **инф. о выз** $\mathcal{I}$ ля проверки общей п $\mathcal{I}$ ля проверки общей с $\mathcal{I}$ ля проверки общей с $\mathcal{I}$ ля проверки общей с $\mathcal{I}$ ля сброса счетчика  $\mathcal{I}$ ля сброса счетчика  $\mathcal{I}$ ля сброса счетчика *Для проверки общей продолжительности всех вызовов*

**•** Выберите **Инф. овыз.**, **YES**, **Общее время**, **YES**.

*Для проверки общей стоимости всех вызовов*

**•** Выберите **Инф. овыз.**, **YES**, **Общая стоим.**, **YES**.

*Для сброса счетчика общей продолжительности/стоимости*

- **1.** Выберите **Инф. овыз.**, **YES**, **Сбр. счетчиков**, **YES**.
- **2.** Выберите **Общая стоим.**, **Общеевремя** или **Длит. исход.**
- **3.** Нажмите **YES** для сброса счетчика продолжительности или стоимости.

**Example 12.** Выболь<br>
3. Нажислины<br>
или солном<br>
примеч<br> *C* стоим<br> *Heoбхod*<br> *Heoбхod* **Примечание.** *Если подписка включает предоставление информации о стоимости, для сброса счетчика продолжительности или стоимости необходимо ввести код PIN2.*

**84 Продолжительность и стоимость вызовов**

### **Управление подсчетом стоимости вызовов**

**4 Управление подсчетом стоимости вызовов**<br>Функция **Тариф** позволяет ввести и изменять стоимость тарифной<br>единицы. Введенное значение хранится на SIM-карте.<br>Примечание. Эта услуга должна предоставляться сетью и должна Функция **Тариф** позволяет ввести и изменять стоимость тарифной единицы. Введенное значение хранится на SIM-карте.

*быть включена в абонентскую подписку.*

инентскую подписку.<br>
puфной единицы не указана, во время разгова<br>
функций "Последний вызов" и "Все вызовы"<br>
на дисплей выводится число тарифных един<br>
ре**сти тарифной единицы**<br> **COMMAGE SES.**<br>
PUPER:<br>
PUPER:<br>
PUPER:<br>
FITE *Если стоимость тарифной единицы не указана, во время разговора, а также при вызове функций "Последний вызов" и "Все вызовы" из меню "Инф. о выз." на дисплей выводится число тарифных единиц.*

*Для ввода стоимости тарифной единицы*

- **1.** Выберите **Инф. овыз.**, **YES**, **Доп. установки**, **YES**, **Уст. тариф**, **YES**.
- **2.** Введите код PIN2 и нажмите **YES**.
- **3.** Выберите **Изм. тарифа**.
- **4.** Введите требуемый код денежной единицы, например, USD или \$ для доллара США, и нажмите **YES**.
- **5.** Введите стоимость тарифной единицы (например, 0.25) и нажмите **YES**. Для ввода десятичной точки нажмите #.

*Для возврата к отображению тарифных единиц*

- **1.** Выберите **Инф. овыз.**, **YES**, **Доп. установки**, **YES**, **Уст. тариф**, **YES**.
- **2.** Введите код PIN2 и нажмите **YES**.
- **3.** Выберите **Единицы**.

# **Ограничение стоимости разговоров**

**ECRICITED EXECUTE CONFIDENTIAL CONSUMINAL CONSUMINAL CONSUMINAL CONSUMINAL CONSUMINAL CONSUMINAL SERVICE COMMENTATION CONFIDENTIAL BECAUTE CONFIDENCING THE SUPERFECT CONFIDENCING THE SUPERFECT CONFIDENCING THE SUPERFECT** но задать максималь<br>азговоры по телефон<br>ример, при передаче<br>ничить стоимость ра<br>ле завершения разго<br>мы. Когда остаток ст<br>кируется.<br>мечание. *Поскольку* Если используемая сеть и SIM-карта поддерживают эту функцию, можно задать максимальную сумму, которую разрешается потратить на разговоры по телефону. Эта функция может оказаться полезной, например, при передаче телефона другому лицу, когда желательно ограничить стоимость разговоров определенной суммой. После завершения разговора его стоимость вычитается из заданной суммы. Когда остаток становится равным нулю, посылка вызовов

блокируется.

**Примечание.** *Поскольку стоимость вызова зависит от многих факторов (место, откуда послан вызов, время суток и т. д.), сумма лимита стоимости является приблизительной.*

## *Для установки лимита стоимости*

- **1.** Выберите **Инф. овыз.**, **YES**, **Варианты**, **YES**, **Уст. кредит**, **YES**.
- **2.** Введите код PIN2 и нажмите **YES**.
- **3.** Выберите **Изм. кредита**.
- **4.** Введите сумму, например, 30 долларов, и нажмите **YES**.

#### **Продолжительность и стоимость вызовов 85**

**Experience**<br> **Experience**<br> **Experience**<br> **Experience**<br> **Experience**<br> **Experience**<br> **Experience**<br> **Experience**<br> **Experience**<br> **Experience**<br> **Experience**<br> **Experience**<br> **Experience**<br> **Experience**<br> **Experience**<br> **Experience** 

*Для того, чтобы снять ограничение стоимости разговоров*

- **1.** Выберите **Инф. о выз.**, **YES, Доп. установки**, **YES, Уст. кредит**, YES.<br>2. Введите код PIN2 и нажмите YES.<br>3. Выберите Неограничен.<br>Примечание *При установке неозраниченной стоимости раззоворов.*
- **2.** Введите код PIN2 и нажмите **YES**.

Notifier Commercial Use

**Mobile** 

**3.** Выберите **Неограничен**.

**COMPANY COMPANY COMPANY COMPANY COMPANY COMPANY COMPANY COMPANY COMPANY COMPANY COMPANY COMPANY COMPANY COMPANY Примечание.** *При установке неограниченной стоимости разговоров счетчик стоимости начинает отсчет с нуля в сторону увеличения.*

**ERIC SCREEN 86 Продолжительность и стоимость вызовов**

# **Использование двух телефонных линий**

**Notify EXECTS ANDEX FOR** EXERCTS AND FOR BRANCHING THE REAL PROPERTIES AND INTERFERENCE CONSULTED THE CONSULTED MUNICIPAL PROPERTIES ON THE MEAN OF THE MEAN OF THE MEAN OF THE MEAN OF THE MEAN OF THE MEAN OF THE MEAN O подписку включена услуга двухлинейного п<br/>т работать с двумя голосовыми линиями, каж телефонный номер, отдельный счет для начи, различный набор предоставляемых услуг.<br>
Comes and a Hampy Home (составляемых услуг.<br>
Thome Если в абонентскую подписку включена услуга двухлинейного подключения, телефон будет работать с двумя голосовыми линиями, каждая из которых имеет свой телефонный номер, отдельный счет для начисления оплаты и, возможно, различный набор предоставляемых услуг. Эта функция может быть полезна, например, когда желательно вести деловые и частные разговоры по различным линиям.

**AB**

В новом телефоне линиям присвоены названия Линия 1 и Линия 2, однако эти названия можно изменить. Текстовые сообщения (SMS) можно передавать только по линии 1. Индикатор указывает, какая линия выбрана в данный момент для исходящих вызовов.

# *Для изменения названия линии*

- **1.** Выберите **Параметры**, **YES**, **Дисплей**, **YES**, **Назв. линий**, **YES**.
- **2.** Выберите линию.
- **3.** Введите новое название и нажмите **YES**.

# **Выбор телефонной линии**

Для того, чтобы послать вызов, необходимо выбрать телефонную линию.

**Имечание.** *Входящие*<br>*Висимо от того, как*<br>Для выбора телефонь<br>Выберите **Упр вызова**<br>Выберите **На линия**<br>После этого для всех<br>выбранная линия. **Примечание.** *Входящие вызовы можно принимать по любой из линий, независимо от того, какая из них выбрана.* 

# *Для выбора телефонной линии*

- **1.** Выберите **Упрвызовами**, **YES**.
- **2.** Выберите **На линию 1?** или **На линию 2?**

После этого для всех исходящих вызовов будет использоваться выбранная линия.

# **Различные настройки для каждой из линий**

Каждая из линий может иметь различные настройки, например, для сигнала вызова или функции переадресации вызовов.

**Example 3**<br> **Example 3**<br> **Example 3**<br> **Example 3**<br> **Example 3**<br> **Example 3**<br> **Example 3**<br> **Example 3**<br> **Example 3**<br> **Example 3**<br> **Example 3 Совет.** *Для каждой линии можно задать свой номер автоответчика (если такая услуга включена в абонентскую подписку).*

*Некоторые операторы предоставляют информацию о продолжительности и стоимости вызовов отдельно для каждой из линий.*

# **Управление голосом**

- В телефоне предусмотрены следующие возможности:
- **•** набор номера голосом для вызова абонента достаточно произнести его имя;

**AB**

**•** ответ на вызов и отклонение вызова командами, подаваемыми голосом, при подключении телефона к комплекту громкой связи.

• набор номера голосом – для вызова абонента<br>
его имя;<br>
• ответ на вызов и отклонение вызова команд<br>
голосом, при подключении телефона к компі<br>
Для посылки вызова просто нажмите клавищу<br>
се нажатой до тонального сигнала, отрены следующие возможности:<br>
cocom – для вызова абонента достаточно прои<br>
отклонение вызова командами, подаваемым<br>
ключении телефона к комплекту громкой сви<br>
и просто нажмите клавишу **YES** и удерживай<br>
ного сигнала, зат Для посылки вызова просто нажмите клавишу **YES** и удерживайте ее нажатой до тонального сигнала, затем произнесите голосовую метку (например, имя абонента), связанную с вызываемым абонентом; телефон автоматически наберет требуемый номер. Для ответа на вызов или отклонения вызова скажите, например, **Ответ** или **Занято**.

# **Подготовка телефона к набору номеров голосом**

В новом телефоне функция набора голосом включена. Если по какимлибо причинам функция была отключена, прежде чем пользоваться набором голосом необходимо снова включить эту функцию.

# *Для включения функции набора голосом*

- **1.** Выберите **Параметры**, **YES**, **Упр. голосом**, **YES**, **Набор голосом**, **YES**.
- **2.** Выберите **Вкл**.

Теперь телефон готов к записи голосовых меток.

Геперь телефон готов<br>**Мечание.** После вклюдит запрос, требует<br>при записи номера в г<br>сте с именем'' на стр<br>жде, чем использова<br>бдить голосовыми ме **Примечание.** *После включения функции набора голосом телефон выводит запрос, требуется ли записывать голосовую метку каждый раз при записи номера в телефонную книгу. См. раздел "Запись номера вместе с именем" на стр. 32.*

ERICOTES<br>
ERICOTES<br>
ERICOTES<br>
ERICOTES<br>
ERICOTES<br>
ERICOTES<br>
ERICOTES<br>
PIPPERFIEMM Прежде, чем использовать функцию набора голосом, необходимо снабдить голосовыми метками записи телефонной книги. Для обеспечения оптимальных результатов запись голосовых меток следует выполнять в тихом помещении.

# <u>alss komang</u> Piev, komandu?

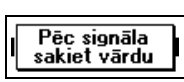

*Для ввода голосовой метки для существующей записи телефонной книги*

- **1.** Выберите **Тлф книга**, **YES**, **Голос. метки**, **YES**, **Доб. метку?**, **YES**.
- **AB 2.** Выберите запись телефонной книги, для которой требуется добавить голосовую метку.
- **3.** Дождитесь сигнала и произнесите имя (голосовую метку), которую требуется записать.
	- Телефон воспроизводит записанную голосовую метку.
- **4.** Нажмите **YES** для сохранения записанной голосовой метки. Если запись оказалась неудовлетворительной, повторите шаг 3.

Рядом с записями телефонной книги, для которых сохранена голосовая метка, выводится соответствующий значок. Телефон позволяет записать 10 голосовых меток.

Для записи голосовых меток можно также использовать пункт **Поиск и ред.** в меню **Тлф книга**.

Tenechon воспроизводит записанную голосов<br>4. Нажмите YES для сохранения записанной го<br>
Если запись оказалась неудовлетворительной<br>
Рядом с записями телефонной книги, для коториста.<br>
По голосовых меток.<br>
Для записи голосов ла и произнесите имя (голосовую метку),<br>ся записать.<br><sup>С</sup>водит записанную голосовую метку.<br>я сохранения записанной голосовой метки.<br>алась неудовлетворительной, повторите шаг<br>лефонной книги, для которых сохранена голо<br>тветс **Примечание.** *Для того, чтобы использовать функцию набора голосом автомобильного комплекта громкой связи, необходимо записывать голосовые метки в автомобиле, когда телефон подключен к автомобильному комплекту. Голосовые метки, записанные в телефоне в автономном режиме, недоступны в автомобиле и наоборот. Дополнительная информация об автомобильном комплекте громкой связи приведена в разделе "Автомобильный комплект громкой связи" на стр. 108.*

# **Неполадки при записи**

Если записать голос не удается, возможно несколько причин:

- **•** метка произносится слишком тихо попробуйте говорить громче;
- и записать голос не у,<br>иетка произносится с<br>олосовая метка слиш<br>быть примерно 1 с;<br>иетка произнесена сл<br>носле сигнала.<br>нитесь к шагу 1 под з<br>ествующей записи те **•** голосовая метка слишком короткая – длительность метки должна быть примерно 1 с;
- **•** метка произнесена слишком рано или слишком поздно говорите после сигнала.

Вернитесь к шагу 1 под заголовком "Для ввода голосовой метки для существующей записи телефонной книги".

# **Прослушивание и редактирование голосовых меток**

**Example 1999**<br>
Tenechor<br>
CERECASE CHECK SACTER. Телефон позволяет прослушивать голосовые метки и редактировать список записей телефонной книги, которым соответствуют голосовые метки.

**AB** *Для того, чтобы прослушать или изменить голосовые метки, записанные в телефонную книгу*

- **1.** Выберите **Тлф книга**, **YES**, **Голос. метки**, **YES**.
- **2.** Выберите запись, которую требуется отредактировать. Телефон воспроизводит записанную голосовую метку.
- **3.** Нажмите **YES**.
- **4.** Выберите **Измен. метку**, если требуется повторить запись голосовой метки, или **Удал. метку** для удаления записанной голосовой метки.
- **5.** Продолжайте, следуя инструкциям.

Для прослушивания и/или редактирования голосовых меток можно также использовать функцию **Поиск и ред.** в меню **Тлф книга**.

#### **Воспроизведение голосовой метки**

Если для записи телефонной книги сохранена голосовая метка, эта метка воспроизводится в следующих случаях:

- **EXACTE THE EXACTS CONSTRUMENT SAILLE SERVIS CONCORD AND READ AND READ AND READ AND READ AND READ AND READ AND READ AND READ AND READ AND READ AND READ FOR CONSTRUCT IN CONCORDINGLENCY CONTINUITY CONCORDING WET AND READ F •** при выборе соответствующей записи в режиме просмотра телефонной книги или списка голосовых меток;
- **•** при поступлении вызова от абонента, номер и голосовая метка которого присутствуют в телефонной книге;
- **•** при голосовом наборе этого номера (перед установлением соединения).

# **Посылка вызова с использованием функции набора голосом**

*Для посылки вызова*

- **1.** Нажмите клавишу **YES** и удерживайте ее нажатой, пока не услышите сигнал.
- **2.** Отпустите клавишу **YES** и произнесите имя, которое было записано в качестве голосовой метки.

Телефон воспроизводит имя (голосовую метку) и устанавливает соединение.

METRI, ИЛИ **УДАП. МЕТРУ** ДЛЯ УДАЛЕНИЯ ЗАПИСАНН<br>
5. Продолжайте, следуя инструкциям.<br>
Для прослушивания и/или редактирования голос<br>
также использовать функцию **Поиск и ред.** в ме<br> **Воспроизведение голосовой метки**<br>
Если дл игнал.<br>Этпустите клавишу **Y**<br>в качестве голосовой<br>Гелефон воспроизвод<br>:оединение.<br>сто того, чтобы на ш<br>, можно сдвинуть и у<br>открытой откидной I Вместо того, чтобы на шаге 1 нажимать и удерживать нажатой клавишу **YES**, можно сдвинуть и удерживать клавишу регулировки громкости при открытой откидной панели. Можно также активизировать функцию набора голосом, просто открыв откидную панель, однако при этом должна быть активна функция **Набор/панель**.

*Включение функции "Набор/панель"*

mit. atverors<br>
nit. atverors<br>
ats — образный сервисор<br> **ERIC 2.** Выборальные сервисоральные сервисоральные сервисоральные сервисоральные сервисоральные сервисоральные сервисоральные сервисоральные сервисоральные сервисора **1.** Выберите **Параметры**, **YES**, **Упр. голосом**, **YES**, **Набор/панель**, **YES**. **2.** Выберите **Вкл**.

При включенной функции **Набор/панель** на дисплее в режиме ожидания отображается соответствующий индикатор.

#### **Ответ голосом**

**PROTECTE**<br>**ABBUDE DE MOXHO,**<br>BEMOXHO, При подключении телефона к устройству громкой связи (портативному или автомобильному) отвечать на вызовы и отклонять вызовы можно, используя команды, подаваемые голосом.

Для того, чтобы использовать функцию ответа голосом, необходимо включить эту функцию и записать команды ответа голосом.

*Для включения функции ответа голосом*

- **1.** Выберите **Параметры**, **YES**, **Громкая связь**, **YES**, **Ответ голосом**, **YES**.
- **2.** Выберите **Вкл**. Теперь необходимо обучить телефон распознавать команды ответа голосом.
- **3.** Для продолжения нажмите **YES**.
- **Material Accelerial Accelerial Accelerial Accelerial Accelerial Construction**<br>
1. Выберите **Еки**.<br>
Teneph необходимо обучить телефон распоза<br>
голосом.<br>
3. Для продолжения нажмите YES.<br>
4. Следуйте инструкциям на диеплее ользовать функцию ответа голосом, необходи<br>ию и записать команды ответа голосом.<br>**СРИМИ ответа голосом**<br>**СРИМИ ответа голосом**<br>**СРИМИ со собучить телефон распознавать команды ответа нажмите YES.**<br>К нажмите YES для сохране **4.** Следуйте инструкциям на дисплее телефона, т. е. произнесите слово **Ответ** и нажмите **YES** для сохранения записанной команды (для записи используйте микрофон устройства громкой связи). Если запись оказалась неудовлетворительной, повторите шаг 3.
	- **5.** Произнесите слово **Занято** и нажмите **YES** для сохранения записанной команды.

**Примечание.** *При желании вместо "Ответ" и "Занято" можно использовать другие команды.*

*Для ответа на входящий вызов с использованием функции ответа голосом*

**•** При поступлении входящего вызова произнесите команду **Ответ**. Телефон воспроизводит полученную команду и затем устанавливает соединение.

*Для отклонения входящего вызова*

Гри поступлении вхо<br>Гелефон воспроизвод<br>соединение.<br>Для *отклонения входя*<br>Три поступлении вхо<br>Гелефон воспроизвод<br>с. е. вызывающему аб **•** При поступлении входящего вызова произнесите команду **Занято**. Телефон воспроизводит полученную команду и отклоняет вызов, т. е. вызывающему абоненту передается сигнал "занято".

**Expirate**<br> **Expirate**<br> **EXPIRENT Примечание.** *Дополнительная информация об устройствах громкой связи приведена в разделах "Портативное устройство громкой связи" на стр. 107 и "Автомобильный комплект громкой связи" на стр. 108.*

# **Вызовы по телефонной карте**

**N** и не потом следует в следует при следует в недельное и международные и международные и международные и международные и междуна обычный счет. Если у абонента са подну из этих карт.<br>
по телефонной карт в созволяет оплач и может оказаться нежелательным, чтобы опе<br>иеждународные и междугородные вызовы н<br>у абонента есть кредитная или телефонная ка<br>иться на одну из этих карт. Услуга оплаты вы<br>позволяет оплачивать вызовы со счета креди<br>гы.<br>поз В некоторых случаях может оказаться нежелательным, чтобы оператор начислял оплату за международные и междугородные вызовы на обычный счет. Если у абонента есть кредитная или телефонная карта, оплата может начисляться на одну из этих карт. Услуга оплаты вызовов по телефонной карте позволяет оплачивать вызовы со счета кредитной или телефонной карты.

**AB**

Телефон позволяет записать номера двух телефонных карт. Эти номера защищены 4...8-значным кодом блокировки. Изготовитель устанавливает для кода значение **0000**. Пользователь может произвольным образом изменять этот код. См. раздел "Блокировка телефона" на стр. 68.

**Примечание.** *Использование услуги оплаты по телефонной карте для вызовов в режиме передачи данных или факсимильных сообщений не предусмотрено.*

# **Включение функции оплаты по телефонной карте**

Для того, чтобы оплата за вызовы начислялась на телефонную карту, необходимо включить эту услугу.

#### *Для включения услуги оплаты по телефонной карте*

- **1.** Выберите **Тлф книга**, **YES**, **Доп. установки**, **YES**, **Вкл. тлф карт.**, **YES**.
- **2.** Введите код блокировки телефона (**0000**) и нажмите **YES**.
- **3.** Выберите **Вкл**.

бходимо включить эт<br>Для *включения услуги*<br>Зыберите **Тлф книга**,<br>Зведите код блокирог<br>Зыберите **Вкл**.<br>Геперь функция опла<sup>г</sup>лф книга появляетс Теперь функция оплаты по телефонной карте включена, и в меню **Тлф книга** появляется подменю **Тлф карты**.

**ERISORNING 92 Вызовы по телефонной карте**

# **Ввод номера телефонной карты**

**AB** Телефон позволяет сохранить номера двух телефонных карт.

# *Для ввода номера карты*

**1.** Выберите **Тлф книга**, **YES**, **Тлф карты**, **YES**.

# **2.** Введите код блокировки телефона и нажмите **YES**.

- **3.** Выберите **Добавить нов.?**
- **4.** Введите номер доступа к серверу телефонных карт и нажмите **YES**.
- **5.** Введите имя, которое требуется связать с сервером телефонных карт, и нажмите **YES**.
- **6.** Введите код верификации сервера телефонных карт и нажмите **YES**.
- **A.** Введите номер лоступа к серверу телефонны<br>
5. Введите номер лоступа к серверу телефонны<br> **S.** Введите имя, которое требуется связать с сер<br>
и нажмите YES.<br> **C.** Введите последовательность передачи (снам<br>
потом код ве ировки телефона и нажмите YES.<br> **Communications**<br>
Computer Communications<br>
Computer Communications<br>
Communications<br>
Communications<br>
Communications<br>
Communications<br>
Communications<br>
Communications<br>
Communications<br>
Communica **7.** Выберите последовательность передачи (сначала вызываемый номер, потом код верификации или наоборот) и нажмите **YES** для подтверждения выбора.

**Примечание.** *Необходимую информацию о кодах верификации можно получить у провайдера сотовой сети.*

#### *Для удаления номера карты*

- **1.** Выберите **Тлф книга**, **YES**, **Тлф карты**, **YES**.
- **2.** Прокрутите список до номера, который требуется удалить, и нажмите **YES**.
- **3.** Выберите **Удалить**.
	- На дисплей выводится запрос **Удалить?**
- **4.** Нажмите **YES**. Номер карты удаляется из памяти телефона.

#### *Для изменения номера карты*

- **1.** Выберите **Тлф книга**, **YES**, **Тлф карты**, **YES**.
- **Для изменения номера**<br>Выберите **Тлф книга**,<br>Прокрутите список до<br>1 нажмите YES.<br>Выберите Изменить.<br>Геперь можно внести<br>Нажмите YES, чтобы **2.** Прокрутите список до номера, который требуется изменить, и нажмите **YES**.
- **3.** Выберите **Изменить**.
	- Теперь можно внести необходимые изменения.
- **Ericsson 4.** Нажмите **YES**, чтобы подтвердить новый номер. Изменять можно также название и код.

**Вызовы по телефонной карте 93**

.<br>Pievienot jaunu?<br>Pieejas numurs:|

# **Выбор карты**

**ВЫЗОВОМ**<br>ВЫЗОВОМ<br>АКАЯ КАРТА Если в память телефона записаны номера двух карт, перед вызовом с использованием телефонной карты необходимо выбрать, какая карта должна использоваться.

#### *Для выбора карты*

- **1.** Выберите **Тлф книга**, **YES**, **Тлф карты**, **YES**.
- **2.** Введите код блокировки телефона и нажмите **YES**.
- **3.** Выберите карту, которую следует использовать.
- **4.** Выберите **Выбор карты**.

# **Посылка вызова по телефонной карте**

- **1.** Введите или вызовите из **телефонной книги** (нажав и удерживая нажатой клавишу $\bigcirc$ ) номер сервера телефонных карт.
- **2.** Нажмите и удерживайте нажатой клавишу **YES**. Телефон набирает номер доступа к серверу телефонных карт, и в процессе установления соединения необходимо ввести в выбранном порядке (см. выше) вызываемый номер (номер вызываемого абонента) и код верификации.
- **Note The Commercial Commercial Commercial Commercial Commercial Commercial Commercial Commercial Commercial Commercial Commercial Commercial Commercial Commercial Commercial Commercial Commercial Commercial Commercial Co COMMUNICATIVE SECTS.**<br>
COMPOBRIM TEREQUENT RESPONSIVE THE RESPONSIVE CONTINUIST CONTINUIST CONTINUIST CONTINUIST CONTINUIST CONTINUIST CONTINUIST CONTINUIST CONTINUIST CONTINUIST CONTINUIST CONTINUIST CONTINUIST CONTINUI **3.** Для передачи на стадии установления соединения вызываемого номера и кода верификации нажмите **YES**, когда на дисплее появится **Передать**, или подождите несколько секунд, и телефон выполнит передачу автоматически. После этого устанавливается соединение с вызываемым абонентом.

**ERISORNING 94 Вызовы по телефонной карте**

**Mobile** 

# **Прием и передача факсов и данных**

**Примечание.** *Для того, чтобы использовать различные коммуникационные услуги, необходимо соответствующее программное обеспечение (программа факсимильной связи, почтовая программа, программа доступа к сети Интернет).*

**AB**

# **Передача факсимильных сообщений и данных**

ого, чтобы использовать различные коммуни<br>
димо соответствующее программие обесп<br>
инной связи, почтовая программа, программ<br> **COMMUNICATION**<br> **COMMUNICATION**<br> **COMMUNICATION MEXAMMUNICATION**<br> **COMMUNICATION**<br> **COMMUNICATI** Все вызовы в режиме передачи данных и факсимильных сообщений инициируются соответствующим компьютерным программным обеспечением. Для того, чтобы передать факсимильное сообщение или данные, необходимо подключить телефон к компьютеру, например, с помощью инфракрасного модема, и затем запустить необходимую программу.

# **Прием факсимильных сообщений и данных**

**Иримечание.** Для того, чтобы использовать ре отные услуги, необходимо соответствующее пр (программа факсимильной связи, почтовая прогодими с оступа к сети Интернет).<br> **Передача факсимильных сообщени**<br>
Все вызовы в режим реовых вызовов, факсидачи данных предус<br>значит, что подписка<br>еров. Если же для вс<br>фонный номер, тако<br>**нем факсимильны**<br>**дельные номера**<br>и сеть и подписка пре Последовательность приема факсимильных сообщений и данных зависит от используемой сотовой сети и от условий абонентской подписки. Могут использоваться **раздельные номера**, когда для голосовых вызовов, факсимильных вызовов и вызовов в режиме передачи данных предусмотрены различные телефонные номера. Это значит, что подписка может содержать до трех телефонных номеров. Если же для всех типов вызовов используется один телефонный номер, такой номер называется **единым номером**.

# **Прием факсимильных сообщений и данных – раздельные номера**

**EXEMPLE TOWEDOR**<br> **EXERCISE AND CONSUMER**<br> **EXERCISE AND CONSUMER**<br> **EXERCISE AND CONSUMER**<br> **EXERCISE AND CONSUMER** Если сеть и подписка предусматривают использование раздельных номеров, тип входящего вызова отображается на дисплее. Помимо голосовых вызовов возможен прием вызовов еще двух типов:

- **•** факсимильные вызовы;
- **•** вызовы в режиме передачи данных.

На дисплей выводится тип вызова.

**Прием и передача факсов и данных 95**

*Для приема факсимильного вызова или вызова в режиме передачи данных*

- **1.** Подключите телефон к компьютеру.
- **ABB 2.** Ответьте на вызов из соответствующей программы (если программа не отвечает автоматически).

**Примечание.** *Ответ на входящий факсимильный вызов или вызов в режиме передачи данных нажатием клавиши* **YES** *не предусмотрен, однако, нажав клавишу* **NO** *можно отклонить такой вызов.*

**Прием факсимильных сообщений и данных – единый номер** Если в телефон установлена SIM-карта, которая не позволяет использовать раздельные номера для передачи факсимильных сообщений и данных, телефон не распознает тип входящих вызовов.

## **Тип следующего входящего вызова**

**EXERCISE THE SECTION CONTROVER CONTROVER CONTROVER CONTROVER CONTROVER CONTROVER CONTROVER CONTROVER CONTROVER CONTROVER CONTROVER CONTROVER CONTROVER CONTROVER CONTROVER CONTROVER CONTROVER CONTROVER CONTROVER CONTROVER** п на входящий факсимильный вызов или вызо<br>инных нажатием клавиции YES не предусмо<br>ину NO можно отклонить такой вызов,<br>**ЬНЫХ СООбщений и данных – единый н**<br>новлена SIM-карта, которая не позволяет<br>ьные номера для передачи ф Для приема факсимильного вызова или вызова в режиме передачи данных необходимо установить телефон в один из режимов в подменю **След. входящ**. Это меню выводится на дисплей только в том случае, если для передачи данных, факсимильных сообщений и голоса не используются раздельные номера. Телефон, настроенный на прием входящих вызовов определенного типа, остается в этом состоянии до тех пор, пока тип вызова не будет изменен. Нормальный тип вызова – **Голос**.

*Для установки типа следующего входящего вызова*

- **1.** Выберите **Упрвызовами**, **YES**, **След. входящ.**, **YES**.
- **2.** Выберите требуемый тип вызова (Голос, Данные, Факс).

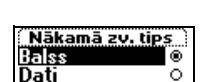

**ERIC SCRIPTION AND SCRIPTION AND RESPONSIVELY. 96 Прием и передача факсов и данных**

**Mobile** 

# **Дополнительные функции**

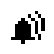

# **Будильник**

Телефон имеет функцию будильника, которая может оказаться полезной, например, в путешествии. Когда будильник включен, на дисплей выводится соответствующий значок.

**Notify the Example 19 and the Commercial Sylux Commercial Commercial Commercial Commercial Commercial Commercial Commercial Commercial Commercial Commercial Commercial Commercial Commercial Commercial Commercial Commerci** Сиио будильника, которая может оказаться<br>**Е путешествии. Когда будильник включен**,<br>ся соответствующий значок.<br>Включается (и подсветка дисплея митает)<br>мя даже в том случае, если телефон выключе<br>удильника постоянно возраста Сигнал будильника включается (и подсветка дисплея мигает) в установленное время даже в том случае, если телефон выключен. Громкость сигнала будильника постоянно возрастает (при условии, что аккумулятор установлен и заряжен).

Будильник звонит в течение 60 секунд; если будильник не выключен, сигнал повторяется через каждые 9 минут. Через 60 минут повторное включение сигнала будильника прекращается автоматически.

# *Для установки времени срабатывания будильника*

**1.** Выберите **Доп. функции**, **YES**, **Будильник**, **YES**.

# **2.** Введите время.

**3.** Для подтверждения ввода нажмите **YES**.

## *Для изменения времени срабатывания будильника*

- **1.** Выберите **Доп. функции**, **YES**, **Будильник**, **YES**, **Уст. времени**, **YES**.
- **2.** Введите время.
- **3.** Для подтверждения ввода нажмите **YES**.

## *Для выключения сигнала будильника*

-<br>Для изменения времен<br>Выберите **Доп. функц**<br>Введите время.<br>Для выключения сигна<br>Нажмите любую клав<br>Если повторение сигн **•** Нажмите любую клавишу при включенном сигнале будильника. Если повторение сигнала будильника не требуется, нажмите **YES**.

# *Для выключения будильника*

- **1.** Выберите **Доп. функции**, **YES**, **Будильник**, **YES**.
- **2.** Выберите **Отменить**.

**Explorate de la productat de la productat de la productat de la productat de la productat de la productat de la productat de la productat de la productat de la productat de la productat de la productat de la productat de** Функцию **Будильник** можно также найти в подменю **Время и дата** меню **Параметры**.

**Дополнительные функции 97**

**AB**

# **Калькулятор**

**ABBERTHERE** Встроенный калькулятор телефона предназначен для выполнения сложения, вычитания, деления и умножения.

- **•** Нажмите **#** для ввода знаков арифметических операций **+**, **-**, **x**, **/**.
- **•** Нажмите **C** для удаления цифры слева от курсора.
- **•** Нажмите **\*** для ввода десятичной точки.

#### *Как пользоваться калькулятором*

Разделим, для примера, 134 на 32.

- **1.** Выберите **Доп. функции**, **YES**, **Калькулятор**, **YES**.
- **2.** Введите 134.
- **3.** Нажимайте **#**, пока на дисплее не появится знак деления (**/**).
- **4.** Введите 32.
- **5.** Для получения ответа нажмите **YES**.
- **6.** Для очистки дисплея нажмите **C**.

# **Секундомер**

Встроенный секундомер позволяет измерить продолжительность какоголибо события.

*Для запуска секундомера*

# **1.** Выберите **Доп. функции**, **YES**, **Секундомер**, **YES**.

даления цифры слева от курсора.<br>**EXAMPLE COMMUNICATE SOLUTION**<br>Pa, 134 на 32.<br>**УНКЦИИ, YES, Калькулятор, YES.**<br>Ка на дисплее не появится знак деления (1).<br>Гвета нажмите YES.<br>Плея нажмите YES.<br>Момера нажмите YES.<br>Помера ва **2.** Для пуска секундомера нажмите **YES**. Для остановки секундомера нажмите **YES** еще раз.

*Для сброса показаний секундомера*

Mak пользоваться калькулятором<br> **Pasnemini, для примера, 134 на 32.**<br>
1. Выберите **Доп. функции, YES, Калькулятор,**<br>
2. Введите 134.<br>
3. Нажимайте **#**, пока на дисплее не появится з<br>
4. Введите 32.<br>
5. Для попучения ответ • Нажмите **C**, когда секундомер остановлен.<br>**Совет.** Нажимая **#** при запущенном секундол<br>до 9 промежуточных отсчетов. Для просмогот<br>отсчетов используются клавиши **V** и **V**<br>**Примечание.** Если при запущенном секундоме<br>вызов **Совет.** *Нажимая* **#** *при запущенном секундомере, можно сохранить до 9 промежуточных отсчетов. Для просмотра промежуточных*  $\alpha$ *отсчетов* используются клавиши $\mathcal{D}_u$  $\mathcal{D}_v$ .

**Примечание.** *Если при запущенном секундомере поступает входящий вызов, голосовое или текстовое сообщение, секундомер выключается. Секундомер также выключается при выходе из меню секундомера.*

**EXPLORATION CONTRACTS 98 Дополнительные функции**

# **Таймер**

**MARK**<br>**ABBLE**<br>**ABBLE**<br>**ABBLE** Телефон имеет встроенный таймер на 24 часа. Пользователь устанавливает требуемое время, и по истечении этого времени телефон подает звуковой сигнал.

#### *Для установки таймера*

**2.** Введите время и нажмите **YES**.

- **1.** Выберите **Доп. функции**, **YES**, **Таймер**, **YES**.
- **COMMUNICATION VES, TANANDER CONSTRES.**<br>
COMMUNICATION VES.<br>
COMMUNICATIONS AND TRINSIS DESCRIPTION OF THE ARRENT CONSIDERED AND RESTRANCE THE ARRENT CONSIDENCY OF THE ARRENT CONSIDENCY CONSIDENCY.<br>
COMMUNICATION CONSIDER Начнется отсчет времени. Показания таймера выводятся на дисплей в режиме ожидания.

Для отключения звукового сигнала таймера нажмите любую клавишу.

# *Для установки нового времени при работающем таймере*

- **1.** Выберите **Доп. функции**, **YES**, **Таймер**, **YES**, **Уст. времени**, **YES**.
- **2.** Введите время и нажмите **YES**.

Начнется отсчет времени. Показания таймера выводятся на дисплей в режиме ожидания.

Для отключения звукового сигнала таймера нажмите любую клавишу.

*Для выключения таймера*

- **1.** Выберите **Доп. функции**, **YES**, **Таймер**, **YES**.
- **2.** Выберите **Отменить**.

# **Примечание.** *Таймер не работает, когда телефон выключен.*

# **Игры**

В телефон встроены две игры. Для ознакомления с правилами для каждой из игр предусмотрены справочные тексты.

# **Игра Tetris®**

**Note 2018**<br> **Example 2.** Введите время и нажмите YES.<br>
Начиется отсчет времяни Показания таймера<br>
в режиме ожидания.<br>
Для отключения звукового сигнала таймера н<br> *Для уетлановки нового времени при работаю*.<br> **1.** Выберит лефон встроены две<br>дой из игр предусмот<br>**a Tetris<sup>®</sup><br>в игры Tetris – не до<br>ин. Когда ряд заполн***:***<br>Залуск игры Tetris<br>Зыберите <b>Доп. функц** Цель игры **Tetris** – не допустить, чтобы падающие фигуры заполнили экран. Когда ряд заполняется целиком, он исчезает.

# *Запуск игры Tetris*

- **1.** Выберите **Доп. функции**, **YES**, **Игры**, **YES**, **Tetris**, **YES**.
- На дисплее появится заставка **Tetris**.
	- **2.** Выберите **Start** (Старт), чтобы перейти к игре.
	- **3.** Выберите уровень сложности (1–10).
	- **4.** Нажмите любую клавишу, чтобы начать игру.
- **ERICAL STARS SECTION**<br> **EXAMPLE 12.** BEION<br> **EXAMPLE 14.** HANK C C C C **•** Вместо того, чтобы выбирать **Start**, можно прокрутить меню с помощью клавиши  $\bigodot$  до пункта **High-score** (Максимальный счет), **Help** (Справка) или **Quit** (Выход) (см. шаг 2 выше).

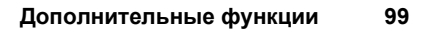

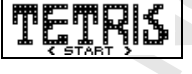

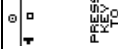

# *Управление игрой*

- **• 8** или клавиша регулировки громкости вниз = влево;
- **• 2** или клавиша регулировки громкости вверх = вправо;

**AB**

- **• 5** или **9** = поворот;
- **• 3** или **6** = быстрее;
- **;**
- **• NO** = выход.

Tetris®; © Elorg 1987. Classic Tetris™; © Elorg 1998 Tetris Logo by Roger Dean; © The Tetris Company 1997 All Rights Reserved.

### **Игра Solitaire**

Tetris<sup>a</sup>, © Elorg 1987. Classic Tetris<sup>ra,</sup> © Elorg 1998<br>
Tetris Logo by Roger Dean; © The Tetris Company 1997<br>
All Rights Reserved.<br> **Mrpa Solitaire**<br> **Hern solitaire**<br> **Len says Solitaire**<br> **Len says Solitaire**<br> **Len s COMPANE COMPANE COMPANE COMPRENENT COMPREND COMPREND CONDUCT CONDUCT CONSUMIDED A CONSUMIT CONSUMIDED AND THE VALUATION CONTROVED AND THE VALUATION CONSUMING THE VALUATION CONSUMING THE VALUATION CONSUMING THE VALUATION** Цель игры **Solitaire** – разложить карты по четырем домам, в каждом из которых должны быть карты одной масти, начиная с туза и заканчивая королем. При сдаче карты раскладываются по семи стопкам. В последних шести стопках одна или несколько карт лежат рубашкой вверх. Если верхняя карта в стопке удаляется, освобождается карта, обращенная рубашкой вверх, и ее можно перевернуть. В пустую стопку можно положить только короля или стопку карт, начинающуюся с короля.

Карты укладываются в стопки в порядке убывания с чередованием цвета. Например, восьмерку червей можно положить либо на девятку треф, либо на девятку пик.

Оставшиеся в колоде карты тоже участвуют в игре. Их можно переворачивать по одной. Сброшенные карты можно перекладывать в стопки или в дома–стопки, начинающиеся с тузов. Когда карты в колоде закончатся, переверните колоду и продолжайте дальше.

# *Запуск игры Solitaire*

- **1.** Выберите **Доп. функции**, **YES**, **Игры**, **YES**, **Solitaire**, **YES**. На дисплее появится заставка **Solitaire**.
- **2.** Для того, чтобы перейти к игре, выберите **New game** (Новая игра) (или **Resume game** (Возобновить игру), если игра была прервана).
- **HUATCA, Переверните в Мануск игры Solitaire**<br>**Выберите Доп. функц**<br>На дисплее появится<br>Для того, чтобы перей<br>или Resume game (В Вместо того, чтобы с помощью клавиц **•** Вместо того, чтобы выбирать **Start**, можно прокрутить меню с помощью клавиши  $\bigcirc$  до пункта **Resume game** или **Help** (Справка) (см. шаг 2 выше).

# *Управление игрой:*

- $\begin{array}{r}\n\text{(R)} \\
\hline\n\text{(R)} \\
\text{(R)} \\
\text{(R)} \\
\text{(R)} \\
\text{(R)} \\
\text{(R)} \\
\text{(R)} \\
\text{(R)} \\
\text{(R)} \\
\text{(R)} \\
\text{(R)} \\
\text{(R)} \\
\text{(R)} \\
\text{(R)} \\
\text{(R)} \\
\text{(R)} \\
\text{(R)} \\
\text{(R)} \\
\text{(R)} \\
\text{(R)} \\
\text{(R)} \\
\text{(R)} \\
\text{(R)} \\
\text{(R)} \\
\text{(R)} \\
\text{(R)} \\
\text{(R)} \\
\text{(R)} \\
\text{(R)} \\
\text{(R)} \\
\text{(R)} \\
\text{(R)} \\
\text{(R)} \\
\text{(R$ **• 1** = выбор карты/стопки, подтверждение перемещения, переворот карты;
	- **• 2** = выбор новой карты из колоды;
	- **• 3** = перемещение карты в дом–стопку, начинающуюся с туза;
	- **• 4** = просмотр стопки (возможен выбор и перемещение).

#### **100 Дополнительные функции**

# **Профили**

Профиль – это группа параметров, значения ко<br>
в соответствии с определенными условиями ра<br>
Например, когда владелец телефона присутству<br>
можно выбрать профиль Совещание, который<br>
телефона для бесшумной работы.<br>
При подк иммированы несколько стандартных профил<br>па параметров, значения которых установле<br>оеделенными условиями работы телефона.<br>делец телефона присутствует на совещании<br>риль **Совещание**, который содержит настро<br>мной работы.<br>екот В телефоне запрограммированы несколько стандартных профилей. Профиль – это группа параметров, значения которых установлены в соответствии с определенными условиями работы телефона. Например, когда владелец телефона присутствует на совещании, можно выбрать профиль **Совещание**, который содержит настройки телефона для бесшумной работы.

При подключении некоторых аксессуаров соответствующий профиль устанавливается автоматически. Например, при установке телефона в автомобильный комплект громкой связи устанавливается профиль **В автомобиле**. Дополнительная информация об автоматической установке профилей приведена в разделе "Аксессуары" на стр. 104.

# **Профили**

В телефоне запрограммированы шесть стандартных профилей:

- **• Обычный**
- **• Совещание**
- **• В автомобиле**
- **• На улице**
- **• Громк. связь**
- **• Дома**

**Дома**<br>Дома<br>и пефоне всегда установлен профилей не предусмотр<br>ание профиля, измен<br>связать аксессуар с с В телефоне всегда установлен один из этих шести профилей. В новом телефоне установлен профиль **Обычный**. Возможность создания новых профилей не предусмотрена, однако пользователь может поменять название профиля, изменить параметры, входящие в профиль, или связать аксессуар с определенным профилем.

**Example 2014**<br> *Example 1*<br> *Example 2014*<br> *Example 2021*<br> *Example 2021*<br> *Example 2021*<br> *Example 2021* **Примечание.** *Для профиля "Обычный" возможность переименования и подключения аксессуаров не предусмотрена. Информация о том, как связать аксессуар с профилем, приведена в разделе "Добавление аксессуаров в профиль" на стр. 112.*

**Совет.** *Для того, чтобы выяснить, какой профиль используется в данный момент, сдвиньте клавишу регулировки громкости вверх или вниз, когда телефон находится в режиме ожидания.*

**AB**

Ниже приведена таблица, содержащая значения параметров для всех профилей.

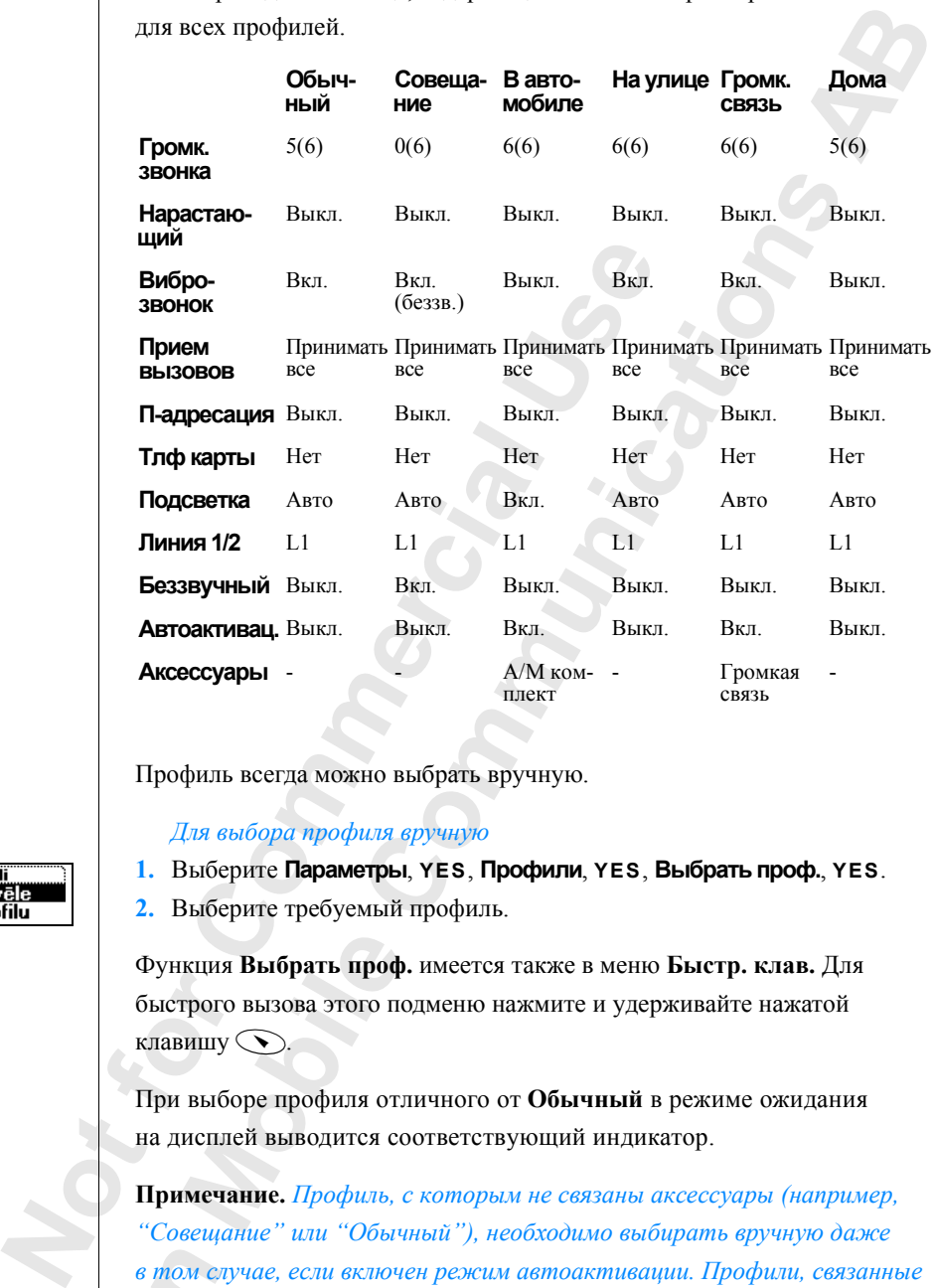

Профиль всегда можно выбрать вручную.

*Для выбора профиля вручную*

**1.** Выберите **Параметры**, **YES**, **Профили**, **YES**, **Выбрать проф.**, **YES**.

**2.** Выберите требуемый профиль.

**ИСПИЯ Выбрать проферого вызова этого по нерводится со недело выводится со нечание.** *Профиль*, со нерводится со нерводится со нерводится со нерводится со нерводится со нерводится со нерводится со нерводится со нерводится Функция **Выбрать проф.** имеется также в меню **Быстр. клав.** Для быстрого вызова этого подменю нажмите и удерживайте нажатой клавишу $\bigcirc$ .

При выборе профиля отличного от **Обычный** в режиме ожидания на дисплей выводится соответствующий индикатор.

**E**<br> *E* mom c<br>
C arcecc<br>
"Arcecc<br>
<br><br><br><br><br><br><br><br><br><br><br><br><br><br><br><br><br><br><br><br><br><br><br><br><br> **Примечание.** *Профиль, с которым не связаны аксессуары (например, "Совещание" или "Обычный"), необходимо выбирать вручную даже в том случае, если включен режим автоактивации. Профили, связанные с аксессуарами, могут устанавливаться автоматически. См. раздел "Аксессуары" на стр. 104.*

陆

rofila izv

**102 Профили**

# **Изменение параметров профилей**

**АВРИМ**<br>АВРИМ<br>АВРИМ СТРИМ Запрограммированные в телефоне профили можно произвольным образом переименовывать и изменять входящие в них параметры.

#### *Для изменения названия профиля*

# **1.** Выберите **Параметры**, **YES**, **Профили**, **YES**, **Имя профиля**, **YES**.

**2.** Введите новое имя и нажмите **YES**.

#### *Для изменения параметров профиля*

- **1.** Выберите **Параметры**, **YES**, **Профили**, **YES**, **Изм. профиль**, **YES**. На дисплее появится список параметров профиля.
- **2.** Выберите параметр, нажав **YES**.
- *Лля изменения параметров профиля*<br>
1. Выберите **Параметр**ов и искок параметров профили, YES, I<br>
На дисплее появится синсок параметров про<br>
2. Выберите нараметр, нажав YES.<br>
3. Измените значение параметра, как необходии<br> **ЕТРЫ, YES, Профили, YES, Имя профиля, YE**<br> *COMMER HAXENNI* COMPARE THES.<br> *COMMER PRES, Профили, YES, ИЗМ. профиль, YE*<br> **COMMERT FIRE COMMERTS** CONTINUALLY FIRE CONSULTED, HAXAB **YES**.<br>
METTER, HAXAB **YES.**<br>
METTER, HA **3.** Измените значение параметра, как необходимо. Дополнительную информацию можно найти в соответствующих главах: "Настройка телефона" на стр. 44, "Защита телефона и абонентской подписки" на стр. 67, "Вызовы по телефонной карте" на стр. 92 и "Аксессуары" на стр. 104.

При изменении параметра, входящего в состав какого-либо профиля, этот профиль обновляется. Используя функцию **Сброс профил.**, можно восстановить все параметры профиля в том виде, в каком они находились в новом телефоне.

# *Для сброса параметров профиля*

**MOBILE HILDER STATE •** Выберите **Параметры**, **YES**, **Профили**, **YES**, **Сброс профил.**, **YES**. Для параметров профиля восстанавливаются значения, установленные изготовителем.

# ⊂ Profila vārds.<br>Vārds:∣

**Ericsson**

**Профили 103**

# **Аксессуары**

Используя телефон T28 вместе с аксессуарами производства компании Ericsson, Вы получаете доступ к разнообразным полезным функциям, дополняющим возможности телефона, работающего в автономном режиме:

**AB**

- **•** автоматическая переадресация входящих вызовов при установке телефона в зарядное устройство;
- **•** портативный вариант громкой связи;
- **•** громкая связь в автомобиле;
- **•** инфракрасный канал связи между телефоном и компьютером.

# **Примечание.** *Возможность использовать определенные функции обусловлена тем оборудованием, которое доступно на местном рынке.*

Ericsson, Вы получаете доступ к разнообразным дополняющим возможности телефона, работаю режиме:<br>
• автоматическая переадресация входящих вы-<br>
• тепефона в зарядное устройство;<br>
• портативный вариант громкой связи;<br>
• гро T28 вместе с аксессуарами производства ком<br>эте доступ к разнообразным полезным функцикности телефона, работающего в автономис<br>иереадресация входящих вызовов при устано<br>ное устройство;<br>иант громкой связи;<br>втомобиле;<br>инал с Концепция профилей (см. раздел "Профили" на стр. 101) позволяет автоматически активизировать заданный профиль при подключении к телефону определенных аксессуаров. На следующих страницах приведена информация о том, как различные устройства взаимодействуют с телефоном и профилями.

**Примечание.** *Текущий профиль отображается на дисплее, если сдвинуть клавишу регулировки громкости вверх или вниз, когда телефон находится в режиме ожидания, или при выборе другого профиля.*

*Ma телефон находите*<br>*Ma телефон находите*<br>*Ma текущий профиля.*<br>4 текущий профиль в им аксессуара от теле<br>выбран до подключе<br>того, чтобы при подматически необхол! Если текущий профиль выбран в автоматическом режиме, при отключении аксессуара от телефона восстанавливается профиль, который был выбран до подключения аксессуара.

E HOBON<br>
rpomkoł<br>
9Ty фун<br> **Explores Arceccyapt**<br> **Explores Arceccyapt** Для того, чтобы при подключении аксессуара профиль изменялся автоматически, необходимо включить функцию автоактивации. В новом телефоне функция автоактивации **включена** для профиля громкой связи (автомобильной и портативной). При желании эту функцию можно выключить.

**104 Аксессуары**

# Autoaktivizācija : zslēnts

# *Для включения/выключения функции автоактивации*

- **1.** Выберите **Параметры**, **YES**, **Профили**, **YES**, **Автоактивац.**, **YES**.
- **2.** Выберите **Вкл.** или **Выкл**.

 $R = \frac{R}{R}$ <br>  $R = \frac{R}{R}$ <br> **Примечание.** *Профиль всегда можно выбрать вручную, даже если профиль был активизирован автоматически. См. раздел "Профили" на стр. 101.*

# **Настольное зарядное устройство**

Настольное зарядное устройство Ericsson вместе с телефоном T28 – не просто зарядное устройство. При установке телефона в зарядное устройство возможна автоматическая активация профиля **Дома** и переадресация всех входящих вызовов на номер домашнего телефона.

Для того, чтобы использовать эти функции, прежде чем устанавливать телефон в настольное зарядное устройство в первый раз, необходимо выполнить некоторые настройки.

# **Установка телефона в настольное зарядное устройство**

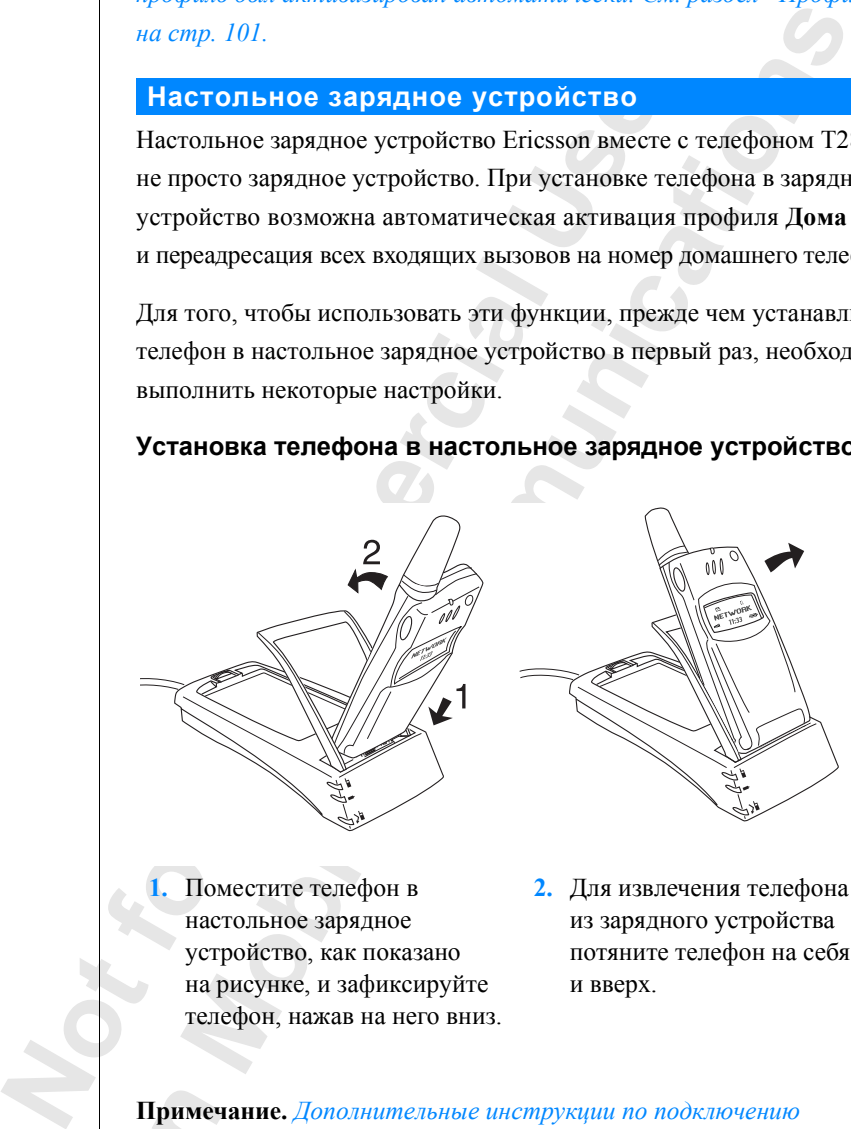

**MORE CONSUMER SERVESTER**<br> **MORE CONSUMER SERVESTER**<br> **MORE CONSUMER CONSUMER SERVESTER**<br> **MORE CONSUMER CONSUMER SERVESTER**<br> **MORE CONSUMER CONSUMER SERVESTER**<br> **MORE CONSUMER SERVESTER 1.** Поместите телефон в настольное зарядное устройство, как показано на рисунке, и зафиксируйте телефон, нажав на него вниз.

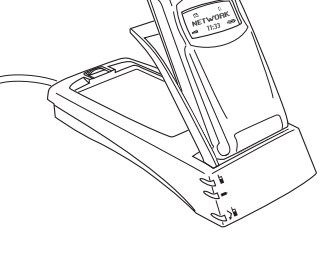

**2.** Для извлечения телефона из зарядного устройства потяните телефон на себя и вверх.

**Expanses**<br> *Expanses*<br> *EXPRESS*<br> *EXPRESS* **Примечание.** *Дополнительные инструкции по подключению настольного зарядного устройства можно получить у местного поставщика оборудования Ericsson.*

*Для того, чтобы связать настольное зарядное устройство с профилем и номером для переадресации вызовов*

- la дисплей<br>гройство **1.** Установите телефон в настольное зарядное устройство. На дисплей выводится запрос **Выб.профиль?**
- **2.** Нажмите **YES**. (Если нажать **NO**, настольное зарядное устройство не будет связано с каким-либо профилем.)
- **3.** Выберите профиль, который требуется связать с настольным зарядным устройством (например, профиль **Дома**).
- **4.** На дисплей выводится запрос **П-адресация при подключ. к аксессуару?** Нажмите **YES**.

Это означает, что при установке телефона в настольное зарядное устройство входящие вызовы будут переадресованы, например, на номер домашнего телефона.

(Если нажать **NO**, переадресация вызовов не выполняется.)

- с каким-либо профилем.)<br>III, который требуется связать с настольным<br>ством (например, профиль Дома).<br>Дится запрос **П-адресация при подключ.**<br>жмите YES.<br>при установке телефона в настольное зарядцие<br>вызовы будут переадресова **5.** Введите телефонный номер, включая код зоны (например, номер домашнего телефона) и нажмите **YES**. Телефон может предложить номер, использованный ранее. В этом случае нажмите **YES**, чтобы выбрать номер или ввести другой номер.
- **6.** На дисплей выводится запрос **Включитьавтоактивац.?** Нажмите **YES**. На дисплей выводится сообщение **Проф.: Дома**, подтверждающее выбор.

**Manumistan Superioristics** (например, профиль **4.** На дисплей выводится запрос **П-адресация и к аксессуару?** Нажмите **YES** .<br>
Это означает, что при установке телефона в из устройство воздицие вызован будут переадре и дменю **Изменить пр**<br>дменю **Изменить пр**<br>рилей (**Параметры**, **Y**<br>раздел "Изменение п<br>мечание. Для автом<br>ссуара необходимо, чения автоактивации<br>кция автоактивации При желании все эти настройки можно выполнить в другое время. В этом случае необходимо добавить настольное зарядное устройство в профиль **Дома** или любой другой профиль. См. раздел "Добавление аксессуаров в профиль" на стр. 112. Задать номер для переадресации вызовов можно в подменю **Изменить профиль**, в котором собраны все параметры профилей (**Параметры**, **YES**, **Профили**, **YES**, **Изм. профиль**, **YES**). См. раздел "Изменение параметров профилей" на стр. 103.

**Примечание.** *Для автоматического выбора профиля при подключении аксессуара необходимо, чтобы телефон был включен и была выбрана функция автоактивации.*

HUX MO<sub>3</sub><br>
Vempoŭc<br>
Vempoŭc<br>
PERECOVERE<br>
AKCECCYAPL **Совет.** *При использовании нескольких зарядных устройств каждое из них может быть связано с отдельным профилем или все зарядные устройства могут быть связаны с одним профилем.*

**106 Аксессуары**

### **Портативное устройство громкой связи**

**Громкой**<br>**1к. связь**<br>принимают<br>Пользера? При подключении к телефону T28 портативного устройства громкой связи Ericsson автоматически устанавливается профиль **Громк. связь**. Это значит, что все параметры, входящие в состав профиля, принимают значения, заданные для профиля **Громк. связь**. См. раздел "Профили" на стр. 101.

**Noter.** *Eclu автоматическая установка профи,*<br> *K телефону портативного устройства громкой*<br> *необходимо отслочить функцию автоактиваци*<br> *Hamaxmusau,* " значение Выка.<br>
"Автоактиваци" значение Выка.<br> **Использование по** или профили **I ромк. связь**. См. раздел **Профили при подключениеного устройства громкой связи не требует ит функцию автоактивации. Для этого вру Тромк. связь " и установште для параметра ичение Выкл.<br><b>Сортативного устройс Совет.** *Если автоматическая установка профиля при подключении к телефону портативного устройства громкой связи не требуется, необходимо отключить функцию автоактивации. Для этого вручную выберите профиль "Громк. связь" и установите для параметра "Автоактивац." значение Выкл.*

# **Использование портативного устройства громкой связи**

*Для ответа на входящий вызов*

**•** При поступлении входящего вызова один раз нажмите кнопку портативного устройства громкой связи.

**Совет.** *Для ответа на вызов можно воспользоваться функцией ответа голосом. См. раздел "Ответ голосом" на стр. 91.*

*Для завершения вызова*

**•** Один раз нажмите кнопку портативного устройства громкой связи.

При включенной услуге ожидающего вызова (см. раздел "Услуга ожидающего вызова" на стр. 75) для ответа на второй вызов можно нажать кнопку устройства громкой связи.

# *Для ответа на второй вызов*

**•** Нажмите кнопку устройства громкой связи один раз, чтобы ответить на ожидающий вызов.

Теперь текущий вызов будет переключен в режим удержания на линии.

**Для ответа на второ**<br>Нажмите кнопку устр<br>на ожидающий вызов<br>Геперь текущий вызо<br>на линии.<br>При повторном нажат<br>ызов автоматически<br>с первому вызову. При повторном нажатии кнопки устройства громкой связи второй вызов автоматически завершается, и телефон возвращается к первому вызову.

# *Для набора номера голосом с использованием портативного устройства громкой связи*

- **1.** Нажмите кнопку портативного устройства громкой связи и удерживайте ее нажатой, пока не услышите сигнал.
- Erics (*LIM)*<br> *Example 1.* Haxk<br> *Haxk*<br> *Haxk*<br> *Hype*<br>
2. Orny (ronc<br>
Tene **2.** Отпустите кнопку и произнесите записанное ранее имя (голосовую метку).

Телефон воспроизводит имя и устанавливает соединение.

необходимо снабдить голосовыми метками существующие записи<br>телефонной книги. См. раздел "Подготовка телефона к набору<br>номеров голосом" на стр. 88.<br>Для получения наилучших результатов при использовании функций. **Примечание.** *Прежде, чем использовать функцию набора голосом, телефонной книги. См. раздел "Подготовка телефона к набору номеров голосом" на стр. 88. Для получения наилучших результатов при использовании функций*

*набора голосом/ответа голосом с портативным комплектом Handsfree рекомендуется при записи голосовых меток подключить к телефону портативный комплект Handsfree.*

# **Автомобильный комплект громкой связи**

MODERATION CONTRACTED HAND TO THE TRANSFER CONTRACTED TO SERVE THE MANUSOR OF THE MANUSOR OF THE MANUSOR OF THE MANUSOR CONTRACTED TO SHAPE THE CONTRACTED OF THE CONTRACTED OF THE CONTRACTED MANUSOR CONTRACTED AND APPORATI **EXAMPLE SERVIDE AND ACADEMY AND ACADEMY AND ACADEMY ACADEMY ACADEMY ACADEMY ACADEMY ACADEMY ACADEMY TRANSFIRE<br>
COMMUNIST COMMUNISTIC SUPERSION<br>
COMMUNIST COMMUNISTIC SUPERSION<br>
COMMUNIST BASTOMOGNING BOOT COMMUNIST COMMUN** При подключении к телефону T28 автомобильного комплекта громкой связи Ericsson автоматически устанавливается профиль **В автомобиле**. Это значит, что все параметры, входящие в состав профиля, принимают значения, заданные для профиля **В автомобиле**. См. раздел "Профили" на стр. 101.

**Установка телефона в автомобильный комплект громкой связи**

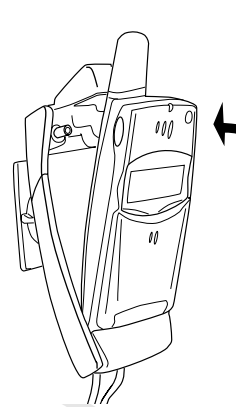

**MOBILITY**<br> **1.** Поместите теле<br>
держатель, как<br>
на рисунке, и за<br>
руйте телефон,<br>
на него назад. **1.** Поместите телефон в держатель, как показано на рисунке, и зафиксируйте телефон, нажав на него назад.

**2.** Для извлечения телефона нажмите кнопку вверху держателя.

**Expertition COBET.**<br> *K* menedpheodixed<br> *K* menedpheodixed<br> *K* menedpheodixed<br> *K* menedpheodixed<br> *K* menedpheodixed<br> *K* mencedpheodixed by the mental for the mental for the mental for the mental for the mental for th **Совет.** *Если автоматическая установка профиля при подключении к телефону автомобильного комплекта громкой связи не требуется, необходимо отключить функцию автоактивации. Для этого вручную выберите профиль "В автомобиле" и установите для параметра "Автоактивац." значение "Выкл."*

**108 Аксессуары**
— <sup>1</sup><br>Аолжен выполнять квалифицированный специалист. Дополнительную<br>2- Иправление голосом<br>Автомобильный комплект громкой связи имеет собственную систему **Примечание.** *Монтаж автомобильного комплекта громкой связи информацию можно получить у поставщика оборудования Ericsson.*

#### **Управление голосом**

Автомобильный комплект громкой связи имеет собственную систему управления голосом, которая обеспечивает выполнение следующих функций:

- **•** набор номера голосом для вызова абонента достаточно произнести его имя;
- **•** ответ на вызов и отклонение вызова нужно произнести соответствующую команду.

**NOTE THANK AND HEADER IN A SET AND HEADER CONFIGURATION**<br> **NOTE COMMERCIAL CONFIGURATION**<br> **COMMERCIAL CONFIGURATION**<br> **CONFIGURATION**<br> **CONFIGURATION**<br> **CONFIGURATION**<br> **CONFIGURATION**<br> **CONFIGURATION**<br> **COMMERCIAL CONF** MEXAMPLE PERIMBER MEXAMPLE DESCRIPTING ONE<br>
COMMON A BESTORE TROUBLEM ACCTROMITY OF A READ OF A REAL OCCUPY ON<br>
COMMISSIONS AGONOMIC DESCRIPTION OF A READ CONTINUE OF A READ OF A READ OF A READ OF A READ OF A READ OF A RE Прежде, чем использовать функцию набора голосом, необходимо снабдить голосовыми метками существующие записи телефонной книги и включить функцию **набора голосом**. См. раздел "Подготовка телефона к набору номеров голосом" на стр. 88. Для того, чтобы использовать функцию набора голосом автомобильного комплекта громкой связи, необходимо записывать голосовые метки в автомобиле. Голосовые метки, записанные в телефоне в автономном режиме, недоступны в автомобиле и наоборот.

Автомобильный комплект громкой связи позволяет записать до 100 голосовых меток. Значки голосовых меток, записанных в автомобиле, когда телефон подключен к автомобильному комплекту громкой связи, несколько отличаются от меток, записанных в обычных условиях (см. рис. на полях).

#### *Для набора номера голосом с использованием автомобильного комплекта громкой связи*

- рис. на но*льн*<br>М*набора номера голов*<br>Рдвиньте и держите к<br>Сдвиньте и держите к<br>пкидной панели) или<br>Отпустите клавишу и<br>Мия (голосовую метку **1.** Сдвиньте и держите клавишу регулировки громкости (при закрытой откидной панели) или нажмите клавишу yes и удерживайте ее нажатой, пока не услышите сигнал.
- **2.** Отпустите клавишу и произнесите записанное ранее в автомобиле имя (голосовую метку).

(Hen<br>
Hocr<br>
Coen<br>
Coen<br>
Exp<br>
Coen<br>
Coen<br>
Coen<br>
Coen<br>
Coen<br>
Coen<br>
Coen<br>
Coen<br>
Coen<br>
Coen<br>
Coen<br>
Coen<br>
Coen<br>
Coen<br>
Coen<br>
Coen<br>
Coen<br>
Coen<br>
Coen<br>
Coen<br>
Coen<br>
Coen<br>
Coen<br>
Coen<br>
Coen<br>
Coen<br>
Coen<br>
Coen<br>
Coen<br>
Coen<br>
Coen<br>
Coen<br>
C (Используйте микрофон автомобильного комплекта громкой связи.) После этого воспроизводится произнесенное имя и устанавливается соединение.

#### *Для ответа на входящий вызов с использованием функции ответа голосом*

**•** См. раздел "Ответ голосом" на стр. 91.

#### **Режимы громкой связи**

**ABBENDING**<br>THE CHARGE CHARGED AND THE CHARGE CHARGE CHARGE CHARGE CHARGE CHARGE CHARGE CHARGE CHARGE CHARGE CHARGE CHARGE При использовании автомобильного комплекта громкой связи необходимо выбрать один из двух различных методов, применяемых телефоном для обработки речи. Для этого используется подменю **Громкая связь**.

#### **Базовый режим громкой связи**

Базовый режим громкой связи соответствует обработке вызовов в полудуплексном режиме. Это значит, что говорить одновременно с собеседником на другом конце соединения нельзя. Используйте этот режим только в том случае, если полнофункциональный режим не работает.

#### **Полнофункциональный режим громкой связи**

Полнофункциональный режим громкой связи соответствует обработке вызовов в полном дуплексном режиме. Этот режим обладает значительно более высоким качеством связи, поскольку нет необходимости ожидать своей очереди говорить.

**EXECUTE THE SECTION CONSUMIST CONSUMIST CONSUMIST CONSUMIST CONSUMIST CONSUMIST CONSUMIST CONSUMIST CONSUMIST CONSUMIST CONSUMIST CONSUMIST CONSUMIST CONSUMIST CONSUMIST CONSUMIST CONSUMIST CONSUMIST CONSUMIST CONSUMIST РОМКОЙ СВЯЗИ**<br>икой связи соответствует обработке вызовог<br>ежиме. Это значит, что говорить одновремен<br>ругом конце соединения нельзя. Используй<br>**17 том случае, если полнофункциональный ре**<br>**льный режим громкой связи**<br>ный ре Для правильной работы полнофункционального режима громкой связи телефон должен подстроиться под особенности звукового поля вокруг оборудования громкой связи. Такая подстройка может выполняться в течение нескольких вызовов. Во время этой фазы абонент на другом конце соединения может слышать эхо от своего голоса (так как звук из громкоговорителя попадает в микрофон). Однако этот эффект постепенно исчезает. Если эхо не устраняется за несколько первых вызовов, попробуйте использовать базовый режим громкой связи.

рвов, попробуйте исп<br>**ет.** *Сначала установи.*<br>Если качество пер<br>вый режим громкой<br>Для установки режил<br>Выберите **Параметры Совет.** *Сначала установите полнофункциональный режим громкой связи. Если качество передачи речи не удовлетворительно, установите базовый режим громкой связи.*

#### *Для установки режима громкой связи*

**1.** Выберите **Параметры**, **YES**, **Громкая связь**, **YES**, **Тип гр. связи**, **YES**.

**2.** Выберите требуемый режим.

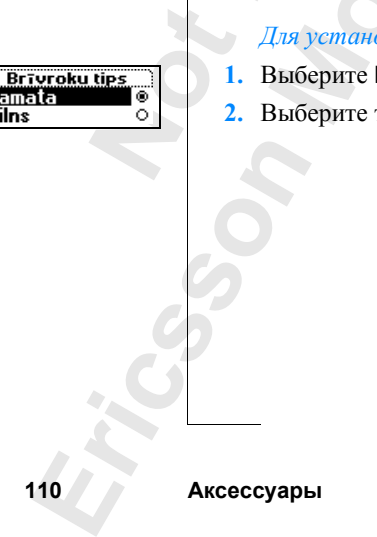

#### **Режим ответа на вызов**

М<br>Ой связи<br>Двух<br>Оответ. При использовании телефона в составе оборудования громкой связи (портативного или автомобильного) можно выбрать один из двух режимов ответа на входящие вызовы: **Любая клав.** или **Автоответ**.

- **• Любая клав.**: Если эта функция включена и телефон используется в составе оборудования громкой связи, на поступающие вызовы можно отвечать нажатием любой клавиши, кроме клавиши **NO**.
- ли эта функция включена и телефон использу<br>ования громкой связи, на поступающие вызо<br>нажатием любой клавиши, кроме клавиши NC<br>выборе автоматического режима ответа телефон используется в составе оборудования гр<br>ефон исполь **• Автоответ**: При выборе автоматического режима ответа телефон отвечает на входящий вызов автоматически после одного сигнала вызова (если телефон используется в составе оборудования громкой связи).

#### *Для установки режима ответа*

**1.** Выберите **Параметры**, **YES**, **Громкая связь**, **YES**, **Режим ответа**, **YES**.

- 
- **2.** Выберите требуемый режим. Если выбран режим **Обычный**, ответ на вызовы выполняется стандартным образом.

**Совет.** *Для ответа на входящие вызовы можно также использовать функцию ответа голосом. См. раздел "Ответ голосом" на стр. 91.*

#### **Инфракрасный модем**

Инфракрасный модем Ericsson обеспечивает подключение телефона T28 к компьютеру через инфракрасный канал связи, что позволяет обойтись без кабеля и компьютерной карты (PC card).

MOKHO OTBEVITH HAKATHEM JIOGON KIABHILIH, K<br>
• **ABTOOTBET**: При выборе автоматического ре<br>
отвечает на входящий вызов автоматически и<br>
вызова (сели телефон используется в составе<br>
связи).<br> *Для установки режима ответа*<br> **2** и инфракрасный моде<br>и с компьютером с о<br>емой Windows 95/98,<br>омпьютер можно уст<br>раммное обеспечени<br>авлять телефонной ки<br>фона, передавать и п<br>бщения, факсимильни<br>нные. редактировать Если инфракрасный модем используется для связи с компьютером с операционной системой Windows 95/98/NT 4.0, на компьютер можно установить программное обеспечение, позволяющее управлять телефонной книгой сотового телефона, передавать и принимать текстовые сообщения, факсимильные сообщения и данные, редактировать параметры телефона, просматривать Интернет или подключаться к локальной вычислительной сети.

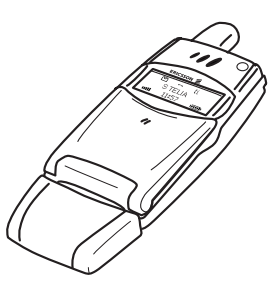

При подключении к телефону инфракрасного модема на дисплее появляется соответствующий индикатор.

**Ericsson Примечание.** *Дополнительную информацию можно получить у местного поставщика оборудования Ericsson.*

**Аксессуары 111**

#### **Добавление аксессуаров в профиль**

**AB** В профиль можно включить один или несколько аксессуаров. Например, если портативное устройство громкой связи часто используется вместе с зарядным устройством, можно включить зарядное устройство в профиль **Громк. связь**. Телефон автоматически распознает аксессуары при их подключении и устанавливает соответствующий профиль.

рон автоматически распознает аксессуары пр<br>навливает соответствующий профиль.<br>*латически могут устанделиваться только пр*<br>рами. Помимо настольного зарядного устре<br>ой связи (портативного и автомобильного)<br>связать инфракрас **Примечание.** *Автоматически могут устанавливаться только профили, связанные с аксессуарами. Помимо настольного зарядного устройства и устройства громкой связи (портативного и автомобильного) с профилем можно связать инфракрасный модем.*

Прежде, чем добавлять аксессуар в профиль, необходимо выбрать этот профиль вручную. См. раздел "Для выбора профиля вручную" на стр. 102.

#### *Для включения аксессуара в профиль*

**1.** Выберите **Параметры**, **YES**, **Профили**, **YES**, **Аксессуары**, **YES**. На дисплей выводится список аксессуаров, уже связанных с данным профилем.

**2.** Выберите **Доб. аксесс.?**

На дисплей выводится список аксессуаров, которые можно связать с данным профилем.

- **3.** Выберите устройство.
- **4.** Если функция автоактивации еще не включена, на дисплей выводится запрос **Включить автоактивац.?**

Для включения функции автоактивации (чтобы при подключении аксессуара автоматически устанавливался соответствующий профиль) нажмите **YES**.

**Примечание.** *Aвтоматически могут установить с связанные с аксессуарами. Помимо настрольного и устройства громхой связи (портативного и а<br>
с профилем можно связать инфракрасный моде <br> Прежде, чем добавлять аксессуара в* **Для включения функі**<br>ксессуара автоматич<br>профиль) нажмите **YE**<br>мечание. *В дополнег*<br>*y и автомобильному)*<br><u>бое устройство сверх</u><br>есуар, не связанный вистементии **Примечание.** *В дополнение к оборудованию громкой связи (портативному и автомобильному) профиль может содержать 12 аксессуаров. Любое устройство сверх этого количества будет работать как обычный аксессуар, не связанный с профилем. Один аксессуар не может быть связан с несколькими профилями.*

#### *Для удаления аксессуара из профиля*

- **1.** Выберите **Параметры**, **YES**, **Профили**, **YES**, **Аксессуары**, **YES**.
- **ERICAL EXECUTE:**<br> **ERICAL EXECUTE:**<br> **EXECUTE:**<br> **EXECUTE:**<br> **EXECUTE:**<br> **EXECUTE:**<br>
AKCECCYAPL **2.** Прокрутите список до аксессуара, который требуется удалить, и нажмите **C**.
	- **3.** На дисплей выводится запрос **Удалить?** Нажмите **YES**.

**112 Аксессуары**

# **AB Интерактивные услуги**

**NOTE CONSECTED AS A SECURE THE SECTION AND MOREOVERT AS THE PROPORTED TO THE PROPORTED THE PARK O OGENECT AND MOREOVERT TO MOKET TO MOKET TO MOKET TO MOKET TO MOKET POP DOCETTLE CONSEQUENT TO THE HORN OF SURVEY. BET HAN** о Вы узнали о новой услуге, предоставляемо<br>
Сиуту, и вдруг, в течение нескольких секунд,<br>
слугу, и вдруг, в течение нескольких секунд,<br>
ся новое меню, обеспечивающее доступ к но<br>
программное обеспечение телефона, единстви Представьте себе, что Вы узнали о новой услуге, предоставляемой сетевым оператором. Вы звоните оператору, сообщаете ему, что желаете подписаться на эту услугу, и вдруг, в течение нескольких секунд, в телефоне появляется новое меню, обеспечивающее доступ к новой услуге.

Не нужно обновлять программное обеспечение телефона, единственное, что может понадобиться, – это посетить сетевого оператора, чтобы получить новую SIM-карту. Вся настройка выполняется по радиоканалу.

Это только один пример использования дополнительных возможностей, предоставляемых интерактивными услугами.

**Примечание.** *Телефон T28 поддерживает не все функции, входящие в пакет интерактивных услуг.*

#### **Что такое "интерактивные услуги"**

Интерактивные услуги – это способ, позволяющий сетевому оператору предоставлять дополнительные услуги, которые не зависят от марки и изготовителя сотового телефона.

#### **Совместимость**

**вместимость**<br>получения доступа к<br>доставляются на базе<br>к элементов:<br>иобильный телефон,<br>слугами (Т28 удовле<br>оператор сотовой сети<br>меч**ание.** Интеракт Для получения доступа к дополнительным услугам, которые предоставляются на базе интерактивных услуг, необходимо наличие двух элементов:

- **•** мобильный телефон, поддерживающий работу с интерактивными услугами (T28 удовлетворяет этому требованию);
- **•** оператор сотовой сети, предоставляющий интерактивные услуги.

**Example Defined**<br> *Examplement*<br> *Examplement*<br> *Examplement*<br> *Examplement*<br> *Examplement* **Примечание.** *Интерактивные услуги разработаны и предоставляются сетевым оператором, а не изготовителем телефона. Дополнительную информацию об интерактивных услугах можно получить у сетевого оператора.*

**Интерактивные услуги 113**

#### **Новые меню**

**AB** SIM-карта, поддерживающая интерактивные услуги, работает так же, как и обычная SIM-карта.

выполнить загрузку данных на SIM-карту. По<br>ится новое меню. Это меню содержит новые<br>ится новое меню. Это меню содержит новые<br>оторые можно использовать постоянно.<br>меню появляется в меню Доп. функции.<br>to может содержать нес При установке в телефон SIM-карты и включении телефона оператор сотовой сети может выполнить загрузку данных на SIM-карту. После первоначальной загрузки данных и перезапуска телефона в системе меню телефона появится новое меню. Это меню содержит новые функции и услуги, которые можно использовать постоянно.

MENTO TREAD TO SHATEL THE CONDUCT OF THE CONDUCTER CONSIDERED AND NOTE ALSO CONDUCTED AND NOTIFICAL CONDUCTED IN THE CONDUCTED ON THE COMMENTO ORDER CONDUCTED THE BASEMIC COMMENTO A BANK CONDUCTED AND HAND OR THE COMMENTO В телефоне T28 это меню появляется в меню **Доп. функции**. Пункт главного меню может содержать только одно подменю, однако новое подменю может содержать несколько подменю следующего уровня.

#### *Для вызова новой системы меню*

- **1.** Выберите **Доп. функции**, **YES**, **Интеракт. усл.**, **YES**. Если на дисплее появится несколько подменю, выберите одно из них и нажмите **YES**.
- **2.** Для возврата в режим ожидания нажмите **NO**.

**Примечание.** *Некоторые сетевые операторы используют для этого меню другие названия. Дополнительную информацию можно получить у сетевого оператора.*

#### **Активная SIM-карта**

-карты. Это значит, челуи и повывод текста из SIM-<br>**Мови выполняет опревывод текста из SIM-**<br>исылка вызова по новедение диалога с полемение. *Все эти оп* Интерактивные услуги предоставляются при участии активной SIM-карты. Это значит, что SIM-карта сама управляет телефоном, который выполняет определенные операции, например:

- **•** вывод текста из SIM-карты на дисплей телефона;
- **•** посылка вызова по номеру, записанному на SIM-карте;
- **•** ведение диалога с пользователем.

**Примечание.** *Все эти операции выполняются SIM-картой и, следовательно, не зависят от программного обеспечения телефона.*

**ERIC STRANGE OF STRANGE STRANGE STRANGE STRANGE STRANGE STRANGE STRANGE STRANGE STRANGE STRANGE STRANGE STRANGE 114 Интерактивные услуги**

#### **Загрузка данных на SIM-карту по радиоканалу**

**H**<br>**Ha SIM-**<br>Овые меню. Сетевой оператор может в любой момент загружать данные на SIMкарту по радиоканалу. Это могут быть новые функции или новые меню.

#### **Перезапуск SIM-карты**

Когда сетевой оператор обновляет данные SIM-карты по радиоканалу, телефон выводит на дисплей соответствующее сообщение, сопровождаемое звуковым сигналом.

Для того, чтобы новые данные SIM-карты вступили в силу, необходимо выключить и снова включить телефон.

даемое звуковым сигналом.<br>
Для того, чтобы новые данные SIM-карты вступ выключить и снова включить телефон.<br> **Примечание.** *После загрузки данных телефон* и и пользование телефоном невозможно до тех пользование телефоном пор обновляет данные SIM-карты по радиока<br>дисплей соответствующее сообщение, сопро<br>тналом.<br>Бе данные SIM-карты вступили в силу, необх<br>испочить телефон.<br>*загрузки данных телефон не будет работат*<br>силом невозможно до тех по **Примечание.** *После загрузки данных телефон не будет работать, и пользование телефоном невозможно до тех пор, пока не будет выполнен перезапуск. Эта функция зависит от сетевого оператора и, вероятно, такая ситуация не будет возникать слишком часто.*

#### **Функции, инициируемые SIM-картой**

SIM-карта может предложить пользователю послать вызов. Это может случиться даже во время разговора.

В этом случае телефон выводит на дисплей соответствующее сообщение и подает звуковой сигнал.

- **•** Если телефон не находится в режиме разговора, на дисплей выводится запрос на подтверждение посылки вызова, инициированного SIM-картой.
	- **•** Для того, чтобы послать вызов, инициированный SIM-картой, нажмите **YES**.
	- **Если посылать вы**<br>Нажмите **NO**.<br>Если телефон находит<br>нереключить текущий<br>авершить вызов.<br>На дисплей выводитс<br>нициированного SIN<br>Для того, чтобы по **•** Если посылать вызов, инициированный SIM-картой, не нужно, нажмите **NO**.
	- **•** Если телефон находится в режиме разговора, телефон предлагает

переключить текущий вызов в режим удержания на линии либо завершить вызов.

На дисплей выводится запрос на подтверждение посылки вызова, инициированного SIM-картой.

- **•** Для того, чтобы послать вызов, инициированный SIM-картой, нажмите **YES**.
- **•** Если посылать вызов, инициированный SIM-картой, не нужно (например, Вы не хотите прерывать текущий вызов), нажмите **NO**.

#### **Передача сообщения SMS, инициированная SIM-картой**

E<br>
(Free Peak<br>
SIM-Rap<br>
H BыBec<br>
Hepegan<br>
H Became SIM-карта может подготовить сообщение SMS (текстовое сообщение) и вывести на дисплей запрос на передачу этого сообщения (например, **Передать?**). Нажмите **YES**, чтобы передать сообщение SMS.

# **Информация о предлагаемых услугах**

Notifier Commercial Use

**Mobile** 

Communications **МАРИСТВОР**<br>УГ, З<mark>ависят</mark><br>Сотовой Все услуги и функции, входящие в пакет интерактивных услуг, зависят от сотовой сети. Подробную информацию об услугах, предоставляемых в форме интерактивных услуг, можно получить у оператора сотовой сети.

**ERIC STRANGE STRANGE STRANGE STRANGE STRANGE STRANGE STRANGE STRANGE STRANGE STRANGE STRANGE STRANGE STRANGE 116 Интерактивные услуги**

# **AB**<br>19 **Дополнительная информация**

**Быстрый доступ к функциям телефона 118**

**Mobile** 

**Ericsson**

- **Устранение неполадок 121**
- **Ericsson Mobile Internet 123**
- **Технические характеристики 124**
	- **Глоссарий 125**

**NET SERVER AND THE SERVER AND THE SERVER AND THE SERVER AND THE TEXHIVECKIC TREAM TREAD PERSONALLY CREAD TREAD THE MATHEM CONTINUIST CONTINUIST CONTINUIST CONTINUIST CONTINUIST CONTINUIST CONTINUIST CONTINUIST CONTINUIST COMMUNICATION**<br>
2014 118<br>
pahehue Henonaдок 121<br>
sson Mobile Internet 123<br>
кие характеристики 124<br>
Глоссарий 125<br>
40<br>
по эффективной<br>
сной эксплуатации 130<br>
Гарантия 137<br>
рация соответствия 140<br>
авитный указатель 141 **Рекомендации по эффективной**

- **и безопасной эксплуатации 130**
	- **Гарантия 137**
	- **Декларация соответствия 140**
		- **Алфавитный указатель 141**

# **AB Быстрый доступ к функциям телефона**

Использование некоторых клавиш телефона позволяет повысить эффективность и сократить число нажатий клавиш при работе с телефоном. Одни комбинации клавиш требуют, чтобы телефон находился в определенном режиме, другие можно использовать только тогда, когда телефон находится в режиме ожидания.

В приведенной ниже таблице описаны наиболее полезные комбинации клавиш.

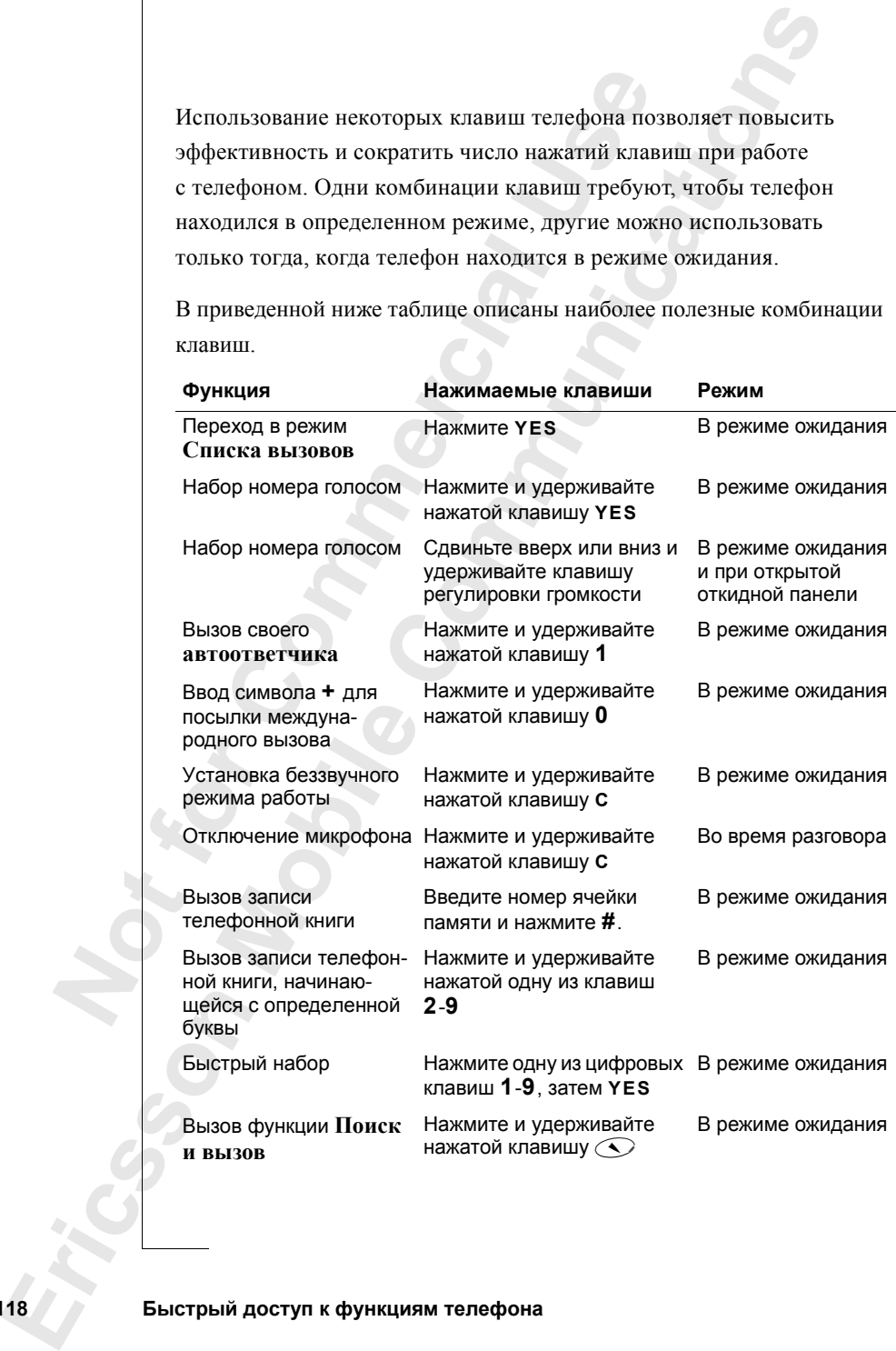

**118 Быстрый доступ к функциям телефона**

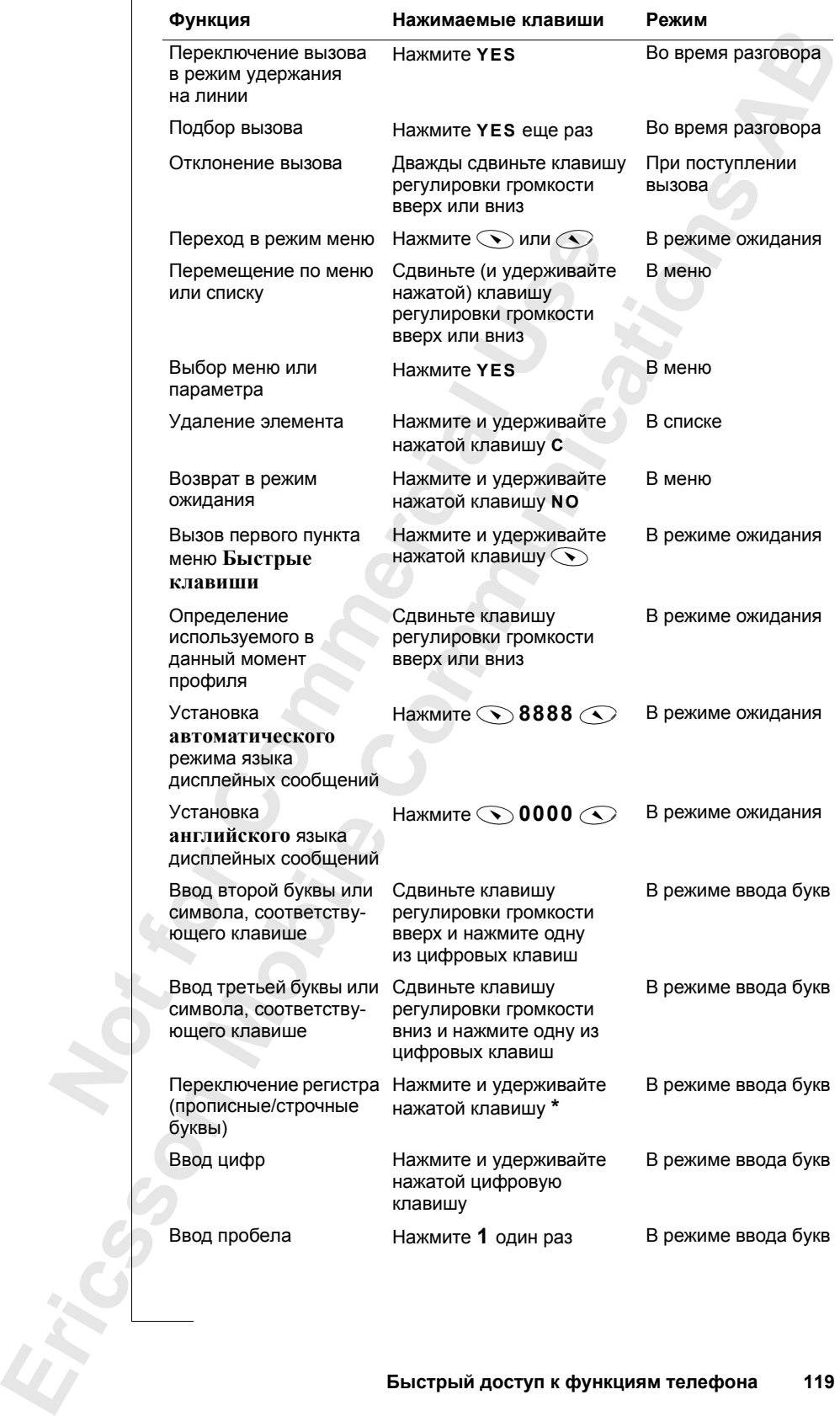

**Быстрый доступ к функциям телефона 119**

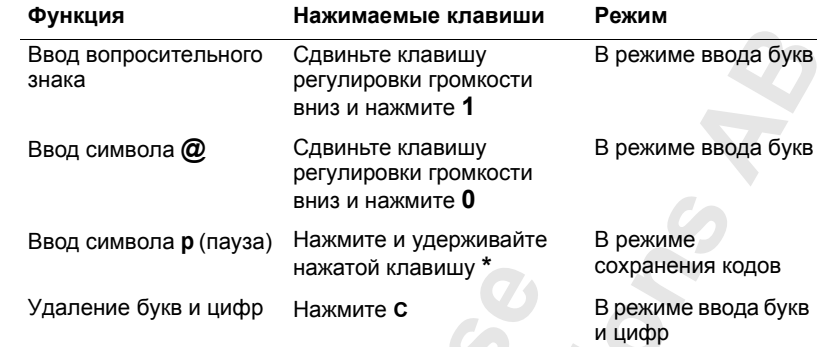

Haжатой клавишу<br> **NATHER COMMERT COMMERT COMMERT CONTROL**<br> **NATHER CONSISTENCE CONTROL**<br> **NATHER COMMERT COMMERT CONSISTENT**<br> **NATHER COMMERT CONSISTENT**<br> **EXABINE CONTROL**<br> **EXABINE CONTROL**<br> **EXABINE CONTROL**<br> **EXABINE** вниз и нажмите **0**<br> **COMMUNICAL SERVIS SERVIS SERVIS SERVIS SERVIS HANGURE C**<br> **COMMUNICATE C**<br> **COMMUNICATE C**<br> **COMMUNICATE C**<br> **COMMUNICATE C**<br> **COMMUNICATE C**<br> **COMMUNICATE C**<br> **COMMUNICATE COMMUNICATE CONSTRANS SERVI** Для более быстрого перемещения по системе меню можно использовать **клавиши быстрого вызова**. Это значит, что для перехода к требуемому меню и подменю, вводится его номер. См. разделы "Использование клавиш быстрого вызова" на стр. 25 и "Для установки звучания клавиш" на стр. 26.

Для быстрого доступа к наиболее часто используемым параметрам эти параметры можно поместить в меню **Быстр. клав**. См. раздел "Меню "Быстрые клавиши"" на стр. 27.

Более подробная информация о **функциях клавиш** приведена в разделах "Функции клавиш" на стр. 12, "Перемещение по системе меню" на стр. 25 и "Ввод букв" на стр. 31.

**ENCITY OF SALESPIN A 120 Быстрый доступ к функциям телефона**

**Mobile** 

# **AB Устранение неполадок**

В этой главе описаны неполадки, которые могут возникнуть при эксплуатации телефона. В некоторых случаях необходимо обратиться к провайдеру, однако большинство неполадок Вы можете устранить собственными силами.

#### **Сообщения об ошибках**

#### **Установите карту**

В телефоне отсутствует или неправильно установлена SIM-карта. Установите SIM-карту. См. раздел "SIM-карта" на стр. 5.

#### **Установите действующую карту**

Телефон установлен для работы с определенными SIM-картами. Установите подходящую SIM-карту.

#### **Только SOS**

**NOTE THE COMMERCISE SET AND THE COMMENT CONSTRANS CONSTRESS CONSULTED AND CONSTRANS CONSULTED TO COOP COMMENT CONSTRANS CONSULTED THE COOP CONSULTED TO THE CONSULTED TO THE CONSULTED TO THE CONSULTED TO THE CONSULTED TO Communications** Телефон находится в зоне обслуживания сети, но доступ в эту сеть запрещен. При этом в некоторых сетях разрешаются вызовы по международному номеру службы экстренной помощи 112. См. раздел "Вызовы службы экстренной помощи" на стр. 16.

#### **Нет сети**

нал в точке приема с<br>**ФОН в точку с более с**<br>**Ерный PIN, Невер**<br>ерный PIN, Невер<br>Введите правильный ко<br>Введите правильный раздел "Блокировка ! Телефон находится за пределами зоны обслуживания сети либо радиосигнал в точке приема слишком слабый. Необходимо переместить телефон в точку с более сильным радиосигналом.

#### **Неверный PIN, Неверный PIN2**

Введен неправильный код PIN или PIN2.

- **•** Введите правильный код PIN или PIN2 и нажмите **YES**.
- См. раздел "Блокировка SIM-карты" на стр. 67.

#### **Коды не совпадают**

В случае замены защитного кода (например, кода PIN) необходимо подтвердить новый код путем его повторного ввода. Сообщение указывает, что два введенных кода не совпадают. См. раздел "Блокировка SIM-карты" на стр. 67.

#### **PIN/PIN2 блокирован**

Неверный код PIN или PIN2 введен три раза подряд. Процедура разблокирования описана в разделе "Блокировка SIM-карты" на стр. 67.

**Устранение неполадок 121**

**Установите карту**

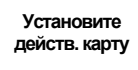

**Только SOS**

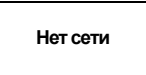

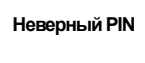

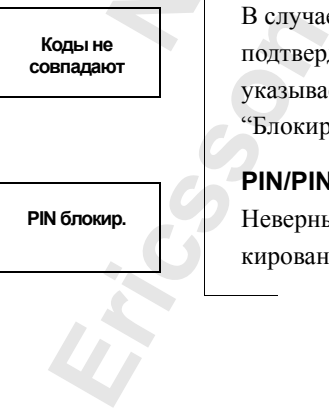

**PIN блокир.**

**PUK блокир. Свяжитесь с оператором**

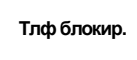

**Код блок. тлф:**

**Номер запрещен**

#### **PUK блокирован. Свяжитесь с оператором**

введен<br>зой сети.<br><sup>На описана</sup> Неверный персональный деблокировочный ключ (код PUK) введен 10 раз подряд. Обратитесь к провайдеру или оператору сотовой сети.

#### **Телефон блокирован**

Телефон заблокирован. Процедура разблокирования телефона описана в разделе "Блокировка телефона" на стр. 68.

#### **Код блокировки телефона:**

Изготовитель устанавливает код блокировки телефона **0000**. Этот код можно изменить на любой 3...8-значный код. См. раздел "Блокировка телефона" на стр. 68.

#### **Номер запрещен**

инг трецедура развисинреанных сидерска он<br>ка телефона:<br>**Евливает** код блокировки телефона 0000. Этот<br>побой 3...8-значный код. См. раздел "Блокир<br>**-**<br>**Риксированного набора**, и набираемый ном<br>писка номеров фиксированного н Включена функция **фиксированного набора**, и набираемый номер не входит в состав списка номеров фиксированного набора. См. раздел "Фиксированный набор" на стр. 71.

#### **Неизвестый аккумулятор - Медленный заряд**

В телефон установлен аккумулятор, который не входит в список рекомендованных компанией Ericsson, и по соображениям безопасности для его зарядки используется более длительный цикл.

#### **Телефон не включается**

#### **Телефон в автономном режиме**

**•** Зарядите или замените аккумулятор. См. раздел "Аккумулятор" на стр. 6.

#### **Телефон в автомобильной системе громкой связи**

**•** Убедитесь, что телефон правильно установлен в держатель. См. раздел "Автомобильный комплект громкой связи" на стр. 108.

#### **Другие неполадки**

#### **Отсутствует индикация зарядки**

**Note Alexandrial Communistant Communisty Commercial Communisty Commercial Communisty Commercial Communisty Commercial Communisty Communisty Communisty Communisty Communisty Communisty Communisty Communisty Communisty Com ефон в автомоби**<br>Убедитесь, что телеф<br>См. раздел "Автомобі<br>угие неполадки<br>угствует индикациз<br>зарядке нового или д При зарядке нового или длительное время не использовавшегося аккумулятора индикация зарядки (красный индикатор вверху телефона и индикатор уровня заряда на дисплее телефона) может появиться лишь через некоторое время. После этого возможно включение телефона.

#### **Отсутствует индикация непринятых вызовов**

и индик<br>
через не<br> **Отсутс**<br>Для того<br>
Вызовах<br>
Вызовах<br>
Устранение Для того, чтобы иметь возможность получать сведения о непринятых вызовах, должна быть включена функция списка вызовов.

**Неизвест. акк. Медл. заряд**

**122 Устранение неполадок**

# **AB Ericsson Mobile Internet**

Mobile Internet незаменим, когда Вы находитесь в пути и нуждаетесь в связи и информации.

в связи и информации.<br>
Mobile Internet – это услуга, предоставляемая ком<br>
и обеспечивающая пользователей оперативной и<br>
независимо от того, где они находятся. Эта услу<br>
к различным услугам передачи сообщений, инте<br>
докуме иеним, когда Вы находитесь в пути и нуждает или.<br>Услуга, предоставляемая компанией Ericsson<br>ользователей оперативной информацией и св<br>тде они находятся. Эта услуга открывает дости<br>и передачи сообщений, интерактивным услуг Mobile Internet – это услуга, предоставляемая компанией Ericsson и обеспечивающая пользователей оперативной информацией и связью независимо от того, где они находятся. Эта услуга открывает доступ к различным услугам передачи сообщений, интерактивным услугам, документации и другой полезной информации. С помощью Mobile Internet можно загружать коммуникационное программное обеспечение, которое позволяет реализовать все достоинства продукции компании Ericsson.

Адрес Ericsson Mobile Internet: http://mobileinternet.ericsson.com

**Mobile** 

**Ericsson**

**Ericsson Mobile Internet 123**

# **Технические характеристики**

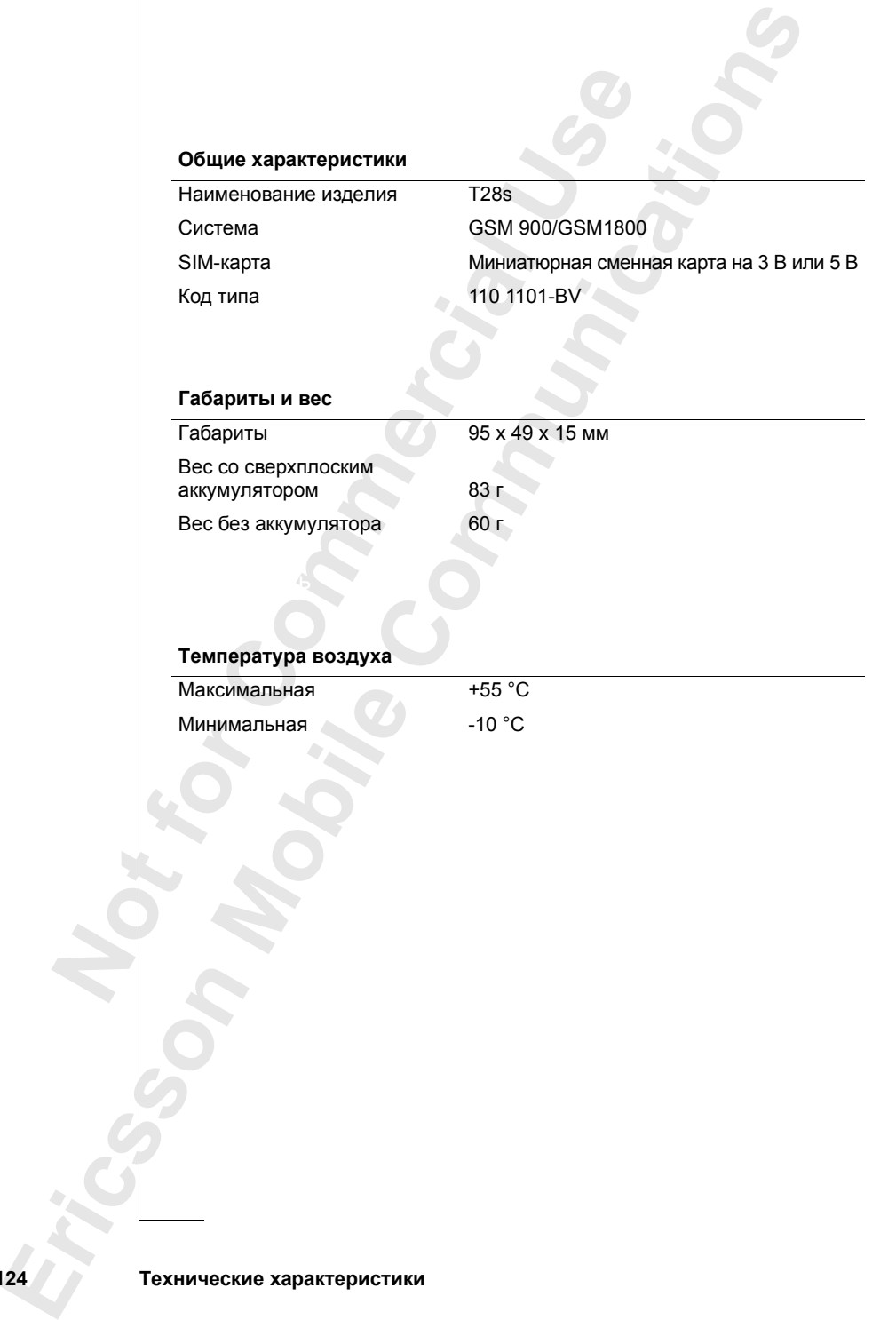

**AB**

**124 Технические характеристики**

# **Глоссарий**

#### **GSM 900**

Глобальная система подвижной связи (GSM) – это наиболее широко распространенная (особенно в Европе и Тихоокеанском регионе) цифровая сеть, работающая в настоящее время более чем в 100 странах по всему миру.

Глобальная система подвижной связи (GSM) – э<br>
распространениая (особенно в Европе и Тихос<br>
undposas cert, работающая в настоящее время бо<br>
по всему миру.<br>
GSM является наиболее развитой системой циф)<br>
Cемейство систем GS подвижной связи (GSM) – это наиболее шир<br>особенно в Европе и Тихоокеанском региог<br>ающая в настоящее время более чем в 100 стр<br>лее развитой системой цифровой телефонноi<br>SM включает в себя системы GSM 1800 и GSI<br>ные фазы ра GSM является наиболее развитой системой цифровой телефонной связи. Семейство систем GSM включает в себя системы GSM 1800 и GSM 1900. Существуют различные фазы развертывания систем GSM, и телефоны стандарта GSM могут быть совместимыми с фазой 1 или с фазой 2.

#### **GSM 1800**

Цифровая сеть, работающая в диапазоне частот 1800 МГц. Используется в Европе и Тихоокеанском регионе.

#### **PIN**

Код PIN (персональный идентификационный номер) – это код, используемый во всех телефонах стандарта GSM для разрешения доступа к определенным функциям или информации. Код PIN предоставляется вместе с абонентской подпиской.

#### **PIN2**

PIN2 (персональный<br>**MOBINE** для разрег<br>PIN2 предоставляется<br>**K**<br>MUK (персональный ия блокировки SIM-Код PIN2 (персональный идентификационный номер 2) – это код, используемый для разрешения доступа к специальным услугам. Код PIN2 предоставляется вместе с абонентской подпиской.

#### **PUK**

Код PUK (персональный деблокировочный ключ) используется для снятия блокировки SIM-карты. Этот код предоставляется вместе с абонентской подпиской.

#### **SIM-карта**

SIM-кар<br>
Модуль<br>
Устанав.<br>
3 аписыв<br> *информ*<br>
типов (с<br>
карты. Е Модуль идентификации абонента или SIM-карта – это карта, которая устанавливается в любой сотовый телефон стандарта GSM. На эту карту записываются параметры абонента, данные защиты телефона, а также информация персональной телефонной книги. Карты могут быть двух типов (с одинаковыми функциями): миниатюрные и формата кредитной карты. В телефоне T28 используется миниатюрная сменная карта.

**AB**

#### **Ввод**

Используется для набора букв или номеров с клавиатуры.

#### **Выбор**

Вызов меню или функции нажатием клавиши **YES**.

#### **Два диапазона GSM 900/1800**

Телефон Ericsson T28 является двухдиапазонным, что означает возможность использования телефона в двух различных типах сетей – системах GSM 900 и GSM 1800 (также называемых PCN или DCS 1800).

**AB**

**SM 900/1800**<br>
8 является двухдиапазонным, что означает<br>
30вания телефона в двух различных типах се<br>
GSM 1800 (также называемых PCN или DCS<br>
елефон, объединяющий два стандарта, моя<br>
готах. Это позволяет увеличить емкость Двухдиапазонный телефон, объединяющий два стандарта, может работать на двух частотах. Это позволяет увеличить емкость системы в густонаселенных районах и, следовательно, увеличивает зону обслуживания сетевого оператора. Кроме того, благодаря увеличению количества сетей, в которых может работать телефон, расширяются возможности роуминга.

**ВОЗМОЖНОСТЬ ИСПОЛЬЗОВАНИЯ ТЕЛЕФОНА В ДВУХ рас системах GSM 900 и GSM 1800 (также называем двух да системах GSM 900 и GSM 1800 (также называем двух датель доботать на двух частотах. Это позволяет увеличь в густонаселенных** Переключение между двумя системами выполняется автоматически и без нарушения работы, т. е. пользователю не требуется принимать решения по выбору наилучшей сети. Эту задачу берет на себя сеть. Однако следует помнить, что предоставляемые услуги и зона обслуживания зависят от выбора сетевого оператора и/или абонентской подписки.

#### **Двухлинейное подключение**

ных номера в рамках<br>иожно, например, им<br>кебных и частных вы<br>сетях.<br>**рет вызовов**<br>воляет ограничить ил<br>оих направлениях, н<br>дународные вызовы и Позволяет использовать в сотовом телефоне две линии и два телефонных номера в рамках одной абонентской подписки. При этом возможно, например, иметь различные телефонные номера для служебных и частных вызовов. Эта услуга предоставляется не во всех сетях.

#### **Запрет вызовов**

Позволяет ограничить или запретить некоторые или все типы вызовов в обоих направлениях, например, исходящие вызовы, исходящие международные вызовы или входящие вызовы. Для включения функции запрета вызовов используется персональный код. Эта услуга предоставляется не во всех сетях.

#### **Класс факсимильной передачи**

**Examples**<br> **Examples**<br> **Examples**<br> **Examples**<br> **Examples**<br> **Examples**<br> **Examples**<br> **Examples**<br> **Examples** Классами называются стандарты факсимильной передачи. Классы I и II обеспечивают скорость передачи от 2400 до 9600 бит/с.

**126 Глоссарий**

#### **Компьютерная карта (PC-Card)**

ь модема<br>гативному<br>чи данных<br>арта типа II. Также называется картой PCMCIA. Может выполнять роль модема и используется для подключения сотового телефона к портативному компьютеру или электронной записной книжке для передачи данных и факсимильных сообщений. Обычно используется тонкая карта типа II.

#### **Линия 1/Линия 2**

См. *Двухлинейное подключение*.

#### **Международный роуминг**

Note *Ley, Martennoe пооклочение.*<br>
Meждународный роуминг<br>
Функция сотового телефона, обеспечивающая<br>
сетями при работе телефона за границей. Сото<br>
тически выбирает сеть или систем ( собоствение<br>
Международный роуминг осн одилочение.<br> **Соуминг**<br>
Селефона, обеспечивающая переключение менефона за границей. Сотовый телефон ав-<br>
сеть или систему (собственную сеть абонен<br>
ть недоступна, телефон выбирает другую си<br>
уминг основан на соглашениях м Функция сотового телефона, обеспечивающая переключение между сетями при работе телефона за границей. Сотовый телефон автоматически выбирает сеть или систему (собственную сеть абонента), однако, если эта сеть недоступна, телефон выбирает другую систему. Международный роуминг основан на соглашениях между сетевыми операторами из разных стран.

#### **Номера фиксированного набора**

Позволяют ограничить возможность набора номера с сотового телефона номерами, начинающимися с заданных цифр. Эта услуга защищена кодом PIN2. Эта услуга предоставляется не во всех сетях.

**Областная информация** (или сообщения оператора, или AI) Это услуга, позволяющая принимать сообщения на определенные темы, например, прогнозы погоды, сводки о дорожном движении и пр. Эта услуга предоставляется не во всех сетях.

#### **Оператор сотовой сети**

Для того, чтобы использовать телефон, необходимо оформить абонентскую подписку на услуги сети. Сетевой оператор предоставляет эту подписку вместе с SIM-картой, необходимой для работы телефона.

#### **Определение номера вызывающего абонента** (или CLI)

**POLOGON CONTROL**<br>
TOPO, ЧТОбы ИСПОЛЬЗОВ<br>
MOДПИСКУ ВМЕСТЕ С SI<br> **МОДПИСКУ ВМЕСТЕ С SI**<br> **МОРДЕЛЕНИЕ НОМЕРА**<br>
УСЛУГА Обеспечивает<br>
ФОННОГО НОМЕРА ВЫЗИТЬ, СЛЕДУЕТ ЛИ ОТВЕТ Эта услуга обеспечивает отображение на дисплее сотового телефона телефонного номера вызывающего абонента. Эта информация позволяет решить, следует ли ответить на вызов или отклонить его. Следует иметь в виду, что отображаются не все номера. Эта услуга предоставляется не во всех сетях.

#### **Переадресация**

**Ericsson** Позволяет направить вызовы на другой телефонный номер, например, на автоответчик или на домашний телефон.

#### **Подписка**

тевым<br>о оформить<br>одпиской<br>Услуги, Это договор, заключенный между абонентом и провайдером/сетевым оператором. Для того, чтобы использовать телефон, необходимо оформить абонентскую подписку на услуги сети. Вместе с абонентской подпиской предоставляется SIM-карта (модуль идентификации абонента). Услуги, предоставляемые по подписке, зависят от выбранного сетевого оператора и/или условий подписки. Поэтому некоторые услуги и функции, описанные в данном руководстве, могут оказаться недоступными. Полный список услуг, включенных в абонентскую подписку, можно получить у сетевого оператора.

#### **Полный дуплекс**

В оборудовании громкой связи обозначает, что абоненты на обоих концах соединения могут говорить одновременно. Противоположным является симплексный режим, при котором когда один абонент говорит, другой ждет своей очереди.

#### **Полудуплекс**

**N** и и делином руководстве, могут оказаться недоступни<br>услуг, включенных в абонентскую подписку, можноператора.<br> **Полный дуплекс**<br> **В** оборудовании громкой связи обозначает, что а<br>
концах соединения могут говорить одновр Подписке, зависят от выбранного сетевого опер<br>ски. Поэтому некоторые услуги и функции, описки, описказаться недоступными. Полный списков<br>абонентскую подписку, можно получить у сете<br>абонентскую подписку, можно получить у с В оборудовании громкой связи полный дуплексный режим обозначает, что абоненты на обоих концах соединения могут говорить одновременно. Противоположным является симплексный режим, при котором одновременно может говорить только один абонент. Полудуплекс обеспечивает близкий к полному дуплексному (но не тождественный) режим работы.

#### **Префикс доступа к международной связи (+)**

ед телефонным номер<br>и при вызове абонет<br>страны.<br>**Вайдер (поставщи**<br>пания, которая предс<br>ззователям сотовых т Префикс, используемый в сотовых телефонах и обеспечивающий ввод перед телефонным номером требуемого кода доступа к международной связи при вызове абонента за границей. После префикса вводится код страны.

#### **Провайдер (поставщик услуг)**

Компания, которая предоставляет услуги и абонентскую подписку пользователям сотовых телефонов.

#### **Прокрутка**

Перемещение по системе меню и функциям с помощью клавиш $\odot$ и $\bigodot$ .

#### **Роуминг**

**Ericsson** В пределах собственной сети абонента роуминг означает автоматическое выполнение процедур установления соединения с различными базовыми радиостанциями при перемещении сотового телефона.

**128 Глоссарий**

#### **Сеть**

5ластей<br>, которая<br>зованием Сеть или система подвижной телефонной связи состоит из областей или сот. Каждую область обслуживает базовая радиостанция, которая передает и принимает вызовы от сотового телефона с использованием радиосигналов.

#### **Сигналы DTMF (двухтональные многочастотные сигналы)**

Это коды, передаваемые в виде тональных сигналов. Используются в банковских телефонных системах, для доступа к автоответчику и т. д.

#### **Система меню**

Инструмент доступа ко всем функциям телефона. Вызов и просмотр меню осуществляется путем прокрутки с помощью клавиш со стрелками.

#### **Телефонная книга**

**Ericsson**

Память сотового телефона или SIM-карты, используемая для хранения телефонных номеров и их поиска по имени абонента или по номеру ячейки памяти.

#### **Уведомление о стоимости разговоров** (или AoC)

**ЕВУХТОНАЛЬНЫЕ МНОГОЧАСТОТНЫЕ СИГНАЛ**<br>
МЫЕ В ВИДЕ ТОНАЛЬНЫХ СИГНАЛОВ. ИСПОЛЬЗУЮТ<br>
НЫХ СИСТЕМАХ, ДЛЯ ДОСТУПА К АВТООТВЕТЧИКУ И<br>
КО ВСЕМ функциям телефона. Вызов и просмот<br>
м прокрутки с помощью клавиш со стрелками<br>
а<br>
ефон Позволяет контролировать стоимость разговоров по сотовому телефону. Данные по последнему вызову и данные по всем вызовам отображаются на дисплее телефона. Эта услуга предоставляется не во всех сетях.

#### **Услуга передачи коротких сообщений** (SMS)

For NULLI, IREPEABACHMER B BRIC CONDIBINATION CONTRACTED SURFACE CONTRACTED (DETERM ACTIVE TO COMMENT ACCTEMATION CONTRACTED AND CONTRACTED TO TEMPOHENT ACCTED TO TEMPOHENT CONSULTS TO TEMPOHENT CONSULTS TO TEMPOHENT CONS **MOBILITY CONTRACTS** Обеспечивает передачу и прием на сотовый телефон текстовых сообщений длиной до 160 символов через центр сообщений сетевого оператора. Система гарантирует доставку сообщений абоненту, сохраняя сообщения, если телефон выключен или находится вне зоны обслуживания сети. Эта услуга предоставляется не во всех сетях.

**Глоссарий 129**

# **Рекомендации по эффективной и безопасной эксплуатации**

**Внимание!** *Прежде чем использовать ваш мобильный телефон прочитайте данный документ.*

**AB**

#### **Обслуживание изделия и уход за ним**

**COMMUNICATION**<br> **COMMUNICATION**<br> **COMMUNICATION**<br> **COMMUNICATION**<br> **COMMUNICATIONS**<br> **COMMUNICATION**<br> **COMMUNICATION**<br> **COMMUNICATION**<br> **COMMUNICATION**<br> **COMMUNICATION**<br> **COMMUNICATION**<br> **COMMUNICATION**<br> **COMMUNICATION**<br> Мобильный телефон представляет собой сложное электронное устройство. Для безопасной и эффективной работы с телефоном ознакомьтесь с данным текстом.

#### **Уход за изделием**

- **•** Не подвергайте телефон воздействию влаги.
- **•** Не подвергайте телефон воздействию экстремально высоких или низких температур.
- **•** Не размещайте телефон рядом с открытым пламенем (горящие свечи, сигареты, костер) или рядом с источниками тепла.
- **•** Как и всякое другое сложное электронное устройство мобильный телефон может сломаться в результате небрежного обращения.
- **•** Для протирки телефона используйте только мягкую ткань.
- итареты, костер) или<br>Как и всякое другое с<br>елефон может слома<br>Для протирки телефо<br>Не раскрашивайте те<br>икрофон или другие<br>го работы.<br>Не пытайтесь разобр. **•** Не раскрашивайте телефон. Краска может повредить динамик, микрофон или другие выдвижные части аппарата и ухудшит качество его работы.
- **EXECTIFY CALCULT AND THE SUBARUM CONTROLLED AND MONUMERATIVE CONTROLLED AND MONUMERAL THEOROGY CONSIDERATIVE COMMENCING THE COMMENCING COMMENCING COMMENCING COMMENCING COMMENCING COMMENCING COMMENCING COMMENCING COMMENCIN** Кото<sub>прои</sub> **•** Не пытайтесь разобрать мобильный телефон. Повреждение пломбы отменяет гарантийные обязательства. Телефон не содержит деталей, которые могут быть отремонтированы самостоятельно. Ремонт должен производиться только в сертифицированных обслуживающих центрах.

**130 Рекомендации по эффективной и безопасной эксплуатации**

- Использование аксессуаров других производителей может ухудшить<br>качество работы телефона, повредить аппарат, вызвать пожар,<br>привести к поражению электрическим током или несчастному<br>случаю. Гарантия не распространяется на и **•** Используйте только оригинальные аксессуары компании Ericsson. качество работы телефона, повредить аппарат, вызвать пожар, привести к поражению электрическим током или несчастному случаю. Гарантия не распространяется на изделие, вышедшее из строя из-за использования аксессуаров других производителей.
- **•** Бережно обращайтесь с телефонным аппаратом и храните его в чистом и незапыленном месте.

#### **Уход за антенной и ее замена**

- **•** Во избежание неправильного функционирования телефона, убедитесь, что антенна не согнута и не повреждена.
- **•** Не отсоединяйте антенну самостоятельно. Если антенна повреждена, замените ее в сертифицированном обслуживающем центре.
- пользования аксессуаров других производите<br>итесь с телефонным аппаратом и храните его в<br>иесте.<br>**СОЙ И ее замена**<br>правильного функционирования телефона,<br>антенну самостоятельно. Если антенна повре<br>тифицированном обслуживающ **•** Используйте антенны предназначенные для вашей модели телефона. Использование неавторизованных антенн, их модификация или применение антенных насадок могут повредить телефон, ухудшить качество работы и привести к превышению норм на радиочастотное излучение.

#### **Эффективная работа с телефоном**

Чтобы использовать телефон с оптимальным качеством при минимальном уровне мощности:

- **•** Держите телефон обычным образом, так же, как и любой другой. Говорите прямо в микрофон, направив антенну поверх плеча. Если антенна выдвижная, выдвиньте ее перед разговором.
- **N** незапыленном месте.<br> **Уход за антенной и ее замена**<br>
 Во избежание неправильного функциониров,<br>
убедитесь, что антенна не согнута и не повре<br>
 Не отсоединяйте антенны предназначенные для поведание с в сертифицирован сели антенна выдвил<br>Не касайтесь антенны<br>качество приема, повь<br>ремя работы в режи<br>елефон снабжен инф<br>иаправляйте его в глаз<br>ругих инфракрасных<br>Диочастотное и **•** Не касайтесь антенны во время разговора, так как это может ухудшить качество приема, повысить мощность сверх необходимой и уменьшить время работы в режиме разговора и в режиме ожидания. Если ваш телефон снабжен инфракрасным излучателем, ни в коем случае не направляйте его в глаз и убедитесь, что излучатель не мешает работе других инфракрасных приборов.

#### **Радиочастотное излучение**

Мобиль<br>B нии он<br>Paзные 1<br>общепри<br>paзговор<br>Peko Мобильный телефон является радиопередатчиком. во включенном состоянии он принимает и передает сигналы радиочастотного диапазона (РЧ). Разные модели телефонов работают на разных частотах и используют общепринятые технологии модуляции. система, обеспечивающая ваш разговор по телефону, управляет мощностью передачи аппарата.

#### **Влияние радиочастотных излучений**

ределы влияния радиоизлучения от портати<br>о положению ICNIRP, основанному на резул<br>иний, мобильные телефоны, разработанные с у<br>мендаций, не оказывают вредного влияния в<br>оны компании Ericsson удовлетворяют реко<br>им междунаро <mark>излучения</mark><br>охранения<br>омендации, Международная комиссия по защите от неионизирующего излучения (ICNIRP), поддерживаемая всемирной организацией здравоохранения (WHO), в 1996 году опубликовала положение, а в 1998 году рекомендации, устанавливающие пределы влияния радиоизлучения от портативных телефонов. Согласно положению ICNIRP, основанному на результатах обширных исследований, мобильные телефоны, разработанные с учетом предложенных рекомендаций, не оказывают вредного влияния на здоровье. Все телефоны компании Ericsson удовлетворяют рекомендациям ICNIRP и другим международным стандартам, таким, как:

- **•** CENELEC European Pre-standard ENV50166-2:1995 (Европа)
- **•** ansi/ieee c95.1-1992 (США, Тихоокеанский регион)
- **•** AS/NZS 2772.1 (Int): 1998 (Австралия, Новая Зеландия)

#### **Вождение**

Ознакомьтесь с законами и правилами использования сотовой связи в данном районе. При пользовании телефоном во время вождения придерживайтесь следующих правил:

- **•** Сосредоточьтесь на вождении.
- **•** При возможности используйте систему громкоговорящей связи компании Ericsson. Законы многих стран требуют использование в автомобиле системы громкоговорящей связи. Перед установкой системы подобного рода внимательно прочитайте инструкцию.
- **•** Если условия вождения позволяют, прежде чем ответить на звонок или позвонить кому-либо, припаркуйте автомобиль на обочине.

обширных исследований, мобильные телефоны,<br>предложенных рекомендаций, не оказывают вр<br>3лоровье. Все телефоны компании Ericsson удо<br> **HAMA ICNIRP и другим международным станда**<br>
• CENELEC European Pre-standard ENVS0166-<br>• или позвонить кому-л<br>**Movacrothoe излучение**<br>системы автомобиля<br>инечения безопасности<br>льзовать в своих авт<br>икоговорящей связи с<br>м производителя авт<br>фон не может повлият Радиочастотное излучение может воздействовать на некоторые электронные системы автомобиля, например аудиосистему, оборудование для обеспечения безопасности и т.п. Некоторые производители не разрешают использовать в своих автомобилях мобильные телефоны вне системы громкоговорящей связи с внешней антенной. Свяжитесь с представительством производителя автомобилей и удостоверьтесь, что мобильный телефон не может повлиять на работу каких-либо устройств.

#### **Автомобили с подушками безопасности**

**Example 3132**<br>
Example 32<br>
Example 310 if CHC<br>
EXAMPLE 32<br>
EXAMPLE 32<br>
EXAMPLE 32<br>
PEROMENTARY Подушки безопасности надуваются очень быстро. Не размещайте предметы, включая установленное или портативное беспроводное оборудование поверх подушки безопасности или в области действия этой системы. При неправильной установке беспроводного оборудования можно получить серьезную травму в момент надувания подушки.

**132 Рекомендации по эффективной и безопасной эксплуатации**

#### **Электронные устройства**

**МАРИСТВОР**<br>АЦИНСКОЕ<br>АВАТЬ Практически все современное оборудование, например, медицинское или автомобильное, защищено от воздействия радиочастотного излучения. Тем не менее, излучение сотовых телефонов может влиять на работу некоторых устройств.

**•** Не пользуйтесь мобильным телефоном около медицинского оборудования без разрешения персонала.

оборудования без разрешения персонала.<br>
Мобильные телефоны могут влиять на работу им<br>
стимуляторов и других вживленных устройств. Бо<br>
торами не рекомендуется держать телефон слишка<br>
так как это может нарушить его работу. и устройств.<br>Побильным телефоном около медицинского<br>В разрешения персонала.<br>В могут влиять на работу имплантированных как вживленных устройств. Больным с кардиост<br>ется держать телефон слишком близко к стиму<br>ушить его рабо Мобильные телефоны могут влиять на работу имплантированных кардиостимуляторов и других вживленных устройств. Больным с кардиостимуляторами не рекомендуется держать телефон слишком близко к стимулятору, так как это может нарушить его работу. Не носите телефон рядом с кардиостимулятором, например, в нагрудном кармане. При разговоре держите телефон со стороны, противоположной стимулятору. Риск интерференции снижается до минимума при расстоянии между телефоном и стимулятором более 15 сантиметров. Если по какой-либо причине вы почувствовали, что телефон влияет на работу стимулятора, немедленно выключите аппарат. Более подробную информацию вы можете получить у кардиолога.

Мобильный телефон может влиять на работу некоторых слуховых аппаратов. В этом случае проконсультируйтесь у поставщика услуг или обратитесь в центр обслуживания для выяснения возможных вариантов решения этой проблемы.

#### **Самолет**

- **•** Выключите телефон перед посадкой в самолет.
- **•** До начала полета не пользуйтесь телефоном без разрешения экипажа.

Во время полета не пользуйтесь телефоном во избежание интерференции с системами коммуникации.

#### **Районы взрывных работ**

**Expondition Script Contract Contract Contract Contract Contract Contract Contract Contract Contract Contract Contract Contract Contract Contract Contract Contract Contract Contract Contract Contract Contract Contract Con** Быключите телефонт<br>До начала полета не п<br>время полета не польз<br>стемами коммуникац<br>**ЙОНЫ ВЗРЫВНЫ**<br>лючайте телефон в ра<br>вывешены плакаты с Выключайте телефон в районах проведения взрывных работ или в местах, где вывешены плакаты с требованием "Выключить приемо-передающие устройства". Бригады подрывников часто используют радиочастотные устройства для дистанционного включения взрывных устройств.

#### **Потенциально взрывоопасная среда**

**АВР МАЛЬНОЙ**<br>АВРАТЫ<br>ЧИНОЙ Выключайте телефон в районах с потенциально взрывоопасной атмосферой. Хотя и крайне редко, но телефон или его компоненты могут искрить. Искра в таком месте может послужить причиной взрыва или пожара, которые могут привести к тяжелому ранению или гибели людей.

National с потенциально взрывоопасной атмосф обозначены. К ним относятся топливные зоны, почные станции, нижняя палуба корабля, нефудинилица, а также области, в атмосфере котор ческие вещества, гранулы, пыль или металлич которые могут привести к тяжелому ранен<br>ино взрывоопасной атмосферой не всегда читносятся топливные зоны, например, бензоза<br>жняя палуба корабля, нефтяные и химичес<br>области, в атмосфере которых содержатся хи<br>нулы, пыль или Районы с потенциально взрывоопасной атмосферой не всегда четко обозначены. К ним относятся топливные зоны, например, бензозаправочные станции, нижняя палуба корабля, нефтяные и химические хранилища, а также области, в атмосфере которых содержатся химические вещества, гранулы, пыль или металлический порошок.

Не перевозите легковоспламеняющиеся газы, жидкости или взрывоопасные вещества в том же отсеке автомобиля, где находится сотовый телефон.

#### **Источник питания**

- **•** Подключайте блок питания только к электросети, указанной в маркировке блока питания.
- **•** Во избежание повреждения кабеля вынимайте блок питания из розетки за корпус, а не за кабель.
- **•** Располагайте провод так, чтобы не наступить на него и не запутать.
- **•** Во избежание поражения током перед чисткой блока питания отключите его от сети. Используйте мягкую ткань, слегка смоченную водой.
- **•** Не используйте зарядное устройство на улице или в сырых помещениях.

#### **Дети**

**HE ИСПОЛЬЗУИТЕ ЗАРИДОМЕЩЕНИЯХ.**<br> **MOBILE SERVER THE SERVER AND THE SERVER ASSOCIATED** Не позволяйте детям играть с телефоном. Аппарат содержит мелкие детали, которые могут отсоединиться и попасть ребенку в горло.

**ERICAL CONTRACT CONTRACT CONTRACT CONTRACT CONTRACT CONTRACT CONTRACT CONTRACT CONTRACT CONTRACT CONTRACT CONTRACT CONTRACT CONTRACT CONTRACT CONTRACT CONTRACT CONTRACT CONTRACT CONTRACT CONTRACT CONTRACT CONTRACT CONTRAC 134 Рекомендации по эффективной и безопасной эксплуатации**

### **Экстренные вызовы**

#### **ВНИМАНИЕ!**

**АВИМАНИЕ!**<br>**АВИМАНИЕ!**<br>Данный аппарат, подобно любому мобильному телефону, работает<br>используя радиосигналы, сотовые и наземные линии связи и использует Данный аппарат, подобно любому мобильному телефону, работает функции, запрограммированные пользователем, что не может гарантировать связь при любых условиях. Поэтому вы никогда не должны рассматривать любой мобильный телефон как надежное устройство связи в особо важных случаях (например, срочные медицинские вызовы).

рассматривать любой мобильный телефон как над<br>
в особо важных случаях (например, срочные мед<br>
Помните, для того чтобы звонить куда-либо ил<br>
телефон должен быть включен и находится в о<br>
с достаточным уровнем сигнала сотов иированные пользователем, что не может гара<br>бых условиях. Поэтому вы никогда не долж<br>мобильный телефон как надежное устройство<br>аях (например, срочные медицинские вызовы<br>тобы звонить куда-либо или отвечать на зво<br>ть включе Помните, для того чтобы звонить куда-либо или отвечать на звонки, телефон должен быть включен и находится в области действия сети с достаточным уровнем сигнала сотовой системы. Экстренные вызовы могут не поддерживаться в некоторых сетях либо быть несовместимыми с используемыми сетевыми настройками или настройками телефона. Дополнительную информацию можно узнать у вашего оператора.

## **Сведения об аккумуляторных батареях**

#### **Новые батареи**

Батареи, продаваемые вместе с телефоном, заряжены не полностью.

#### **Правила эксплуатации батарей**

При надлежащем уходе аккумуляторные батареи работают в течение длительного времени. Новая или долго не использовавшаяся батарея может заряжаться не полностью в течение первых нескольких циклов зарядки-разрядки.

- динельность раооты<br>ависит от текущих ус<br>этся недалеко от базов<br><sub>,</sub> как следствие, время<br>изпользуйте только б<br>апряжения, поставля<br>Аспользование аксесс **•** Длительность работы батареи в режиме разговора и в режиме ожидания зависит от текущих условий приема/передачи. Если телефон используется недалеко от базовой радиостанции, он потребляет меньше энергии и, как следствие, время работы в режиме разговора и в режиме ожидания увеличивается.
- **•** Используйте только батареи компании Ericcson и преобразователь напряжения, поставляемый вместе с зарядным устройством. Использование аксессуаров других производителей может привести к несчастным случаям; гарантия не распространяется на изделие, вышедшее из строя из-за использования аксессуаров других производителей.
- **ERICAL BETWEEN CONTRACT CONTRACT CONTRACT CONTRACT CONTRACT CONTRACT CONTRACT CONTRACT CONTRACT CONTRACT CONTRACT CONTRACT CONTRACT CONTRACT CONTRACT CONTRACT CONTRACT CONTRACT CONTRACT CONTRACT CONTRACT CONTRACT CONTRACT •** Не подвергайте батарею воздействию экстремальных температур – выше +60°C (+140°F). Для получения наилучшего результата используйте батарею при комнатной температуре. Использование батареи при низких температурах снижает емкость батареи.
- **AB •** Батарея заряжается только в интервале температур от +5°C (+41°F) до +45°C (+113°F).
- **•** Перед извлечением батареи выключите телефон.
- **•** Используйте батарею только по назначению.
- **•** Не разбирайте батарею.

**Mobile** 

- **•** Не допускайте соприкосновения металлических контактов батареи с другими металлическими предметами или поверхностью. Короткое замыкание повредит ее.
- **•** Не подвергайте батарею воздействию открытого пламени. Она может взорваться.
- **•** Не подвергайте батарею воздействию влаги.
- **•** Не берите батарею в рот. Вы можете отравиться вытекшим электролитом.

### **Повторное использование батарей**

Noportice замыкание повредит ее.<br>
• Не подвергайте батарею воздействию влаги.<br>
• Не берите батарею в рот. Вы можете отравит<br>
электролитом.<br> **ПОВТОРНОЕ ИСПОЛЬЗОВАНИЕ батарей**<br>
Аккумуляторы следует уничтожать в соответств<br> прикосновения металлических контактов базическими предметами или поверхностью.<br>Ение повредит ее.<br>атарею воздействию открытого пламени. Она<br>атарею воздействию влаги.<br>Ользование батарей<br>ует уничтожать в соответствии с устан Аккумуляторы следует уничтожать в соответствии с установленными правилами. Запрещается выкидывать аккумуляторы вместе с бытовым мусором.

**ERICATE DE CONTRACTES 136 Рекомендации по эффективной и безопасной эксплуатации**

# **Гарантия**

Благодарим за приобретение изделия компании Ericsson. Для максимально эффективного использования вашей новой покупки мы рекомендуем следующее:

- **•** Прочитать рекомендации по эффективной и безопасной эксплуатации.
- **•** Ознакомиться с условиями и положениями гарантии компании Ericsson.
- MACCUMATHEM DOMORTINISTON DETORUS THE PRODUCES CONDERNAL CONDEMAND TO SUPERFECT DOMORTING A COMPARABILITY CONDEMAND THE COMPARABILITY COMPARABILITY COMPARABILITY COMPARABILITY COMPARABILITY COMPARABILITY COMPARABILITY COM бретение изделия компании Ericsson. Для<br>ивного использования вашей новой покупки<br>ощее:<br>ндации по эффективной и безопасной эксплуа<br>словиями и положениями гарантии компани<br>глийный талон. Он может потребоваться пр<br>луживании. **•** Сохранить гарантийный талон. Он может потребоваться при гарантийном обслуживании. В случае, если изделию компании Ericsson потребуется гарантийное обслуживание, вам следует вернуть его по месту приобретения или обратиться в местную справочную службу компании Ericsson за дополнительной информацией.

#### **Наша гарантия**

Компания Ericsson гарантирует полную исправность всех материалов, комплектующих и сборки в момент приобретения изделия у продавца и в течение следующего одного (1) года.

Гарантия на все комплектующие к изделию предоставляется на срок одного (1) года с момента их приобретения.

#### **Что мы обещаем**

**Ericsson**

**• Мы обещаем**<br>**и при нормальной эк**<br>**а обнаружатся дефек**<br>тные представитель<br>пространители или агрению отремонтиру<br>овиям. Если при нормальной эксплуатации изделия в течение гарантийного срока обнаружатся дефекты в материалах, составных частях или сборке, местные представительства компании Ericsson, ее авторизованные распространители или авторизованные сервисные центры по своему усмотрению отремонтируют или заменят изделие, согласно следующим условиям.

**Гарантия 137**

**AB**

#### **Условия**

- **AB 1.** Гарантия предоставляется только при наличии подлинного гарантийного талона, выдаваемого продавцом, в котором указаны серийный номер изделия и дата его приобретения. Компания Ericsson оставляет за собой право отказать в гарантийном обслуживании, если после приобретения изделия эта информация была утрачена или изменена.
- тазать в гарантийном обслуживании, если по<br>ислия эта информация была утрачена или изм<br>занное или замененное изделие предоставля<br>е оставшегося гарантийного времени или в те<br>ней с момента ремонта или замены в зависи<br>их боль **2.** На отремонтированное или замененное изделие предоставляется гарантия в течение оставшегося гарантийного времени или в течение девяноста (90) дней с момента ремонта или замены в зависимости от того, какой срок больше. Ремонт или замена могут быть выполнены с использованием функционально эквивалентных отремонтированных деталей. Замененные неисправные части или компоненты становятся собственностью компании Ericsson.
- **3.** Данная гарантия не распространяется на неисправности возникшие в результате неправильного обращения с изделием, включая использование изделия не по назначению, несоблюдение инструкций по эксплуатации, небрежности, модификации, несчастных случаев, ненадлежащую вентиляцию и воздействие влаги.
- **4.** Данная гарантия не распространяется на неисправности, возникшие в результате ремонта, модификации, обслуживания или вскрытия изделия, выполненных неуполномоченными компанией Ericsson центрами обслуживания или лицами.
- **5.** Данная гарантия не распространяется на неисправности, возникшие в результате использования аксессуаров других производителей.
- **6.** Гарантия не распространяется на изделия с поврежденной пломбой.
- 2. На отремонтированное или замененное издетания в течение оставшегося гарантийного деволюта (90) дней с момента ремонта или от ото, какой срок больше. Ремонт или замененные использованием функционально эквивалент деталей Francische Schwarz<br>
Francische Schwarz<br>
Francische Schwarz<br>
Francische Schwarz<br>
Francische Schwarz<br>
Francische Schwarz<br>
Francische Schwarz<br>
Francische Schwarz<br>
Francische Schwarz<br>
Francische Schwarz<br>
Francische Schwarz<br>
F `арантия не распрост<br>НЕ СУЩЕСТВУЕТ I<br>DБЯЗАТЕЛЬСТВ, ПИ<br>ЭТ ДАННОЙ НАПЕ<sup>Т</sup><br>ЗСЕ ПОДРАЗУМЕВА<br>DГРАНИЧЕНИЙ ПО,<br>КОММЕРЧЕСКИЕ В<br>DГРАНИЧЕНЫ УСЛ **7.** НЕ СУЩЕСТВУЕТ НИКАКИХ ДРУГИХ ГАРАНТИЙНЫХ ОБЯЗАТЕЛЬСТВ, ПИСЬМЕННЫХ ИЛИ УСТНЫХ, ОТЛИЧНЫХ ОТ ДАННОЙ НАПЕЧАТАННОЙ ОГРАНИЧЕННОЙ ГАРАНТИИ. ВСЕ ПОДРАЗУМЕВАЕМЫЕ ГАРАНТИИ, ВКЛЮЧАЯ БЕЗ ОГРАНИЧЕНИЙ ПОДРАЗУМЕВАЕМЫЕ ГАРАНТИИ ИЛИ КОММЕРЧЕСКИЕ ВЫГОДЫ ДЛЯ ОПРЕДЕЛЕННЫХ ЦЕЛЕЙ, ОГРАНИЧЕНЫ УСЛОВИЯМИ ДАННОЙ ГАРАНТИИ. КОМПАНИЯ ERICSSON НИ В КАКОМ СЛУЧАЕ НЕ НЕСЕТ ОТВЕТСТВЕННОСТИ ЗА УЩЕРБ ЛЮБОЙ ПРИРОДЫ, ВКЛЮЧАЯ, НО НЕ ОГРАНИЧИВАЯСЬ ПОТЕРЮ ПРИБЫЛИ ИЛИ КОММЕРЧЕСКИЙ УЩЕРБ. ПРЕТЕНЗИИ ПО ДАННЫМ ВИДАМ УЩЕРБА МОГУТ БЫТЬ ОСПОРЕНЫ В СУДЕБНОМ ПОРЯДКЕ.

**138 Гарантия**

ичения<br>вляет вам<br>уугие права, Некоторые страны не допускают исключения или ограничения подразумеваемых гарантий. Поэтому указанные выше ограничения могут на вас не распространяться. Данная гарантия предоставляет вам определенные юридические права, которые не исключают другие права, действующие в вашей стране.

Communications

Notification of the Commercial Use

**Mobile** 

**Ericsson**

**Гарантия 139**

# **Декларация соответствия**

Компания **Ericsson Mobile Communications AB Nya Vattentornet 221 83 Lund, Sweden**

с полной ответственностью утверждает, что изделие

#### **Ericsson 110 1101-BV**

KOMITALIA Ericsson Mobile Communications AB<br>
Nya Vattentornet<br>
221 83 Lund, Sweden<br>
c полной ответственностью утверждает, что изде<br>
Ericsson 110 1101-BV<br>
отвечает всем требованиям стандартов TBR 19,<br>
ETS 300 342-1 и EN 609 Mobile Communications AB<br>
n<br>
HOCTLHO YTBEPXAAET, 4TO ИЗДЕЛИЕ<br>
V<br>
SBAHИЯМ СТАНДАРТОВ TBR 19, TBR 20, TBR31, 7<br>
0950 И ИЗГОТОВЛЕНО С УЧЕТОМ РЕКОМЕНДАЦИЙ ДИГ<br>
ННАЛАМ 91/263/ЕЕС И ДИРЕКТИВЫ ПО НИЗКОВОЛ<br>
XEX ONICAHO В СЕРТИФИКА отвечает всем требованиям стандартов TBR 19, TBR 20, TBR31, TBR32, ETS 300 342-1 и EN 60950 и изготовлено с учетом рекомендаций директивы по удаленным терминалам **91/263/EEC** и директивы по низковольтной технике **73/23/EEC**, как описано в сертификате **89/336/EEC**.

Stockholm June 8, 1999 *(Место и дата подписи) Johan Siberg, президент*

**Mobile** 

**AB**

**ERIC STRANGE CONSUMING 140 Декларация соответствия**

# **AB Алфавитный указатель**

## *C*

CB. См. Областная информация

# *P*

PIN *5*, *9* изменение *67* PIN2 *6* изменение *68* PUK *6*, *67*

# *S*

**CB. CM. Областная информация**<br> **CB. CM. Областная информация**<br> **P**<br> **PIN 5, 9**<br> **END 6, 67**<br> **NOTER EXECUTE COMMENT SURFACE SERVING SAFTOOTBE<br>
PIN 6, 67<br>
<b>NOTER SIM**<br> **NOTER SIM**<br> **NOTER SIM**<br> **NOTER SIM**<br> **NOTER SIM**<br> **N EXPRESS THING !**<br> **EXPRESS THING !**<br> **EXPLAINER**<br> **EXPLAINER**<br> **EXPLAINER**<br> **EXPLAINER** 3 *53*<br>од сообщений *54*<br>прос ответа *57*<br>вет на сообщений *54*<br>редача сообщений *54*<br>ресылка сообщений *58*<br>даче *53*<br>ием сообщений *58*<br>дактирование сообщ SIM активная карта *114* загрузка данных на SIMкарту *115* пакет интерактивных услуг *113* SIM-карта *5* перезапуск *115* разблокирование *67* установка *5* функции, инициируемые SIMкартой *115* SMS *53* ввод сообщений *54* запрос ответа *57* ответ на сообщение *59* передача сообщений *54* пересылка сообщения *59* подготовка телефона к передаче *53* прием сообщений *58* редактирование сообщений *54* сохранение сообщений *60* типы *56* типы сообщений *56* удаление сообщения *60* чтение сохраненного сообщения *61* шаблоны *57*

# *А*

Автомобильный комплект громкой связи *108* Автоответчик. См. Голосовая почта Аккумулятор *6* зарядка *6*, *7* отсоединение *6* установка *6*

#### *Б*

**COMPONEY A**<br> **COMPONEY A**<br> **COMPONEY ABTOOTBETHIK.** CM. ГОЛОСО почта<br> **COMPONEY ABTOOTBETHIK.** CM. ГОЛОСО<br> **COMPONEY ADDED**<br> **COMPONEY ASSEMS**<br> **COMPONEY ASSEMS**<br> **COMPONEY ASSEMS**<br> **COMPONEY ASSEMS**<br> **COMPONEY ASSEMS**<br> Банковские операции по телефону *36* Беззвучный сигнал вызова *11* Блокировка SIM-карты включение *68* отмена *68* разблокирование *67* Блокировка телефона *68* автоматическая блокировка *69* включение/отмена *69* изменение кода блокировки *69* полная блокировка *69* Будильник *97* Буквы, ввод *31* Быстрый доступ к функциям телефона *118* Быстрый набор *34*

# *В*

Виброзвонок *47* Включение телефона *9* Время *51* установка *51* формат *51* Выбор карты *94* Выбор телефонной линии *87*

#### Вызовы

из списка вызовов *40* ответ *12*, *16* отклонение *17* переключение в режим удержания на линии *18*, *76*, *79*, *80* переключение между вызовами *77* повторный набор *15* посылка *14* прием *16* службы экстренной помощи *16* Выключение телефона *10*

# *Г*

Глоссарий *125* Голосовая метка *88* Голосовая почта *42* включение *42* вызов своего автоответчика *43* изменение номера *43* изменение сигнала *43* Громкая связь *110* Громкость замена *18*

### *Д*

повторный набор 15<br>
посылка 14<br>
прием 16<br>
службы экстренной помощи 16<br>
службы экстренной помощи 16<br>
службы экстренной помощи 16<br>
У значок в Значок не<br>
Голосовая метка 88<br>
Голосовая метка 88<br>
Голосовая метка 88<br>
Голосовая диапазона 126<br>**EXIMHE**<br>MOBETKA 49<br>MISETKA 49<br>MISETCTBIRE 50<br>SIK COOOT COMENA 10, 49<br>АВЛЕНИЕ АКСЕССУАРОВ<br>ФИЛЬ 112 Дата *51* установка *51* формат *51* Два диапазона *126* Двухлинейное подключение *87* Дисплей подсветка *49* приветствие *50* язык сообщений *10*, *49* Добавление аксессуаров в профиль *112*

#### *Е*

Ежемин<br>**Елемин**<br>142 Алфави Ежеминутный сигнал *48*

# *З*

**ABBETOB** 72 Закрытые группы абонентов *72* Записная книжка *19* Запрет вызовов *69* изменение пароля *70* изменение состояния *70* отмена всех режимов *70* Запрос ответа (SMS) *57* Зарядка аккумулятора *6*, *7* отключение зарядного устройства *8* Значок будильника *11* Значок линии *12* Значок непринятого вызова *11*

## *И*

глу изменение состояния 70<br>
отмена всех режимов 70<br>
3 апрос ответа (SMS) 57<br>
3 арядка аккумулятора 6, 7<br>
откиточение зарядкого устройства 8<br>
3 начок будильника 11<br>
3 начок непринятого вызов<br>
3 начок непринятого вызов<br>
3 Игры *99* Имя абонента *32* Индикатор SMS *11* Индикатор голосовой почты *12* Индикатор набранного номера *39* Индикатор непринятого вызова *39* Индикатор переадресации *11*, *65* Индикатор принятого вызова *39* Индикаторы дисплея *39* SMS *11* беззвучный сигнал вызова *11* будильник *11* набранные номера *39* непринятые вызовы *11*, *39* переадресация *11* принятые вызовы *39* телефонная линия *12* уровень заряда аккумулятора *11* уровень радиосигнала *11* Интерактивные услуги *113* Информация на дисплее *11* Инфракрасный модем *111*

# *К*

Калькулятор *98* Клавиатура *4* Клавиши регулировки громкости *13*, *17* Колокольчик. См. Индикатор будильника

Конференция *78* выделение участника *79* организация *78* отключение участника *79* подключение новых участников *79* получение сведений об участниках *79* Кредитная карта ввод номера *93* посылка вызова *94*

### *Л*

Линия выбор линии *87*

## *М*

Международные вызовы *15* Международный номер службы экстренной помощи *16* Микрофон отключение *18*

# *Н*

Настольное зарядное устройство *105* Начальные установки *10* Непринятые вызовы *40* Номера фиксированного набора *71* изменение *72* сохранение *71*

### *О*

 $\overline{N}$ <br> **Notional Responses and Americal Commercial Commercial Commercial Commercial Commercial Commercial Commercial Commercial Commercial Commercial Commercial Commercial Commercial Commercial Commercial Commercial C COMPERED BETABLES** хранение 71<br>**ACTHAS информация с**<br>**MOBILE** и сообщений опер<br>Пы сообщений 62<br>Дий вид 4<br>АНИЧЕНИЕ ВЫЗОВОВ. С1<br>ОВОВ Областная информация *61* прием сообщений оператора *63* типы сообщений *62* Общий вид *4* Ограничение вызовов. См. Запрет вызовов Ожидающий вызов *75* Определение номера вызывающего абонента *39* Ответ на вызовы *16* Откидная панель *14*, *80* Отклонение вызовов *17* Отключение микрофона *18* Отличительные характеристики *22*

# *П*

ий об<br>
проверка состояния 66<br>
Передача сообщений (SMS<br>
Передача сообщений (SMS<br>
Передача сообщений КМS<br>
Персональный ситнал вызок<br>
Портативное устройство гү<br>
связи 107<br>
Посылка вызова 14<br>
Прием вызовов 16, 73<br>
Прием вызо ереадресация вызовов 64<br>включение *65*<br>входящие вызовы 64<br>индикатор переадресации *11*, 65 Переадресация вызовов *64* включение *65* входящие вызовы *64* отмена *65* проверка состояния *66* Передача сообщений (SMS) *54* Персональный сигнал вызова *46* Повторный набор номеров *15* Портативное устройство громкой связи *107* Посылка вызова *14* Приветствие на дисплее *50* Прием вызовов *16*, *73* Прием сообщений (SMS) *58* Продолжительность вызова *84* Прокрутка *12* Профили *101*, *107* автоматическая установка *101* выбор *102* изменение названия *103* изменение параметров *103*

## *Р*

Режим ответа на вызов *111*

# *С*

Сборка телефона *5* Сброс телефона *52* Секундомер *98* Сеть выбор *81* запрещенные сети *82* предпочтительные сети *82* режимы поиска *83* Сигнал будильника *48* Сигнал вызова выбор *45* громкость *44* персональный *46* создание собственного *47* тип *45* Сигнал о поступлении сообщения *48* Сигналы DTMF *18* Символ + *15*

Система меню *23* клавиши быстрого вызова *27* перемещение по *25* текст на дисплее *27* Сообщения об ошибках *121* Сотовая информация. См. Областная информация Сохраненные сообщения (SMS) чтение *61* Список вызовов использование списка *39* набор номера из списка вызовов *40*

Стоимость вызова *84* стоимость тарифной единицы *85* установка лимита стоимости *85*

# *Т*

THE CHICOR BIJSONS CHECALL CONCORTERS AND THE TREAT THEOREM OPERATION THEOREM CONDUCTS AND THEOREM BASING CONDUCTS THEOREM THEOREM BASING THEOREM BASING THEOREM BASING THEOREM BASING THEOREM BASING CONDUCTS THEOREM BASING Tened<sub>por</sub><br>
Tenedpor<br>
Texниче<br>
Texниче<br>
Texниче<br>
Toнальни<br>
Toнальни<br> **Aлфави** авиши быстрого выз<br>мера международног<br>130ва 30<br>ганизация 30<br>мять 30<br>мять заполнена 35<br>оверка состояния пам<br>дактирование 34<br>аление телефонного 1<br>ефонный номер Таймер *99* Текстовые сообщения (SMS) *53* Телефонная карта ввод номера *93* посылка вызова *94* Телефонная книга *30* адреса электронной почты *38* ввод букв *31* группы *37* защита от перезаписи *35* изменение телефонного номера *34* клавиши быстрого вызова *33* номера международного вызова *30* организация *30* память *30* память заполнена *35* проверка состояния памяти *38* редактирование *34* удаление телефонного номера *35* Телефонный номер отображение своего *50* Телефонный номер в SMS ответ *59* Технические характеристики *124* Типы сообщений (SMS) *56* Тональные сигналы *18*

# *У*

иия<br>
ения (SMS) посылка вызова 90<br>
иска 39<br>
Услуга ожидающего вызова<br>
включение 75<br>
ска 39<br>
Услуга отлаты по телефон<br>
карте<br>
Флизичение 92<br>
Установки<br>
начальные *10*<br>
Установки<br>
начальные *10*<br>
Установки<br>
и паредача 95<br> **AB** Управление голосом голосовые метки *88* набор номера *88* ответ на вызов *88*, *91* отклонение вызова *88* посылка вызова *90* Услуга ожидающего вызова включение *75* отмена *76* Услуга оплаты по телефонной карте включение *92* Установки начальные *10* Устранение неполадок *121*

#### *Ф*

Факсимильные сообщения, прием и передача *95* Фиксированный набор *71* включение *71* Функции клавиш *12*

# *Ч*

Часы. См. Время

## *Я*

Язык дисплейных сообщений *10*, *49*